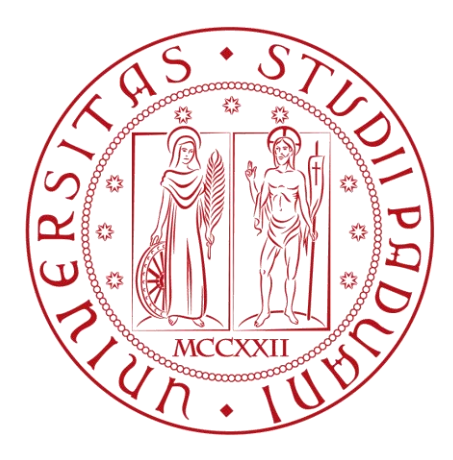

# **UNIVERSITÀ DEGLI STUDI DI PADOVA DIPARTIMENTO DI INGEGNERIA INDUSTRIALE**

Corso di Laurea Magistrale in Ingegneria Meccanica

Tesi di Laurea

# **PROGETTO E SVILUPPO DEL TELAIO A TRALICCIO DI TUBI DELLA MG 14.19**

**RELATORE: PROF. GIOVANNI MENEGHETTI**

**LAUREANDO: LEONARDO CRIVELLARO**

Anno Accademico

2018/2019

# **INDICE**

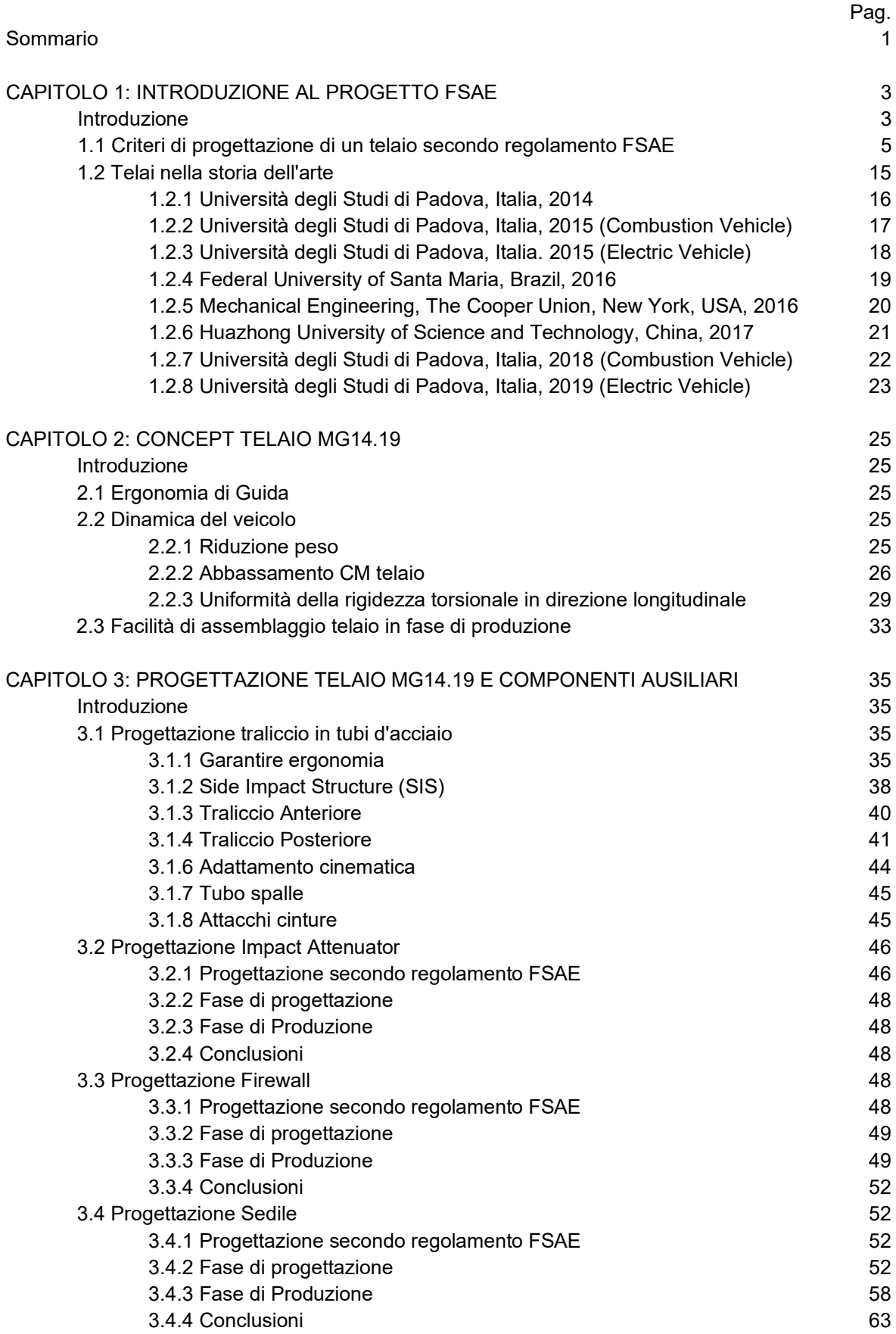

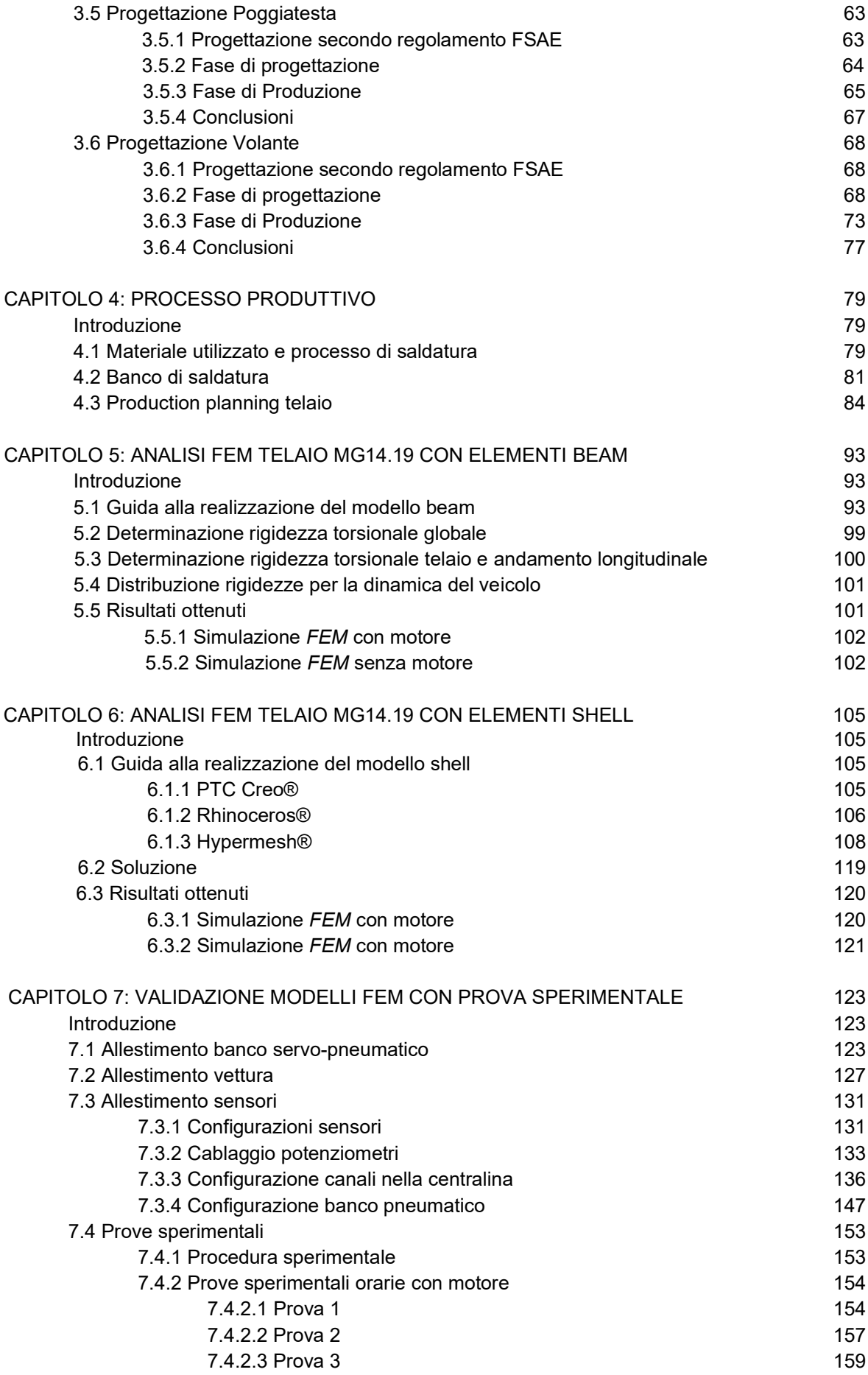

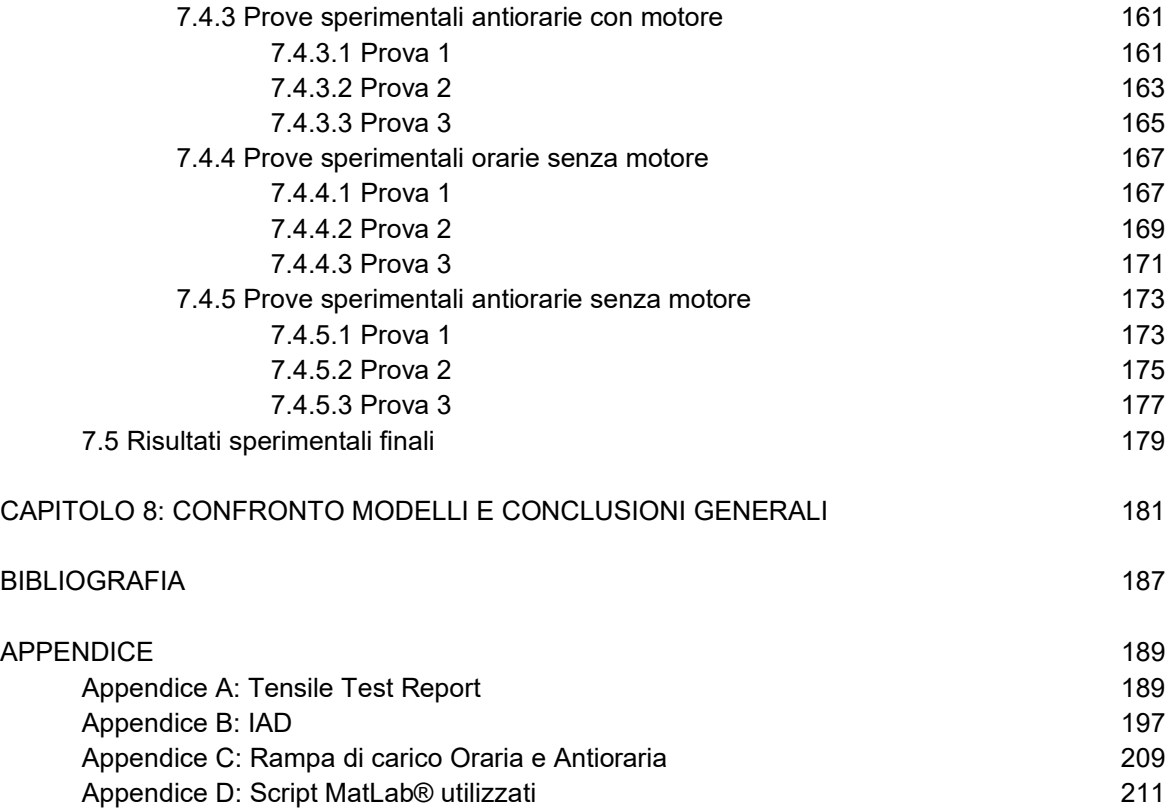

# **SOMMARIO**

Nel primo capitolo si introdurrà il mondo della Formula Student, vera e propria palestra per gli ingegneri del futuro, per mettere in pratica le nozioni teoriche imparate e sviluppare le così dette *soft skills*, in ambito motorsport. Ci si inoltra nel regolamento ufficiale FSAE, per quanto riguarda i criteri di progettazione della struttura telaio della vettura, per concludere con una panoramica sullo stato dell'arte dei telai.

Nel secondo capitolo si espongono gli obbiettivi prefissati per lo sviluppo del traliccio della vettura, per avere benefici sulla dinamica del veicolo e dunque incrementare le performance della vettura. Nel terzo capitolo di passerà in rassegna la fase progettuale e produttiva del telaio e di ciascun componente di competenza del reparto (Impact Attenuator, firewall, sedile, poggiatesta e volante) partendo dai requisiti regolamentari, definendo i *goal* e valutando infine il livello di raggiungimento di tali obiettivi.

Il capitolo successivo tratta del processo produttivo sviluppato per la realizzazione del telaio, fondamentale per garantire la posizione dei tubi e dei punti cinematici come da progetto. Il quinto capitolo si occupa della generazione del modello beam e link del telaio, in ambiente

Ansys®, e della sua analisi con il metodo degli elementi finiti per la determinazione della rigidezza torsionale globale e del solo telaio.

Con un procedimento analogo, nel sesto capitolo si genera e si analizza il modello del telaio utilizzando elementi shell, in ambiente Hypermesh ALTAIR®.

Il settimo capitolo si occupa della validazione dei modelli precedentemente generati mediante prova sperimentale di torsione eseguita presso l'università, grazie ad un banco servo-pneumatico, frutto di una precedente tesi magistrale, seguendo la procedura sperimentale.

Infine, si commentano i risultati ottenuti confrontando i dati di rigidezza torsionale e l'andamento dell'angolo di torsione in direzione longitudinale, ottenuti dai due modelli analitici con differente tipologia di elementi e dalle prove sperimentali.

Questa tesi magistrale ha come scopo quello di fornire della solide linee guida alla progettazione e alla validazione sperimentale del telaio e dei suoi componenti ausiliari, per consolidare il *know-how* interno di un team maturo come quello dell'Università di Padova, cercando di aiutare i nuovi membri ad apprendere scelte ingegneristiche e la mentalità utilizzata da tempo, in modo da garantire il trasferimento di conoscenze, fondamentale per sviluppare efficientemente un progetto ambizioso e formativo come questo.

# **CAPITOLO 1: Introduzione al mondo FSAE**

### **Introduzione**

La Formula SAE (*Society of Automotive Engineers*), anche detta "Formula Student", è una competizione internazionale dedicata alle sole università, volta a mettere in pratica le nozioni teoriche insegnate nelle diverse facoltà degli atenei mondiali, applicate in un settore quanto più, in questo periodo specialmente, in evoluzione: il settore automotive. Altresì, permette di sviluppare capacità di problem solving, team working, rispetto delle scadenze e gestione del budget, fondamentali in ambito lavorativo.

Lo scopo è quello di progettare e realizzare una macchina da corsa in accordo con il regolamento che si aggiorna ogni anno. In particolare, si realizza una monoposto a ruote scoperte, con propulsione endotermica oppure completamente elettrica, o a guida autonoma, la quale viene valutata durante i diversi eventi organizzati in tutto il globo, da una giuria internazionale composta da esperti del settore, per ciascun sottosistema del veicolo: telaio ed ergonomia, propulsione, trasmissione, sospensioni e dinamica del veicolo, aerodinamica, elettronica, business plan& Marketing.

Si divide infatti in prove statiche (325 punti) e dinamiche (675 punti), per un punteggio totale di 1000 punti.

Ci sono tre prove statiche:

- *Engineering Design Event*: viene valutato il progetto sotto l'aspetto ingegneristico, motivando tutte le innovazioni/scelte apportate applicando i criteri ingegneristici conosciuti; (150 Punti).
- *Cost and Manufacturing Event*: viene valutato il progetto sotto l'aspetto economico, stilando una lista di tutti i componenti presenti in macchina riportando per ciascuno il prezzo della materia prima e di tutte le lavorazioni necessarie per la realizzazione; (100 Punti).
- *Business Plan Presentation*: si valuta il progetto sotto l'aspetto finanziario; simulando una realtà industriale, si studia una strategia di marketing per garantirsi un budget d'investimento per avviare la produzione di serie della monoposto e competere nel mercato automobilistico verso una clientela di piloti dilettanti appassionati del Motorsport, grazie ad un ben mirato business plan; (75 Punti).

Dopo di che ci sono quattro prove dinamiche:

- *Acceleration Event*: consiste nel percorrere un rettifilo di 75m nel minor tempo possibile. Si testa la dinamica longitudinale del veicolo e la coppia di spunto del motore. (75 Punti).
- *Skidpad Event*: consiste nel percorrere un circuito a forma di 8, percorrendo due volte l'anello di destra e successivamente anche l'anello opposto. Il tempo finale è una media dei tempi di percorrenza dei singoli anelli. Si testa la tenuta laterale del veicolo. (75 Punti).
- *Autocross Event*: consiste nel percorrere un percorso tortuoso lungo circa 1km, ricco di slalom, brevi rettilinei, curve lente e veloci. Si combina la dinamica laterale con quella longitudinale al fine di testare nella maniera più completa l'handling del veicolo; (100 Punti).
- *Endurance and Efficiency Event*: consiste nel percorrere 22 km in un percorso simile a quello dell'autocross al fine di testare l'affidabilità del veicolo. Successivamente si valuta l'efficienza in termini di consumo carburante o di energia elettrica; (425 Punti).

A fine evento, in base ai punteggi derivati dalle prove statiche e dinamiche, si stila una classifica che nomina una sola università vincitrice per ogni categoria (Combustion, Electric, Driverless).

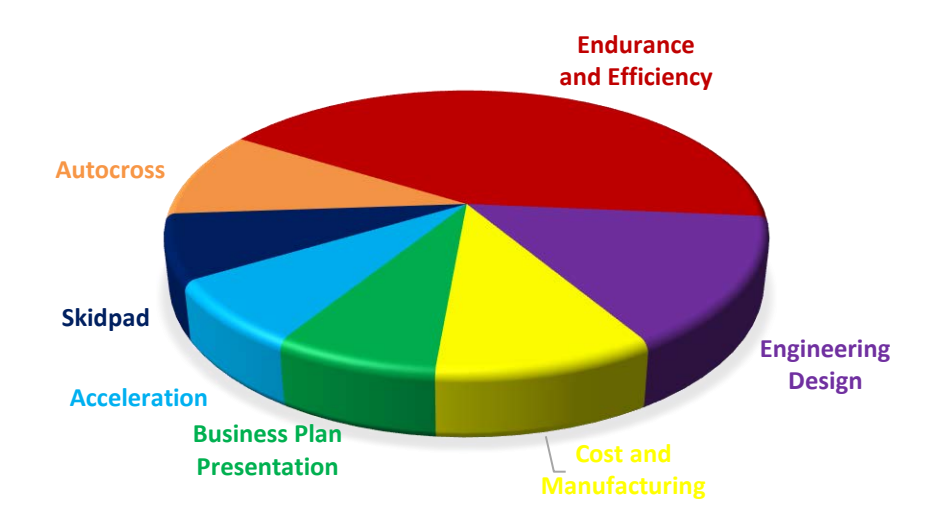

*Figura 1.1: Punteggi evento FSAE.*

In quest'anno di progetto 2019-2020, l'Università degli Studi di Padova ha preso parte con il quattordicesimo prototipo a motore a combustione interna "*MG14.19*" (Figura 1.2) all'evento italiano FSAEI presso il circuito *Riccardo Paletti* (Varano dè Melegari - Parma) ottenendo il miglior piazzamento di sempre nella storia del team: 2° posto overall; e all'evento tedesco FSG presso il circuito *HockenheimRing* di Hockenheim (D) ottenendo il 4° posto overall, risultato di prestigio internazionale e miglior piazzamento raggiunto dall' università di Padova che conferma l'ottima stagione.

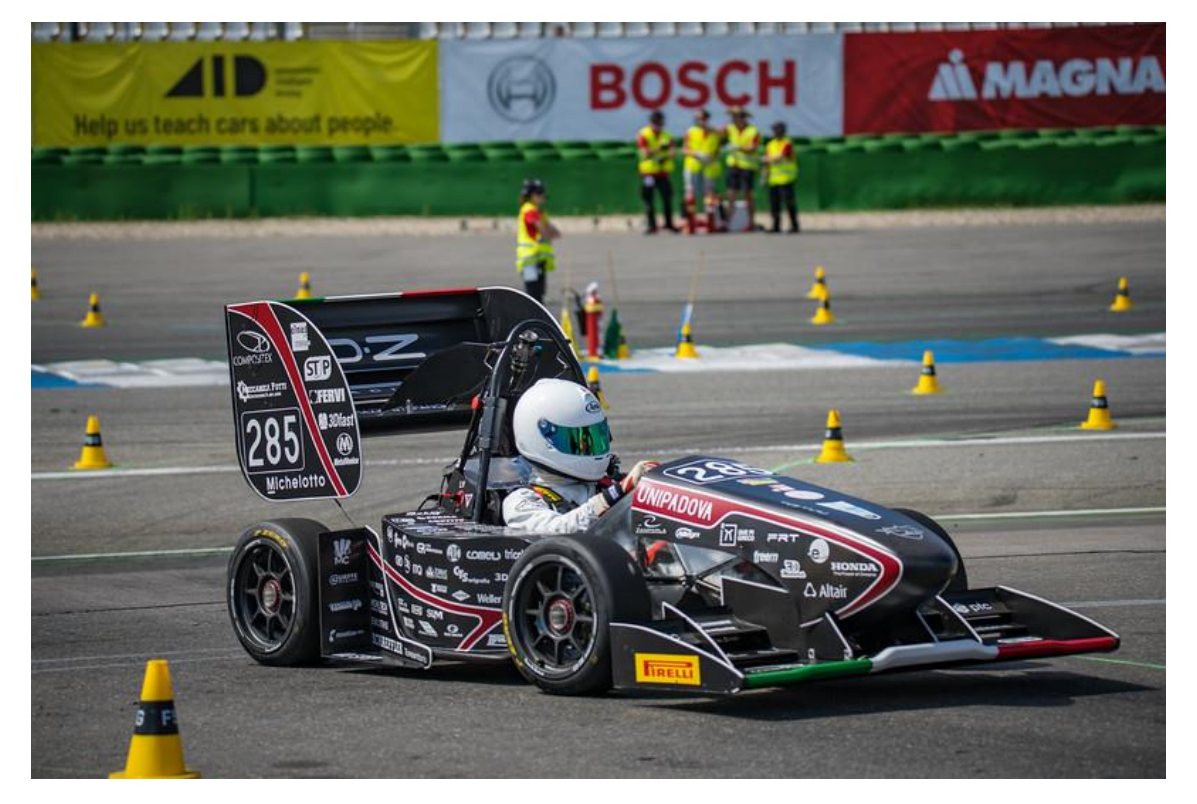

*Figura 1.1: MG14.19*

### **1.1.Criteri di progettazione di un telaio secondo regolamento FSAE**

I requisiti tecnici generali di un telaio secondo regolamento FSAE [1], utilizzato per gli eventi FSAE Italy e FSG Germany sono i seguenti:

Definizione telaio: "*Si intende la struttura portante che supporta tutti i sistemi funzionali del veicolo.*"

Le parti principali che lo compongono sono:

- **Front Bulkhead (FB)**: struttura planare che definisce il piano anteriore del telaio e provvede alla protezione dei piedi del pilota; Qualsiasi materiale alternativo usato questo componente deve avere una tensione di taglio perimetrale equivalente a una piastra di acciaio spessa 1.5 mm. Se è parte di una struttura in composito ed ha una forma ad "L", il prodotto EI rispetto l'asse verticale e laterale deve essere equivalente a un tubo in acciaio avente requisiti in Tabella 1.1. La lunghezza della sezione perpendicolare al bulkhead può essere massimo 25 mm misurata dalla faccia posteriore.
- **Front Bulkhead Support (FBS)**: struttura che definisce la zona del telaio compresa dal retro del front bulkhead alla parte superiore della struttura superiore della side impact e la parte inferiore del front hoop. Il front bulkhead deve essere supportato fino al front hoop da minimo tre tubi per ciascuna parte; un "*upper member*", un "*lower member*" e un "*diagonal member*" che provvede a triangolarli.

L' *upper member* deve essere attaccato al front bulkhead a massimo 50 mm sotto la superficie superiore del front bulkhead e attaccato al front hoop a massimo 50 mm sotto il membro superiore della side impact. Se l'attacco dell'*upper member* supera i 100 mm sopra l'upper member della side impact, è richiesto un elemento triangolato per scaricare i carichi al main hoop.

Il *lower member* deve essere attaccato alla base del front bulkhead e alla base del front hoop.

Il *diagonal member* deve triangolare l'*upper member* e il *lower member* nodo-a-nodo. Se il front bulkhead support è una struttura in composito, deve avere un EI equivalente con la somma dei EI dei sei tubi in acciaio che rimpiazza. Il EI verticale del FBS deve essere equivalente ad almeno il EI di un tubo in acciaio che rimpiazza. La tensione di taglio perimetrale del laminato in composito della struttura deve essere almeno di 4 kN.

• **Front Hoop (FH)**: struttura collocata sopra le gambe del pilota, in prossimità del volante. Deve essere un pezzo continuo a sezione chiusa. Se è composto da più pezzi deve essere supportato mediante triangolazione nodo-a-nodo o equivalente. Dalla vista laterale, nessuna parte deve essere inclinata più di 20° dalla verticale. Se è composto da più profili di alluminio saldati, la tensione di snervamento equivalente deve essere considerata in condizioni as-welded salvo che il team dimostri e mostri la prova che è stata adeguatamente trattata termicamente e invecchiata artificialmente. In questo caso il team deve fornire sufficiente documentazione per provare che il trattamento termico sia avvenuto adeguatamente. Può essere laminato all'interno della monoscocca, ma deve essere incapsulato da una lamina posta attorno alla circonferenza (Figura1.3). L'equivalenza strutturale con quattro tubi deve essere mostrata nel SES.

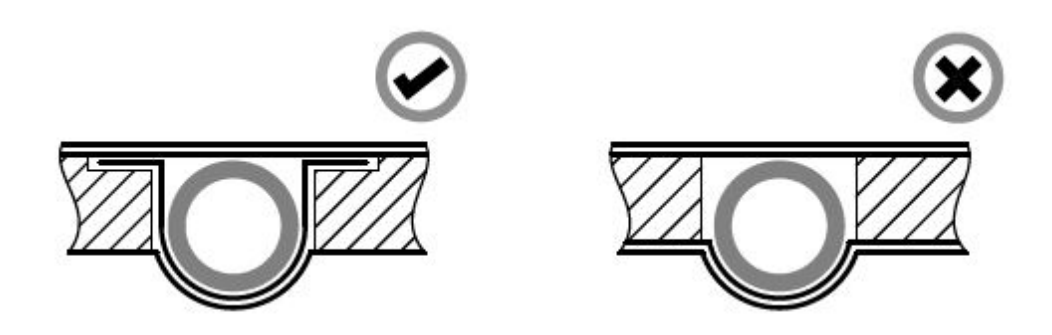

*Figura 1.3: Front hoop laminato nella monoscocca.*

• **Front Hoop Bracing (FHB)**: consistono in due tubi singoli e dritti che collegano il front hoop al front bulkhead. Devono essere attaccati non più di 50 mm in basso dalla superficie superiore del FH (vedi Figura 1.4). Se sono inclinati più di 10° verso dietro, sono richiesti dei braces aggiuntivi che si estendono posteriormente.

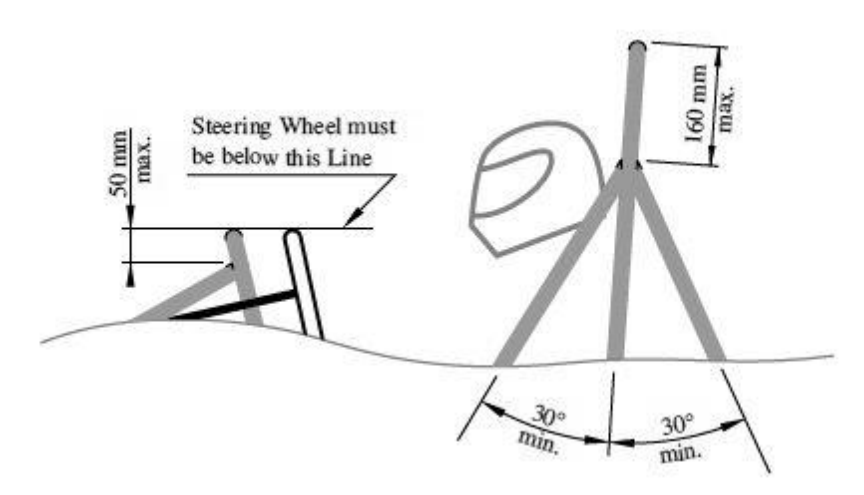

*Figura 1.4: Main hoop bracing e front hoop bracing.*

• **Side Impact structure (SI)**: zona del telaio delimitata tra il FH e il MH, e sopra il punto più basso del telaio tra il FH e il MH, il fondo del telaio e l'altezza regolamentata di 320mm. Consiste in almeno 3 tubi d'acciaio, per parte nella zona abitacolo (Figura 1.5). Il *membro superiore* deve collegare il MH al FH e deve essere ad un'altezza compresa tra 240 mm e 320 mm sopra il punto più basso dentro il telaio tra FH e MH; Il *membro inferiore* deve collegare la parte inferiore del MH e la parte inferiore del FH; Il *membro diagonale* deve triangolare nodo-a-nodo i due membri sopra citati tra i roll hoop.

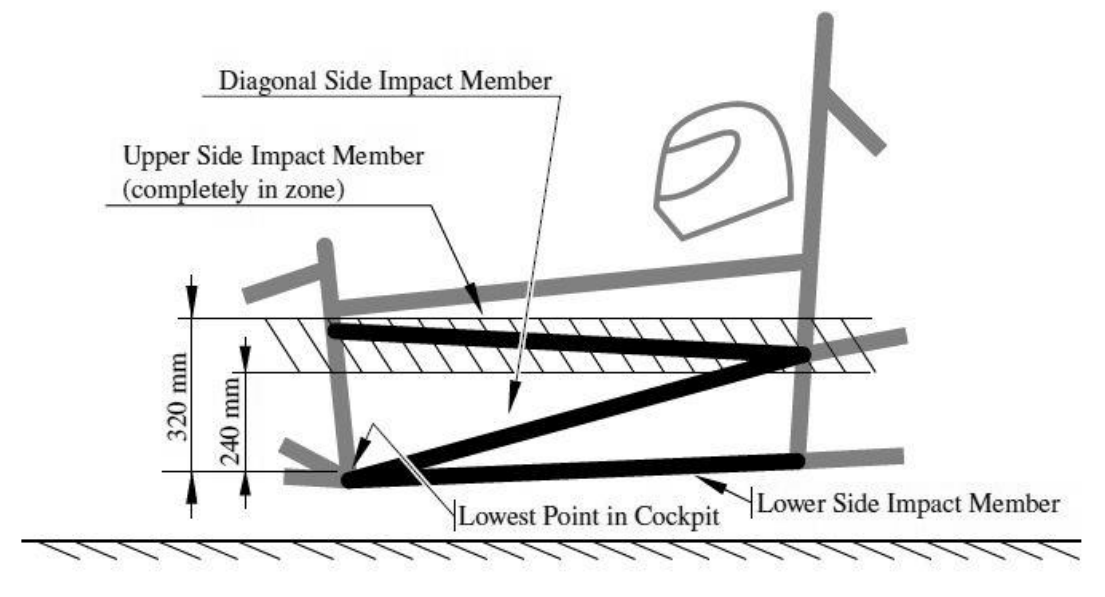

*Figura 1.5: Side impact.*

Se la SI è una struttura in materiale composito:

- La regione situata longitudinalmente davanti al MH e dietro al FH e verticale dalla superficie inferiore del telaio di 320 mm sopra il punto interno più basso del telaio compreso tra il front e main hoop, deve avere un EI uguale a tre tubi d'acciaio che rimpiazza (Figura 1.6)
- La SI verticale deve avere un EI equivalente a due tubi d'acciaio e metà fondo orizzontale deve avere un EI equivalente a un tubo d'acciaio. Inoltre, deve avere una energia d'assorbimento equivalente a due tubi d'acciaio.
- La tensione di taglio perimetrale deve essere almeno di 7.5 kN.

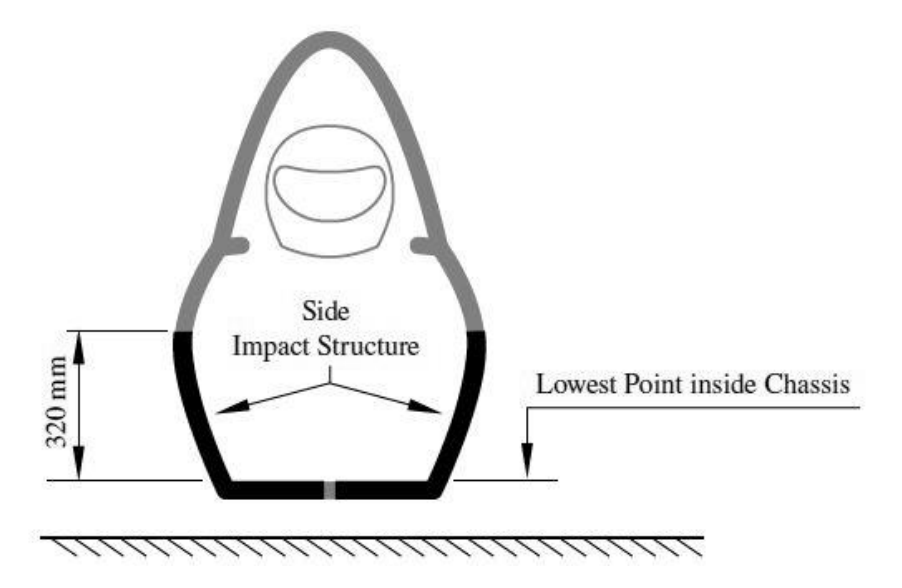

*Figura 1.6: Side impact in materiale composito.*

• **Main Hoop (MH)**: struttura situata attorno o appena dietro al busto del pilota. Deve essere un singolo pezzo, continuo, a sezione tubolare chiusa in acciaio. Dalla vista laterale, la

porzione sopra dei punto d'attacco superiori della SI, deve essere inclinata meno di 10° rispetto il piano verticale. Sempre dalla vista laterale, qualsiasi piega presente sopra i punti d'attacco superiori alla primary structure deve essere triangolata su un nodo del MHBS con il tubo soddisfacente i requisiti dei MHB in Tabella 1.1. Inoltre, qualsiasi zona al di sotto dei punti d'attacco superiori alla SI devono essere inclinato in avanti e indietro non più di 10°.

• **Main Hoop Bracing (MHB)**: Devono essere dritti e devono sostenere il MH da entrambe le sue parti. Dalla vista laterale, il MH e i MHB non devono giacere nella stessa zona della linea verticale coincidente con la parte superiore del MH. Devono essere attaccati al MH non più in basso di 160 mm dalla superficie superiore del MH (Figure1.4). L' angolo tra il MH e i MHB deve essere minimo di 30°. L'estremità inferiore dei MHB deve essere supportata posteriormente dal punto di attacco superiore del MH alla SI, e dal punto d'attacco inferiore del MH alla SI tramite una struttura triangolata nodo-a-nodo, o equivalente in composito. Se altri elementi, che si estendono al di fuori della primary structure, sono attaccati ai MHB, dei bracing addizionali sono richiesti per evitare forze di flessione in situazione di ribaltamento veicolo.

La regola principale per la realizzazione del telaio è la giunzione cosiddetta "*triangolazione nodo-a-nodo*" in modo da avere una struttura reticolare, dove le forze co planari che giungono in ogni giunzione del telaio siano forze di trazione o compressione (Figura 1.7).

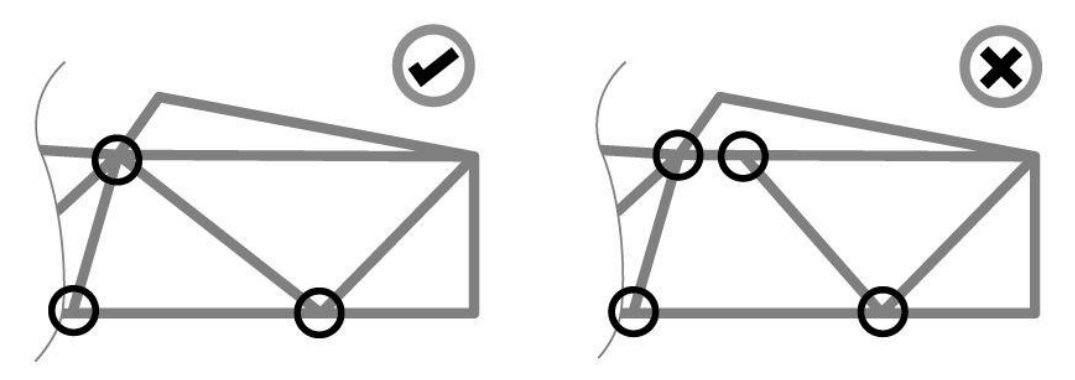

*Figura 1.7: Triangolazione nodo-a-nodo (FSAE Rules [1]).*

Si intende "*primary structure*" la struttura principale che comprende i seguenti componenti:

- Main hoop (MH);
- Front hoop (FH);
- Roll hoop Braces e support;
- Side impact structure (SI);
- Front bulkhead (FB);
- Front bulkhead supports (FBS);
- Qualsiasi componente del telaio che trasferisce carichi dal sistema di fissaggio del pilota alle componenti sopra elencate della struttura primaria.

Altre definizioni:

• **Roll hoop**: tutto ciò che è compreso tra il FH e il MH; Devono essere saldamente integrati alla struttura primaria usando la triangolazione nodo-a-nodo (Figura 1.7) o una metodo di giunzione equivalente. Il minimo raggio di piega, misurato dall'asse, deve essere almeno tre volte il diametro esterno del tubo. Nella zona di piega, evidenti segni di

danneggiamento o grinze dovute al processo di piegatura non devono essere presenti. Se attaccato ad una primary structure in composito, deve essere meccanicamente attaccato nella parte superiore e inferiore da entrambe le parti della struttura, e in una posizione intermedia se è necessario per mostrare l'equivalenza. Devono essere saldate dei lamierini di acciaio spessi 2 mm o in alluminio spessi 3 mm, in base al materiale usato. Deve essere presente un foro di ispezione, diametro 4.5 mm, dritto e in posizione non critica, e la superficie dove è situato non deve essere ostruita per almeno 180°.

- **Roll hoop bracing supports**: struttura dall'estremità indietro del roll hoop bracing al/ai roll hoop(s).
- **Roll hoop bracing**: struttura dal roll hoop al roll hoop bracing support;
- **Rollover protection envelope**: volume della struttura primaria e delle altre strutture aggiuntive fissate sulla struttura primaria in accordo con i requisiti della Tabella 1.1 o equivalenti.
- **Surface envelope**: superficie definita dalla parte superiore del main hoop e gli spigoli esterni (in vista laterale) dei quattro pneumatici (Figura 1.8).

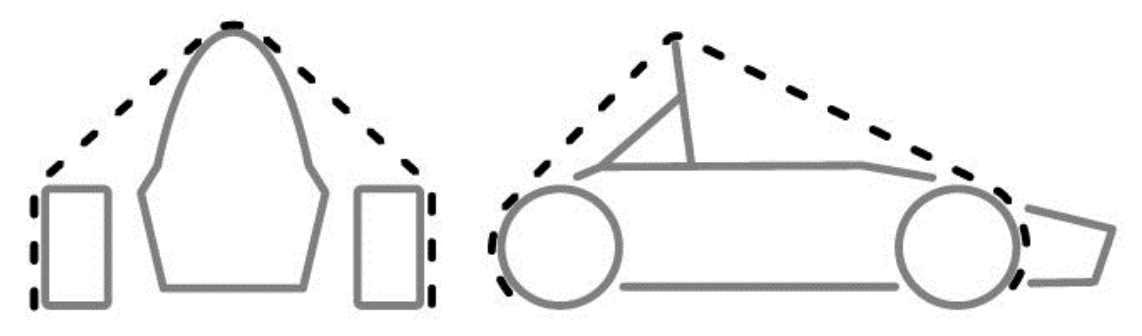

*Figura 1.8: Surface envelope.*

La tabella 1.1 mostra i requisiti minimi che ogni membro della primary structure deve rispettare se fatto da tubi in acciaio:

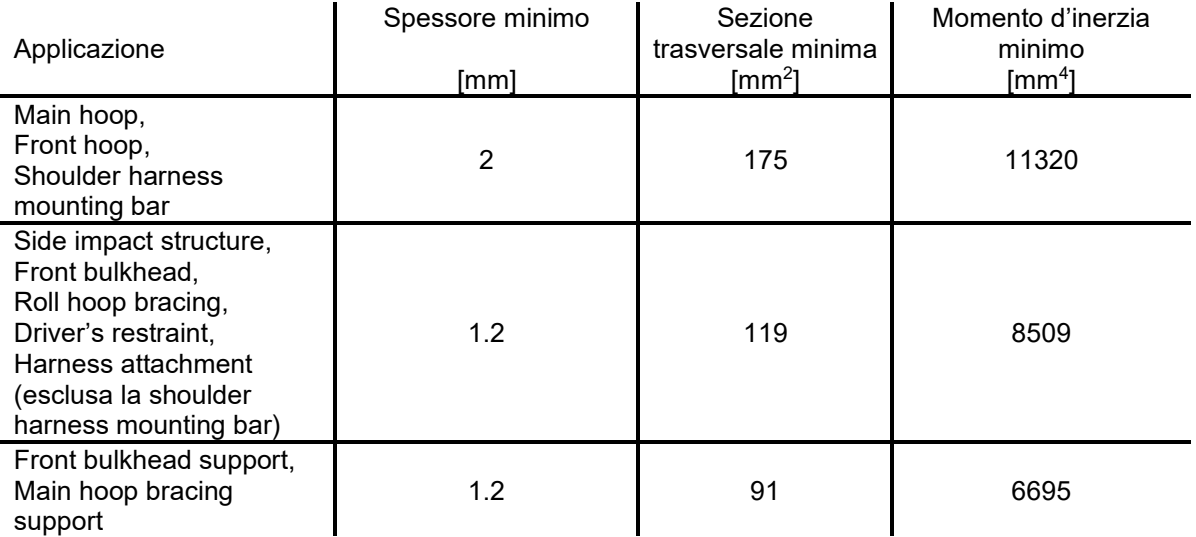

*Tabella 1.1: Requisiti minimi*

Vi è una distinzione dei materiali:

Fire retardant: materiale in accordo con una delle seguenti normative:

- UL94 V-0
- FAR 25.853(a)(1)(i)
- *No-Alternative Material*: tubi in acciaio al carbono non legati con massimo contenuto di 0.3% C, 1.7% Mn e 0.6% di qualsiasi altro materiale.

Qualsiasi altro materiale è definito "alternativo", per tanto si dovrà dimostrare l'equivalenza, mediante prove fisiche e documentazione, rispettando quanto previsto in Tabella 1.1.

- *Alternative Material*: possono essere usati per tutte le parti della primary structure con le seguenti eccezioni:
	- Il MH e i MHB devono essere in acciaio;
	- Il FH deve essere in metallo (può essere una struttura di alluminio saldata);
	- Qualsiasi struttura saldata alla primary structure deve essere in acciaio;

Le proprietà dell'acciaio da usare per la compilazione del SES (*Structural Equivalency Spreadsheet)* devono essere:

- o Modulo di Young:  $E = 200 \text{ GPa}$ ;
- o Tensione di snervamento:  $S_v = 305 MPa$ ;
- o Tensione di rottura:  $S_{\mu} = 365 MPa$ ;

Le proprietà del materiale d'apporto per i giunti saldati sono:

- o Tensione di snervamento:  $S_y = 180 MPa$ ;
- o Tensione di rottura:  $S_{\mu} = 300 MPa$ ;

Qualsiasi altra sezione tubolare usata con spessore minore di 1.2 mm, o avente momento di inerzia minore di 6695 mm<sup>4</sup> sono considerati *non-strutturali*, per tanto non saranno oggetto di alcuna verifica per la conformità con il regolamento che riguardi le struttura del veicolo.

Se un membro della primary structure (esclusi i roll hoop) presenta una piegatura o è composto da più tubi, un tubo di supporto dovrà essere aggiunto. Questo tubo di supporto deve:

- Deve avere il punto di attacco lungo la posizione del tubo piegato dove devia più lontano da una linea retta che collega entrambe le estremità;
- Deve essere delle stesse dimensioni del/i tubo/i supportati;
- Deve terminare su un nodo del telaio;
- Deve essere angolato non più di 30° dal piano del/i tubo/i supportati.

Qualsiasi giuntura saldata non deve essere alterata meccanicamente in alcun modo.

Se si utilizza un acciaio legato, bisogna includere nel SES delle prove fisiche e documentazione per mostrare l'equivalenza. L'allegato deve includere:

- ❖ Ricevuta di acquisto e data sheet dei tubi di materiale alternativo;
- ❖ Documentazione riguardante il processo di saldatura e del materiale d'apporto;
- ❖ Documentazione riguardante il trattamento termico;
- ❖ Prova fisica dimostrante l'adeguata tensione di snervamento ed elongazione a rottura in condizioni di saldatura.

Per il telaio si è utilizzato come acciaio il 25CrMo4, acciaio strutturale bonificato, avente composizione chimica non conforme con il regolamento; per tale motivo si è proceduto a eseguire una prova di trazione al fine di dimostrare l'equivalenza, come richiesto da regolamento FSAE. In appendice [A] è presente il report completo.

Per l'omologazione del telaio secondo regolamento FSAE, è richiesta la stesura di alcuni documenti:

- 1) SES Structural Equivalency Spreadsheet;
- 2) SE3D Structural Equivalency 3D Model;
- 3) IAD Impact Attenuator Data (si veda Cap.3.2).

#### **Attacchi bullonati alla primary structure:**

Se due parti della struttura primaria sono imbullonati insieme, ciascun punto di attacco tra esse deve esse in grado di resistere ad una forza di 30 kN applicati in qualsiasi direzione. Ciascun punto di attacco richiede minimo due viti M8 8.8 e una rondella d'acciaio spessa 2 mm minimo. Per gli attacchi dei FHB, MHB e MHBS alla primary structure, è sufficiente usare delle viti M10 8.8 se le viti sono centrate al tubo (Figura 1.9). Quando si usano dei giunti bullonati nella primary structure, non è permesso usare del *core* nel laminato.

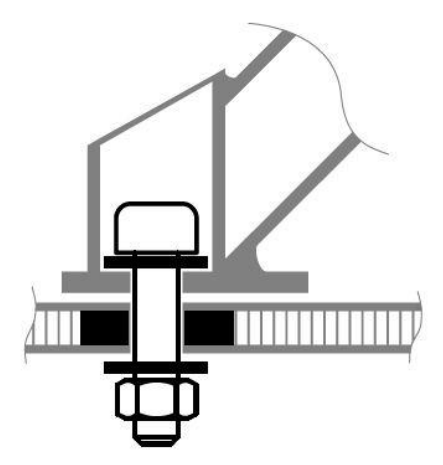

*Figura 1.9: Giunto bullonato sulla primary structure.*

#### **Abitacolo**:

- o Apertura abitacolo: la forma dell'abitacolo deve essere aperta sufficientemente per far passare verticalmente la sagoma verticale in figura 1.10 fino al punto superiore della SI, tenendo la sagoma orizzontale. La sezione può essere mossa avanti e indietro. Se la SI non è formata da tubi ma è in materiale composito, la sagoma orizzontale deve passare fino a 320 mm sopra il punto più basso dentro il telaio tra il front e il main hoop. Il volante, il sedile e tutte le imbottiture possono essere rimossi per far passare le sagome. Qualsiasi altra parte può essere rimossa solo se è integrata al volante.
- o Sezione frontale interna dell'abitacolo: l'abitacolo deve avere una sezione frontale interna sufficiente per far passare la sagoma in figura 1.11 dall'apertura dell'abitacolo fino a 100 mm dietro la superficie del pedale più arretrato, in posizione non operativa. Il volante e qualsiasi imbottitura rimovibili senza l'uso di attrezzi mentre il pilota è seduto in macchina, possono essere rimossi per far passare la sagoma. Inoltre, i piedi e le gambe del pilota devono essere completamente contenuti nella primary structure quando il pilota è seduto normalmente e i piedi toccano i pedali. Nella vista laterale e frontale, qualsiasi parte del piede o gamba del pilota non devono estendersi sopra e al di fuori dalla struttura.

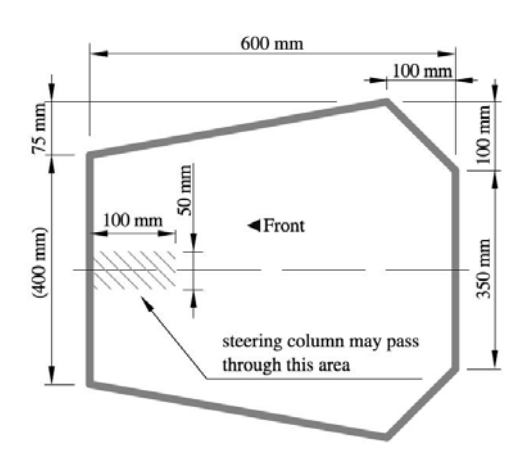

*Figura 1.10: Sagoma orizzontale per l'apertura dell'abitacolo.*

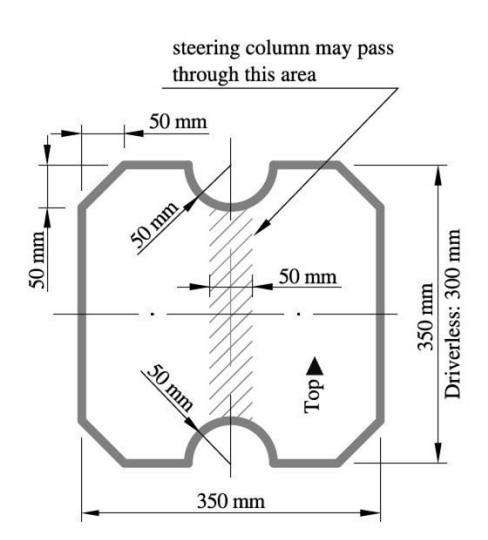

*Figura 1.11: Sagoma verticale per la sezione frontale interna dell'abitacolo.*

#### Percy (95<sup>th</sup> percentile male):

Quando ci si siede normalmente e ci si è imbragati grazie alle cinture, il casco del Percy e di tutti i piloti della squadra devono (Figura 1.12):

- Essere distanti almeno 50 mm dalla line dritta tracciata tra la sommità del MH e la sommità del FH;
- Essere distanti minimo 50 mm dalla line dritta tracciata dalla sommità del MH e l'estremità inferiore dei MHB, se esso si estende verso dietro;
- Non essere dietro alla superficie posteriore del MH nel caso i MHB si estendano verso avanti.

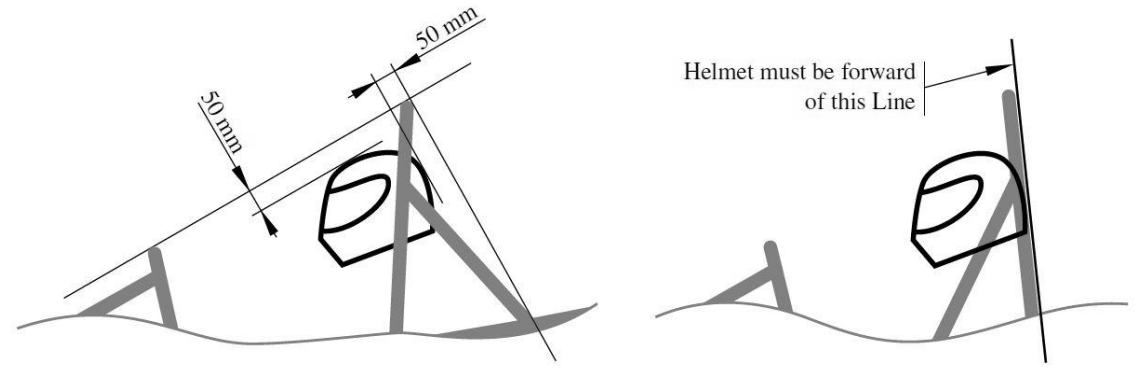

*Figura 1.12: Requisiti minimi casco.*

Il Percy è rappresentato da due figure dimensionali consistenti due cerchi aventi diametro 200 mm (uno rappresenta i fianchi e glutei, l'altro rappresenta la zona spalle) e un cerchio avente diametro 300 mm (rappresentante la test con il casco). I due cerchi da 200 mm sono connessi da linee dritte lunghe 490 mm. Il cerchio da 300 mm è collegato da una linea lunga 280 mm.

La sagoma del Percy deve essere posizionata nel veicolo come segue (Figura 1.13):

- Sedile posizionato più indietro possibile;
- Pedali in pozione più avanzata possibile;
- La parte inferiore del cerchio da 200 mm situata nella parte più bassa del sedile. La distanza tra il centro del cerchio e la superficie posteriore di attuazione pedale deve essere minimo 915 mm;
- Centro del cerchio posizionato a metà dello schienale del sedile;
- Cerchio da 300 mm distante 25 mm dal poggiatesta.

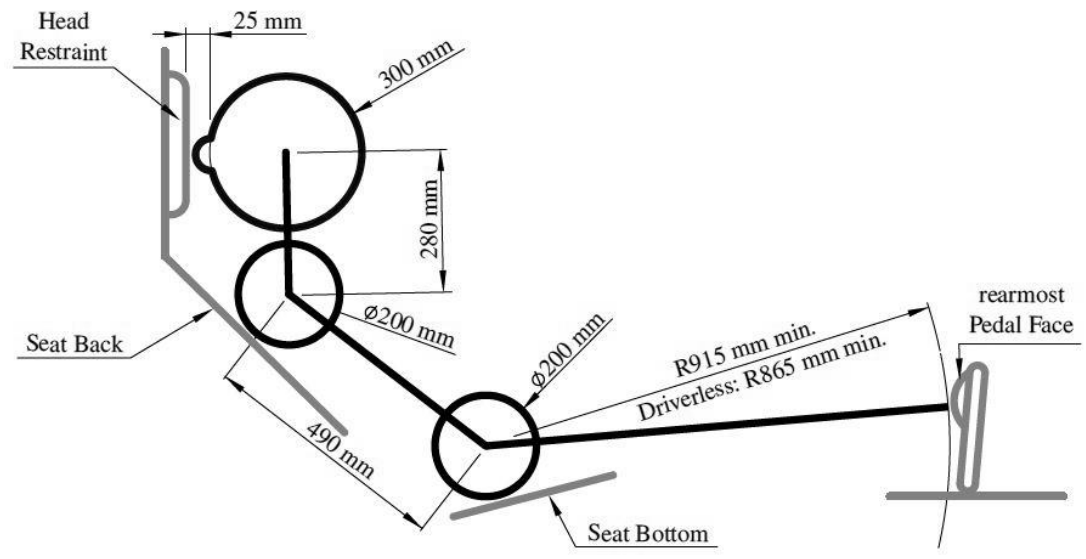

*Figura 1.13: Posizionamento Percy.*

#### **Attacchi cintura non saldati**:

Per qualsiasi attacco cintura nella monoscocca deve essere usato una vite M10 8.8 o due viti M8 8.8 (o equivalenti) con delle rondelle in acciaio con spessore minimo 2 mm. Se l'attacco delle cinture non è saldato in una struttura d'acciaio, deve essere provato che l'attacco delle cinture delle spalle e delle *lap belt* possono resistere a un carico di 13 kN e i punti d'attacco delle cinture *antisubmarine* possono resistere a una forza di 6.5 kN. Se le *lap belt* e le *anti-submarine* sono attaccate a meno di 100 mm di distanza, devono resistere a un carico totale di 19.5 kN. La tensione degli attacchi delle *lap belt* e cinture spalle devono essere provati da un test sperimentale dove i carichi richiesti sono applicati nei rispettivi attacchi, riproducendo il metodo d'attacco a telaio. Le seguenti richieste devono essere rispettate:

- I bordi del dispositivo di prova che sostiene il campione, devono essere a minimo 125 mm dal punto di applicazione del carico;
- la larghezza del campione di cintura spalla non deve essere più larga dell'altezza del pannello di fissaggio, utilizzato per mostrare l'equivalenza della barra di montaggio della cintura spalla;
- I carichi delle cinture devono essere testati nel caso peggiore per il range di angoli specificati per le cinture.

#### **Visibilità Pilota**:

Tutti i piloti devono avere un'adeguata visibilità frontale e laterale. Seduto in *normal driving position* il pilota deve avere un angolo visivo si minimo 200° (100° per parte). In caso contrario andranno applicati degli specchietti per garantire il minimo angolo visivo.

#### Sistema di tenuta pilota:

Si distingue due sistemi di ritenuta del pilota:

- o Sistema a 6 punti: consiste in due cinture per la zona addominale (*lap belt*) larghe 50 mm minimo, due per la zona spalle (*shoulder harness*) larghe 75 mm minimo e due per la zona pelvica (*anti-submarine straps*) larghe 50 mm minimo;
- Sistema a 7 punti: sistema a 6 punti avente 3 anti-submarine straps;

Inoltre, si distinguono due posizioni di guida:

- ➢ *Posizione di guida verticale*: posizione con lo schienale del sedile inclinato di 30° o meno rispetto la verticale, misurata lungo la linea di congiunzione dei due cerchi di 200 mm del Percy;
- ➢ *Posizione di guida reclinata*: posizione con lo schienale del sedile maggiore di 30°.

Generalità sulle cinture:

- Tutti i sistemi di vincolo del pilota devono seguire la normativa SFI-16.1, SFI-16.5, FIA-8853/98 o FIA-8853/2016;
- Le cinture devono avere le etichette datate appropriate;
- Il materiale delle cinture deve essere in condizioni perfette (è consigliabile proteggere tutte le etichette nelle fasi pre-evento con del comune nastro di carta per evitarne il danneggiamento);
- Deve essere presente il meccanismo metallico di sgancio rapido di tutte le cinture;
- In ogni cintura deve essere incorporato il meccanismo per la regolazione;
- I veicoli aventi posizione di quida reclinata devono avere le cinture pelviche con il sistema di veloce regolazione ("*quick adjusters*") oppure due set di installazione cinture pelviche;
- Il montaggio delle cinture delle spalle deve avvenire in conformità con le istruzioni fornite dal produttore (vi è un PDF con illustrato il corretto montaggio delle cinghie);
- Quando il dispositivo HANS (Head And Neck Support) è in uso, sono permesse cinture per la zona spalle, omologate FIA, larghe 50 mm.

Le cinture omologate SFI, devono essere sostituite dopo il 31 Dicembre del secondo anno dopo la data di produzione riportata nelle etichette.

Le cinture omologate FIA, devono essere sostituite dopo il 31 Dicembre dell'anno di produzione, riportato sulle etichette.

Le cinture devono essere indossate aderenti in ogni momento.

#### **Imbottiture Roll Bar**:

Qualsiasi parte dei roll bar, roll bar bracing o telaio, i quali potrebbero essere a contatto con il casco del pilota, devono essere coperti da delle imbottiture di spessore minimo 12 mm, conformi con le normative SFI-45.1 o FIA 8857-2001.

#### **Protezioni gambe pilota**:

Ogni componente in movimento delle sospensioni, del volante oppure ogni spigolo appuntito dentro l'abitacolo tra il FH e il piano verticale 100 mm dietro ai pedali, deve essere schermato con del materiale solido.

Qualsiasi copertura sopra le sospensioni e nel sistema di sterzo devono essere rimosse per permettere l'ispezione dei punti di attacco.

#### **Generalità sull'installazione cinture, cinghie e imbracature**:

Lap belt, shoulder harness e anti-submarine straps devono essere saldamente montate alla struttura primaria.

La linguetta metallica o piastrina alla quale è collegata una qualsiasi imbracatura deve avere:

- 60 mm<sup>2</sup> di sezione trasversale minima d'acciaio;
- 1.6 mm di spessore minimo;
- Dove le lap belt e le anti-submarine strap sono usate nello stesso punto d'attacco, la
- sezione trasversale dell'attacchino deve essere di 90 mm<sup>2</sup> minimo, sempre in acciaio; Dove le fibbie sono fissate al telaio, due viti M8 8.8, o più resistenti, devono essere
- usate.

Non devono passare attraverso il firewall; devono essere dalla parte del pilota.

Gli attacchi del sistema di tenuta del pilota sulla monoscocca devono essere approvati nel SES. Le lap belt e le anti-submarine non devono andare oltre i lati del sedile. Dove ci sono cinture che passano attraverso dei fori del sedile, i fori nel sedile devono essere protetti con delle guaine per evitare tagli o danneggiamenti delle cinture.

#### **Montaggio Lap Belt**:

Devono passare attorno alla zona pelvica e sotto all'osso dell'anca. Dovrebbero passare attraverso i lati della zona inferiore del sedile per massimizzare il contatto con la zona pelvica ed essere in linea retta con il punto di ancoraggio. Nella vista laterale, deve essere libera di ruotare liberamente attorno al bullone o ad un occhiello del punto di ancoraggio. In posizione di guida verticale,

lateralmente deve formare un angolo compreso tra 45° e 65° dall'orizzontale; in posizione di guida reclinata invece, deve formare un angolo tra 60°e 80°. Il centro della cintura con la parte inferiore del sedile deve essere tra 0 mm e 76 mm in avanti fino all'attacco inferiore del sedile (vedi Figura 1.14).

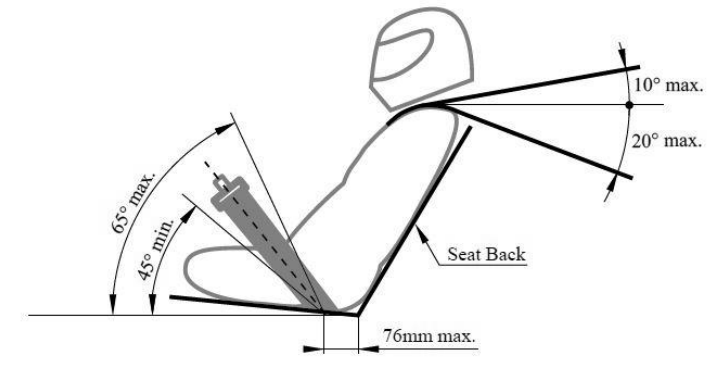

*Figura 1.14: Montaggio Lap Belt e Shoulder Harness.*

#### **Montaggio cinture Anti-Submarine**:

Le cinture sub-marine nel sistema a 6 punti dovrebbero essere montate in uno dei seguenti modi:

- Con le cinture che scendono verticalmente dall'inguine o inclinate di 20° all'indietro. I punti di ancoraggio devono essere distanti circa 100 mm per parte.
- Con i punti di ancoraggio sulla primary structure vicino agli ancoraggi delle lap belt, il pilota seduto sulle anti-submarine e con le cinture che salgono attorno all'inguine alla fibbia.

### **1.2.Telai nella storia dell'arte**

Sebbene il valore della rigidezza torsionale sia l'obiettivo ricercato da ciascun team internazionale, il modo di determinarlo sperimentalmente può variare. Infatti, non è né univoco lo schema di vincolo con cui si simula a torsione la struttura, né la modalità di applicazione del carico.

Questo paragrafo vuole fornire una panoramica sullo stato dell'arte dei telai riportati in riviste tecniche, tesi o articoli scientifici presenti in letteratura.

Si distinguono varie tipologie di prova:

- **STM** Rigidezza globale, considerando l'intero sistema vettura (sistema sospensivo, struttura telaio, motore). Il valore della rigidezza torsionale è determinato dalla torsione della sezione dove il carico esterno viene applicato (mediante un attuatore pneumatico o dalla somma di pesi noti);
- **ST** Rigidezza globale considerando il sistema sospensivo e la struttura telaio. Il valore della rigidezza torsionale è determinato dalla torsione della sezione dove il carico esterno viene applicato;
- *TM* Rigidezza telaio considerando la struttura telaio con la presenza del motore. Il valore di rigidezza torsionale viene determinato dalla differenza di angolo di torsione tra la prima sezione utile del telaio e l'ultima.
- *T* Rigidezza telaio considerando la sola struttura telaio, senza la presenza del motore. Il valore di rigidezza torsionale viene determinato dalla differenza di angolo di torsione tra la prima sezione utile del telaio e l'ultima.

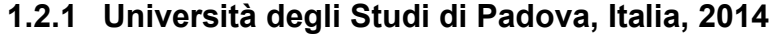

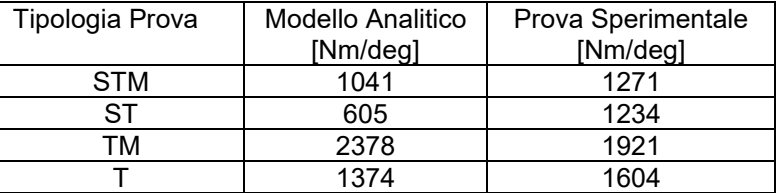

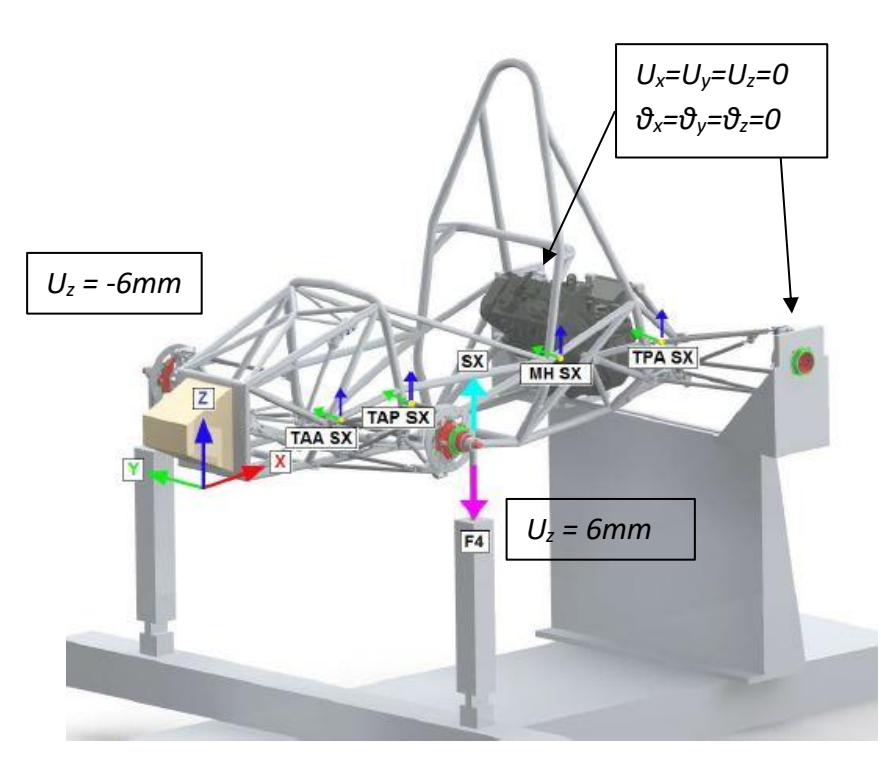

*Figure 1.15: Layout per determinazione rigidezza torsionale utilizzata dall'Università degli Studi di Padova (2014). [2]*

# **1.2.2 Università degli Studi di Padova, Italia, 2015 (Combustion Vehicle)**

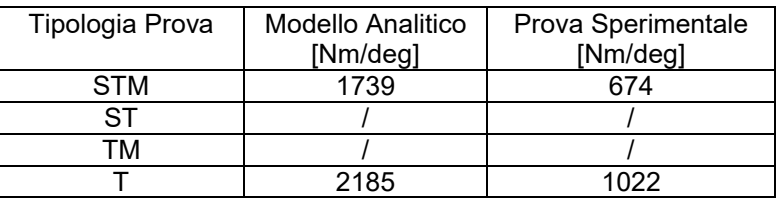

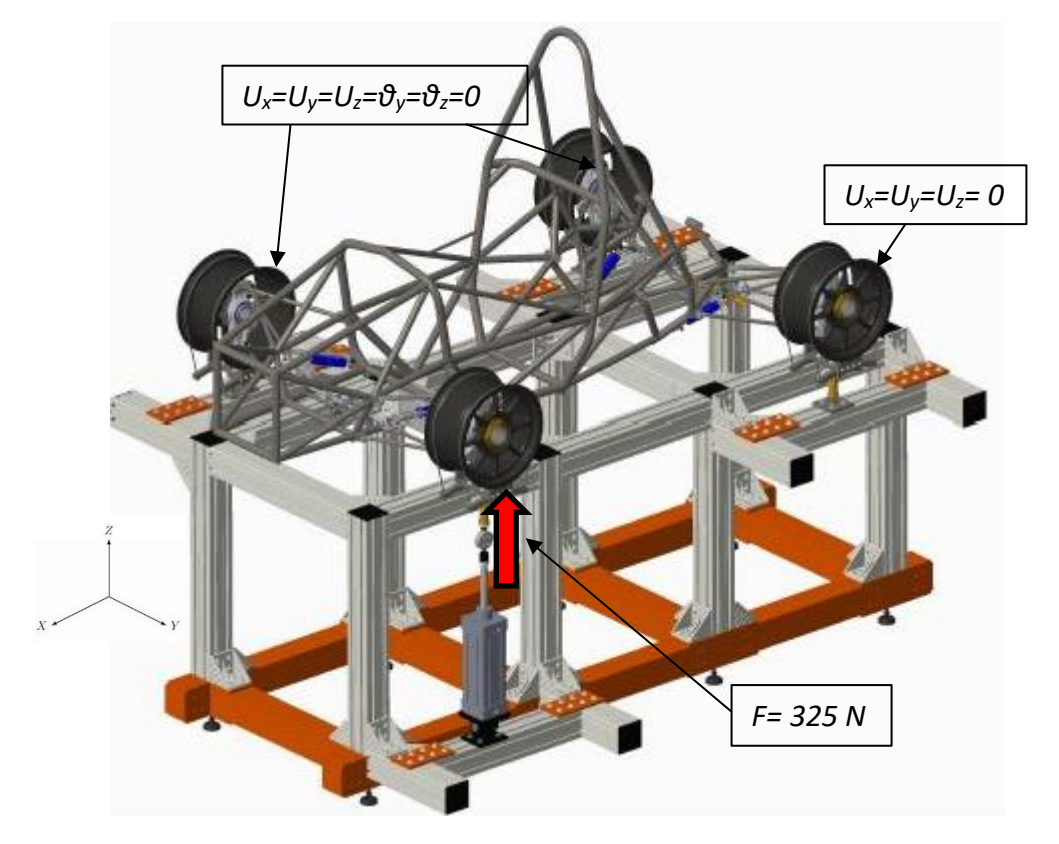

*Figure 2.16: Layout per determinazione rigidezza torsionale utilizzata dall'Università degli Studi di Padova (2015), per il veicolo a combustine interna. [3]*

# **1.2.3 Università degli Studi di Padova, Italia, 2015 (Electric Vehicle)**

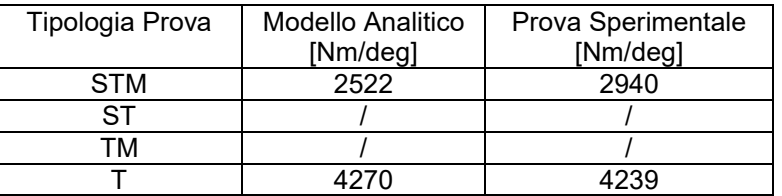

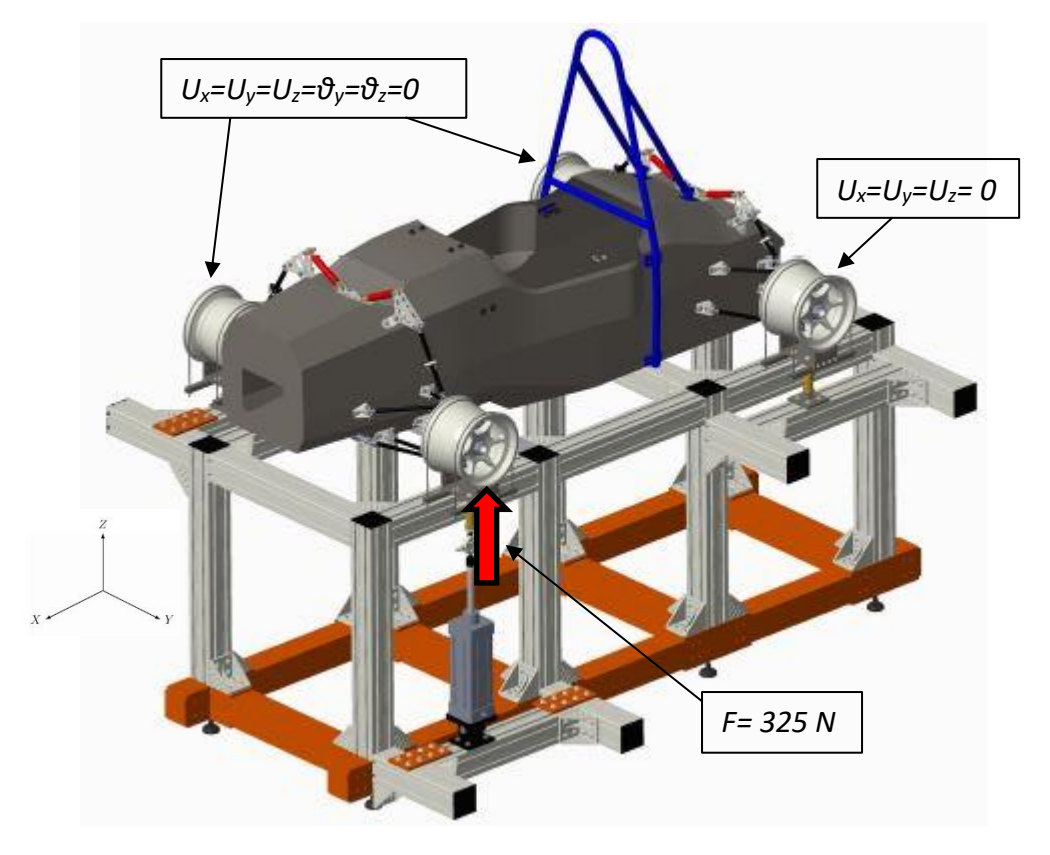

*Figure 3.17: Layout per determinazione rigidezza torsionale utilizzata dall'Università degli Studi di Padova (2015), per il veicolo elettrico. [3]*

# **1.2.4 Federal University of Santa Maria, Brazil, 2016**

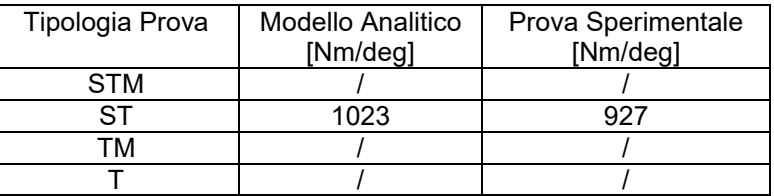

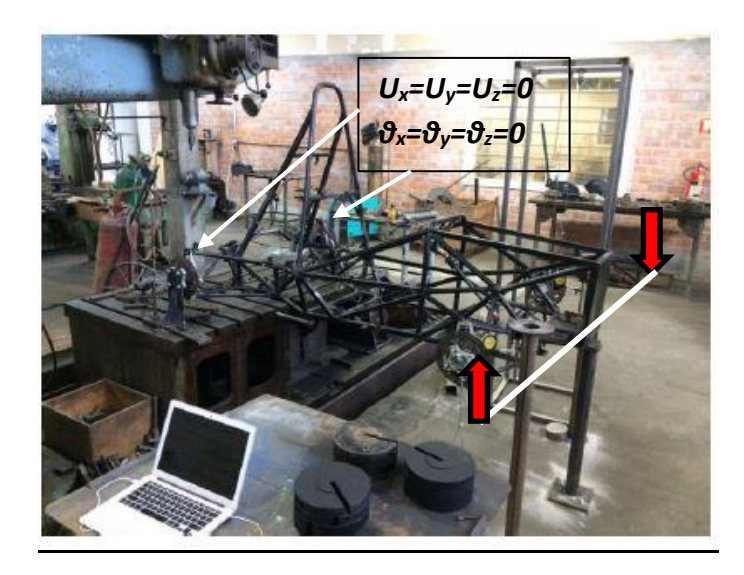

*Figure 4.18: Layout per determinazione rigidezza torsionale utilizzata dalla Federal University of Santa Maria, Brazil, (2016). [4]*

# **1.2.5 Mechanical Engineering, Cooper Union New York, USA, 2016**

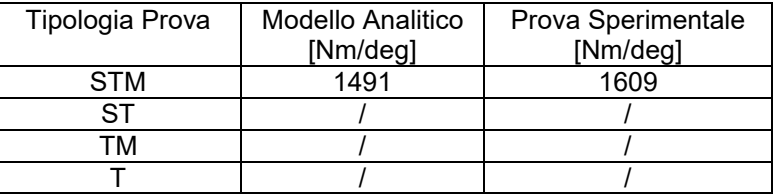

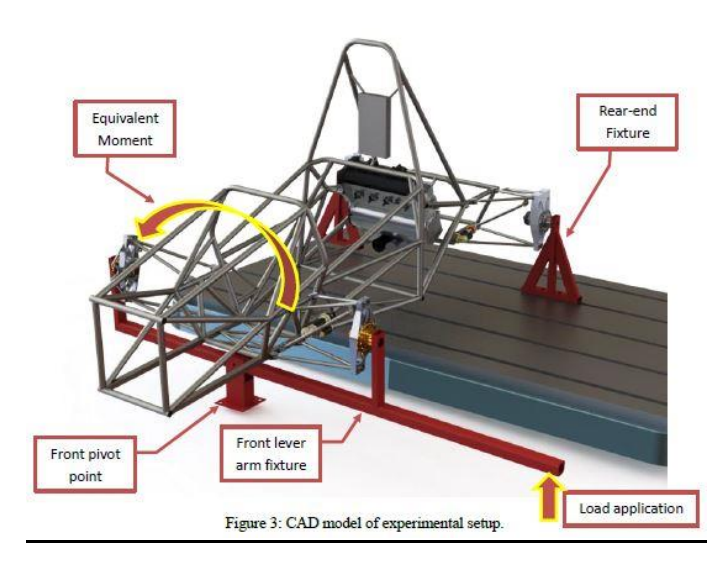

*Figure 5.19: Layout per determinazione rigidezza torsionale utilizzata dall'Università The Cooper Union, New York (2016). [5]*

# **1.2.6 Huazhong University of Science and Technology, China, 2017**

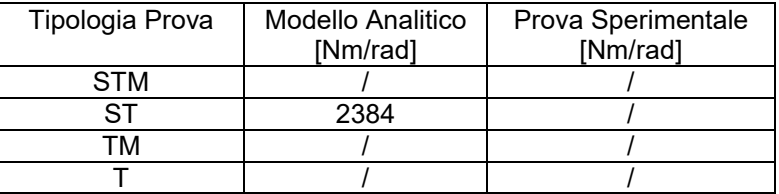

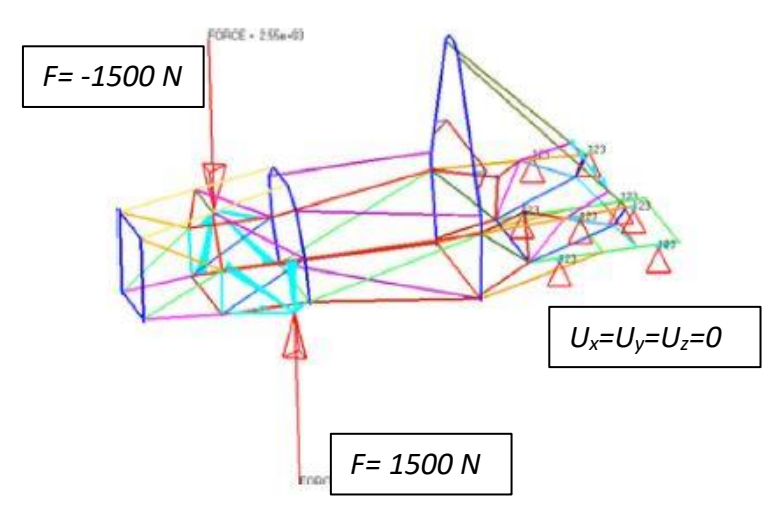

*Figure 6.20: Layout per determinazione rigidezza torsionale utilizzata dalla Huazhong University of Science and Technology (2017). [6]*

# **1.2.7 Università degli Studi di Padova, Italia, 2018 (Combustion Vehicle)**

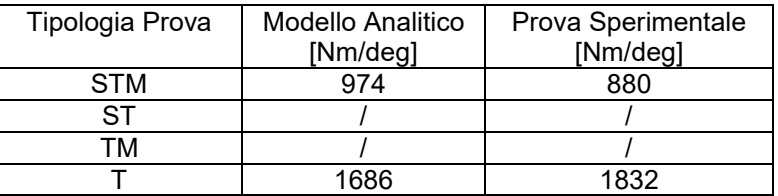

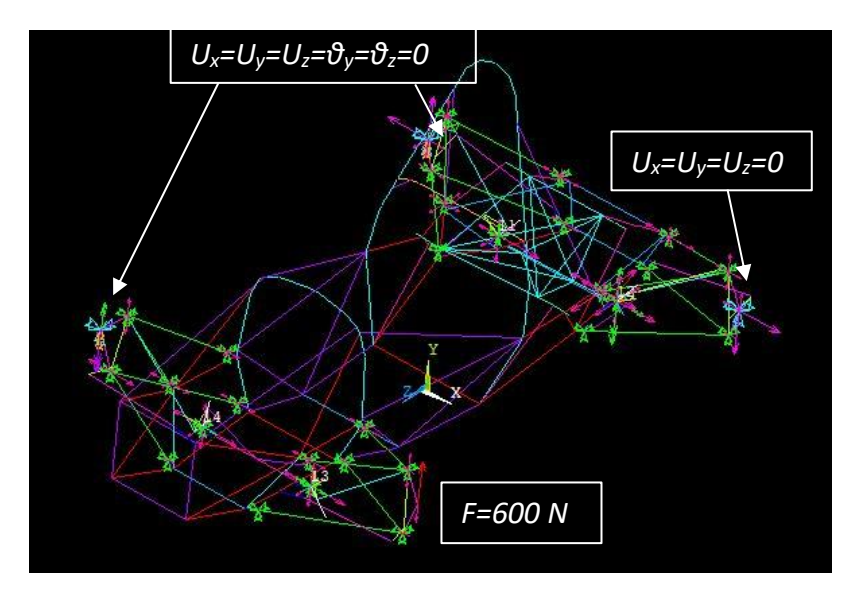

*Figure 7.21: Layout per determinazione rigidezza torsionale utilizzata dall'Università degli Studi di Padova (2018), per il veicolo a combustione interna.* 

# **1.2.8 Università degli Studi di Padova, Italia, 2019 (Electric Vehicle)**

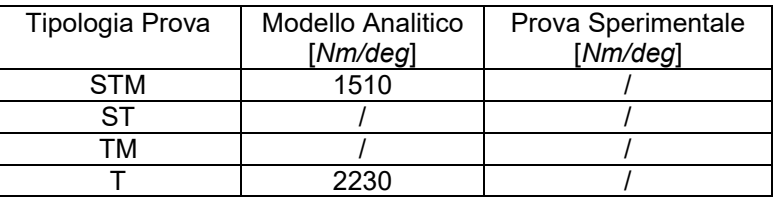

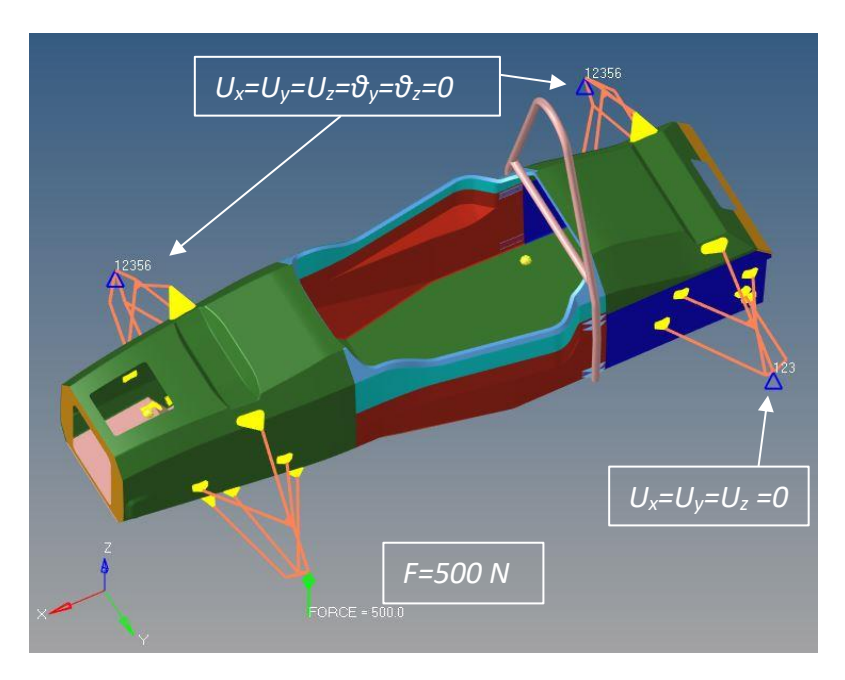

*Figure 8.22: Layout per determinazione rigidezza torsionale utilizzata dall'Università degli Studi di Padova (2019), per il veicolo elettrico.*

# **CAPITOLO 2: Concept Telaio MG14.19**

### **Introduzione**

Gli obiettivi principali del team, nell'anno di progetto 2018-2019, sono:

- ridurre il peso della vettura;
- abbassare il baricentro;
- incrementare l'affidabilità.

Ne derivano gli obiettivi principali per la progettazione e produzione del telaio della MG14.19: ➢ riduzione altezza baricentro telaio;

- ➢ riduzione delle masse del telaio e dei suoi componenti ausiliari;
- ➢ design to assembly, per aumentare l'efficienza della produzione del telaio in termini di tempo e accuratezza di posizionamento dei tubi come da CAD, oltre che velocizzare il montaggio/smontaggio di componenti ausiliari come poggiatesta, sedile, firewall.

### **2.1 Ergonomia di Guida**

Il primo aspetto per iniziare a progettare un nuovo telaio è l'ergonomia di guida. Infatti, i piloti non sono professionisti, e durante l'arco dell'anno sono previsti numerosi test in pista per sviluppare e perfezionare la vettura (si parla di circa 800 km annui), ecco dunque che una posizione di guida confortevole deve essere garantita per affaticare meno possibile i piloti, sia fisicamente che visivamente, in modo da sfruttare a pieno il potenziale della monoposto.

Nella tesi di Domenico Dona' [14], membro del reparto telaio 2018-2019, è ampiamento sviluppato questo argomento, per tanto si fa riferimento alla suddetta tesi e se ne riportano i risultati finali:

- Si è reclinato il sedile a 45° (+7.5° rispetto la soluzione precedente), abbassando il baricentro pilota di 23.2 mm, non compromettendo la visuale ottimale frontale al pilota;
- Si è allargato l'abitacolo di 120mm, in corrispondenza del Main Hoop per evitare che il pilota urtasse la struttura con i gomiti nella fase di sterzata; questo ha comportato una nuova geometria della Side Impact al fine di ottimizzare il rapporto rigidezza/peso, essendo una sezione critica per la costanza della rigidezza torsionale, in quanto aperta.
- Si è abbassata la posizione della pedaliera dal suolo (-70 mm rispetto la MG13.18).

### **2.2 Dinamica del veicolo**

### **2.2.1 Riduzione peso**

La riduzione delle masse è probabilmente l'obbiettivo principale quando si parla di veicoli da competizione, questo deriva da un'espressione semplice ma molto ricorsiva in ambito motorsport, il secondo principio della dinamica:

$$
F = m \cdot a \tag{2.1}
$$

Maggiore è la massa della vettura e maggiore sarà la reazione richiesta, per accelerarla o decelerarla.

Uno dei problemi principali è dovuto alla forza di reazione degli pneumatici in quanto non possiedono un comportamento lineare al variare del carico, come è riportato nel grafico in figura  $2.1:$ 

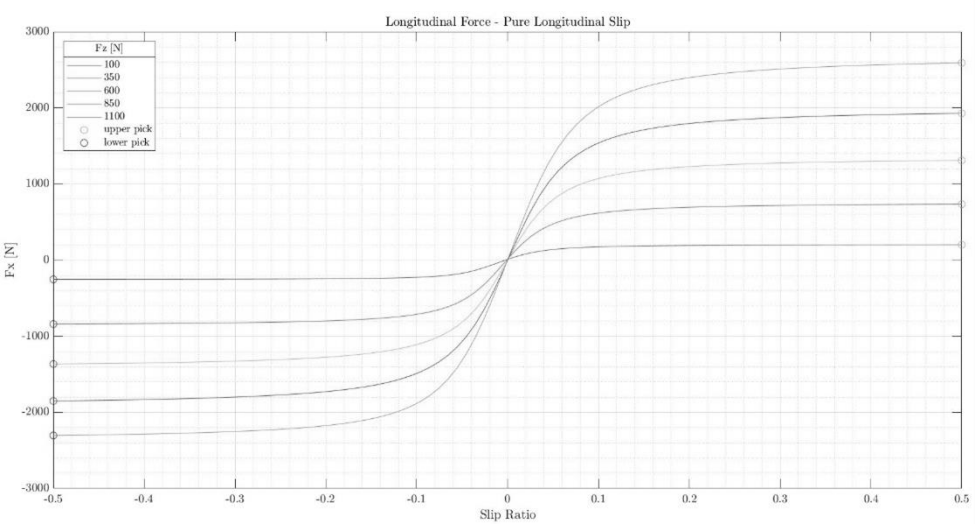

*Figura 2. 1: Andamento non lineare delle forze esplicate dallo pneumatico.*

Una maggiore massa implica inoltre una maggiore forza per decelerarla; si altera la fase di frenata del veicolo, non si potrà ritardare la frenata in quanto non si riuscirebbe a decelerare sufficientemente il veicolo per fargli percorrere la curva.

In curva si avranno forze centrifughe maggiori che solleciterebbero gli pneumatici. Interviene il trasferimento di carico: il contributo in forza che si perde scaricando la ruota interna, non lo si guadagna completamente caricando la ruota esterna, ossia perdo parte del grip che le gomme possono fornirmi.

Maggior peso avrà il veicolo e maggiori saranno i carichi che ogni componente dovrà sopportare, dunque il loro peso insito sarà maggiore, causa il surplus di materiale necessario per evitare il cedimento strutturale.

Maggiori saranno i carichi, maggior probabilità si avrà di far lavorare la vettura in condizioni fuori progetto.

Infine, si avranno ripercussioni anche nel consumo carburante.

È un circolo vizioso che si autoalimenta e fa deviare dall'obiettivo principale di costruire una vettura performante che minimizzi il tempo su giro.

Il telaio della MG14.19 è risultato pesare 28,4 kg ( -1.1 kg rispetto il telaio della MG13.18); completo degli attacchini dei componenti ausiliari, si è ottenuto un peso di 30,5 kg.

### **2.2.2 Abbassamento CM telaio**

Altro punto cardine per la corretta progettazione di una veicolo da corsa è l'abbassamento del baricentro del veicolo.

Trasferimento di carico longitudinale:

Considerando la schematizzazione del veicolo in vista laterale come da figura 2.2:

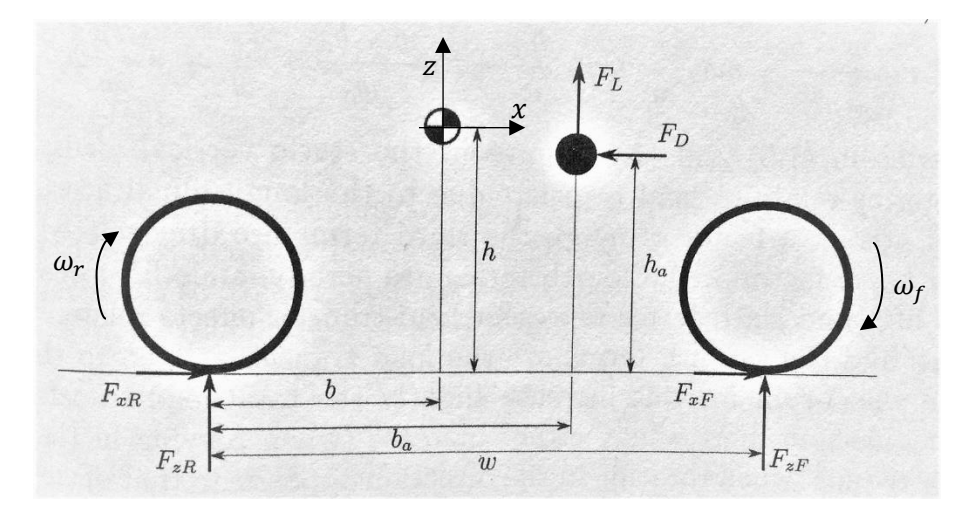

*Figura 2. 2: Forze applicate in accelerazione/frenata nel veicolo. [15]*

Dove:

 $F_{xR}, F_{xF}, F_{zR}, F_{zF}$ : Forze nell'impronta di contatto dello pneumatico a terra [N];

 $F_L$ , $F_D$ : Forze aerodinamiche di *Lift* e *Drag* [N];

b, h: Coordinate baricentro rispetto il centro della ruota posteriore [m];

 $b_a$ ,  $h_a$ : Coordinate centro di pressione rispetto il centro della ruota posteriore [m];

 $w$ : Passo del veicolo  $[m]$ ;

 $I_F$ ,  $I_R$ ,  $I_M$ : Momenti d'Inerzia delle ruote e del motore  $[m^4];$ 

 $\dot{\omega}_F$ ,  $\dot{\omega}_R$ ,  $\dot{\omega}_M$ : Accelerazione angolare delle ruote e del motore  $[^{rad}$  $\sqrt{2}$ ];

Dalle EOM (*Equation of Motion*) si determinano le seguenti espressioni dei trasferimenti di carico nei due assali:

$$
F_x = m\ddot{x}_G + F_D \tag{2.2}
$$

$$
F_{zF} = mg\frac{b}{w} - m\ddot{x}_G \frac{h}{w} - F_D \frac{h_a}{w} - F_L \frac{b_a}{w} - \frac{1}{w} (I_R \dot{\omega}_R + I_F \dot{\omega}_F \pm I_M \dot{\omega}_M)
$$
(2.3)

$$
F_{zF} = mg \frac{w - b}{w} + m\ddot{x}_G \frac{h}{w} + F_D \frac{h_a}{w} - F_L \frac{w - b_a}{w} + \frac{1}{w} (I_R \dot{\omega}_R + I_F \dot{\omega}_F \pm I_M \dot{\omega}_M)
$$
(2.4)

Nelle quali si è tenuto in considerazione i termini legati alle parti in rotazione come le due ruote e il motore (convenzione "+" se ruota concorde con le ruote, convenzione "-" se controrotante).

Dalle espressioni (2.3) e (2.4) si nota la dipendenza di *h*, altezza del baricentro, dal quale si evince che l'abbassamento di tale parametro diminuisce la ripartizione delle forze tra i due assali, beneficiando la dinamica del veicolo. Un altro beneficio: considerando il rapporto b/w, più aumenta, più il veicolo ha una carreggiata maggiore dell'altezza del baricentro, riduco dunque la tendenza all'impennamento, ossia perdita di grip nell'asse anteriore.

### Trasferimento di carico laterale:

Considerando il veicolo in vista frontale in figura 2.3:

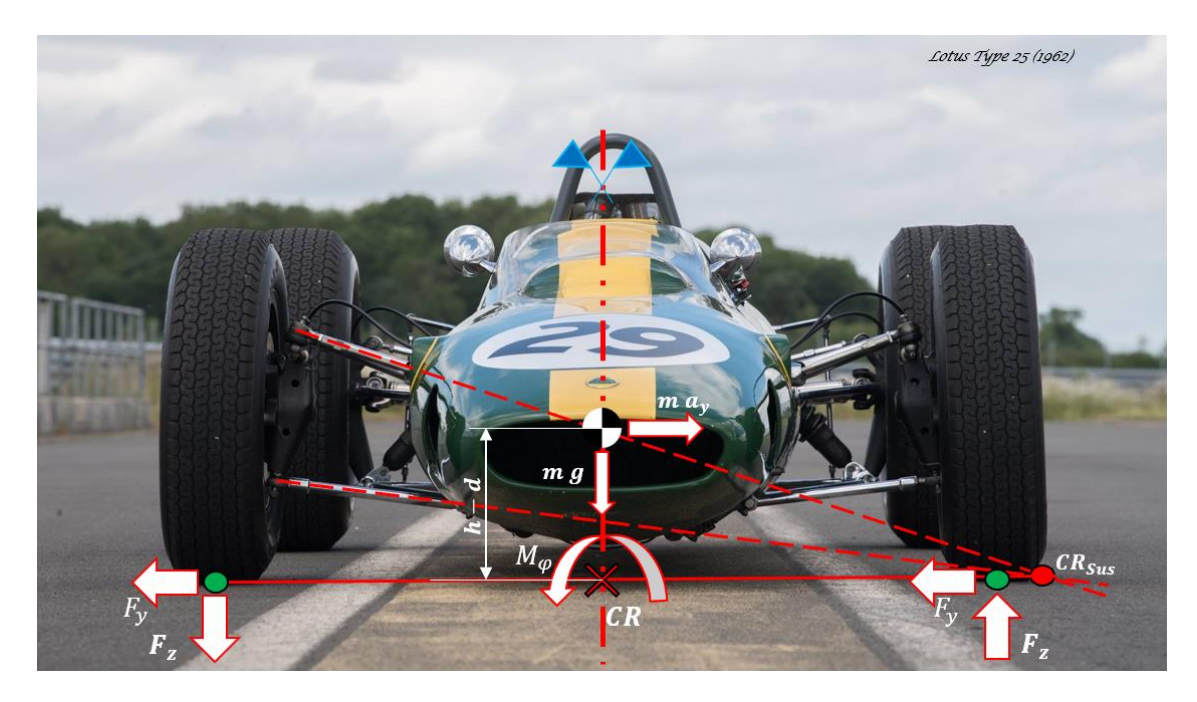

*Figura 2.3: Forze applicate nel veicolo durante una curva verso destra.*

#### Dove:

- $m:$  Massa veicolo  $[kg]$ ;
- $a_y$  : Accelerazione laterale  $\left[m_{\left/\right. S^2}\right]$ ;
- $h$  : Altezza baricentro rispetto al suolo  $[m]$ ;
- $d:$  Altezza centro di rollio rispetto al suolo  $[m];$
- $g$  : Accelerazione gravitazionale  $\left[^m\!/_{S^2}\right];$
- $\varphi$ : Angolo di rollio [ $rad$ ];
- $M_{\varphi}$ : Momento che si oppone al rollio del veicolo [Nm];
- ∆ $F_{\rm z}$ : Trasferimento di carico laterale totale [N];
- $F_{\mathsf y}, F_{\mathsf z}$ : Forze applicate nella zona di contatto [N];
- $w$ : Passo del veicolo  $[m]$ ;
- $c$ : Carreggiata del veicolo  $[m]$ ;
- CR : Centro di rollio;
- $CR_{sus}$ : Centro di istantanea rotazione del gruppo sospensivo;

Scrivendo l'equilibrio rispetto al CR si ottiene l'espressione cardine del trasferimento di carico laterale totale:

$$
\Delta F_Z = \frac{m a_y h}{c} \tag{2.5}
$$

Da cui si evince che il trasferimento di carico laterale diminuisce al diminuire dell'altezza del baricentro.

Prendendo in considerazione il limite di accelerazione laterale di *rollover* che rappresenta la condizione di incipiente ribaltamento, espressione (2.6) [15], si può notare che è inversamente proporzionale all'altezza del baricentro:

$$
\frac{a_y}{g} = \frac{c/2}{h} \tag{2.6}
$$

Prendendo in considerazione ora il limite legato all'attrito trascurando l'aerodinamica, espressione (2.7) [15], si nota come il limite diminuisca all'aumentare del trasferimento di carico. Inoltre,  $\alpha$ (coefficiente legato allo pneumatico) è sempre minore di 1, perciò solo diminuendo  $\Delta F_z$  potrò avvicinarmi al limite.

$$
\frac{a_y}{g} = \mu_0 \left( 1 - \frac{2 \alpha \Delta F_Z^2}{m g} \right) \tag{2.7}
$$

Attraverso il CAD, si è stimato un abbassamento del baricentro telaio di 22.5 mm rispetto alla vettura precedente (Figura 2.4):

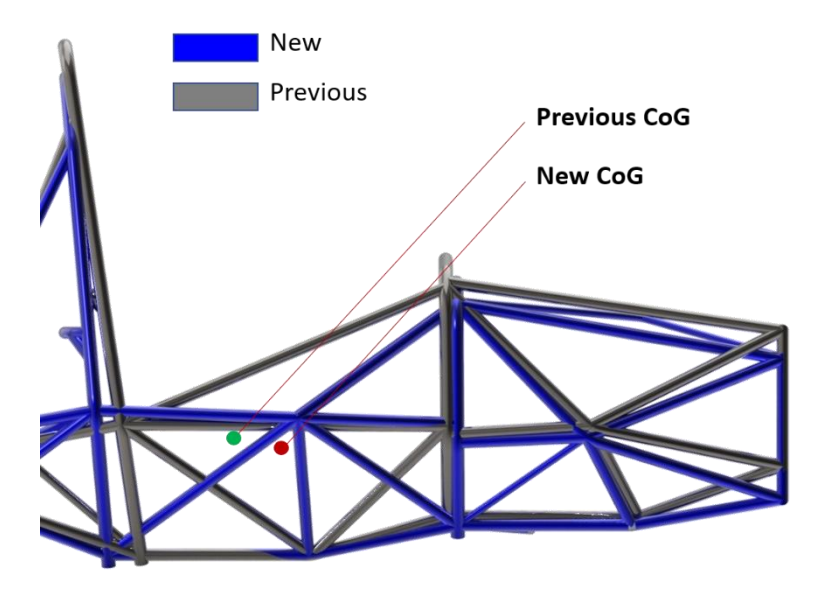

*Figura 2.4: Confronto altezza baricentro MG13.18 (in grigio) e MG14.19 (in blu).*

### **2.2.3 Uniformità della rigidezza torsionale in direzione longitudinale**

La rigidezza torsionale è il parametro caratterizzante il telaio di una vettura; essa è richiesta laddove è presente una ripartizione di carico laterale in percorrenza di curva. La rigidezza torsionale del telaio dovrebbe provvedere a migliorare la stabilità e uniformare il trasferimento di carico. Il trend generale è quello di ottenere un incremento di rigidezza torsionale e un ottimizzazione delle masse allo stesso tempo e dunque avere un incremento del rapporto rigidezza su massa.

Ci sono diverse ragioni per cui un telaio infinitamente rigido è preferibile.

Infatti, nella dinamica del veicolo, un telaio con rigidezza torsionale ridotta comporta:

- Controllo difficoltoso della distribuzione del trasferimento di carico laterale, causando una risposta del veicolo che diverge rispetto al setup impostato;
- Spostamenti indesiderati dei punti d'attacco dei gruppi sospensivi, quindi il controllo desiderato dei movimenti dei penumatici non può essere garantito;
- Effetti dinamici inattesi come fenomeni di vibrazioni di risonanza;
- Amplificazione fenomeni di fatica;

• Prestazioni dinamiche del veicolo scarse.

In base alla classe di veicolo considerato, questi assumono un importanza più o meno rilevante. Trattando il caso di veicolo da corsa, essi sono di fondamentale importanza per massimizzare le performance e la maneggevolezza del veicolo. [10]

Ecco dunque che gli ingegneri strutturisti si interrogano sui problemi alla base: Perché il telaio deve essere rigido? Quanto rigido dev'essere? Quale incremento di rigidezza torsionale del telaio permette di sfruttare le capacità dell'ingegnere di pista di regolare il bilanciamento di maneggevolezza del veicolo (il "*car handling balance"*)?

Seguendo l'articolo tecnico di A. Deakin, D. Crolla, J.P. Ramirez e R. Hanley "*The Effect of Chassis Stiffness on Race Car Handling Balance*" [11] si è cercato di definire un target di rigidezza al fine di garantire un buon margine di intervento del reparto Vehicle Performance per trovare il giusto setup della vettura per incrementare l'handling del veicolo. Modificare l'*handling balance*  significa ripartire il livello di grip meccanico ingaggiabile tra l'assale anteriore e posteriore; quando entrambi gli assali riescono a produrre una forza che dà la stessa accelerazione laterale, il telaio viene detto "bilanciato" [11].

Perciò si è studiato l'effetto della rigidezza torsionale globale (rigidezza torsionale calcolata dallo spostamento relativo tra i due cerchioni dell'assale anteriore, applicando un momento torcente in direzione longitudinale al veicolo).

Riferendosi alla figura 2.3, sviluppando le equazioni di equilibrio delle forze rispetto al centro di rollio *CR*, si determinano le seguenti espressioni del trasferimento di carico laterale tra i due assali:

$$
F_{z,f} = m a_y \left[ \frac{k_f}{k_{tot}} \frac{(h_f - d_f)}{c_f} + \frac{b}{w} \frac{d_f}{c_f} \right]
$$
 (2.8)

$$
F_{z,r} = m \, a_y \left[ \frac{k_r}{k_{tot}} \frac{(h_r - d_r)}{c_r} + \frac{w - b}{w} \frac{d_r}{c_r} \right] \tag{2.9}
$$

Con:

 $k_f, k_r$ : rigidezze a rollio anteriore e posteriore  $\left[^{Nm}\! /_{rad} \right];$ 

 $k_{tot}$ : rigidezza a rollio totale  $\left[ \begin{matrix} Nm/_{rad} \end{matrix} \right]$ ;

Dove i pedici "*f*" e "*r*" si riferiscono rispettivamente all'asse anteriore (*front*) e posteriore (*rear*).

Dalle espressioni (2.8) e (2.9) si può notare come il trasferimento di carico laterale dipenda da un primo termine "elastico", funzione dalla rigidezza torsionale del telaio e dei sistemi sospensivi comprensivi di molla e barre antirollio, e un secondo "geometrico" figlio della progettazione della cinematica dei gruppi sospensivi. Si può dunque dividere il trasferimento di carico laterale in elastico e geometrico.

Dalle espressioni (2.8) e (2.9) si evince che:

- o Per evitare che il telaio torca, la rigidezza torsionale del telaio in serie a quella dei gruppi sospensivi deve essere maggiore della rigidezza di molle e barre antirollio;
- o Maggiore sarà la rigidezza torsionale totale rispetto a quella del gruppo sospensivo (molle + ARB), minor trasferimento di carico laterale si avrà.

Successivamente si sono analizzati gli effetti che si hanno considerando la rigidezza del solo telaio e la sua ripartizione nei due assali. Per far ciò si modellato il telaio come in figura 2.5:
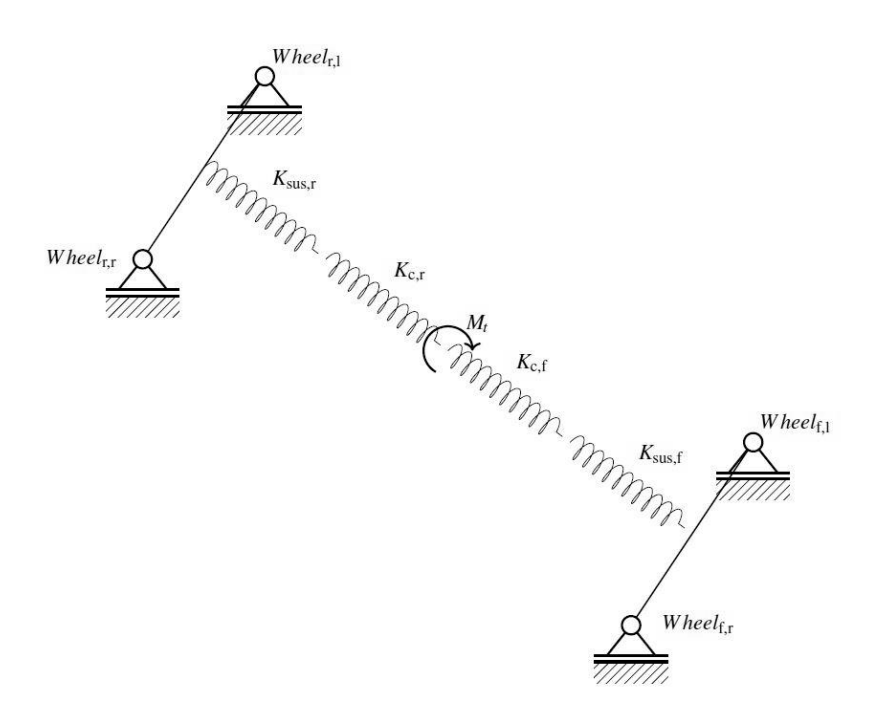

*Figura 2.5: Modello telaio con sospensioni. [14]*

Ossia come quattro molle torsionali in serie che rappresentano la rigidezza torsionale del telaio suddivisa in anteriore e posteriore ( $k_{c,f}, k_{c,r})$  e la rigidezza torsionale dei gruppi sospensivi anteriore e posteriore assumendo gli ammortizzatori infinitamente rigidi ( $k_{sus,f},\, k_{sus,r}).$ 

Per definire un target di rigidezza torsionale si è studiata la sensibilità del veicolo alle regolazioni delle barre antirollio (ARB) tramite uno script MatLab® [14] che plotta nell'asse delle ordinate il rapporto tra la rigidezza antirollio anteriore e la rigidezza antirollio totale (comprensivi della rigidezza del telaio), contro il rapporto teorico tra rigidezza antirollio anteriore e totale (escludendo il telaio) nell'asse delle escisse.

Fissata una ripartizione della rigidezza a rollio del telaio (0.5 da progetto):

$$
Roll Distribution = \frac{k_{c,tot}}{k_{c,f}} \in [0,1]
$$
\n(2.10)

- o se > 0.5, il telaio è più rigido posteriormente;
- o se è < 0.5, il telaio è più rigido anteriormente.

Si calcola:

▪ Rigidezza equivalente tra la rigidezza torsionale della molla antirollio anteriore e quella del telaio anteriore:

$$
k_{eq,f} = \left(\frac{1}{k_{roll,f}} + \frac{1}{k_{ch,f}}\right)^{-1}
$$
 (2.11)

Rigidezza equivalente tra la rigidezza torsionale della molla antirollio posteriore e quella del telaio posteriore:

$$
k_{eq,r} = \left(\frac{1}{k_{roll,r}} + \frac{1}{k_{ch,r}}\right)^{-1}
$$
 (2.12)

■ Rapporto tra rigidezze equivalenti comprensive del telaio, anteriore e posteriore:

$$
Ratio_{eq,f} = \frac{k_{eq,f}}{k_{eq,f} + k_{eq,r}}
$$
\n(2.13)

$$
Ratio_{eq,r} = \frac{k_{eq,r}}{k_{eq,f} + k_{eq,r}}
$$
\n(2.14)

Mettendo nell'asse delle ascisse  $k_{roll,f} \in [0,100]$  (in termini percentuali), per un prefissato "Roll Distribution", si è andato a plottare l'andamento di Ratio $_{eq,f}$  per diverse rigidezze torsionali del telaio:

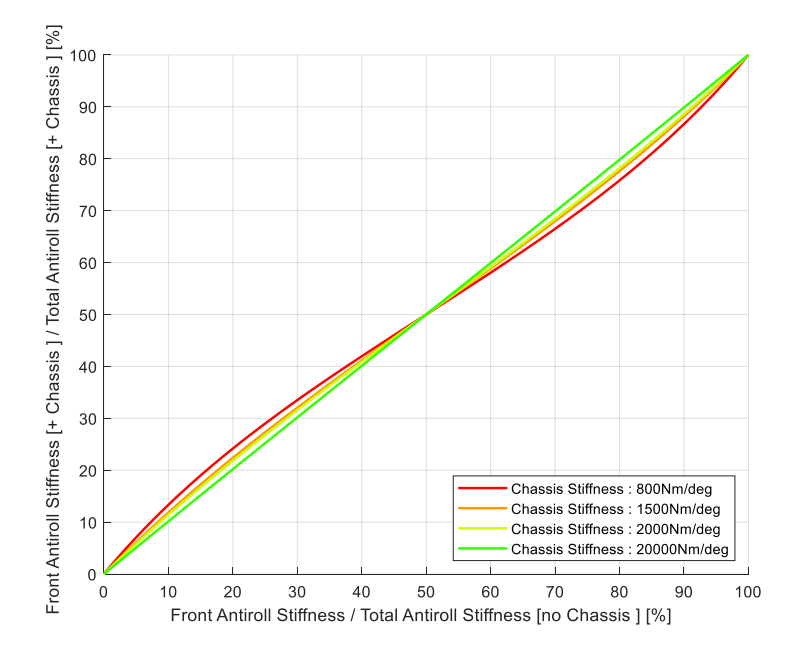

*Figura 2.6: Andamento rigidezza torsionale telaio con Roll Distribution 0.5.*

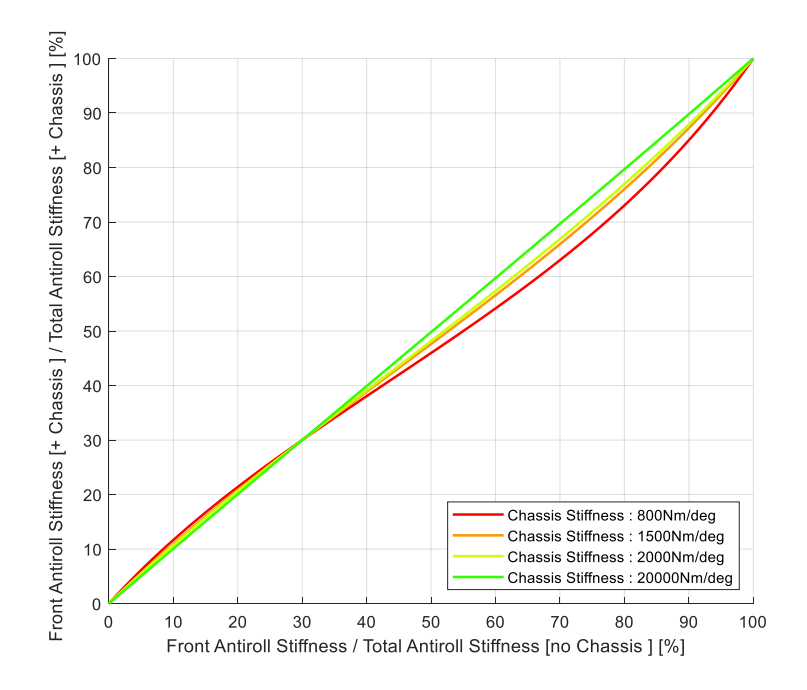

*Figura 2.7: Andamento rigidezza torsionale telaio con Roll Distribution 0.7.*

Più la distribuzione è simile alla distribuzione del peso (50-50), meno la variazione della rigidezza di antirollio si discosta alla retta rappresentante un telaio infinitamente rigido, garantendo il comportamento desiderato del veicolo previsto per un determinato assetto.

Conclusioni:

- Per il trasferimento di carico laterale, non è importante la rigidezza torsionale del telaio ma la sua distribuzione;
- Se si vuole evitare una cattiva influenza nella distribuzione del trasferimento di carico laterale, si dovrà avere una rigidezza globale non troppo superiore alla rigidezza a rollio della vettura;
- L'andamento longitudinale della rigidezza torsionale delle due molle, rappresentative del telaio, dovranno essere più simili possibile.

Nella MG14.19 la ripartizione delle rigidezze a rollio da progetto, tra asse anteriore e posteriore, è 48-52, mentre la rigidezza a rollio della vettura è 808 Nm/deg.

In conclusione, il target di rigidezza torsionale globale deve essere superiore a 808 Nm/deg e la rigidezza del solo telaio deve essere più uniforme possibile in direzione longitudinale.

## **2.3 Facilità di assemblaggio telaio in fase di produzione**

Al fine di facilitare il posizionamento dei tubi durante il processo di produzione, si è pensato in anticipo un modo intelligente per agevolare tale operazione, fondamentale per garantire il giusto posizionamento dei tubi come da CAD, i punti cinematici e soddisfare gli ingombri necessari per alloggiare tutti i sottosistemi funzionali della vettura (motore, trasmissione, cablaggio, sistema sterzante, ecc.).

Si è privilegiato lo sviluppo del traliccio partendo dalla sezione anteriore del FB, posizionando successivamente le altre sezioni principali (FH, MH e infine trapezio posteriore) man mano si completava la struttura compresa, facendo particolare attenzione ad eseguire il processo di saldatura più parallelamente possibile per evitare distorsioni o autotensioni causate dai ritiri termici. Tutto ciò sarà esaustivamente illustrato nel quarto capitolo, per tanto si rimandano oltre ulteriori approfondimenti.

# **CAPITOLO 3: PROGETTAZIONE TELAIO E COMPONENTI AUSILIARI**

#### **Introduzione**

Definiti gli obiettivi principali, si è considerata la possibilità di soddisfarli mediante un telaio monoscocca in fibra di carbonio. Le due opzioni si sono messe a confronto:

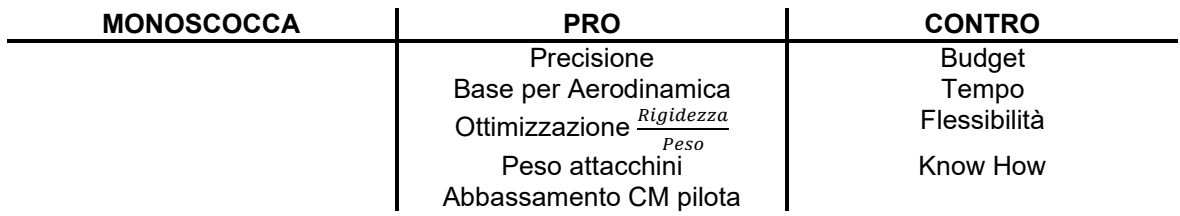

*Tabella 3.1: Vantaggi e svantaggi della soluzione monoscocca.*

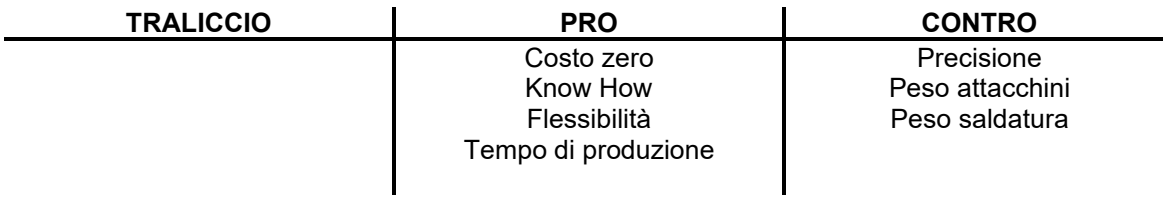

*Tabella 3.2: Vantaggi e svantaggi della soluzione a traliccio di tubi d'acciaio.*

Da cui, per incrementare in modo significativo la performance del veicolo, si è preferito privilegiare lo sviluppo di componenti di altri reparti (gomme Pirelli, cinematica), piuttosto che la progettazione della struttura in materiale composito.

## **3.1 Progettazione traliccio in tubi d'acciaio**

#### **3.1.1 Garantire ergonomia**

Per valutare l'entità di abbassamento baricentro pilota abbiamo svolto un test in pista, determinando il dislivello tra gli occhi del pilota e la superficie superiore del FH che comprometteva la visuale ottimale al pilota. Come si vede in figura 3.1 si sono aggiunte delle spugne ad ogni sessione di prova finché il pilota (più basso) non percepiva l'ostruzione.

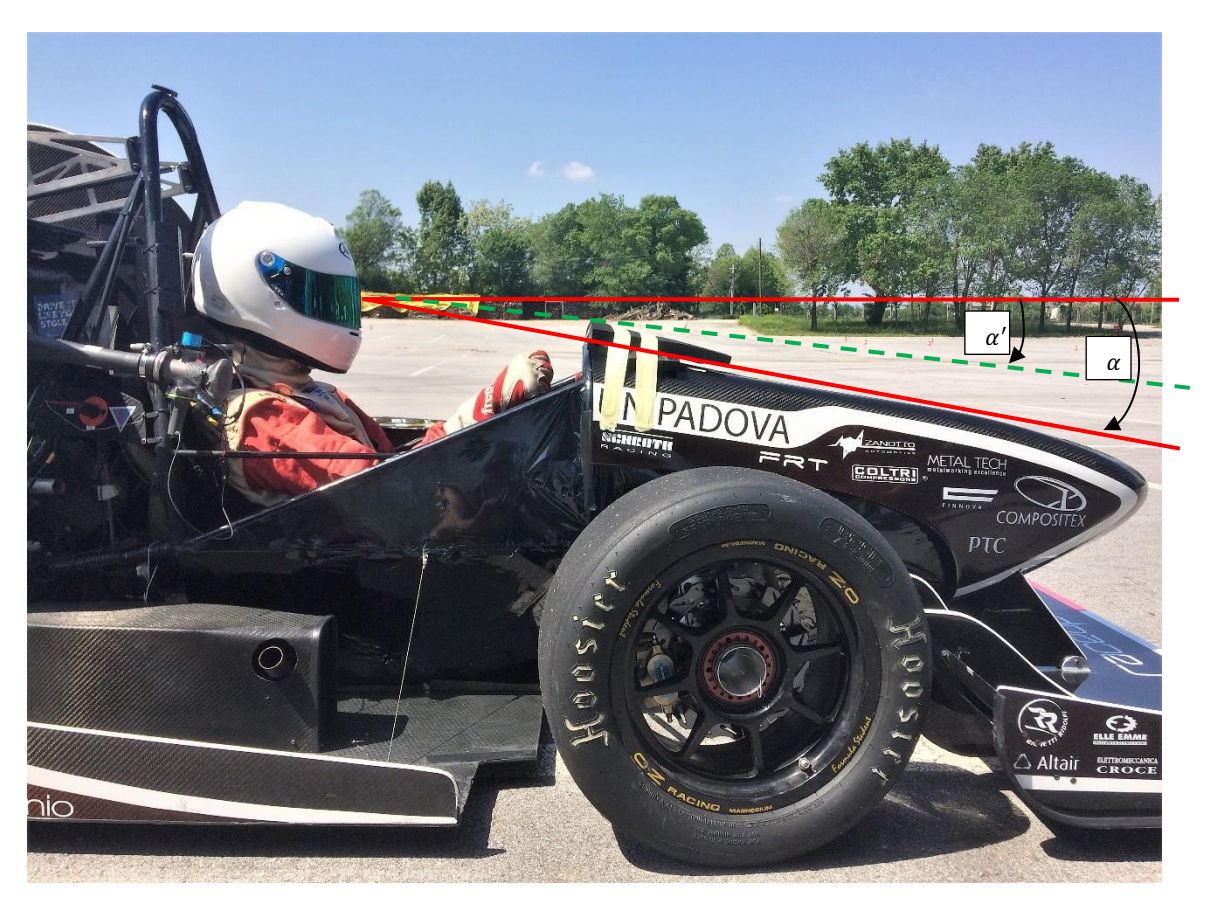

*Figura 3.1: Test per angolo visivo ottimale.*

Il dislivello massimo si raggiungeva con 60 mm circa. Lo si è considerato nel banco ergonomico (Figura 3.2) per creare la nuova ergonomia di guida spiegata nel capitolo 2.1:

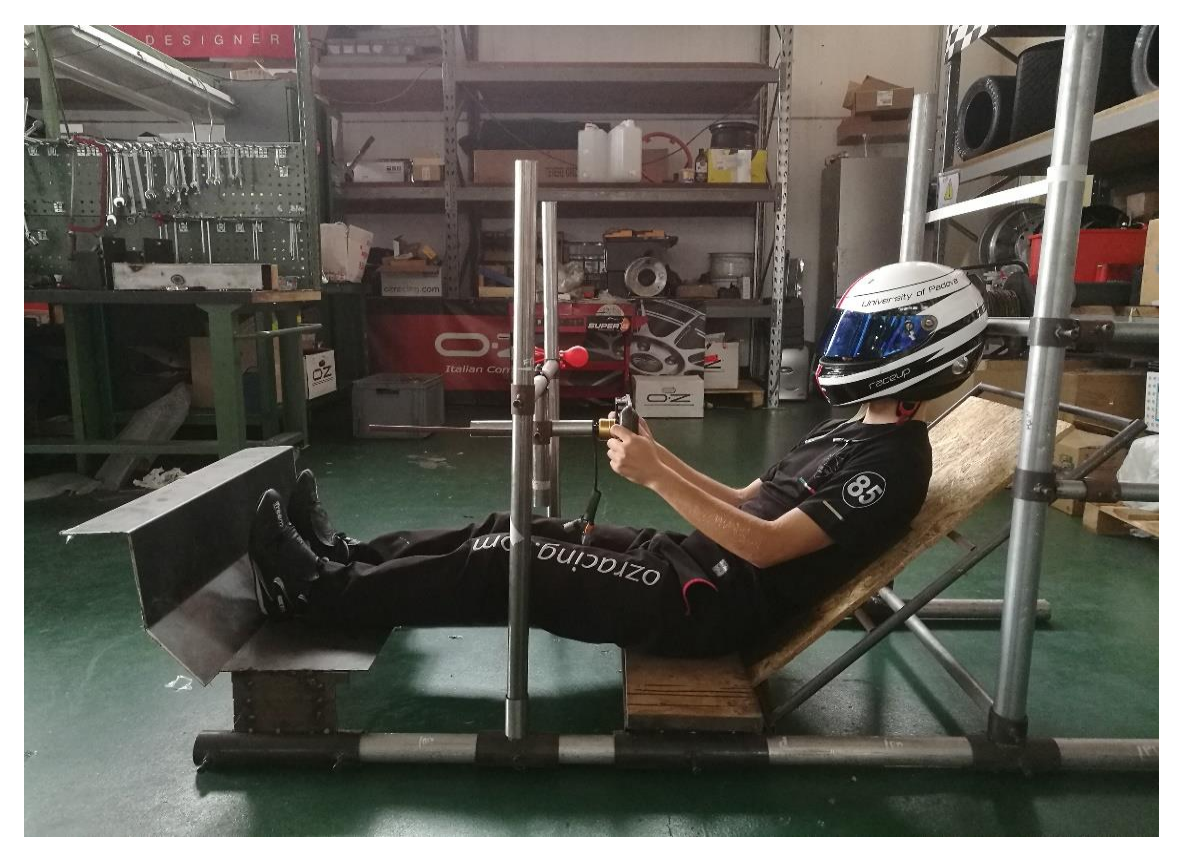

*Figura 3.2: Banco ergonomico.*

Confrontando la posizione di guida nuova con quella della precedente soluzione (Figura 3.3) si nota come il sedile sia stato reclinato di ulteriori 7.5° e il baricentro pilota si sia abbassato di 23.2 mm.

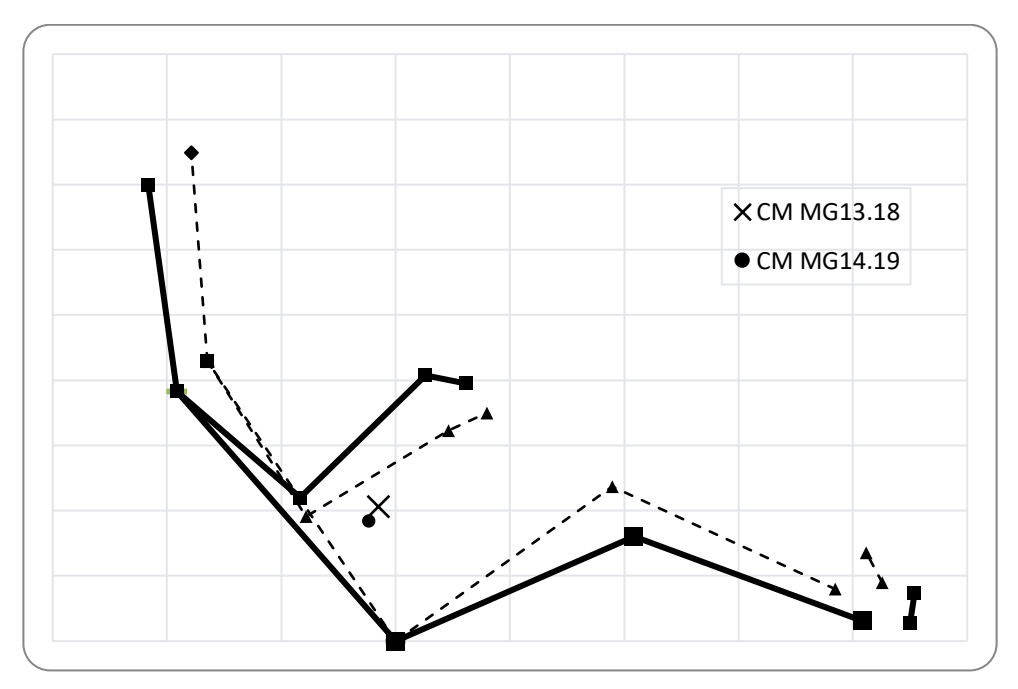

*Figura 3.3: Ergonomia MG13.18 (linea tratteggiata); Ergonomia MG14.19 (linea continua).*

Il modello Dempster dell'ergonomia è stato validato presso i laboratori dell'Università confrontando il valore analitico dell'altezza del baricentro vettura, con quello sperimentale. Si è ottenuto un discostamento dello 0.47%

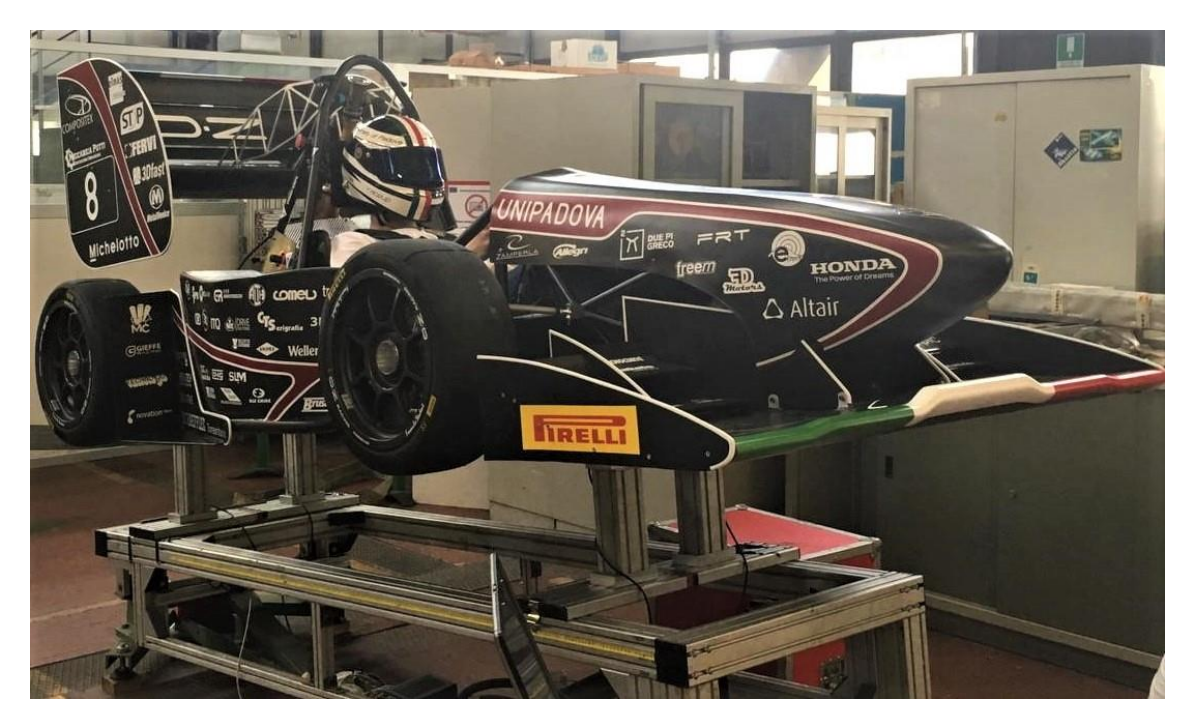

*Figura 3.4: Mg14.19 nel banco di misurazione baricentro vettura [14].*

|                                 | <b>Mass</b> | <b>CoG Dempster</b> | <b>CoG Real</b> | Error |
|---------------------------------|-------------|---------------------|-----------------|-------|
|                                 | [kg]        | [mm]                | [mm]            | [%]   |
| <b>Tallest</b><br><b>Driver</b> | 78          | 343.7               | 342.07          | 0.47  |

*Tabella 3.3: Risultati validazione modello Dempster [14].*

# **3.1.2 Side Impact Structure (SIS)**

Per migliorare ulteriormente la guidabilità è stata rivista la geometri della Side Impact con lo scopo di allargare il cockpit di 120 mm per evitare che il pilota più alto urtasse con i gomiti. Sono state valutate due opzioni:

- 1. Mantenere la geometria del SIS e allargare il MH e FH, non andando a stravolgere radicalmente la rigidezza in tale zona (Figura 3.5). Consente una elevata rigidezza e una costruzione più semplice, essendo composta da un numero limitato di tubi; a discapito di pesare di più (+10%), diminuire lo spazio utile per i radiatori e i sidepods e aumentare l'area frontale.
- 2. Mantenere il FH invariato e intervenire laddove è necessario. Questa soluzione consiste nell'allargare il punto dove i membri superiori della SIS convergono al MH, curvando l'*upper member* (Figura 3.6). Consente di limitare i pesi e garantire un firewall più piccolo; a discapito di non essere la soluzione più rigida e aumentare la complessità della struttura in termini di numero tubi.

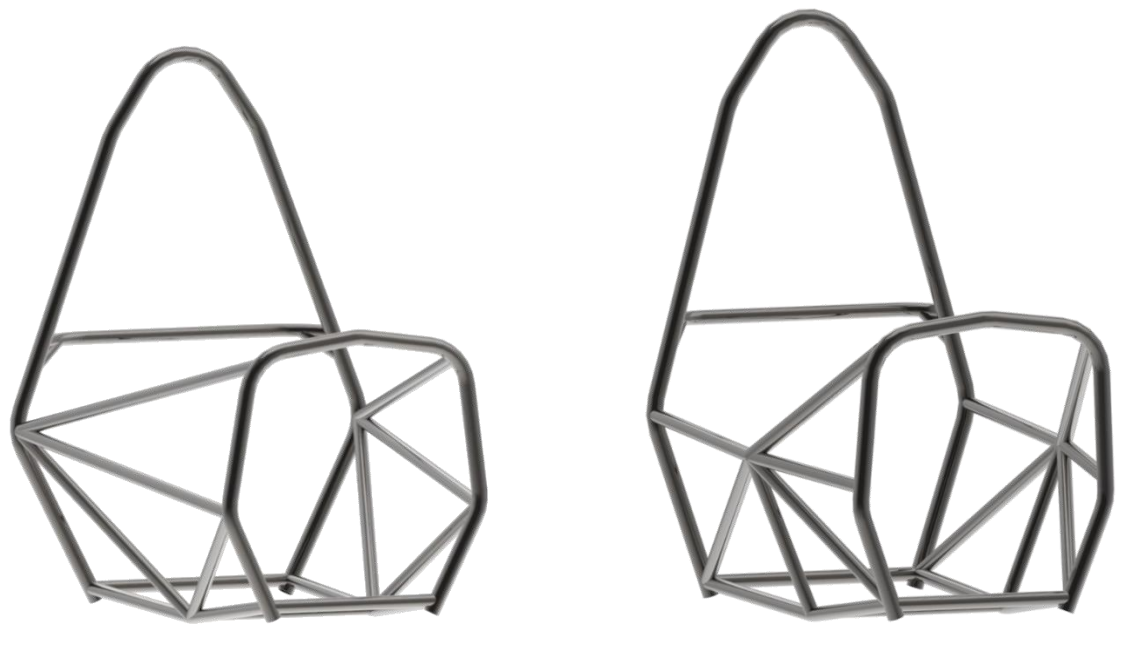

*Figura 3.5: Opzione 1. Figura 3.6: Opzione 2.*

Si è optato per la seconda opzione in quanto è la più leggera e garantisce un adeguato spazio per sidepods, radiatori e pance. In figura 3.7 si apprezza la differenza tra le strutture:

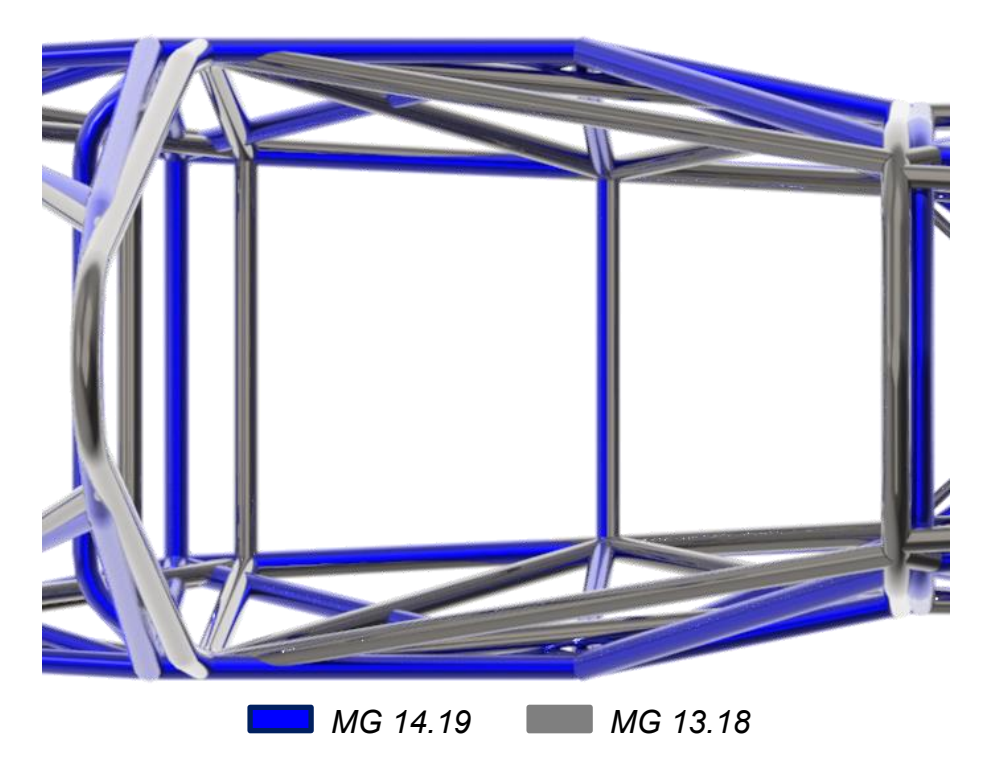

*Figura 3.7: Differenza tra SIS della MG13.18 e MG14.19.*

Il MH è stato reclinato di 5° in quanto è la configurazione che permette di averlo in posizione più bassa possibile, rispettando il regolamento. Questo ha permesso di avere un MH più basso possibile garantendo l'ergonomia di guida, oltre che disturbare meno sul flusso d'aria che alimenta l'alettone posteriore.

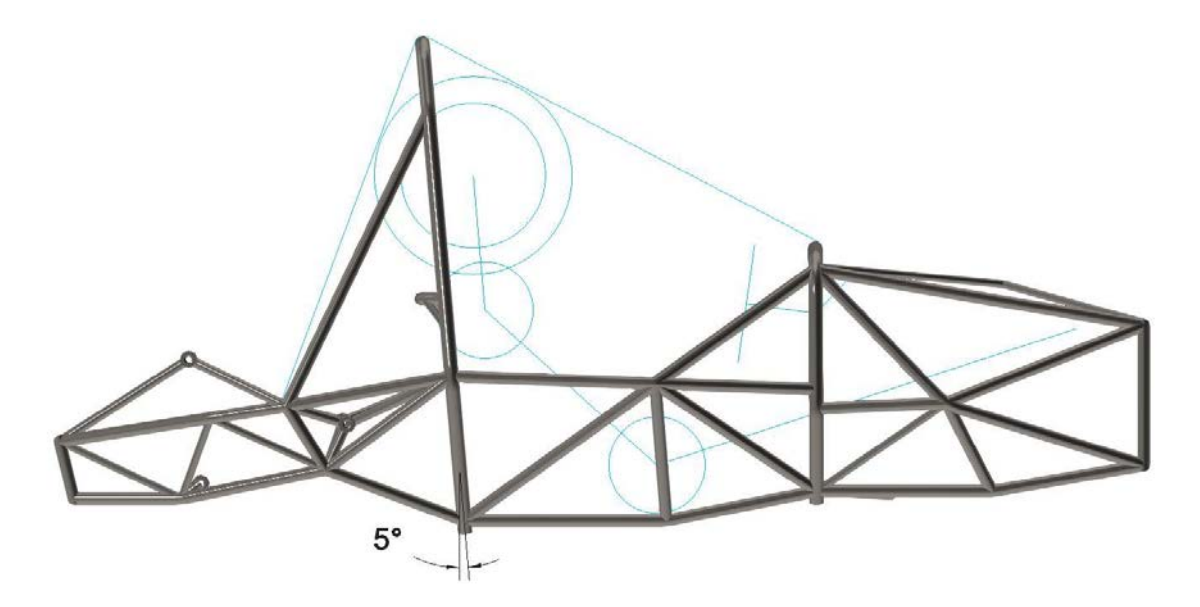

*Figura 3.8: Inclinazione MH con la nuova ergonomia.*

#### **3.1.3 Traliccio Anteriore**

La progettazione della parte anteriore, anche se abbastanza guidata dal regolamento [1], si è basata inizialmente sul garantire la posizione dei punti cinematici della nuova cinematica.

Una volta definito il target di rigidezza, si sono eseguite delle simulazioni FEM preliminari a torsione del vecchio telaio per indagare sull'influenza delle dimensioni di alcuni tubi nel valore di rigidezza torsionale finale e nella sua distribuzione longitudinale. Dalle simulazioni e dalla prova sperimentale del telaio della MG13.18 è risultato che la zona più rigida è la SIS mentre quella più cedevole è quella anteriore (tra FB e FH). Per ricercare l'omogeneità della distribuzione longitudinale, assunto che la nuova geometria della SIS comporta un calo di rigidezza, si è cercato di irrigidire l'avantreno. Dalle simulazioni FEM, si è optato di aggiungere una struttura a X ai vertici dei FHB (Figura 3.9).

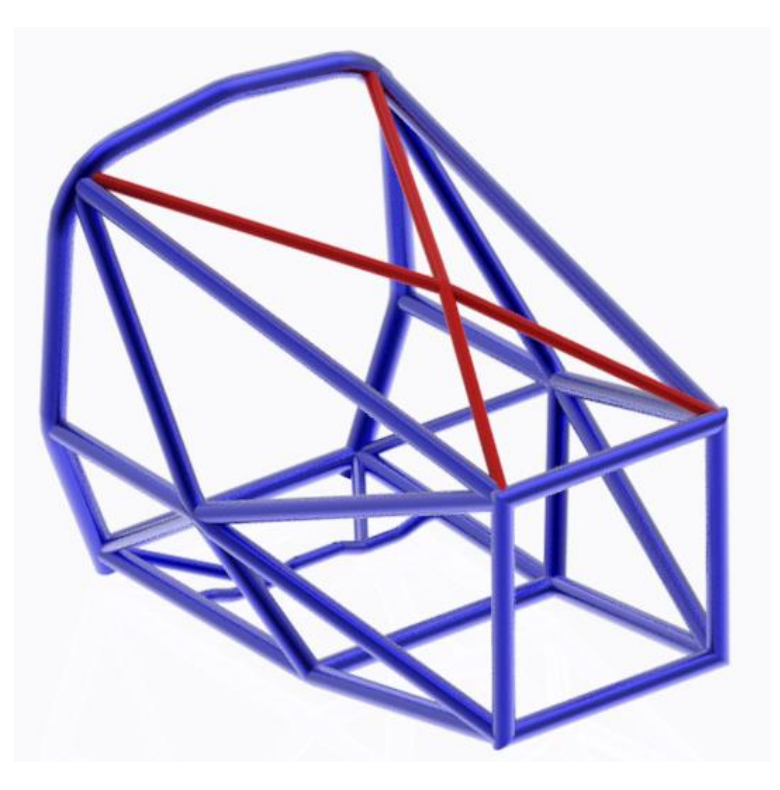

*Figura 3.9: Traliccio anteriore.*

#### **3.1.4 Traliccio Posteriore**

Ulteriore attenzione è stata posta anche al retrotreno, cercando di aumentare la rigidezza della sezione posteriore del telaio per accentuare il comportamento sovrasterzante del veicolo, preferibile dai piloti piuttosto che un comportamento sottosterzante che tenderebbe ad allargare la traiettoria in percorrenza curva invece che chiuderla repentinamente.

Analogamente a quanto fatto per l'avantreno, si sono eseguite parecchie simulazioni FEM in ambiente Ansys® della sola parte posteriore, vincolando il MH e applicando una forza nel vertice del trapezio posteriore (Figura 3.11), che induce una coppia torcente (Figura 3.10). Lo scopo di tale simulazione è quello di indagare sull'influenza della dimensione dei tubi per individuare il miglior compromesso rigidezza/peso. I dati sono stati elaborati in un file Excel® (Tabella 3.4).

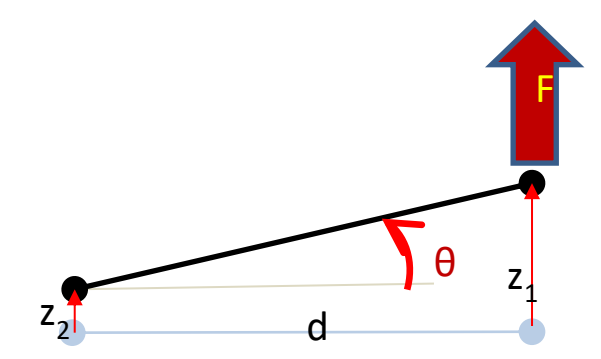

*Figura 3.10: Schema utilizzato per il calcolo della rigidezza torsionale della sezione.*

Le formule usate per la determinazione della rigidezza torsionale sono le seguenti:

$$
\theta = \tan^{-1}\left(\frac{z_1 - z_2}{d}\right) \quad [deg] \tag{3.1}
$$

$$
M_t = F \cdot L \, [Nm] \tag{3.2}
$$

$$
K = \frac{M_t}{\theta} \quad \left[ Nm /_{deg} \right] \tag{3.3}
$$

Nomenclatura utilizzata:

L: Lunghezza tubo [mm] d: Diametro esterno tubo [mm] s: Spessore tubo [mm] A: Sezione trasversale tubo [mm2] V: Volume tubo [mm3] Peso:  $Peso$  tubo  $[g]$  $F: for za application [N]$  $\Delta$ : valore di spostamento verticale determinate dalla simulazione FEM [mm] Mt: Momento torcente  $[Mm]$ θ: Angolo di torsione sezione [deg] K: Rigidezza torsionale sezione  $[Nm/deg]$ ΔK<sup>+</sup>: % Aumento rigidezza (rispetto al retrotreno della MG13.18) [%] ∆P<sup>–</sup>: % Diminuzione Peso (rispetto al retrotreno della MG13.18) [%]  $\psi = \frac{\Delta K^+}{\Delta R^+}$  $\Delta P^+$ 

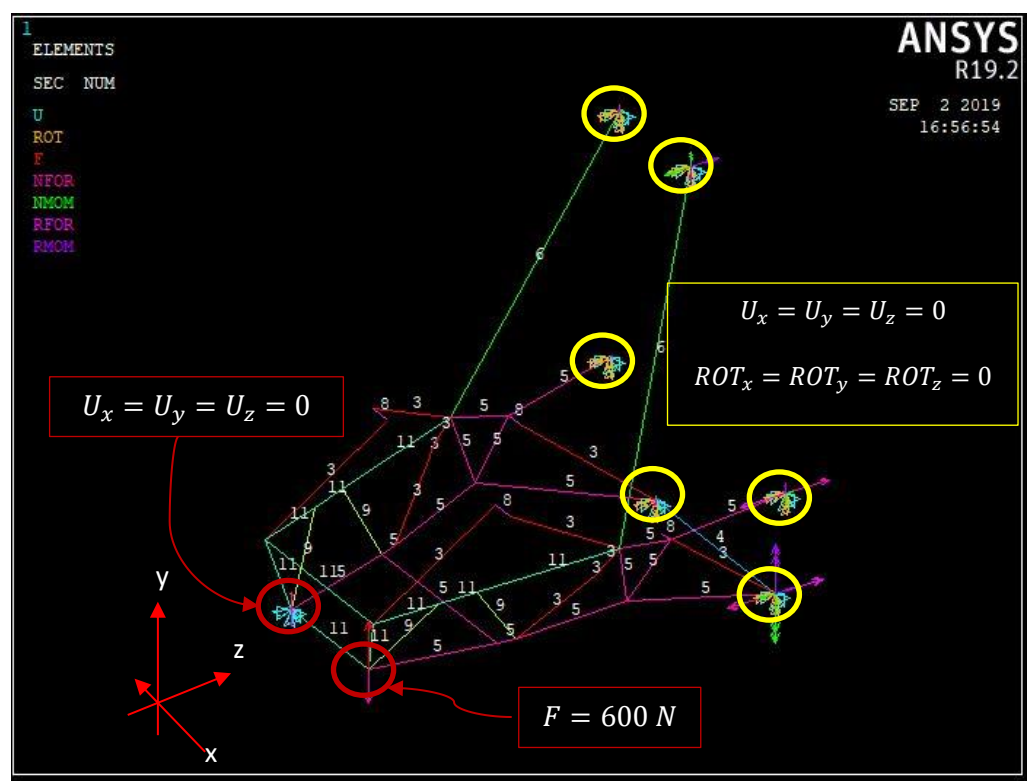

*Figura 3.11: Modello beam telaio posteriore.*

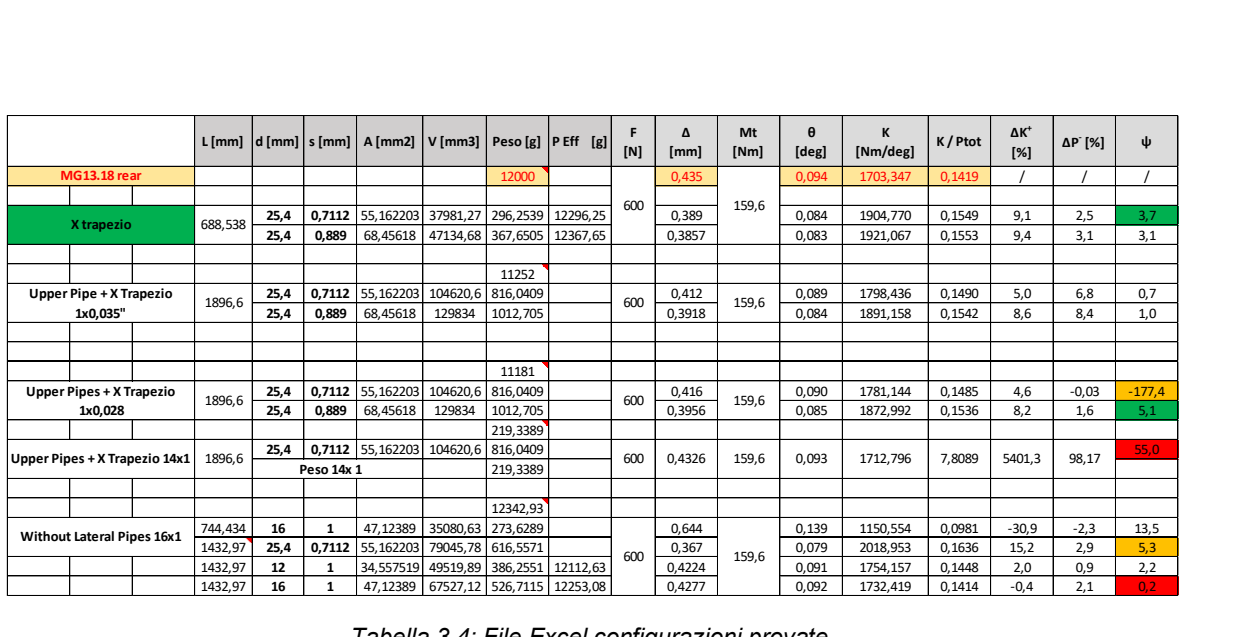

*Tabella 3.4: File Excel configurazioni provate.*

| Il miglior compromesso risultante è mostrato in tabella 3.5: |         |      |  |                                                                                                    |                             |  |          |     |           |            |            |                                                                      |          |           |                |     |
|--------------------------------------------------------------|---------|------|--|----------------------------------------------------------------------------------------------------|-----------------------------|--|----------|-----|-----------|------------|------------|----------------------------------------------------------------------|----------|-----------|----------------|-----|
|                                                              |         |      |  | L [mm] $\vert d$ [mm] $\vert s$ [mm] $\vert A$ [mm2] $\vert V$ [mm3] $\vert$ Peso [g] $\vert$ P Eff $\vert$ [g] $\vert$ |                             |  |          | [N] | Δ<br>[mm] | Mt<br>[Nm] | θ<br>[deg] | K<br>[Nm/deg]                                                        | K / Ptot | ΔK<br>[%] | $\Delta P$ [%] | ψ   |
| Trapezio 25x1 +                                              | 919,424 | 25   |  |                                                                                                    | 75,398224 69322,94 540,7189 |  |          |     |           |            |            |                                                                      |          |           |                |     |
| Up Pipe 1'x0,028" +                                          | 977     | 25.4 |  | 0,7112 55,162203 53903,46 420,447                                                                                       |                             |  | 12031.76 | 600 | 0.4244    | 159.6      | 0.091      | 1745.890                                                             | 0.1451   | 2.2       | 0.3            | 8,4 |
| X Trapezio 12x1                                              | 688,538 | 12   |  | 34,557519 23794,17 185,5945                                                                                             |                             |  |          |     |           |            |            |                                                                      |          |           |                |     |
|                                                              |         |      |  |                                                                                                    |                             |  |          |     |           |            |            | Tabella 2 E: Tabella Excel® configurazione finale sezione posteriore |          |           |                |     |

*Tabella 3.5: Tabella Excel® configurazione finale sezione posteriore.*

Inoltre:

■ Si è compattato in larghezza la zona motore, garantendo lo spazio necessario per alloggiarlo insieme ai suoi sottosistemi (Figura 3.12). Questo ha consentito l'accorciamento degli attacchi motore (in fase di produzione) garantendo un risparmio di peso del 16% (154 g circa).

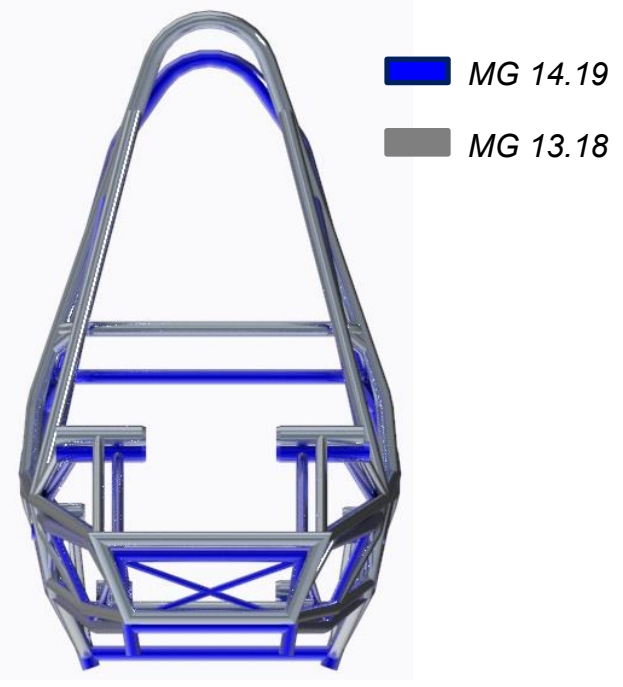

*Figura 3.12: Retrotreno più compatto e più leggero.*

Si è abbassato il motore di 27 mm per abbassare ulteriormente il baricentro della vettura in quanto, con il pilota, è una delle masse più rilevanti del veicolo (Figura 3.13).

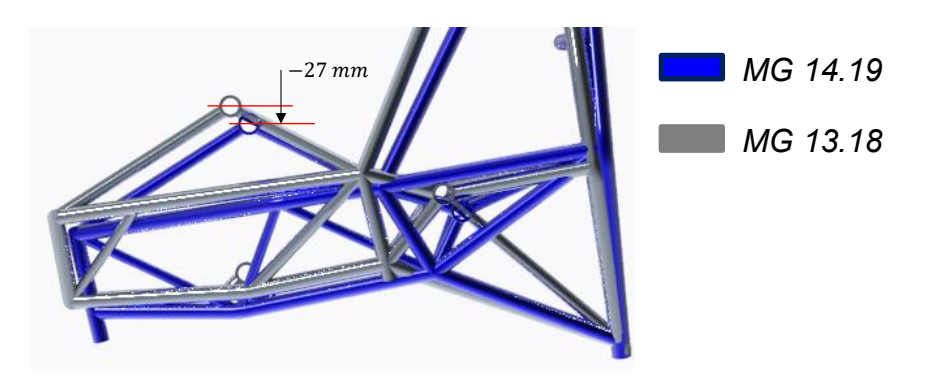

*Figura 3.13: Abbassamento punti d'attacco motore.*

- Si è modificato il disegno delle arcate laterali per diminuire l'inclinazione dei semiassi allo scopo di far lavorare i tripodi nel range di angolo ottimale (Figura 3.14).
- Si sono aggiunti due prolungamenti nei vertici bassi della trapezio posteriore per evitare, in caso di rottura del gruppo sospensivo posteriore, che la coppa dell'olio motore strisci nel suolo (Figura 3.14).

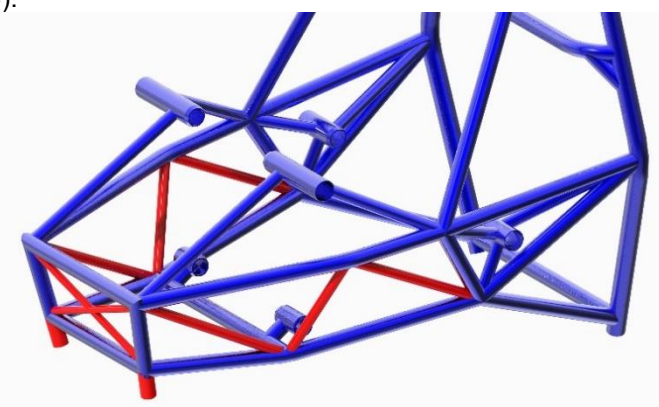

*Figura 3.14: Traliccio posteriore.*

#### **3.1.6 Adattamento cinematica**

In questo anno di progetto il team ha deciso di cambiare li pneumatici, passando da *Hoosier 18"x 7.5"-13"* a *Pirelli R13 185/40* FSAE. Ne è scaturito un importante rinnovamento della cinematica che ha portato un sostanziale cambiamento della posizione dei punti cinematici.

Al fine di ridurre i giochi, in un buon telaio i punti cinematici devono ricadere sui nodi telaio [14]. Ci si è prefissati di garantire una distanza minima di 25 mm tra punto cinematico e mezzeria tubo (Figura 3.15) per avere un adeguato spazio per avvitare/svitare le viti NAS dei triangoli sospensione.

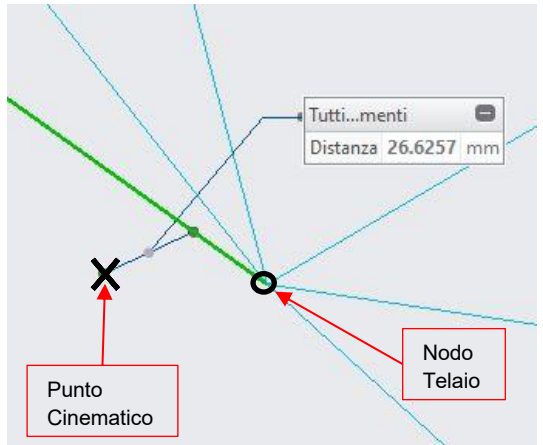

*Figura 3.15: Distanza punto cinematico – mezzeria tubo telaio.*

Nelle seguenti figure sono rappresentati gli attacchi a telaio e i punti cinematici da progetto:

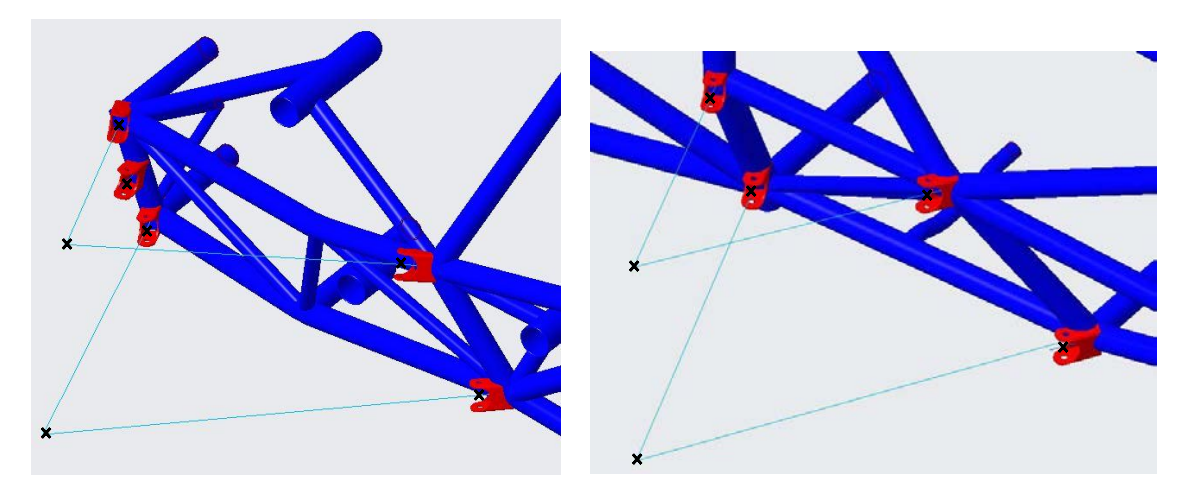

*Figura 3.16: Attacchi a telaio e punti cinematici gruppo sospensivo posteriore (a sinistra), anteriore (a destra).*

Nel terzo capitolo della tesi di D.Dona' [14] è trattata la progettazione e l'ottimizzazione tramite script Matlab® della posizione dei punti cinematici al fine di garantire il piano dei triangoli sospensione, progettato dal reparto Vehicle Performance, cercando di trovare il miglior compromesso tra posizione del punto cinematico, peso telaio e requisiti da regolamento FSAE.

#### **3.1.7 Tubo spalle**

Anche detto "*Shoulder Harness Mounting Bar*" è la sezione tubolare nella quale sono alloggiate le cinture delle spalle, inoltre funge da sostegno per la parte superiore del sedile. Nel primo capitolo della tesi triennale di Francesco Collini, membro del reparto Frame & Ergonomy 2018/2019 [12], è ampiamente trattata la progettazione di tale membro, per tanto si rimanda a tale riferimento e si riportano i risultati:

• Si è mantenuto la soluzione della vettura precedente verificando analiticamente la corretta scelta. (Figura 3.17)

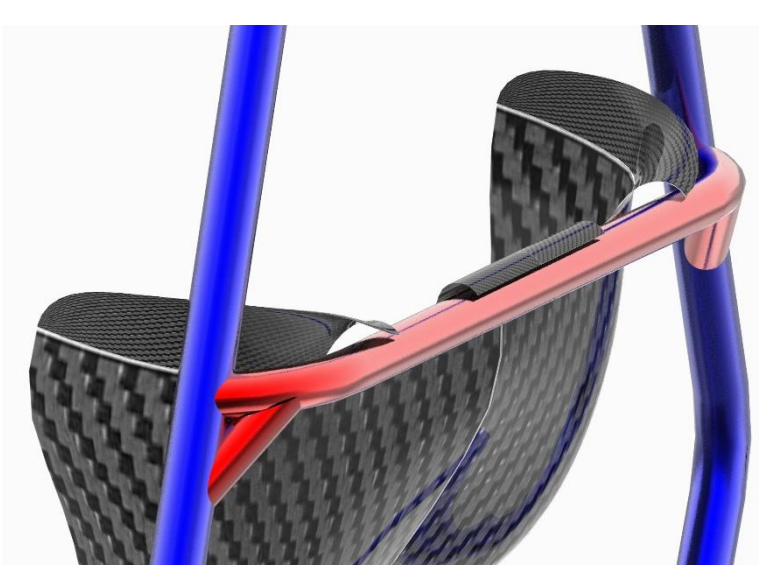

*Figura 3.17: Shoulder harness mounting bar.*

## **3.1.8 Attacchi cinture**

È stata mantenuta la soluzione della vettura precedente, mediante piastrine d'acciaio e boccola d'alluminio (per garantire la libera rotazione della fibbia cintura) come in Figura 3.18. Ogni linguetta metallica soddisfa la sezione trasversale minima richiesta da regolamento FSAE [1].

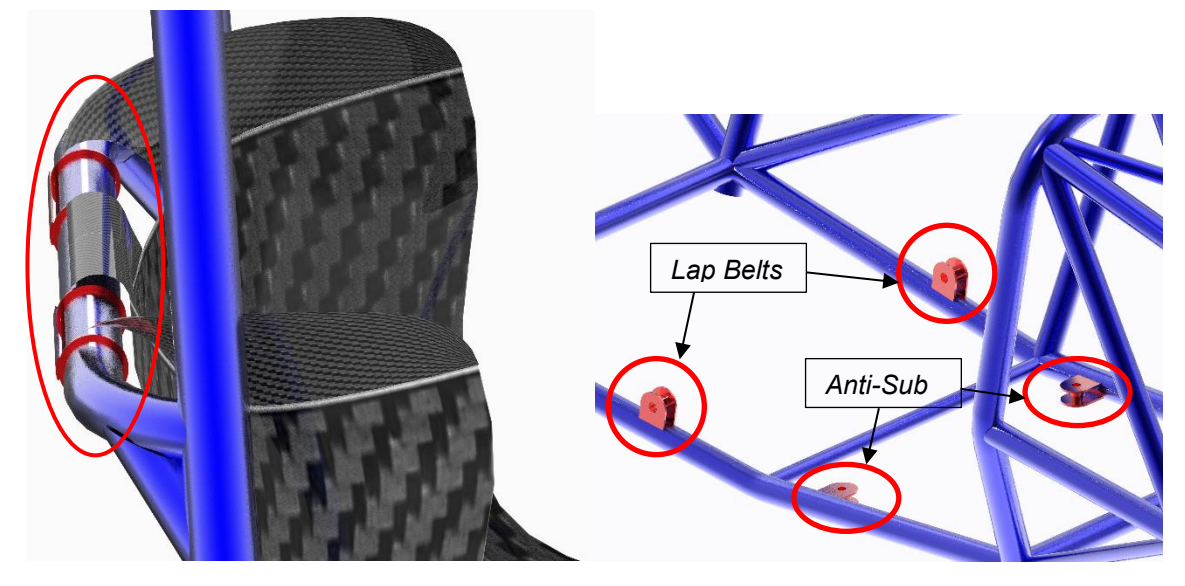

*Figura 3.18: Attacchi alti Shoulder harness (a sinistra); Attacchi bassi Lap Belts e Anti-Sub Belts (a destra).*

Riguardo il posizionamento delle imbragature, è fondamentale accertarsi che l'attacchino non lavori in flessione (vedi figura 3.19) in quanto non garantiscono una corretta funzionalità del sistema di ritenuta del pilota, infatti, per salvaguardare la sicurezza è molto controllato dai giudici durante gli eventi.

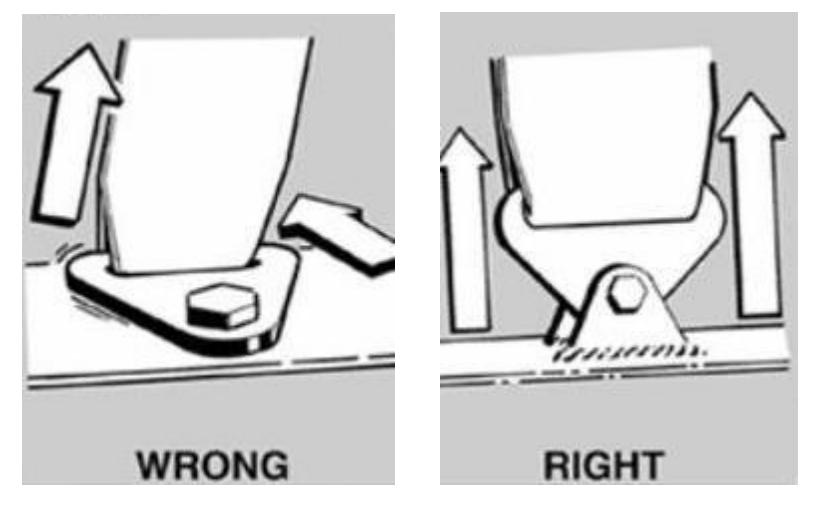

*Figura 3.19: Corretto posizionamento attacco cinture.*

#### **3.2 Progettazione Impact Attenuator**

#### **3.2.1 Progettazione secondo regolamento FSAE**

Da regolamento ogni vettura deve essere munita di un IA (*Impact Attenuator*). L'IA deve essere:

- Installato davanti al FH;
- Almeno alto 100 mm, largo 200 mm ad una distanza minima dalla parte anteriore del FB di 200 mm;
- Non in grado di penetrare il FB in caso di impatto;
- Fissato in modo sicuro e direttamente al AIP (*Anti Intrusion Plate*);
- Non deve essere parte di membri non strutturali;
- Progettato con una sezione frontale chiusa;
- Non deve essere più largo o alto del AIP.

In ogni veicolo una piastra d'acciaio spessa 1.5 mm, o in alluminio spessa 4 mm, che funge da AIP deve essere integrata al IA.

- Se l' IAa (IA assembly), AI + AIP, sono imbullonati al FB, devono avere le stesse dimensioni esterne delle sezioni tubolari che compongono il FB in tutte le direzioni.
- Se invece è saldato al FB, deve estendersi almeno alla linea di mezzeria delle sezioni che compongono il FB in tutte le direzioni.

La progettazione di un AIP "alternativo" è permessa se l'equivalenza con la regola T3.17.3 [1] viene provata mediante prova fisica in accordo con la regola T3.19.2 [1].

Se l'assieme AI non è integrato al telaio, cioè non saldato, sono richieste almeno otto bulloni M8- 8.8 per fissarlo al FB. L'IA può essere fissato all' AIP mediante minimo quattro bulloni M8-8.8. Tali bulloni sono considerati "critical fasteners", per tanto dovranno soddisfare la T10 [1].

Il metodo d'attacco dell'IAa deve essere progettato per fornire un'adeguata zona di carico per i carichi trasversali e verticali in caso di impatto fuori-asse e fuori-centro. Un attenuatore a diversi strati deve avere i segmenti imbullonati tra essi per evitare ogni tipo di scivolamento reciproco. Il metodo d'attacco dell'IAa alla monoscocca richiede un' approvazione nel SES per T3.6 che mostra l'equivalenza con minimo 8 bulloni M8-8.8.

Nel caso un team usasse un IA standard FSAE, e gli spigoli esterni del FB eccedono oltre l'IAa più di 25 mm da ogni parte, una diagonale o una X di sezione tubolare Φ25 mm x 1.5mm d'acciaio, o equivalente che soddisfi il SES per T3.2, devono essere incluse nel FB**.** Se invece non eccedono più di 25 mm da ogni parte, e non è presente una diagonale o una X come richiesto, un test fisico deve essere eseguito per provare the l'AIP non si fletta permanentemente più di 25 mm.

Tutti i team devono compilare e inviare nel sito web dell'evento a cui si desidera partecipare, il IAD (*Impact Attenuator Data*).

I requisiti da soddisfare per avere l'approvazione dell'IAD sono i seguenti:

L'IAa, montato sulla parte anteriore del veicolo avente una massa totale di 300 kg che impatta contro un solido con una velocità di 7 m/s, deve:

- Decelerare il veicolo con un valore che non supera i 20 g medi e 40 g massimi;
- L'energia assorbita durante l'impatto deve essere superiore a 7350 J;
- Le squadre che usano l'IA standard non hanno l'obbligo di mostrare il report della prova di schianto, ma tutti gli altri requisiti devono essere soddisfatti.

Durante la prova di schianto:

- ➢ L' IA deve essere attaccato ad una riproduzione fedele dell' AIP;
- ➢ L'IAa deve essere attaccato ad una base che simuli la geometria, rigidezza o carico rappresentativi del telaio di riferimento.
- ➢ Deve esserci almeno 50 mm di spazio tra AIP e la base di fissaggio.
- ➢ Nessuna parte dell'AIP può rimanere deformata permanentemente più di 25 mm rispetto la posizione indeformata iniziale.

Nel caso il team usasse l' *IAs*, detto comunemente "*Musetto strutturale*", direttamente fissato al FB, deve essere eseguito un test che provi che l'AIP possa resistere a un carico di 120 kN (300 kg moltiplicati per 40 g), dove la zona di impatto abbia le dimensioni minime dell'IA. I veicoli con le appendici aerodinamiche e/o il sensore di percezione ambientale davanti all'IA, non deve eccedere il picco di decelerazione di 40 g per combinazione dell' IAa e gli oggetti nonfrantumabili. Qualsiasi dei tre seguenti metodi può essere usato per provare che l'IAa non ecceda i  $120$  kN $\cdot$ 

- 1) Test fisico dell'IAs insieme a qualsiasi oggetto non strutturale attaccato davanti all'AIP;
- 2) Combinare il picco di forza del test fisico con il carico di rottura degli attacchini degli oggetti non strutturali, calcolato dalla tensione di taglio dei bulloni;
- 3) Combinare un picco di 95 kN con il carico di rottura dell'attacchino degli oggetti non strutturali, calcolato dalla tensione di taglio dei bulloni.

I test dinamici (slitta, pendolo, torre di caduta) dell' IA possono essere condotti solo con attrezzatura apposita. Questa attrezzatura può essere parte dell'università, ma deve essere supervisionata da uno staff professionista. Non è permesso alle squadre di progettare il proprio apparato sperimentale per eseguire test dinamici.

Se si usa un accelerometro per rilevare i dati della prova d'impatto, la decelerazione media deve essere calcolata in base ai dati grezzi. Se il picco presente nei dati grezzi supera i 40 g limite, un filtro passa basso del terzo ordine avente frequenza di campionamento 100 Hz (-3dB a 100 Hz) può essere applicato.

Tutti gli oggetti non frantumabili (pedali, master cylinder, attuazioni idrauliche) devono essere dietro la superfici posteriore del FB e dietro di almeno 25 mm dall'AIP in qualsiasi momento, eccetto il sensore di percezione ambientale, appendici aerodinamiche e i loro attacchi.

## **3.2.2 Fase di progettazione**

Si è optato per mantenere la soluzione della vettura precedente:

- Honeycomb d'alluminio PACL-XR1-5.7-3/16-20-P-5052 (codice che identifica la densità della struttura a celle alveolari), 200x200x100 mm, ordinato tramite Plascore®, che funge da IA; - Piastra d'acciaio che funge da AIP.

In quest'anno di progetto, con l'obiettivo di ridurre i pesi, si è ridotto del 10% lo spesso dell'AIP in quanto dalla prova di schianto eseguita nell'anno precedente, si era notato che la piastra irrigidiva eccessivamente il sistema di attenuazione dell'impatto, dunque si è passati ad una piastra spessa 1.8 mm, risparmiando 130 g.

#### **3.2.3 Fase di Produzione**

L'AI è fissato all'AIP tramite incollaggio con colla strutturale TEROSON® EP 5055, mentre l'AIP è fissato rigidamente alle sezioni tubolari del FB tramite saldatura. Entrambi i metodi di fissaggio garantiscono l'equivalenza strutturale secondo la T3.17.5 [1]. Il calcolo lo si riporta nell' IAD (Appendice B). I dati della prova di schianto sono stati elaborati utilizzando lo script MatLab® riportato in Appendice D.3.

Il risultato finale è il seguente:

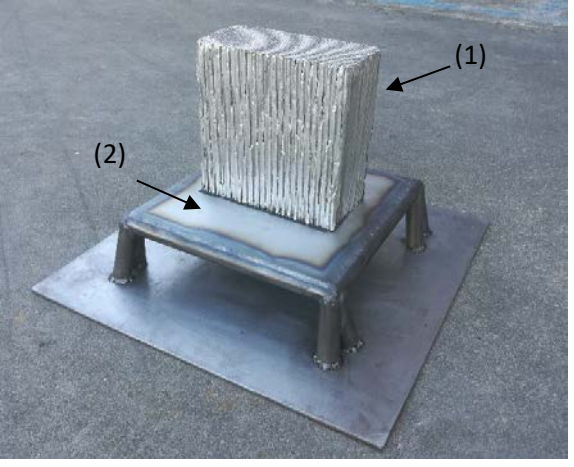

*Figura 3.20: Impact Attenuator assembly: (1) Honeycomb di Alluminio; (2) AIP spessore 1.8 mm.*

## **3.2.4 Conclusioni**

Si è mantenuta la soluzione presente nella vettura precedente, soddisfando uno degli obiettivi principali imposti a inizio stagione, la riduzione peso, senza compromettere la capacità di attenuazione dell'urto come richiesto dal regolamento; Infatti come consuetudine, nel periodo di febbraio/marzo si è svolta la prova fisica mediante torre di caduta, supervisionata dal Prof. G. Meneghetti, la quale ha avuto esito positivo.

In appendice B è presente il documento IAD, obbligatorio da regolamento, seguendo il template fornitoci dagli organizzatori dell' evento tedesco, con allegato il certificato firmato di avvenuta supervisione del Professore.

# **3.3 Progettazione Firewall**

## **3.3.1 Progettazione secondo regolamento FSAE**

Il Firewall ha il compito di separare l'abitacolo da tutti i componenti della linea carburante, dai fluidi idraulici, dai liquidi infiammabili, dalla batteria della bassa tensione e qualsiasi componente legato alla sistema di propulsione (per veicoli elettrici).

Deve essere in grado di schermare ogni linea retta compresa tra le parti sopra menzionate e qualsiasi parte del pilota più alto situata sotto il piano 100 mm sopra la parte inferiore del casco. Deve essere una superfice impermeabile fatta di materiale rigido e resistente al fuoco (vedi T1.2.1 [1]), la quale deve essere rigidamente montata nella struttura del veicolo.

Deve sigillare completamente contro il passaggio dei fluidi, specialmente nei lati e nel fondo dell'abitacolo. Cavi passanti sono permessi, solo se si usano delle guaine per sigillare il passaggio. Può essere composto da più pannelli ma deve essere garantito un over lap di almeno 5 mm e essere sigillato nelle giunzioni. Qualsiasi materiale sigillante non deve essere vitale per l'integrità strutturale del firewall.

In caso di veicolo elettrico ci sono ulteriori richieste espresse nelle regole T4.8.7, T4.8.8 e T4.8.9.

#### **3.3.2 Fase di progettazione**

Gli obiettivi principali sono:

- Ridurre peso per ridurre il peso complessivo della vettura;
- Design for Assembly, per garantire un facile montaggio/smontaggio del componente, per velocizzare i frequenti lavori in macchina durante i test e gli eventi;
- Garantire un miglior flusso d'aria all'alettone posteriore in modo da non aumentare la forza di drag e non ridurre la downforce.

Per ridurre il peso si è abbandonata la soluzione usata l'anno precedente in materiale composito e si è optato per usare un nuovo materiale, l'*alluminio goffrato*, materiale rigido appositamente utilizzato per scudi termici che soddisfa i requisiti imposti da regolamento.

Si è deciso inoltre di partimentarlo in quattro lamine per agevolare la fase di assemblaggio e smontaggio. Per soddisfare la T4.8.2 si è dato una forma alla lamina superiore sinistra in modo tale da schermare la linea diretta tra il casco del pilota e il tappo del serbatoio della benzina. Questa divisione del firewall in 4 componenti ha permesso di avere un firewall più aderente al telaio, garantendo una migliore protezione dell'abitacolo. Tramite bullonatura si sono fissate le lamine tra loro e alla struttura principale, sigillando l'abitacolo come richiesto.

Il reparto aerodinamica ha eseguito delle simulazioni CFD per verificare il miglio flusso d'aria all'alettone posteriore (Figura 3.21)

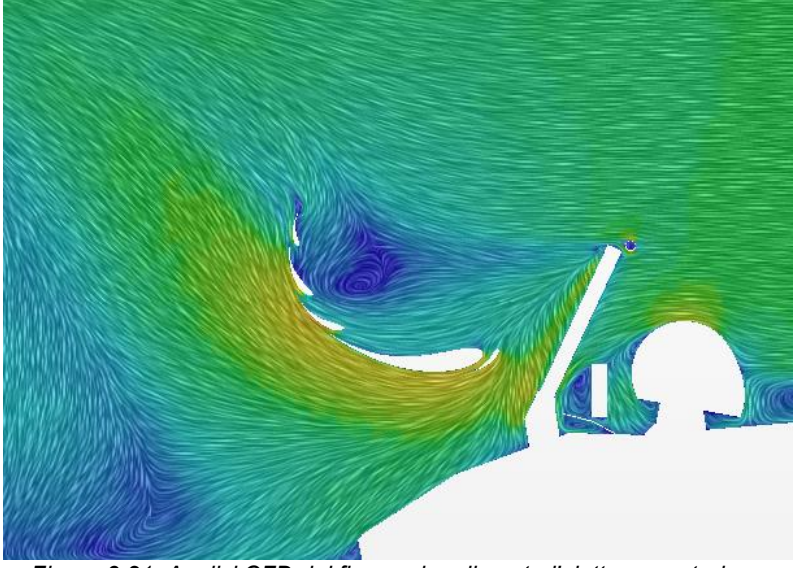

*Figura 3.21: Analisi CFD del flusso che alimenta l'alettone posteriore.*

#### **3.3.3 Fase di Produzione**

*Temi S.r.l*, azienda leader nella produzione di scudi termici in alluminio goffrato, ci ha fornito il materiale sottoforma di lamine intagliate secondo nostro file CAD dello sviluppo in piano delle quattro lamine che costituiscono il Firewall (Figura 3.22, 3.23, 3.24):

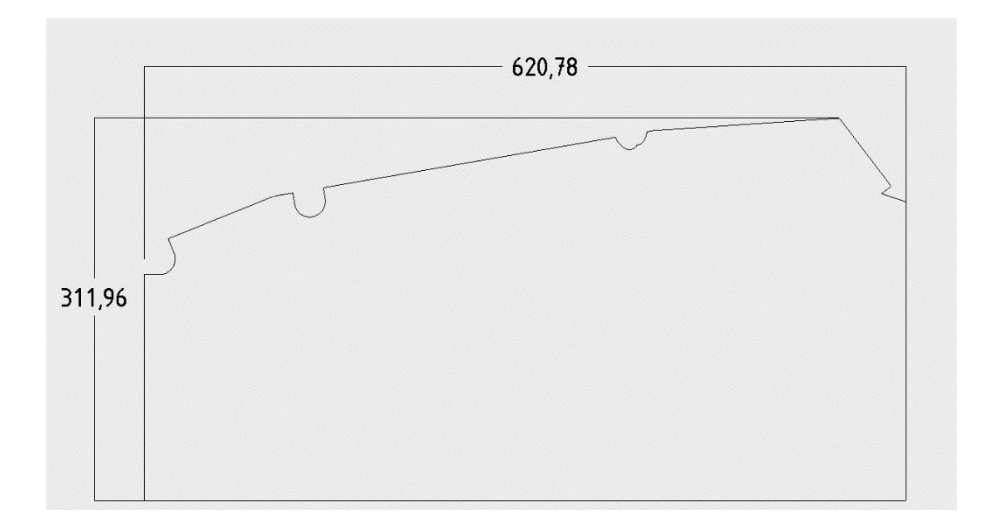

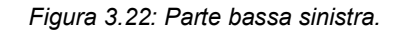

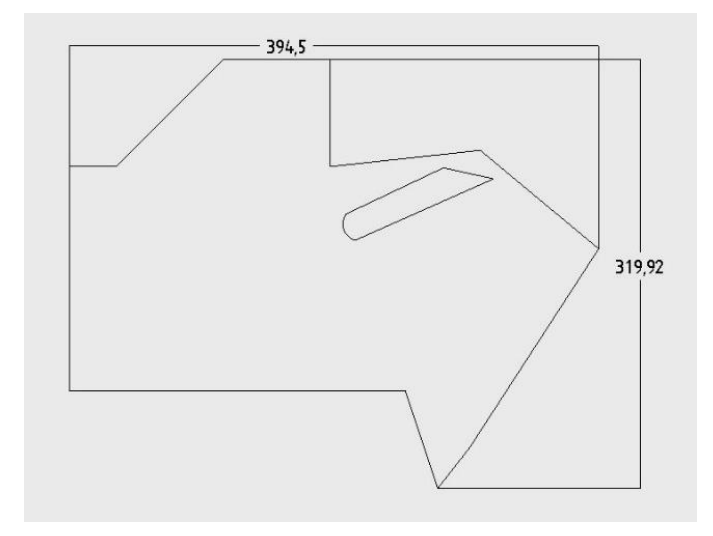

*Figura 3.23: Parte alta sinistra.*

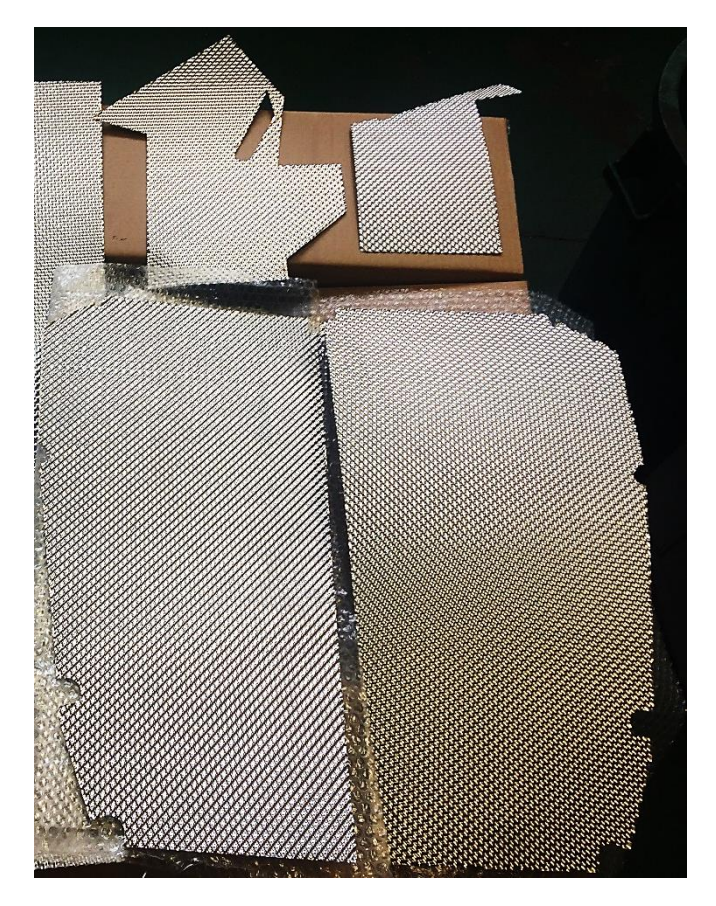

*Figura 3.24: Lamine di alluminio goffrato tagliate secondo disegno CAD.*

Successivamente, tramite piegatrice manuale presente in officina in *OZ S.p.a*, si sono piegate le lamine di alluminio per dargli la forma desiderata (Figura 3.25):

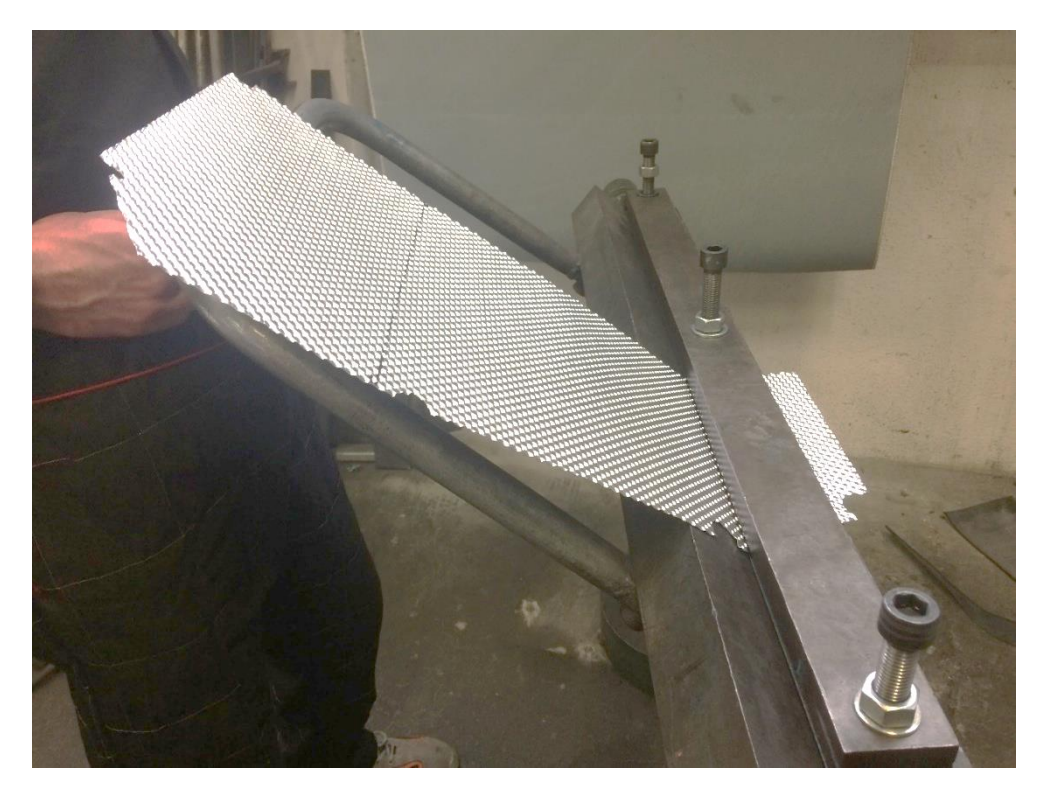

*Figura 3.25: Processo di piegatura lamine tramite piegatrice manuale.*

In corrispondenza della zona di giunzione bullonata prevista, si sono forate le lamine e con la rivettatrice apposita si sono aggiunti gli inserti filettati M3 laddove necessari.

Al fine di migliorare l'isolamento dell'abitacolo dai fluidi si sono aggiunte delle linguette di alluminio goffrato nello spazio compreso tra la SIS e le pance laterali.

# **3.3.4 Conclusioni**

Grazie alla scelta del nuovo materiale, si è abbattuto il peso del 38%. Inoltre, la nuova progettazione ha portato ad una semplificazione del processo produttivo oltre che una diminuzione di costi e tempi di realizzazione.

# **3.4 Progettazione Sedile**

## **3.4.1 Progettazione secondo regolamento FSAE**

Dalla vista laterale, il punto più basso del sedile non deve essere più basso della superfici superiore del tubo più basso della SIS o avere un tubo (o più) longitudinale, che rispetti i requisiti minimi per essere membro della SIS, che passi sotto a tale punto.

Un adeguato isolamento termico deve essere garantito per evitare che il pilota non sia in grado di toccare qualsiasi parte del veicolo che abbia una temperatura superficiale superiore a 60°C. L'isolamento può essere esterno all'abitacolo o incorporato al sedile o firewall. La progettazione deve soddisfare tutte le tre tipologie di trasferimento di calore con le seguenti richieste tra la fonte di calore e la parte del pilota a rischio contatto:

- (a) Isolamento per conduzione:
	- (i) No contatti diretti, o
- (ii) Materiale resistente al calore, che isoli dalla conduzione, con spessore minimo 8 mm.
- (b) Isolamento per convezione, garantendo un meato d'aria di 25 mm.
- (c) Isolamento per radiazione:
	- (i) Uno scudo termico di metallo con spessore minimo 0.4 mm, o
	- (ii) Foglio, o nastro, riflettente quando viene combinato con la soluzione (a) (ii)

# **3.4.2 Fase di progettazione**

Ci si è focalizzati nell' abbassare il baricentro pilota attraverso la nuova configurazione di seduta, garantendo allo stesso tempo un buon comfort, la visibilità adeguata e il rispetto del regolamento. Inoltre, si è cercato di ridurre il peso mantenendo la rigidezza della soluzione precedente. Infine, si è voluto rinforzare i punti d' attacco per prevenire problemi di rifollamento o cedimenti strutturali. Tutto ciò considerando sempre la manufacturability del componente in termini di costi e tempi di produzioni che potrebbero influire sulla performance di tale componente.

Per il sedile della MG14.19 è stato deciso di riusare lo stampo del sedile precedente e cercare un modo intelligente di riutilizzarlo, ottimizzando i tempi e costi di produzione. Avendo aumentato di 7.5° l'inclinazione dello schienale, si è dovuto garantire un angolo di inclinazione delle gambe del pilota in modo tale che non scivoli durante una frenata. A tale scopo si è realizzato un inserto aggiuntivo in resina epossidica da incollare nello stampo.

Per ridurre il peso mantenendo una buona rigidezza sono state considerate due opzioni:

- 1. Ridefinire il layup delle pelli di carbonio;
- 2. Studiare una configurazione diversa del core in Rohacell®, cambiando la posizione e lo spessore;

Si è optato per la seconda opzione in quanto più vantaggiosa in termini di peso e fattibilità, evitando di ridurre eccessivamente il numero di pelli compromettendo la rigidezza. Si è scelto dunque di studiare una configurazione di core che permettesse un notevole aumento di inerzia per ridurre gli sforzi di flessione, accettando un cospicuo aumento di peso scaturito dalla Rohacell (  $\rho = 31 \div 51 \frac{kg}{m^3}$ .

I punti funzionali dove applicare il core sono le parti laterali, la zona bacino, zona spalle e schiena.

Per rinforzare le sedi degli attacchi e gli squadri dove passano le cinture, si è deciso di aggiungere delle patch di Kevlar, materiale adatto per l'assorbimento di urti e resistente a strisciamenti come quelli che possono avvenire con le cinghie delle cinture.

Il modello CAD si è realizzato in ambiente Rhinoceros®, prendendo come riferimento il sedile della vettura precedente e apportando le modifiche sopra citate.

Per riutilizzare lo stampo precedente, si è progettato un inserto in resina epossidica da aggiungere tramite incollaggio allo stampo precedente, in modo tale da ottenere l'inclinazione desiderata (Figura 3.26):

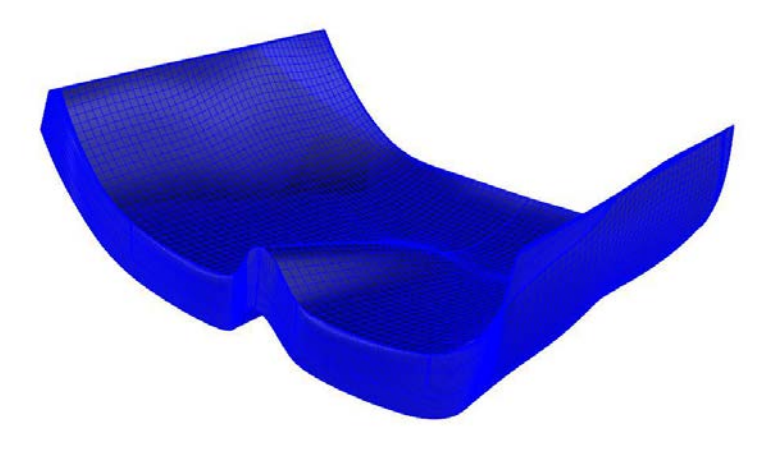

*Figura 3.26: CAD inserto sedile.*

La superficie di collegamento tra la zona inferiore e quella superiore è stata ritoccata in modo da permettere un'adeguata connessione tra le parti, prestando attenzione a non allargare la zona laterale, dunque cambiare l'ergonomia. In Figura 3.27 è mostrato il confronto tra i due sedili:

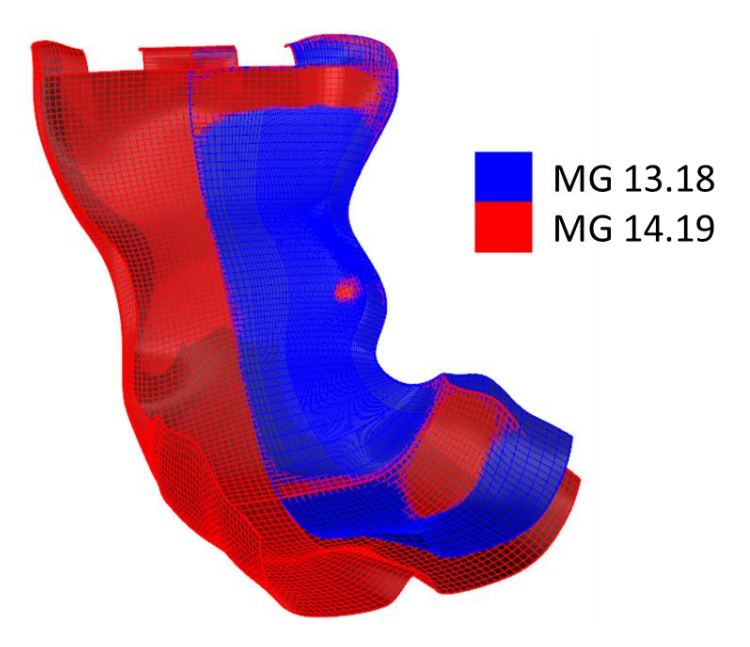

*Figura 3.177: Confronto sedile MG13.18(rosso) e ;MG14.19(blu).*

È possibile notare che non si è modificata la forma della superficie del sedile, in quanto aderisce bene alla conformazione della schiena dei piloti.

Per completare la progettazione si sono praticati tre fori per il sistema di fissaggio in vetture (sistema usato nella vettura precedente) e tre fori per il passaggio delle cinture come mostrato in figura 3.28:

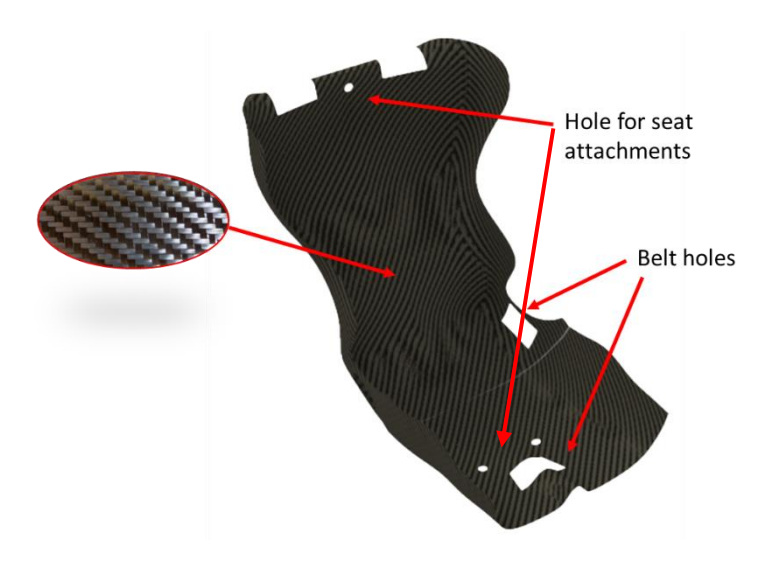

*Figura 3.28: CAD sedile.*

In ambiente Hypermesh di Altair® si sono eseguite delle analisi FEM per simulare i carichi applicati durante la fase di frenata e di percorrenza curva.

Si è importata la superficie e la si è meshata con elementi Shell dimensione 2 mm, in quanto riproducono il comportamento flessionale e membranale del laminato:

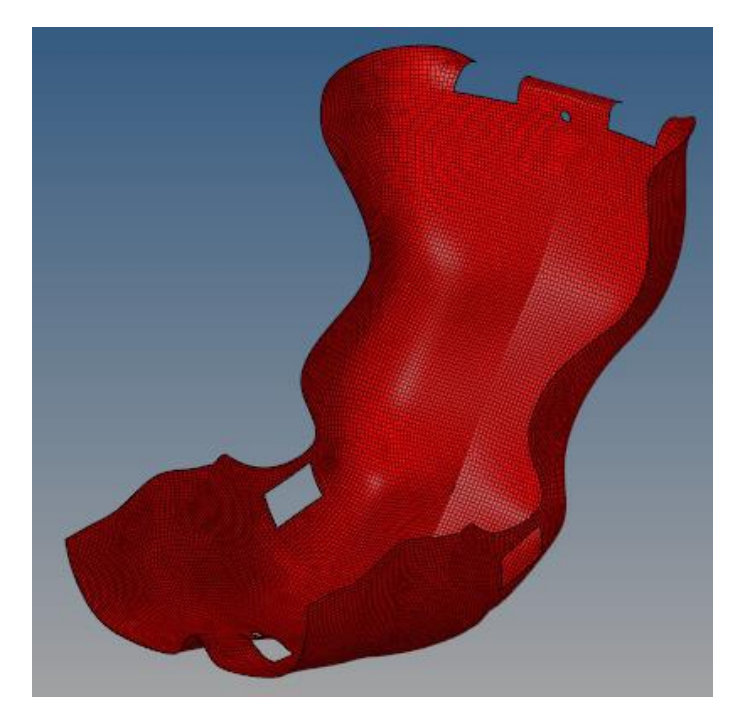

*Figura 3.29: Mesh sedile.*

Dopo di che, per le simulazioni si è seguita questa sequenza:

o Tutti i materiali con le rispettive proprietà, presenti nel file "MATERIAL DATA" si sono importati (Tabella 3.6);

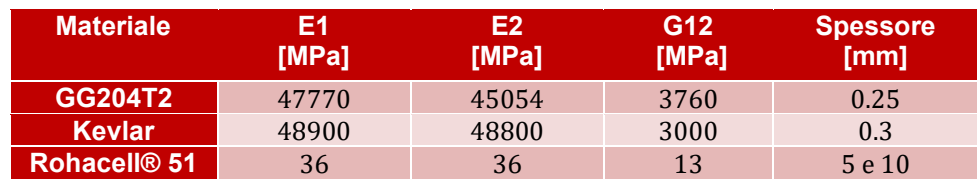

#### *Tabella 3. 6: Material data.*

- o Si assegna al componente la Card Image "PCOMPP";
- o Si definiscono il numero di pelli come in Tabella 3.7;

| <b>Materiale</b>      | Numero pelli da definire | <b>Orientazione</b>                    |
|-----------------------|--------------------------|----------------------------------------|
| GG 204 T <sub>2</sub> | 4                        | $0^{\circ}$ / 45° / -45° / $0^{\circ}$ |
| <b>Kevlar</b>         |                          | $0^{\circ}$ / 90 $^{\circ}$            |
| <b>Rohacell® 51</b>   |                          | (Isotropo)                             |

*Tabella 3. 7: Definizione layup.*

o Si definisce il posizionamento del core e delle patch di Kevlar (Figura 3.30);

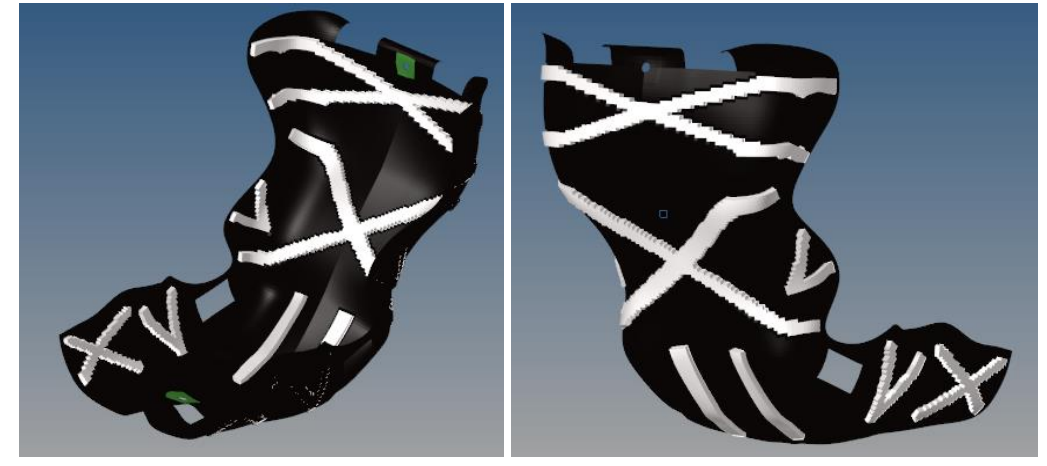

*Figura 3.30: Posizionamento core e patch Kevlar attorno ai fori.*

Il layup definitivo è il seguente:

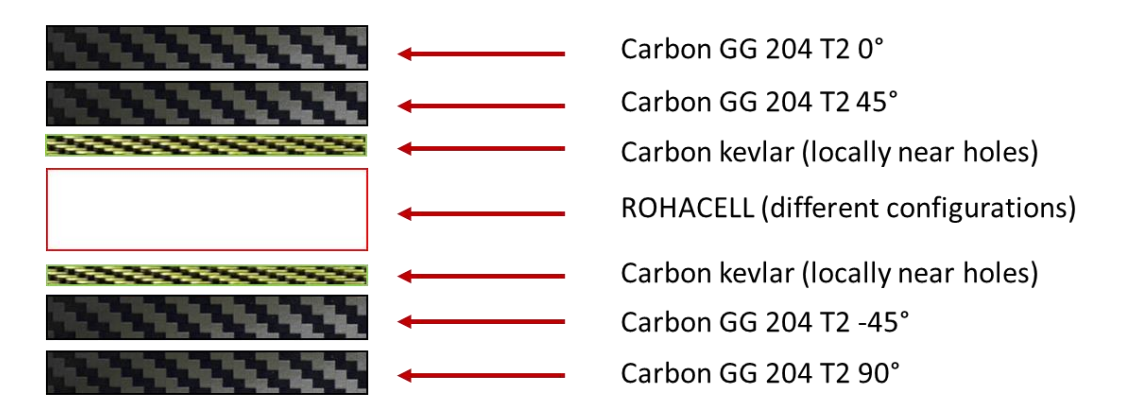

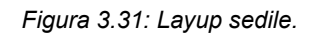

Stimando il peso del pilota più alto di 80 kg, si sono simulati due diversi scenari:

Fase di frenata: assumendo una decelerazione pari di un 1 g, la forza totale derivante è uguale a circa 800 N, distribuita nello schienale come mostrato in figura 3.32;

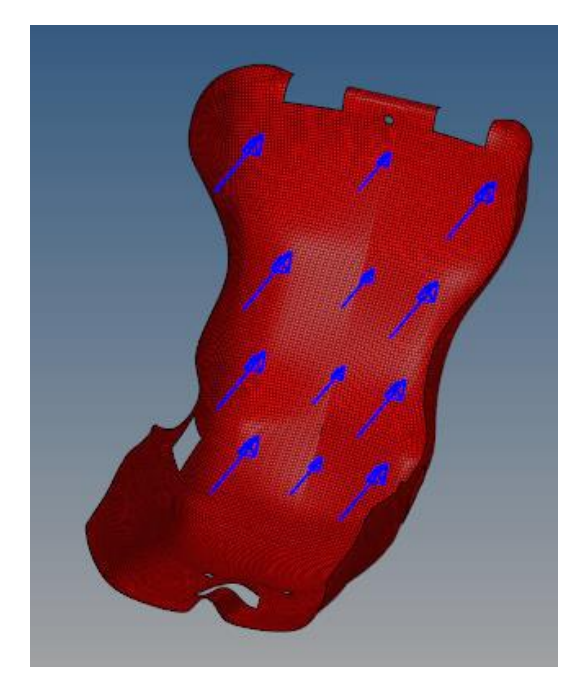

*Figura 3.32 Simulazione fase di frenata.*

• Fase di percorrenza curva: assumendo un'accelerazione laterale di 2 g, la forza totale derivante è uguale a circa 1600 N, distribuita nella zona laterale destra del sedile con mostrato in figura 3.33;

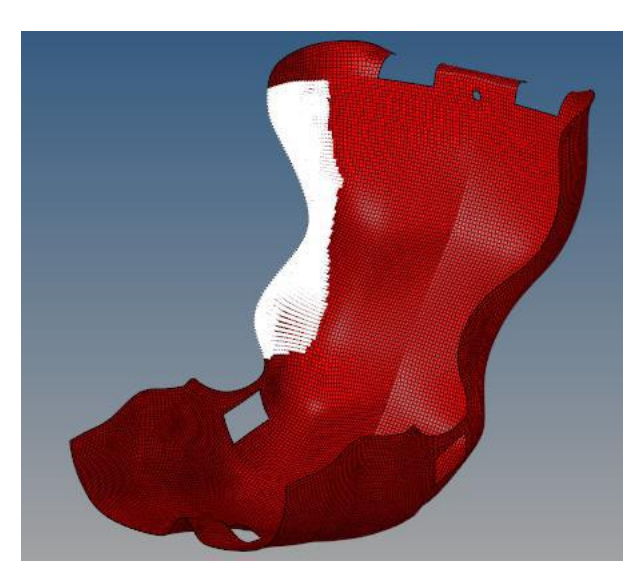

*Figura 3.33: Simulazione percorrenza curva.*

La struttura è stata vincolata in corrispondenza degli attacchi a telaio, assumendoli come incastro perfetto.

Mediante HyperView si sono visualizzati i risultati ritenuti soddisfacenti (Figura 3.34):

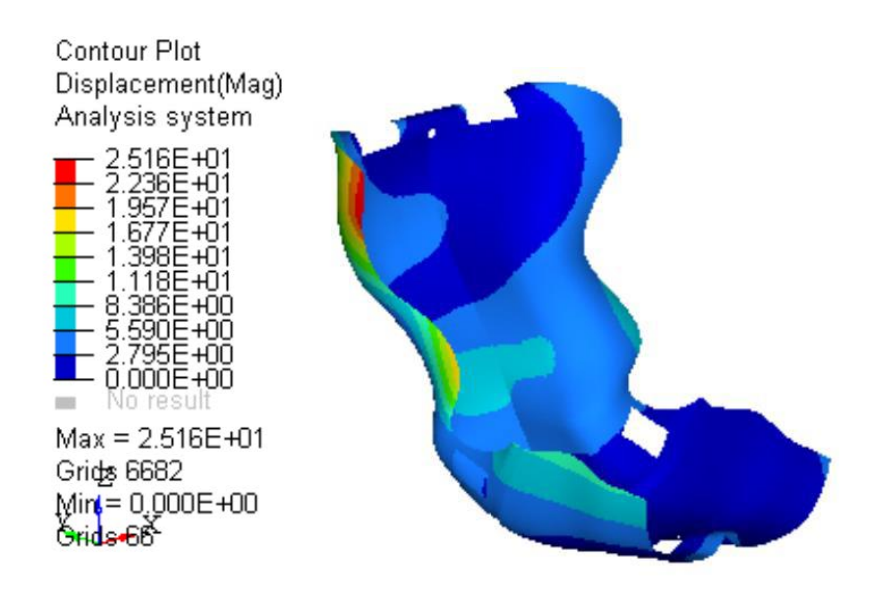

*Figura 3.34: Risultati simulazione percorrenza curva.*

Un sedile adeguatamente rigido, per essere funzionale deve essere saldamente fissato al veicolo per permettere al pilota di percepire il comportamento della vettura e di conseguenza fornire i feedback agli ingegneri per trovare il giusto assetto. Il sistema di fissaggio progettato è il seguente:

• Foro di fissaggio superiore: si è praticato un foro nella parte superiore del sedile in corrispondenza dell'attacchino a telaio in modo da avere un primo punto di fissaggio centrato. Siccome la presenza di fori in un componente in composito riscontra una certa criticità, per evitare un problema simile al rifollamento per materiali metallici, si è deciso di interporre una boccola in Ergal tra la vite M5-8.8 e il sedile. Per fissare al meglio la zona, si è deciso di aggiungere un distanziale tra l'attacchino telaio e la parte posteriore del sedile. Questo sistema di attacco inoltre, velocizza la fase di montaggio del sedile. (Figura 3.35)

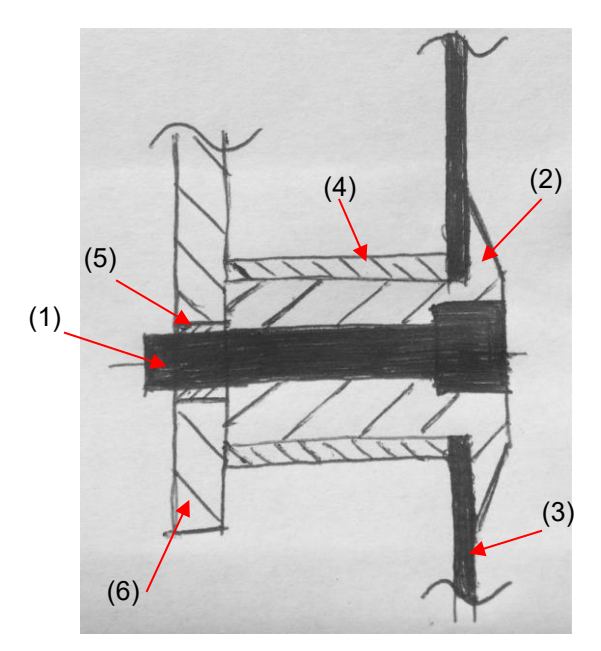

*Figura 3.35: Attacco superiore sedile: (1) Vite M5-8.8; (2) Boccola in Ergal; (3) Sedile; (4) Distanziale in Ergal; (5) Inserto filettato M5 rivettato; (6) Attacco a telaio.*

• Fori di fissaggio Inferiori: si sono praticati due fori nella zona inferiore del sedile dove passerà la vite M4-8.8 a testa arrotondata (per non recare fastidio al pilota ed evitare la lacerazione della tuta) con rondella, per avvitarsi agli attacchi inferiori a telaio.

In quest'anno di progetto si è optato per cambiare questi attacchi bassi, in quanto la soluzione precedente prevedeva due lamierini a sbalzo saldati sul tubo 16x1 sotto il sedile, nei quali si avvitavano le viti. Soluzione semplice, economica ma non funzionale in quanto gli attacchini, oltre a lavorare a flessione, erano fortemente soggetti a fenomeni di fatica. Grazie all'aiuto dello sponsor *Renishaw®*, si è deciso di avvalersi della tecnologia di Additive Manufacturing per stampare due attacchini in AISI316L (compatibile con l'AISI 4130 nel telaio) con geometria che minimizzasse il volume, quindi il peso, e l'impronta nel sedile. Grazie a questa tecnologia si è permesso di realizzare un componente di forma complessa, con superficie irregolare che permettesse al solo tubo telaio di lavorare a flessione incrementando la funzionalità e la solidità del sistema d' attacco sedile (Figura 3.36).

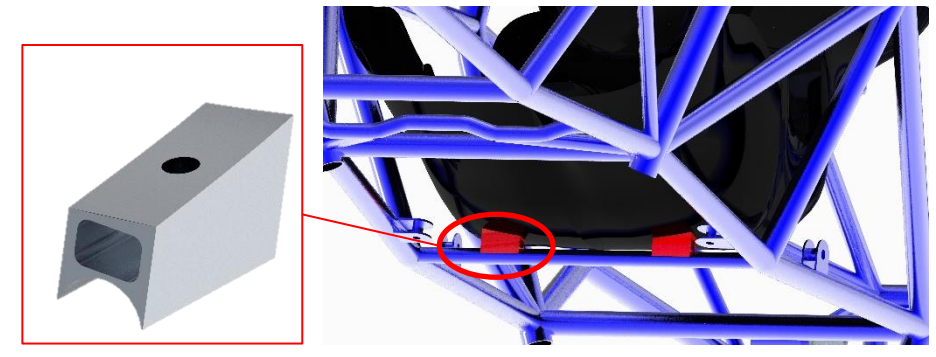

*Figura 3.36: Attacchini inferiori sedile.*

In ciascun attacchino inferiore è stato previsto un foro maggiorato per alloggiare, e saldare in un secondo momento, l'inserto filettato nel quale si avvita la vite M4 secondo il metodo di fissaggio schematizzato in figura 3.37:

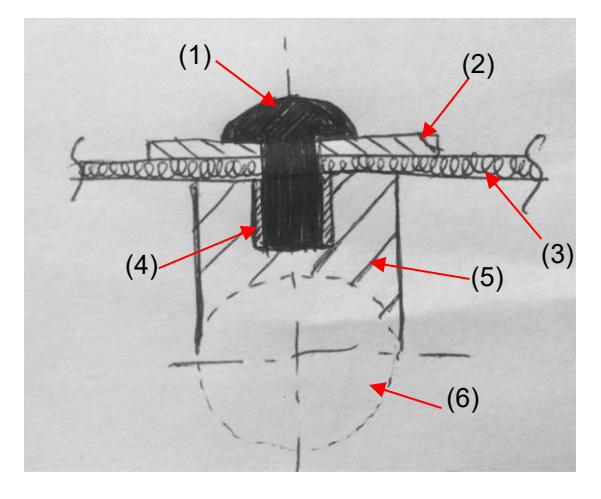

*Figura 3.37: Attacco inferiore sedile: (1) Vite M4-8.8 testa arrotondata; (2) Rondella; (3) Sedile; (4) Inserto filettato M4 rivettato; (5) Attacco sedile in AISI 316L saldato al tubo sedile; (6) Tubo sedile.*

#### **3.4.3 Fase di Produzione**

Grazie allo sponsor *STIP S.r.l*, si è ricavato l'inserto mediante fresatura di un bocco di resina epossidica e lo si è incollato nello stampo già esistente per ricreare la forma rinnovata. Dopo di che, mediante carta abrasiva, si è reso necessario ottenere un ottima finitura superficiale della parte dello stampo nella quale si andrà a stendere le pelli di composito per ottenere la stessa finitura anche nel manufatto finale (Figura 3.38). Se nello stampo sono presenti solchi rimarcati o evidenti scalfitture, andranno obbligatoriamente stuccati con il Carbon Filler per evitare zone di ristagno della resina che comprometterebbero l'estetica del componente finito, oltre che aumentare il danneggiamento dello stampo. Si passa tutta la superficie con carta abrasiva sempre meno ruvida con movimenti circolari fino all'ottenimento di una superficie omogeneamente molto liscia.

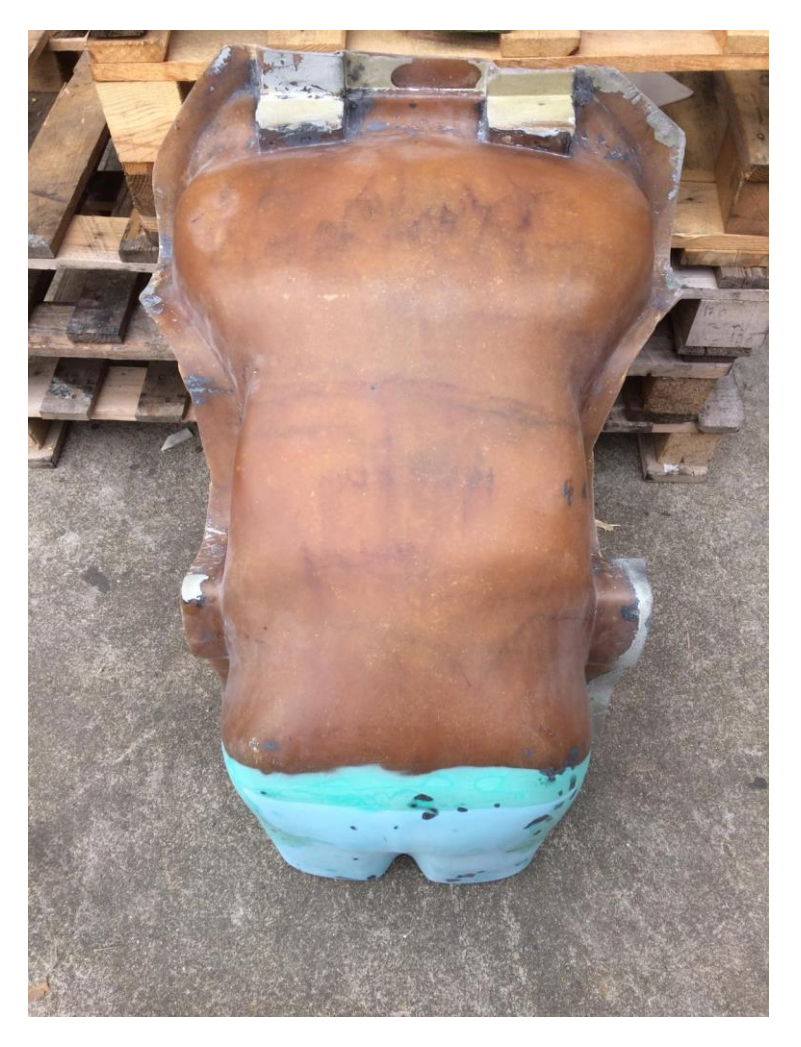

*Figura 3.38: Stampo sedile con inserto in resina epossidica incollato.*

Successivamente inizia la fase di "cura", pulendolo inizialmente con dell'acetone e, una volta evaporato completamente, si danno una decina di mani di solvente che funge da distaccante per garantire, una volta completata la cottura in autoclave, la separazione del sedile dallo stampo senza che vi siano danneggiamenti. Aspettare almeno 20 minuti tra una mano e l'altra per dare il tempo al solvente di aderire alla superficie e asciugarsi. Questa fase deve avvenire in un ambiente pulito, asciutto e a riparo da polveri.

Contemporaneamente si procede con il taglio delle pelli seguendo lo sviluppo in piano delle forme da CAD (comando Rhinoceros® "*sviluppa superficie sviluppabile*") aumentate di un offset di almeno 10 mm, ottenendo gli sviluppi nelle figure seguenti:

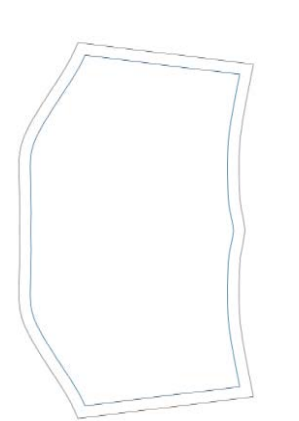

*Figura 3.39: Sviluppo in piano patch zona inferiore sedile.*

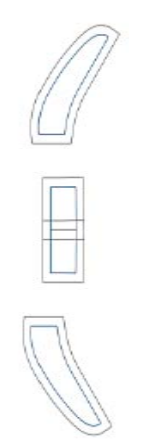

*Figura 3.40: Sviluppo in piane patch zona attacchi superiore.*

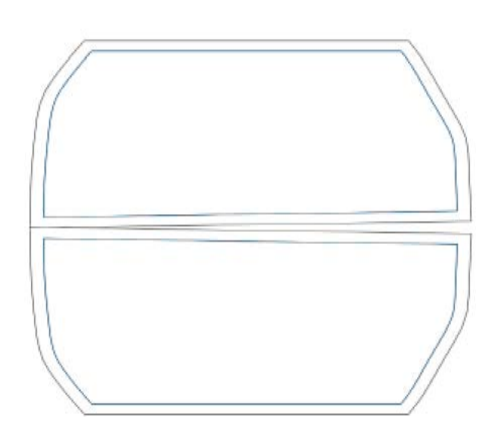

*Figura 3.41: Sviluppo in piane patch zona schienale sedile.*

Esattamente si tagliano:

- 2 pelli a 0° per ciascuna delle immagini sopra mostrate (Figura 3.39/3.40/3.41);
- 2 pelli a 45° per ciascuna delle immagini sopra mostrate;
- 6 patch rettangolari di Kevlar a 0°;
- 6 patch rettangolari di kevlar a 45°;

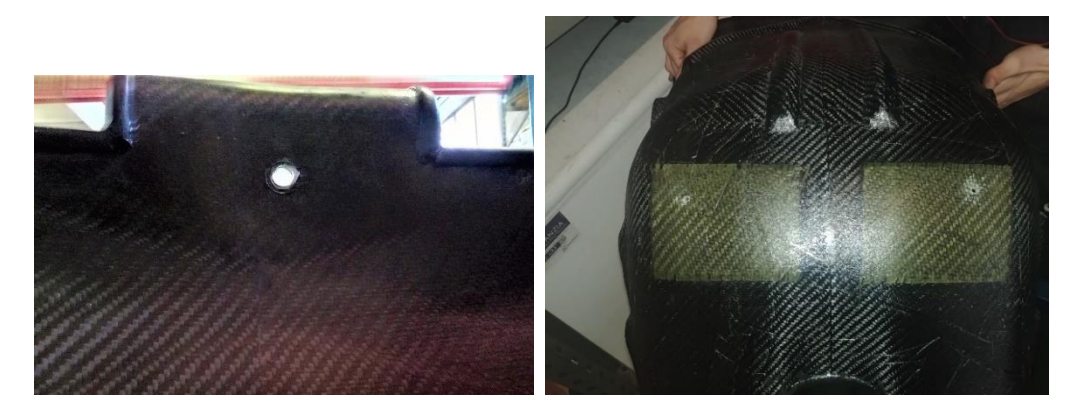

*Figura 3.42: Fori per attacchi sedile con patch di Kevlar.*

Da una lastra di Rohacell®, si sono tagliati gli irrigidimenti (Figura 3.43) e scaldandoli con un phone industriale si modellano conferendogli la curvatura della superficie dove andranno alloggiati, stando attenti a moderare la temperatura:

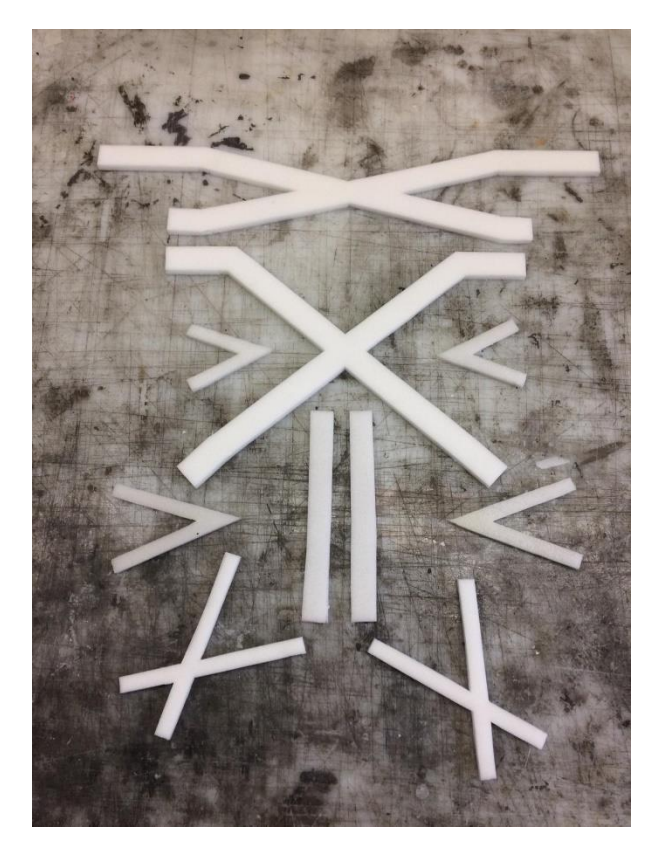

*Figura 3.43: Rinforzi sedile in Rohacell 51.*

Per la laminazione delle pelli, è consigliabile utilizzare una spatola per far aderire le pelli alla superficie irregolare dello stampo ed evitare la formazione di bolle d'aria (specialmente dopo che si è posizionato il core). Bisogna fare attenzione a stendere le pelli nella corretta sequenza e nel corretto orientamento: 0° - 45° - Core e patch di Kevlar – 45° - 0° - patch di Kevlar; è consigliabile nominare ciascuna pelle per evitare confusione. Per la corretta giunzione tra esse è obbligatorio garantire un overlap di 5 mm e uno di 10 mm nel contorno esterno per facilitare l'estrazione. Una volta terminata la laminazione, grazie allo sponsor *Compositex S.r.l*, si prepara il sacco a vuoto da mettere in autoclave per la cottura. Il componente viene cotto ad una temperatura massima di 180°C ad una pressione massima di 2 bar (se vi è core più sottile, non si supera 1 bar!).

Una volta estratto dal forno, con molta delicatezza e avvalendosi di spatole e aria compressa, si separa il componente dallo stampo (Figura 3.44):

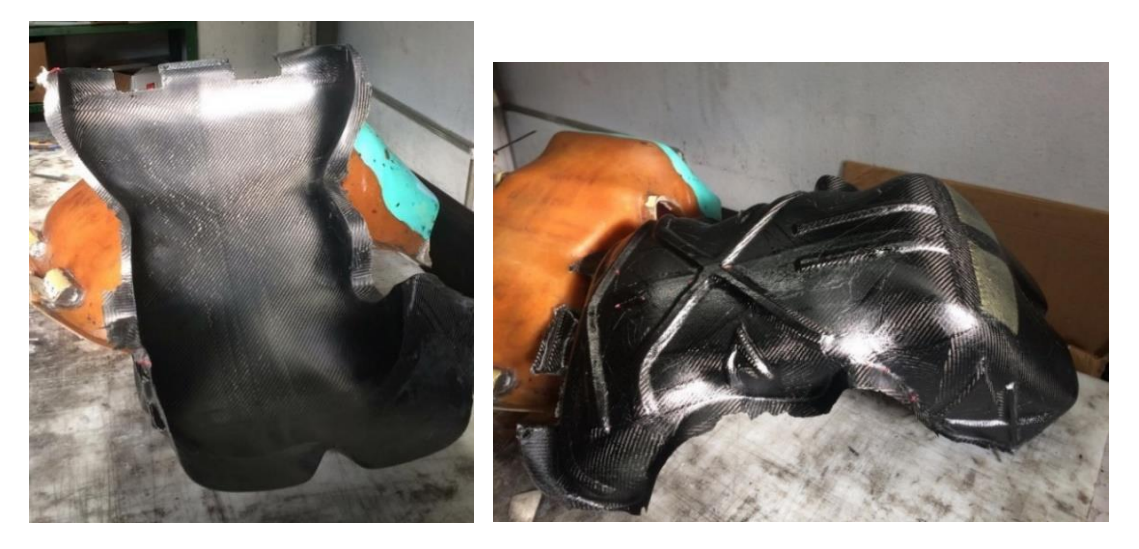

*Figura 3.44: Rimozione sedile dallo stampo.*

Per rifinire i bordi è possibile utilizzare una piccola fresa pneumatica per rimuovere il materiale in eccesso e arrotondare gli spigoli. Infine, si eseguono i fori come da CAD prestando particolare attenzione ad eseguirli nella corretta posizione (Figura 3.45):

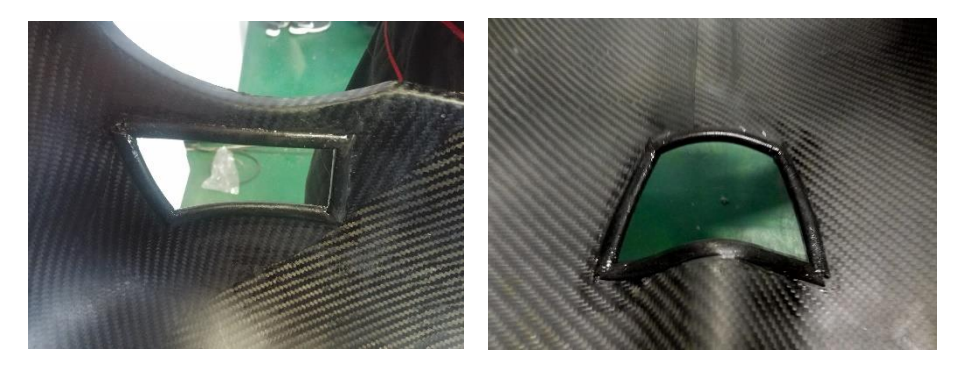

*Figura 3.45: Fori cinture.*

I fori delle cinture sono contornati da una copertura in gomma, fissata con colla strutturale, per evitare che gli spigoli lacerino le cinture.

Due pezzi di schiuma sono stati aggiunti nella zona posteriore del sedile in corrispondenza dei tubi del MH per evitare il contatto diretto tra sedile e i tubi.

Si ottiene cosi il componente finito, mostrato in figura 3.46:

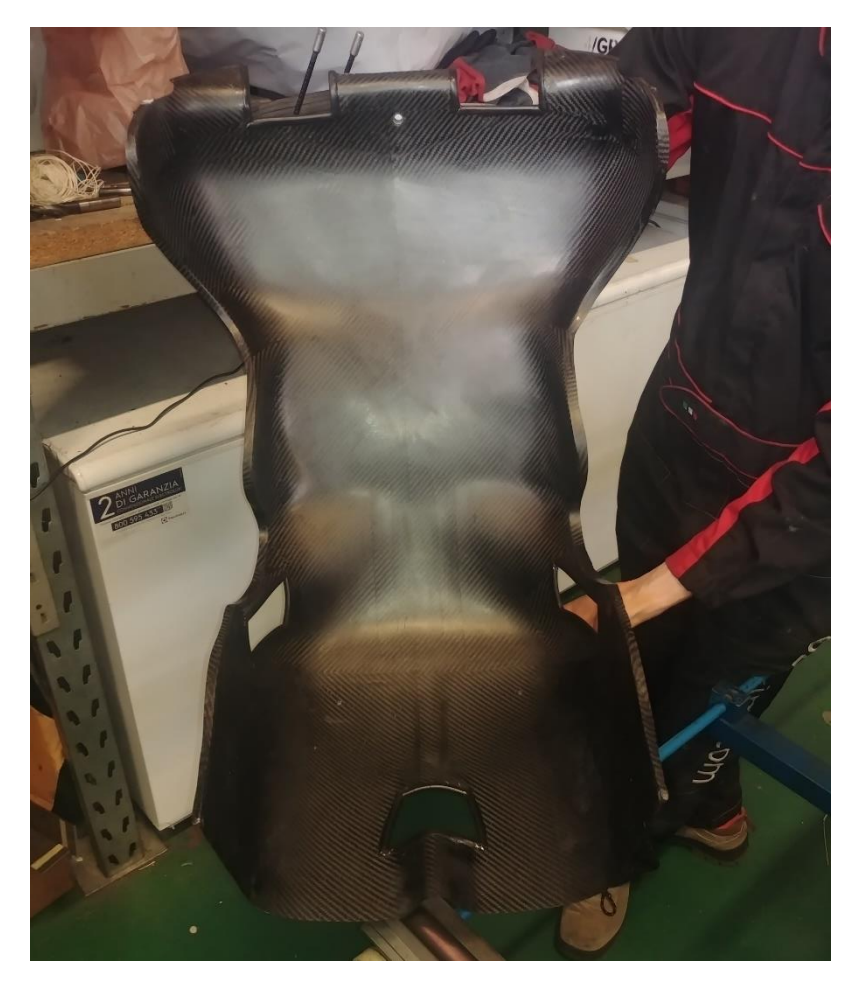

*Figura 3.46: Sedile finito.*

# **3.4.4 Conclusioni**

Grazie alla nuova configurazione più reclinata, il baricentro del pilota si è abbassato. Si è ottenuto un sedile di 1.150 kg (- 18% rispetto a quello precedente). Riutilizzando lo stampo precedente vi è stata una netta riduzione dei costi e tempi di produzione ( 1000€ e 50 ore di lavoro stimate). A fine stagione non si sono riscontrati né cedimenti strutturali, né problemi di usura attorno ai fori, ritenendo funzionale l'aggiunta di 2 patch di Kevlar per ogni foro. Il sistema di attacco a telaio si è rivelato più efficiente in termini di tempo di montaggio/smontaggio.

# **3.5 Progettazione Poggiatesta**

## **3.5.1 Progettazione secondo regolamento FSAE**

Il poggiatesta deve provvedere a limitare il movimento all' indietro della testa del pilota. Deve:

- Essere verticale, o quasi verticale, vedendolo dalla vista laterale;
- Essere imbottito con un materiale assorbitore d'energia avente uno spessore minimo di 40 mm, che soddisfi la normativa SFI 45.2, o la lista tecnica #17 della FIA come materiale tipo B per monoposto da competizione;
- Avere una larghezza e un'altezza minima di 150 mm;
- Essere posizionato tale per ogni pilota:
	- Non deve distare più di 25 mm dal punto più arretrato del casco del pilota seduto in posizione di guida normale.
	- Il punto di contatto del retro del casco con il poggiatesta deve distare minimo di 50 mm da ogni spigolo del poggiatesta.
- Tutta la struttura deve resistere ad un carico di 890 N applicato all'indietro in qualsiasi punto della sua superficie.

## **3.5.2 Fase di progettazione**

L'intera fase di progettazione è frutto della tesi di Francesco Collini [12], membro del reparto telaio 2018/2019, per tanto si rimanda a tale riferimento e si riassumono gli obiettivi iniziali e le scelte intraprese per la realizzazione di tale componente.

Gli obiettivi principali sono:

- Design for assembly, per ridurre il tempo di montaggio/smontaggio;
- Ridurre peso per abbassare il peso totale del veicolo;

Si è dunque progettato un nuovo sistema di fissaggio del poggiatesta al MH che permettesse uno sgancio/aggancio più rapido e meno articolato. Per questo motivo si è scelto di realizzare delle boccole in magnesio incollate all'estremità dei tubi in carbonio che si fissasse al MH tramite un giunto bullonato, rispetto alla soluzione precedente che prevedeva, oltra la boccola incollata all'estremità del tubo, un'altra scorrevole che lo fissasse all'attacco a telaio tramite due rivetti.

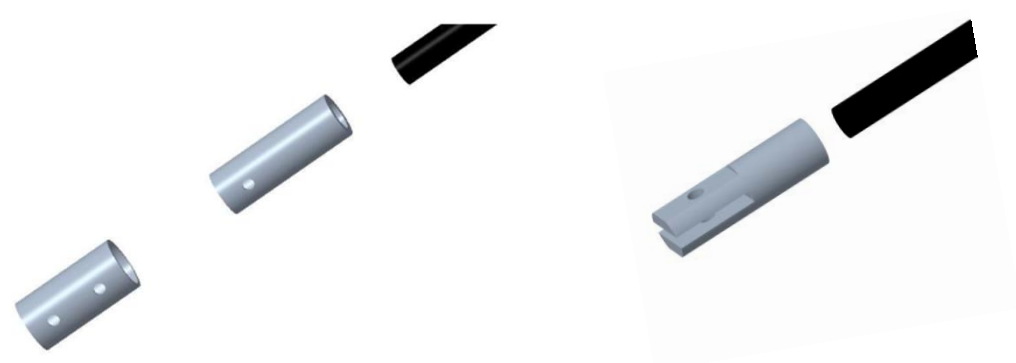

*Figura 3.47: Soluzione 2018 con due boccole d'alluminio, la prima incollata al tubo in carbonio che si connetteva all'altra tramite rivetto; la seconda che si fissava con l'attacchino di sezione circolare al MH tramite il secondo rivetto (a sinistra); Soluzione 2019, una sola boccola incollata al tubo in carbonio che si fissava all'attacchino di sezione rettangolare al MH tramite un solo bullone (a destra).*

Per quanto concerne la riduzione del peso, si è studiato un layup di pelli di carbonio insieme a rinforzi in Rohacell®, ottimizzato tramite script Matlab®. N'è scaturito uno layup della piastra del poggiatesta composta da 4 pelli di GG204T (0°- 45°- 45°- 0°) con Rohacell spessa 5 mm, resistente al carico secondo T5.7.3 [1].

La configurazione finale dell'insieme è raffigurata in figura 3.48:

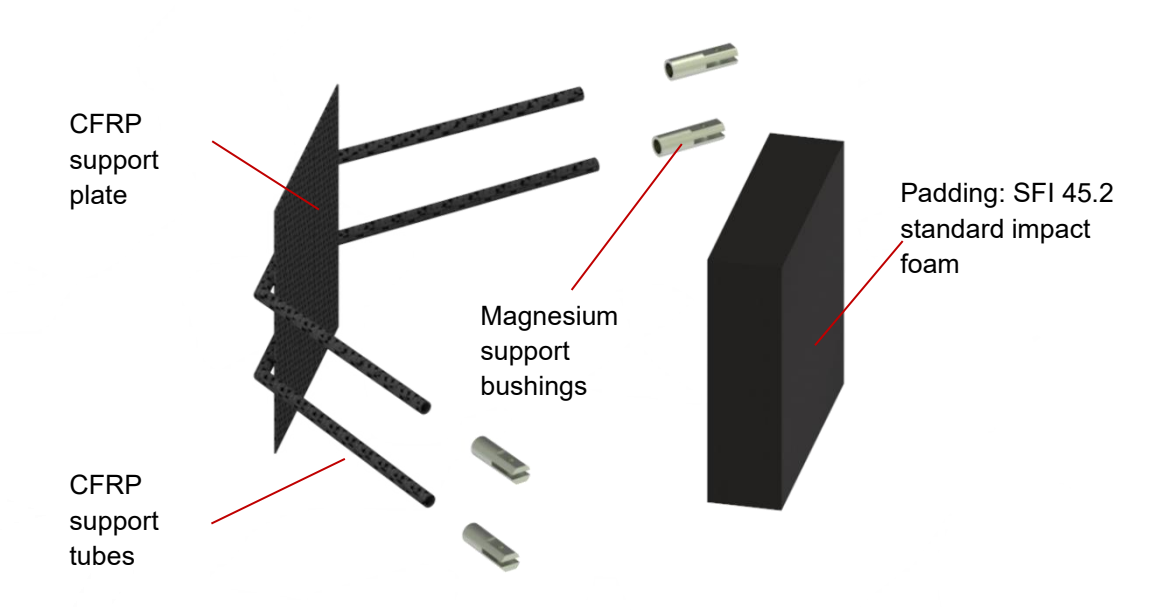

*Figura 3.4818: Insieme poggiatesta della MG14.19.*

## **3.5.3 Fase di Produzione**

La schiuma per il poggiatesta, omologata SFI 45.2 come richiesto da regolamento, è stata acquistata tramite *Simpson Europe*®, leader nel settore motorsport come fornitore di dispositivi di sicurezza piloti.

Nome commerciale: *BSCI W18 LIGHTWEIGHT FOAM SHEET*; Dimensione acquistata: 0.6x48x96 cm;

Dal foglio spesso 6 mm si sono ritagliate 7 forme rettangolari 150x150 mm, per soddisfare lo spessore minimo di 40 mm, e si sono incollate fra loro, prestando particolare attenzione a incollarle solo in corrispondenza dei vertici per evitare di irrigidire il cuscinetto, mediante colla strutturale TEROSON® EP5055.

Pe quanto riguarda la parte strutturale del poggiatesta, è formata da tubetti in carbonio Φ8 x 1 mm acquistati tramite *EasyComposites*®:

Nome commerciale: *Woven Finish Carbon Fiber Tube*; Dimensione Acquistata: 8mm(6mm) – 1m (lunghezza).

Si sono tagliati a lunghezza desiderata e intestati come da CAD tramite machere di carta (grazie alla semplice geometri dell'intestatura) tramite un seghetto a disco pneumatico (Figura 3.49):

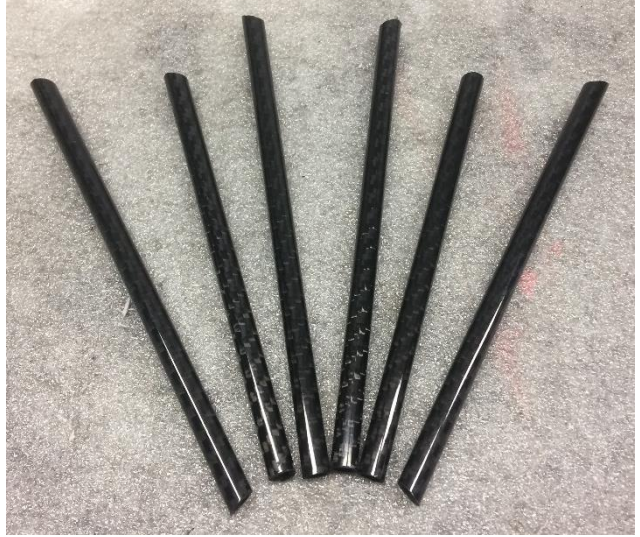

*Figura 3.49: Taglio e intestatura tubetti in carbonio.*

Dopo di che si sono creati i due archi che sostengono la piastra mediante il seguente procedimento:

Fase 1: Incollaggio testa-testa dei tubetti mediante colla strutturale, inserendo un angolare in plastica realizzato in Additive Manufacturing all'interno dei due tubetti per garantire il giusto posizionamento (Figura 3.50);

Fase 2: Applicazione di una striscia interna e una esterna per contrastare la tendenza a flettersi in caso di carico;

Fase 3: Realizzazione della fasciatura in materiale composito che completava la giunzione.

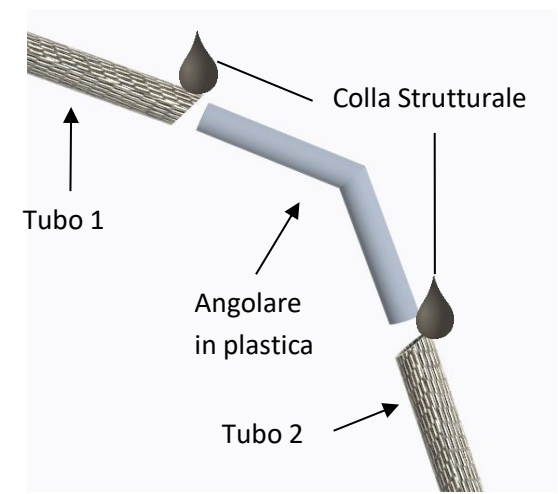

*Figura 3.19: Giunzione tubetti.*

Fase 4: Si esegue un'altra fasciatura esterna con materiale termoresistente per comprimere la fasciatura in composito durante il trattamento di cura in forno.

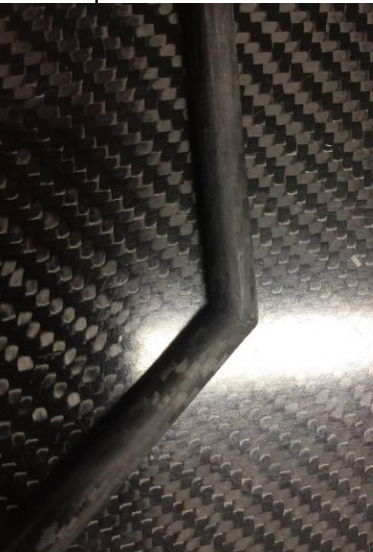

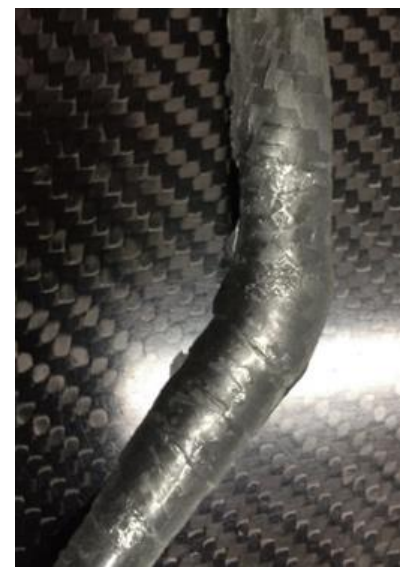

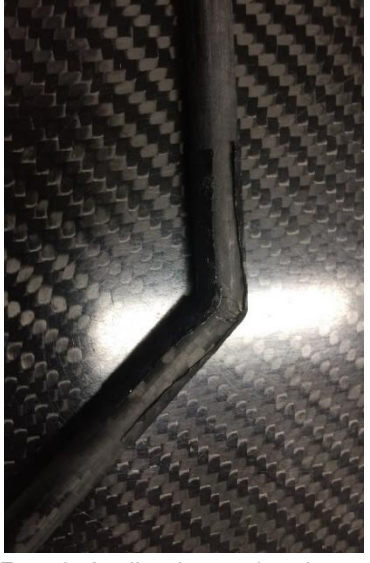

*Fase 1: Incollaggio testa-testa tubetti. Fase 2: Applicazione strisce in composito.*

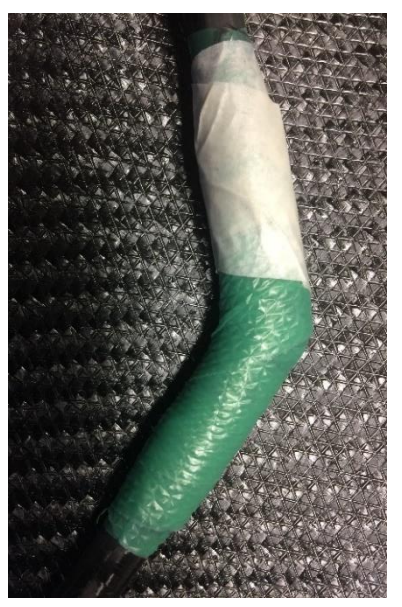

*Fase 3: Applicazione fasciatura. Fase 4: Fasciatura provvisoria per fase di cottura.*
*Figura 3.51: Fasi per unione tubetti in composito.*

Si mettono i due archetti in forno per un'ora, ad una temperatura di 130°C per far avvenire la completa reticolazione del materiale.

Dopo di che si incollano le boccole in magnesio tornite.

In un lastra d'acciaio liscia e trattata con solvente distaccante (5 mani sono sufficienti), con dimensioni esterne molto maggiori rispetto a quelle del poggiatesta, si laminano le pelli che compongono la piastra, seguendo il layup da progetto: 0° GG204T/ 45° GG204T / Inserti in Rohacell 5 mm / 45° GG204T / 0° GG204T.

Si fa il sacco a vuoto e si cuoce il componente in autoclave con le medesime procedure descritte per il sedile precedentemente.

Con colla strutturale si uniscono i due archi alla piastra, mettendoli in posizione corretta verificando la simmetria e che siano paralleli fra loro, aggiungendo dei rinforzi in core trasversali che facilitano tale procedura. Con 2 patch di GG204T si ricoprono le zone dove passano gli archi.

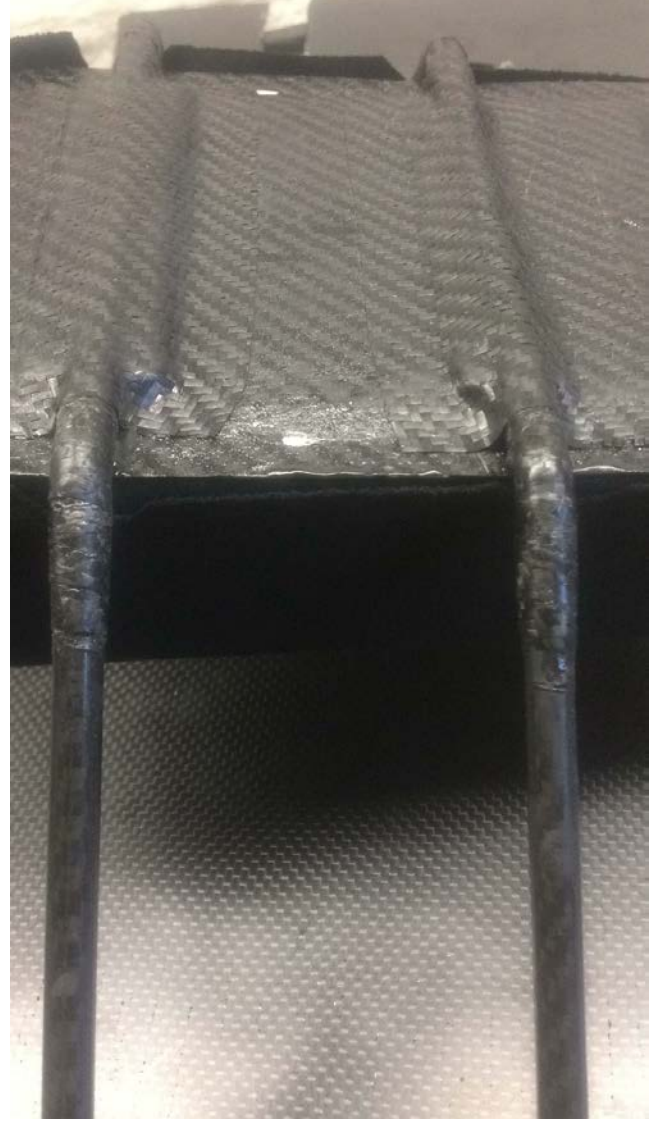

*Figura 3.52: Laminazione poggiatesta.*

Infine, si incolla il rettangolo di schiuma, precedentemente formato, e se lo riveste con una stoffa ignifuga per completare il componente.

#### **3.5.4 Conclusioni**

Il peso del poggiatesta è di 192 g (-47%), grazie anche al cambiamento delle dimensioni minime da regolamento. Inoltre, il nuovo sistema di fissaggio garantisce un più efficiente assemblaggio.

## **3.6 Progettazione Volante**

## **3.6.1 Progettazione secondo regolamento FSAE**

Deve:

- Attuare direttamente e meccanicamente le ruote anteriori;
- Avere un gioco massimo di 7° totali, quando montato nell'impianto sterzante.
- Essere montato nel piantone sterzo attraverso un meccanismo di sgancio rapido. Il pilota deve essere in grado ti disconnetterlo rapidamente mentre è seduto in posizione di guida normale, indossando i guanti.
- Essere posizionato non più di 250 mm dietro il FH. Questa distanza viene misurata orizzontalmente, nella mezzeria del veicolo, dalla superficie posteriore del FH alla superficie più avanzata del volante, in ogni sua posizione.
- Avere un perimetro esterno continuo quasi circolare o quasi ovale. Può avere tratti rettilinei, ma non concavi. (Figura 3.53)

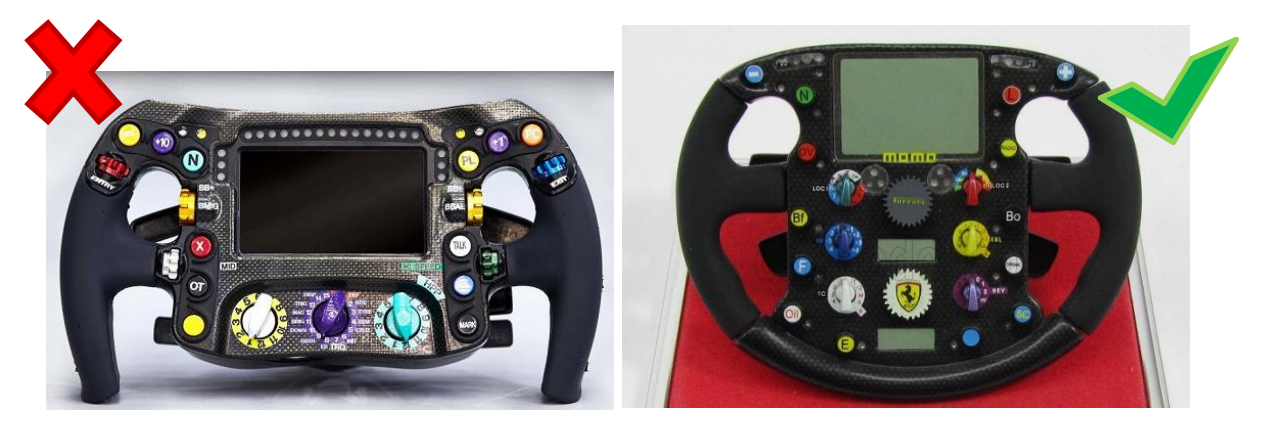

*Figura 3.53: Geometria volante conforme con il regolamento FSAE a destra; non conforme a sinistra (concavità, perimetro discontinuo).*

Le giunzioni tra tutti i componenti che fissano il volante al sistema sterzante devono essere meccaniche e chiaramente visibili durante le ispezioni tecniche. Bullonature sprovviste di dadi autobloccanti sono vietate. La funzione autobloccante della bullonatura deve essere progettata per supportare esclusivamente la funzionalità del sistema sterzante.

## **3.6.2 Fase di progettazione**

Gli obiettivi imposti sono:

- Ridurre il peso del volante per abbassare il peso complessivo della vettura.
- Avere una frizione più sensibile in modo da garantire un miglior rilascio in partenza.

Ricercando un layup che permettesse un risparmio di peso si è utilizzato il GG204T2, avente le seguenti proprietà:

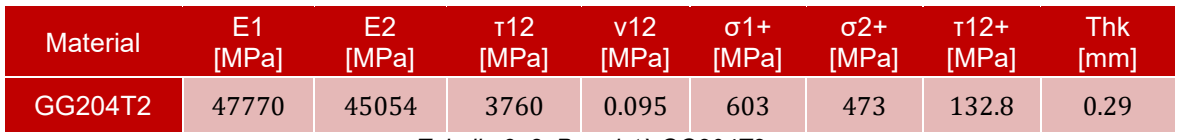

*Tabella 3. 8: Proprietà GG204T2*

Il layup scelto è il seguente:

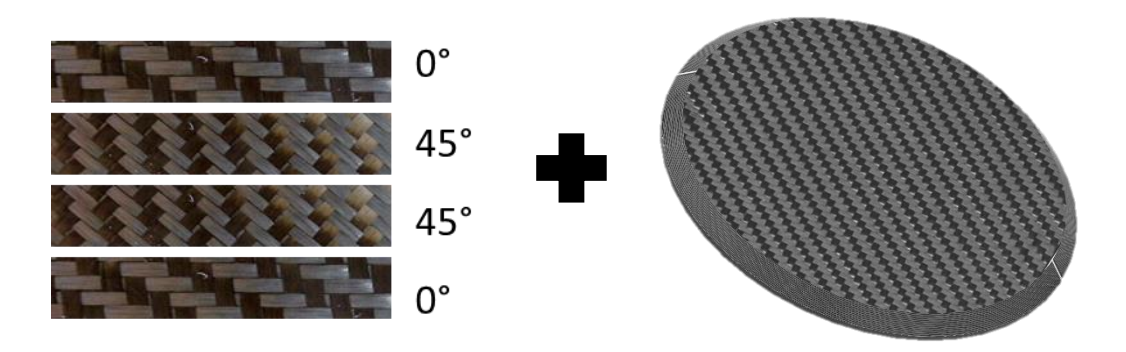

*Figura 3.54: Layup volante MG14.19.*

Aggiungendo un pieno di carbonio spesso 4 mm di forma circolare, avente diametro 80 mm, aggiunto tra le 4 pelli, solo in corrispondenza della superficie dove andrà alloggiato il quickrelease allo scopo di rinforzare tale zona.

Si sono riprogettati i supporti delle leve del cambio e della frizione (componenti non soggetti a particolari carichi in esercizio), ricavandoli per fresatura da un pieno in lega di Magnesio, materiale noto in ambito racing per la sua leggerezza ( $\rho = 1.8 \, g/cm^3$ ). I criteri utilizzati durante la progettazione sono:

- Garantire lo spazio per alloggiare il pulsante, la leva e il magnete per fermare la leva quando non viene attuata;
- Garantire un solido fissaggio della leva, evitando che oscilli attorno ad altri assi;
- Garantire raggi di raccordo da almeno 3 mm per facilitare la lavorazione in macchina;
- Ridurre il peso.

Si è ottenuto un peso di 2.5 g (-40%) per il supporto della frizione (Figura 3.55) e 15 g ( -34%) per ciascun supporto dei paddle (Figura 3.56).

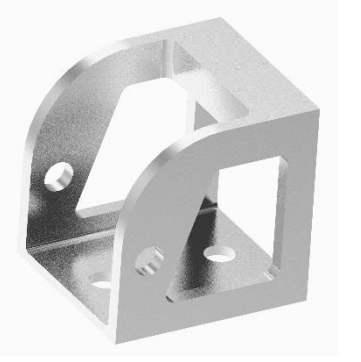

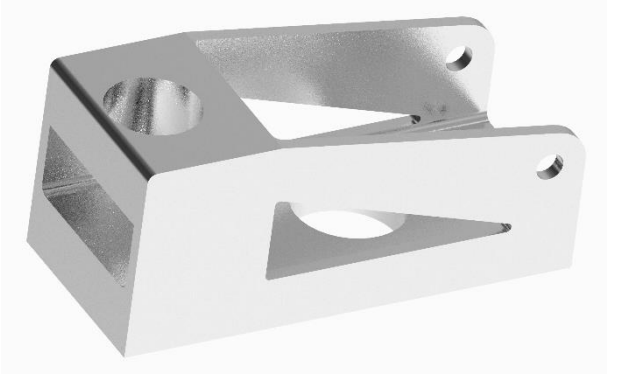

*Figura 3.55: Supporto leva frizione. Figura 3.56: Supporto leva cambio.*

Per soddisfare il secondo obiettivo si è studiato un nuovo meccanismo di attuazione della frizione, in accordo con le sensazioni dei piloti e mantenendo invariate gli ingombri del volante. Perciò:

- Si è prodotta una leva di attuazione più lunga (+ 5 cm);<br>■ Si è introdotto un sistema, composto da una quida ciling
- Si è introdotto un sistema ,composto da una guida cilindrica e una molla libera di scorrere lungo essa, per aumentare la sensibilità.
- Si è cercato di aumentare l'inclinazione della leva per avere maggiore corsa angolare in rilascio a beneficio della sensibilità.

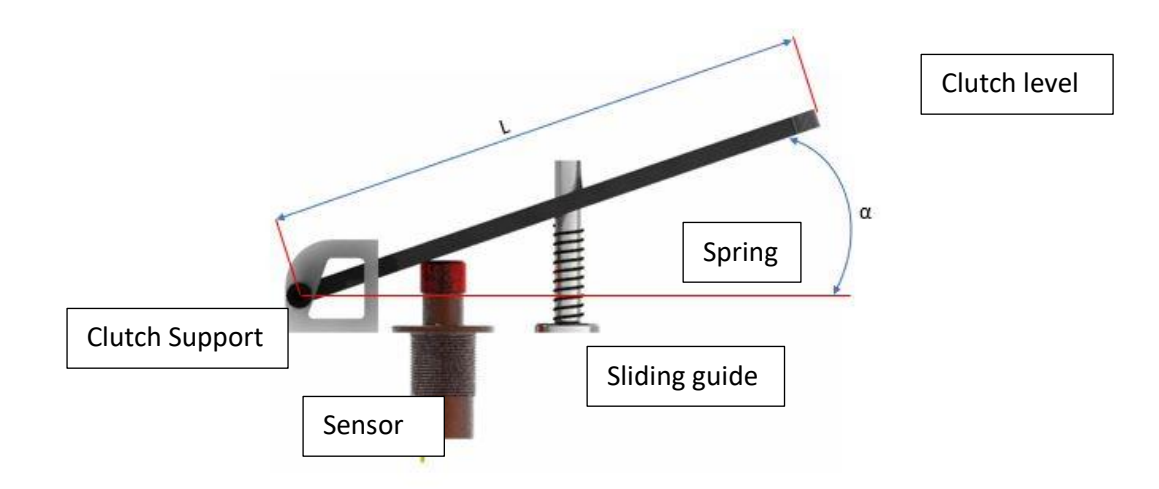

*Figura 3.57 Meccanismo di attuazione frizione.*

Successivamente si è creato il modello CAD per procedere con le simulazioni FEM. È stata applicata la forza massima  $F_{tie-rod}$ , rilevata dal reparto Mechanical Structure, proveniente dal braccetto sterzo della convergenza; diametro pignone cremagliera  $d_{steer-rack}$ , e assumendo il rendimento del sistema di sterzo unitario (ipotizzando l'omocineticità della trasmissione). Assumendo un fattore di sicurezza  $sf$  pari a 3.5 è stata calcolata la coppia riportata al volante  $M$  [N/mm], assumendo un diametro medio nel quale agisce  $b$  [mm]. La coppia è stata applicata tramite 16 forze localizzate, calcolate secondo l'equazione 3.4.

$$
F_{tie-rod} = 1650 \text{ N};
$$
  
\n
$$
d_{Steer-rack} = 22.6 \text{ mm};
$$
  
\n
$$
sf = 3.5;
$$
  
\n
$$
b = 100 \text{ mm};
$$
  
\n
$$
F = \left(\frac{M}{b} \cdot sf\right) \cdot \frac{1}{\# forces}
$$
  
\n
$$
= \left(\frac{1650 \cdot 22.6}{100} \cdot 3.5\right) \cdot \frac{1}{16}
$$
  
\n
$$
= 81.57 \text{ N}
$$
  
\n(3.4)

Inoltre, è stato preso in considerazione il caso in cui il pilota, in fase di frenata, applicasse una forza di pura spinta di 500 N. Tale forza è stata applicata in 16 punti localizzati del modello. Infine, lo si è vincolato in corrispondenza dei 3 fori dove si avvita il quick release, ipotizzando incastro perfetto (Figura 3.58):

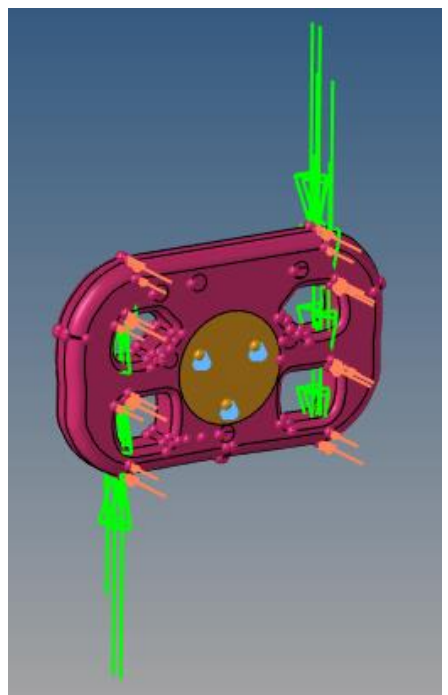

*Figura 3.58: Forze applicate nel volante: di torsione (in verde); di spinta (in arancione)*

Per ricreare il corretto comportamento flessionale e membranale del laminato si sono utilizzati gli elementi shell, dimensione 2 mm, per meshare la superficie (Figura 3.59):

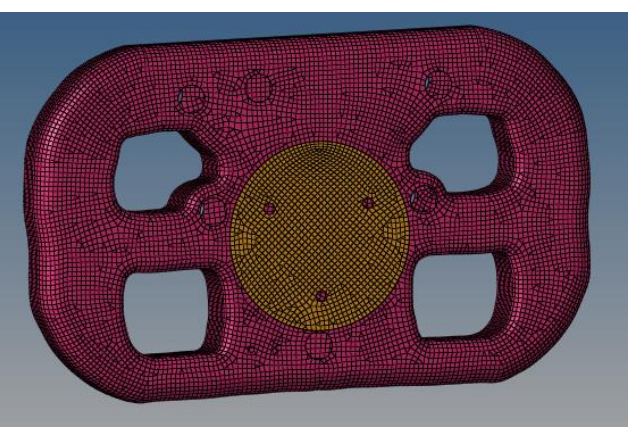

*Figura 3.59: Mesh del volante usando elementi Shell.*

Tre differenti casi sono stati simulati:

- 1) Pura torsione;
- 2) Pura spinta;
- 3) Caso combinato (torsione + spinta).

Per ciascun caso si sono determinate gli spostamenti massimi e le tensioni lungo le direzioni del sistema di riferimento del materiale per determinare il fattore di sicurezza con Tsai-Hill (equazione 3.5):

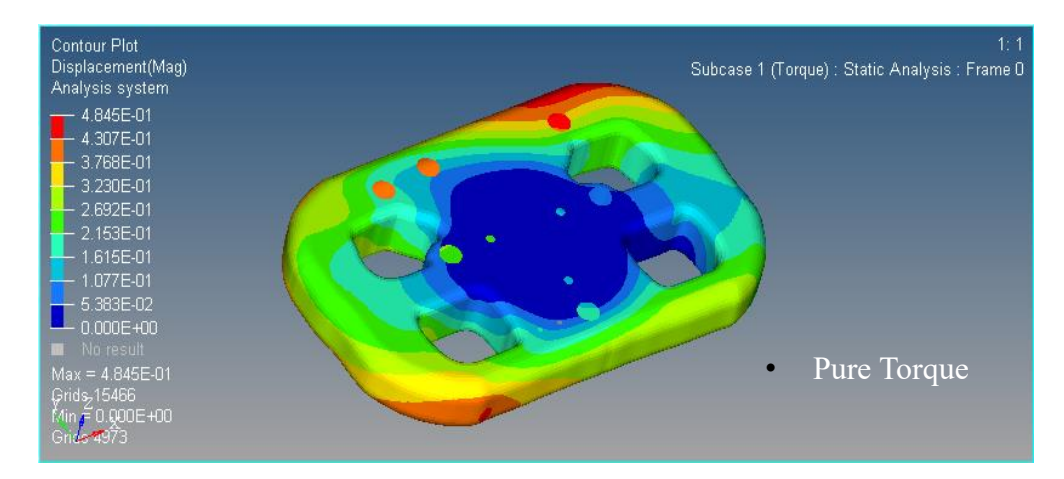

*Figura 3.60: Caso (1).*

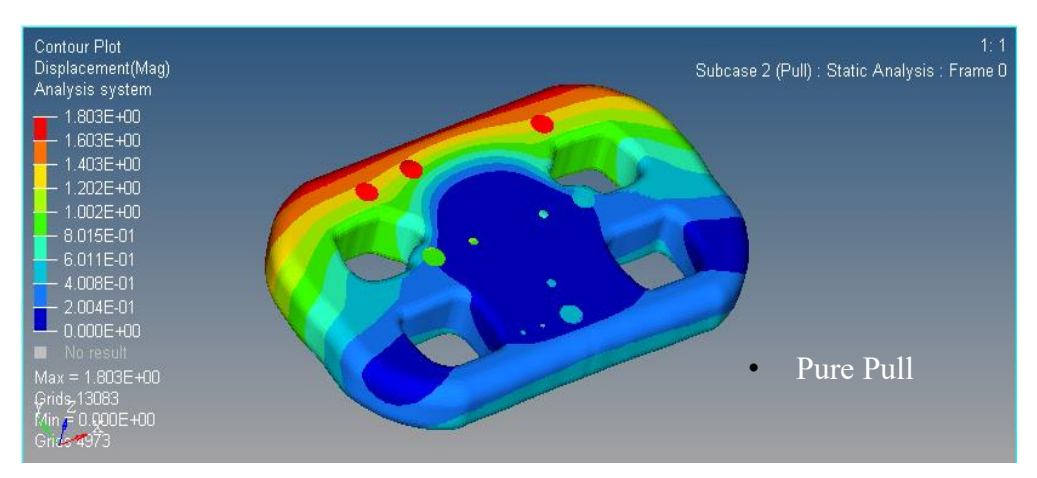

*Figura 3.61: Caso (2).*

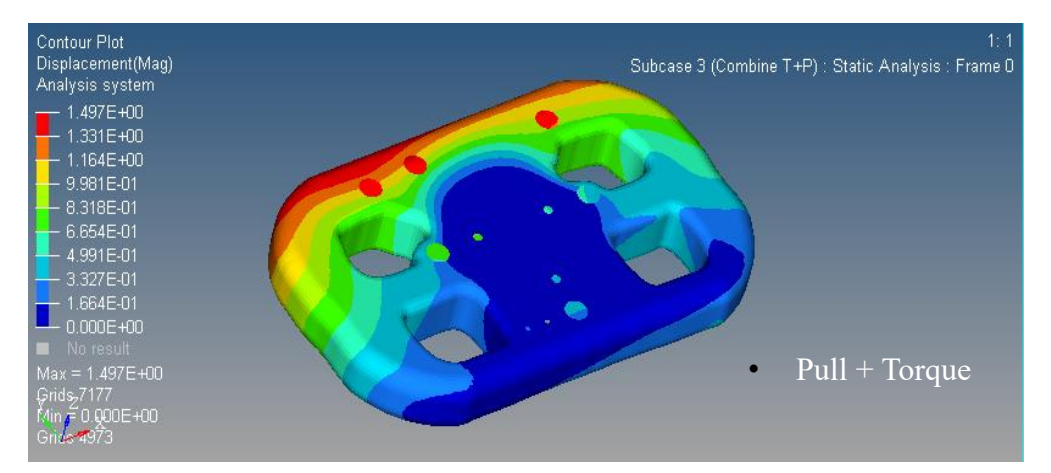

*Figura 3.62: Caso (3).*

$$
\left(\frac{\sigma_x}{\sigma_{1+}}\right)^2 - \frac{\sigma_x}{\sigma_{1+}} \cdot \frac{\sigma_y}{\sigma_{2+}} + \left(\frac{\sigma_x}{\sigma_{1+}}\right)^2 + \left(\frac{\tau_{xy}}{\tau_{12+}}\right)^2 < 1\tag{3.5}
$$

| <b>Study case</b> | <b>Max Displacement</b><br>[mm] | <b>Tsai-Hill failure</b><br>criterion safety factor |
|-------------------|---------------------------------|-----------------------------------------------------|
| <b>Torque</b>     | 0.49                            | 2.50                                                |
| <b>Pull</b>       | 1.80                            | 1.06                                                |
| <b>Combinate</b>  | 1.50                            | 1.05                                                |

*Tabella 3. 9: Risultati simulazioni FEM.*

## **3.6.3 Fase di Produzione**

Per minimizzare tempi e costi di produzione, lo stampo in resina epossidica del precedente volante è stato riutilizzato, anche perché lo scopo principale non prevedeva un cambio di geometria del componente. Tale stampo era stato ricavato da calco in gesso della mano del pilota per migliorare la presa. In figura 3.63 sono mostrati i due semi stampi che compongono la struttura:

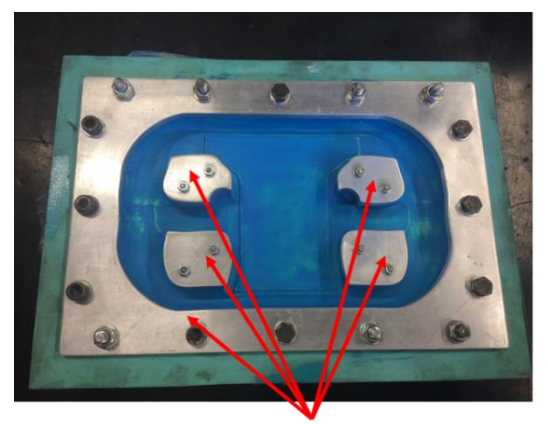

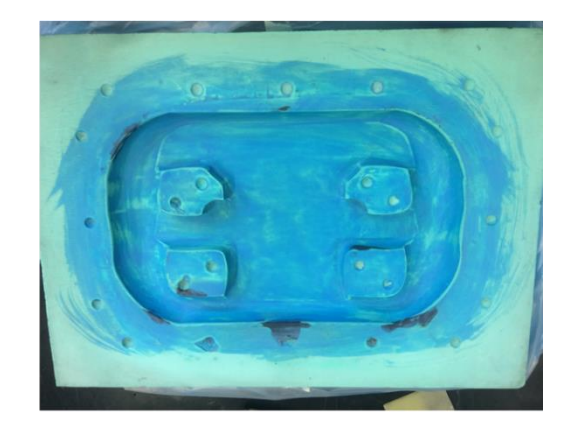

Flange and Inserts for bonding edge

*Figura 3.63: Stampo anteriore con flangia e inserti in alluminio per creare il bordo d'incollaggio (a sinistra); Stampo posteriore (a destra).*

Prima della laminazione è necessario:

- o Pulire gli stampi, la flangia, gli inserti , viti, bulloni e rondelle con acetone;
- o Con carta abrasiva ottenere una superficie molto liscia dei componenti;
- o Applicare un paio di mani di *turapori*, prodotto apposito per rimuovere eventuali porosità che farebbero ristagnare la resina delle pelli pre-preg in fase di cottura (unguento bluastro in figura 3.63) nella superficie dei semi stampi;
- o Assicurandosi che non vi sia polvere, applicare almeno una decina di mani di distaccante nei semi stampi, nella flangia e negli inserti, aspettando circa 20 min tra ogni mano;
- o Preparazione stampo frontale: Pulendo attentamente ogni vite, rondella e dado con acetone, applicare il *verde rame* su ogni tratto filettato con un pennello (contiene la dilatazione termica delle viti, garantendo il disassemblaggio dello stampo dopo la cottura in autoclave).
- o Tagliare le pelli necessarie seguendo una maschera, prevedendo un offset di 10 mm del bordo esterno(Figura 3.64) e preparare delle patch rettangolari per rifinire i bordi.

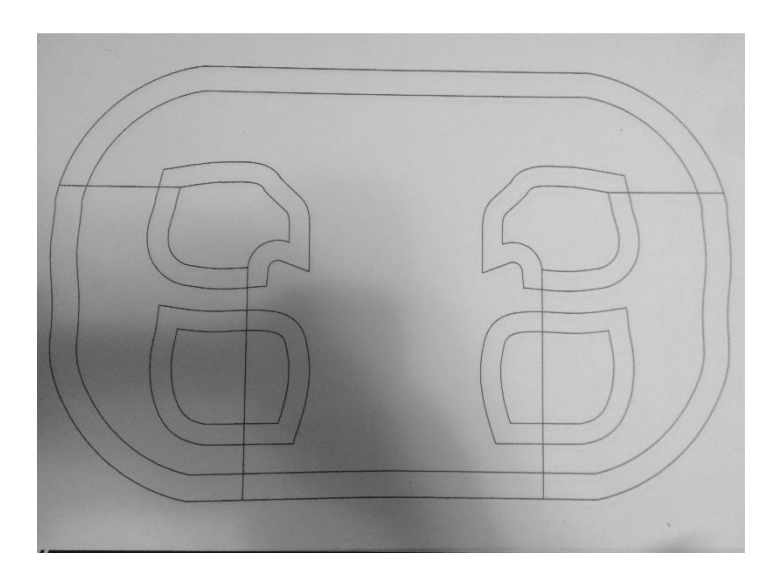

*Figura 3.64: Maschera per taglio pelli volante.*

Si procede con la laminazione:

o Ritagliare la forma dell'impugnatura dal foglio di gomma vulcanica spessa 0.5 mm (Figura 3.65). L'impugnatura sarà formata da 2 starti di gomma (si ritagliano dunque 8 forme).

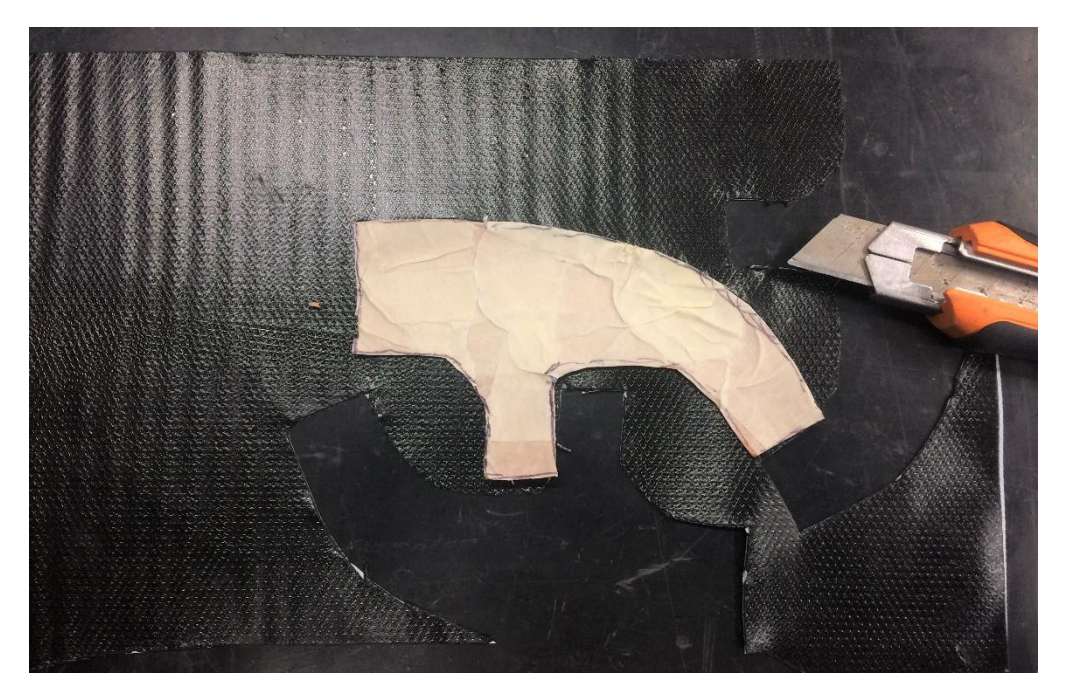

*Figura 3.65: Gomma vulcanica per impugnatura.*

- o Applicare del nastro di *Teflon* (fornito da Compositex S.r.l) nelle zone di impugnatura; Esso garantisce alla gomma vulcanica di non aderire allo stampo. Stenderlo con molta cura assicurandosi di non formare grinze o pieghe in quanto si riprodurranno nella gomma, danneggiando la zona di presa del volante;
- o Applicare la gomma vulcanica e laminare (Figura 3.66).

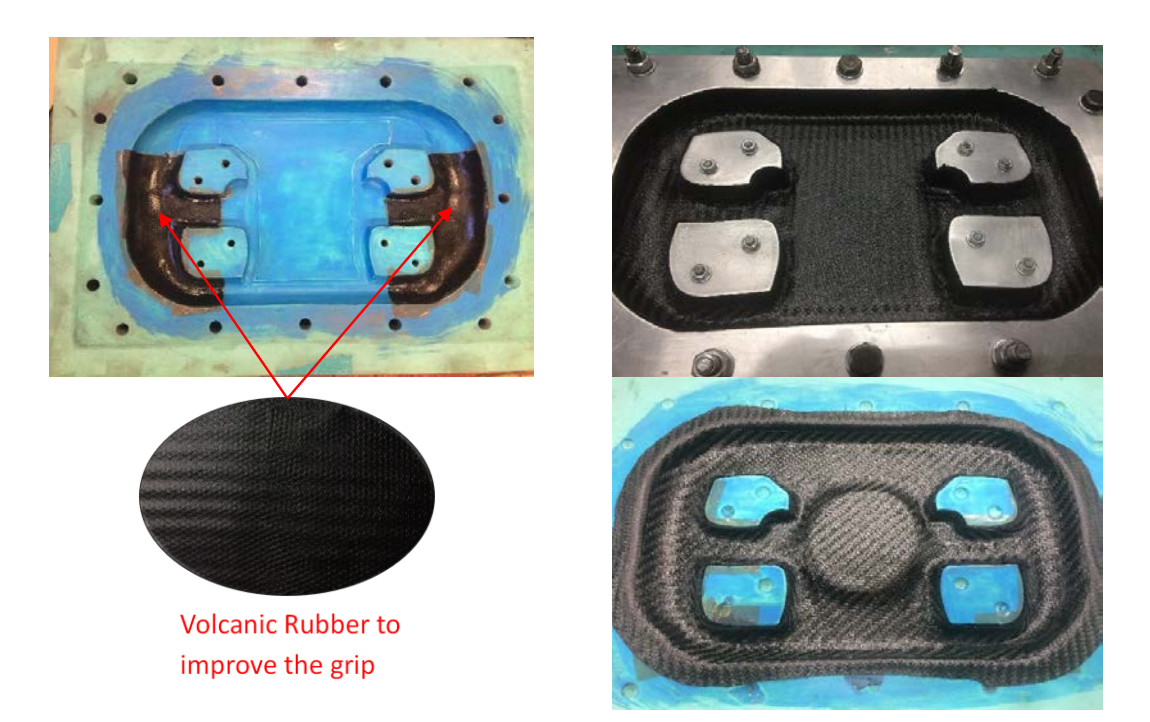

*Figura 3.66: Fase di laminazione volante.*

Dopo di che si procede con il sacco a vuoto dei due semi stampi:

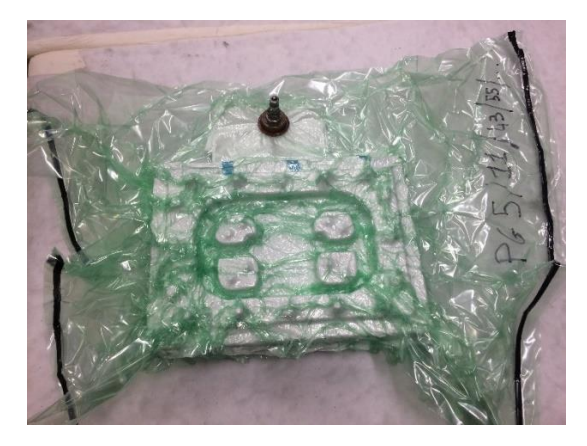

*Figura 3.67: Sacco a vuoto volante.*

Si cuociono secondo programma consigliato da *Compositex S.r.l*, riportandolo nel sacco: *PG5/11/43/55*.

Dopo la cottura, si separano i laminati dallo stampo, si rifiniscono i bordi, si incollano i supporti delle leve del cambio e frizione in magnesio con colla strutturale (Figura 3.68), si esegue il cablaggio dei pulsanti (Figura 3.69) e infine si uniscono i due semi gusci (Figura 3.70).

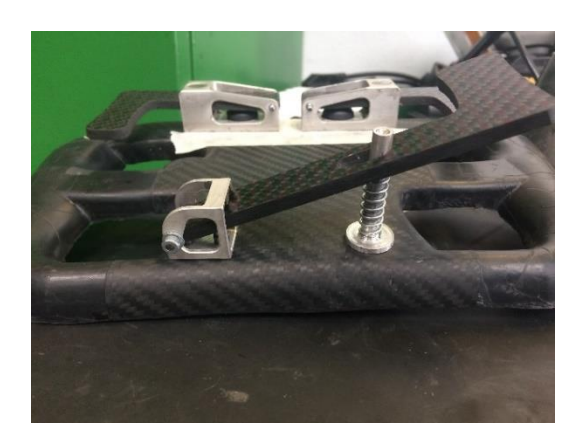

*Figura 3.68: Incollaggio sistema paddle e frizione. Figura 3.69: Cablaggio pulsanti.*

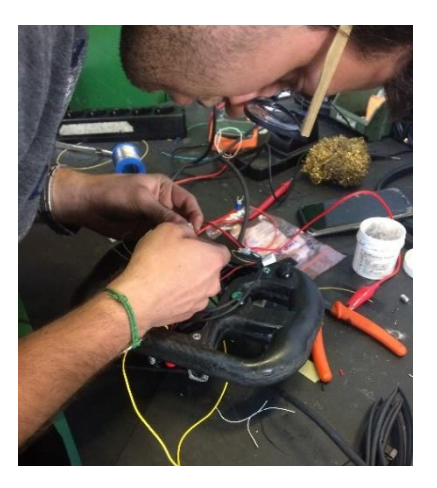

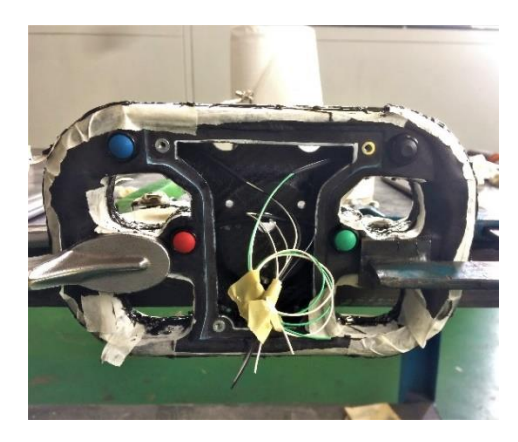

*Figura 3.70: Incollaggio semi gusci.*

Infine, si completa il cablaggio e si rifinisce a mano il componente.

Il render frontale e posteriore del volante, evidenziando i componenti principali è mostrato in figura 3.71:

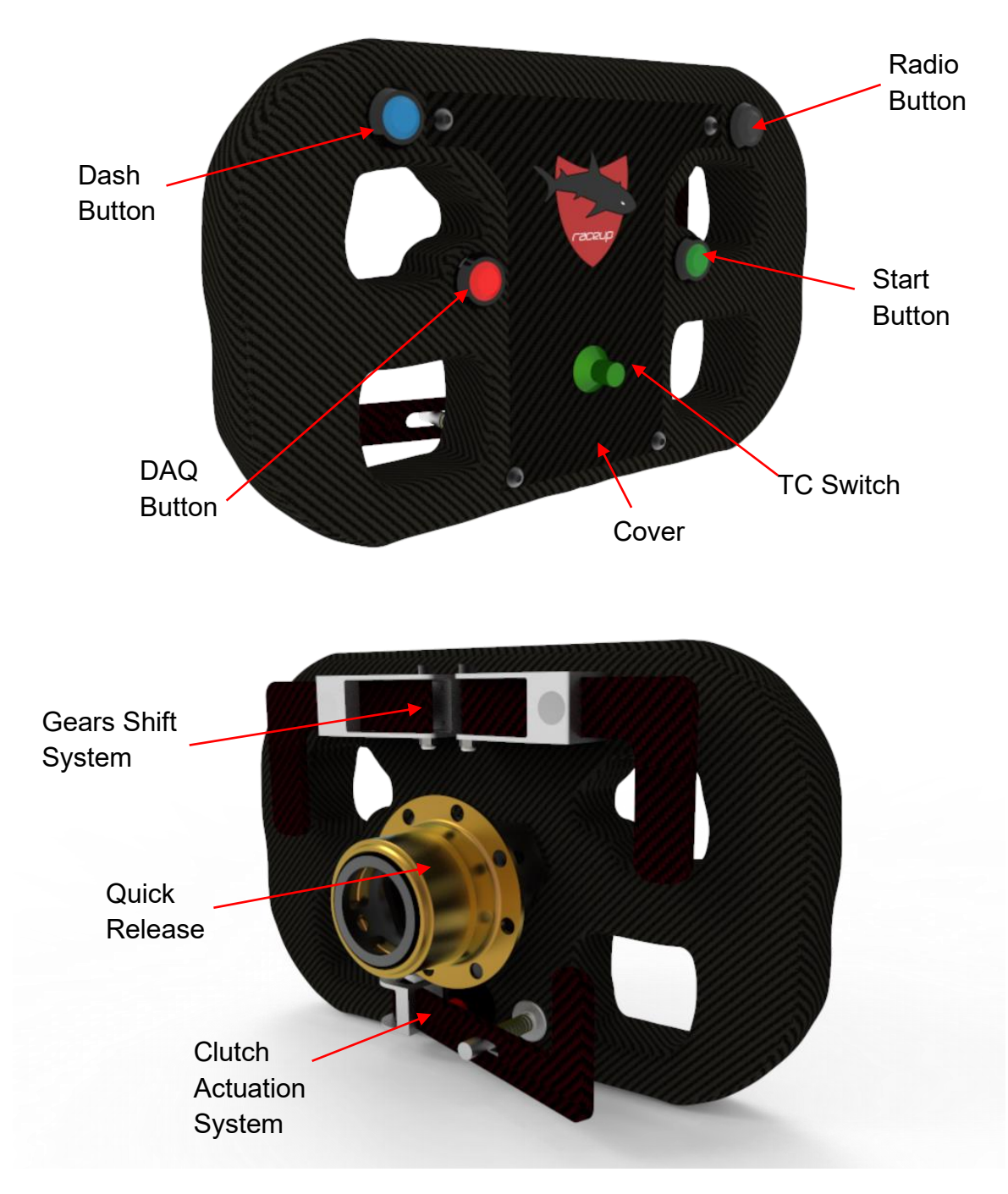

*Figura 3.71: Render volante con principali componenti.*

## **3.6.4 Conclusioni**

Si è ottenuto un peso complessivo del componente di 634 g (-16% rispetto al volante precedente) grazie al nuovo layup e all'utilizzo di materiale non convenzionale come il magnesio. Grazie al nuovo meccanismo di attuazione della frizione, molto apprezzato dai piloti, si è notevolmente incrementata la sensibilità in rilascio.

Dalle simulazioni FEM (Tabella 3.9) si possono trarre le seguenti conclusioni:

- Nel caso più comune (pura torsione), il volante resiste alle forze dinamiche derivate in pista (fattore di sicurezza 2.5), oltre ad essere rigido abbastanza (spostamento massimo 0.49 mm) per garantire un ottimo feeling al pilota, fondamentale per ricercare la performance;
- I casi meno frequenti (2 e 3), in quanto il pilota essendo imbragato difficilmente potrà esercitare tale forza in fase di frenata, sono stati analizzati solamente per mostrare i limiti strutturali del laminato.

## **CAPITOLO 4: PROCESSO PRODUTTIVO**

#### **Introduzione**

Il processo produttivo è di fondamentale importanza per la realizzazione di un buon telaio di una vettura per Formula SAE. È necessario ottimizzare il processo produttivo per ottenere un prodotto il più possibile congruente con il modello CAD creato in fase di progettazione, considerando le risorse tecnologiche a disposizione per tale progetto.

Il processo produttivo deve garantire il posizionamento dei punti cinematici, così come i punti d'accatto motore in modo da garantire le prestazioni cinematiche e dinamiche studiate in fase di progettazione.

Esso deve prevedere le possibili lavorazioni meccaniche e il processo di saldatura, in modo che non vi sia un degrado delle caratteristiche meccaniche dell'acciaio.

#### **4.1 Materiale utilizzato e processo di saldatura**

Per la realizzazione del telaio si è utilizzato il 25CrMn4 (AISI 4130), uno tra i migliori acciai strutturali per la realizzazione di telai prestazionali e leggeri. Si tratta di un acciaio basso legato bonificato che gode di ottime caratteristiche meccaniche, resistente a fatica e lavorabilità. Il materiale è stato fornito interamente dallo sponsor *Zamperla S.p.a,* che da molti anni ci supporta. In tabella 4.1 sono riportate le proprietà meccaniche dell'acciaio secondo normativa UNI 6403/86, per un tubo di dimensione 1-1/8" x 0.035":

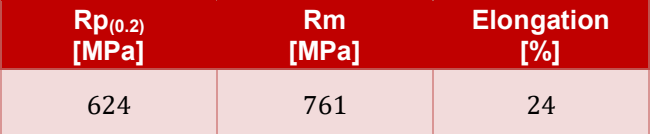

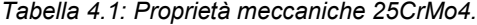

In tabella 4.2 è riportata l'analisi chimica:

| C,<br>[%] | Mn<br><b>[%]</b> | [%]  | [%]   | S<br>[%] | [%]  | Mo<br>[%] | Ni<br>[%] |
|-----------|------------------|------|-------|----------|------|-----------|-----------|
| 0.23      | 0.67             | 0.29 | 0.006 | 0.002    | 1.04 | 0.17      | 0.11      |

*Tabella 4.2: Analisi chimica 25CrMo4.*

Secondo la regola T3.2.2[1], avendo un tenore di cromo superiore dello 0.6%, è considerato "materiale alternativo"; pertanto abbiamo eseguito, nei laboratori dell'università, delle prove di trazione per dimostrare l'equivalenza secondo regola T3.3 come richiesto da regolamento. La documentazione completa, che è stata sottoposta ai giudici e approvata, è allegata in Appendice A. Oltre ad essere un acciaio prestazionale, deve essere funzionale, inteso come attitudine ad essere predisposto al processo di saldatura. Grazie al calcolo del carbonio equivalente  $C_{ea}$ , espressione (4.1), si è in grado di classificare questa attitudine:

$$
C_{eq}[%] = \%C + \frac{\%Mn}{6} + \frac{\%Cr + \%Mo + \%V}{5} + \frac{\%Ni + \%Cu}{15}
$$
\n
$$
(4.1)
$$

Si classificano infatti:

- $C_{ea}$  < 0.4%, acciaio facilmente saldabile;
- 0.4%  $\lt C_{eq}$   $\lt 0.6$ %, acciaio saldabile con preriscaldamento;
- $C_{ea} > 0.6\%$ , acciaio difficilmente saldabile.

L'acciaio utilizzato possiede un  $C_{ea} = 0.59$ , appartenendo alla seconda categoria. Si è dunque utilizzato, come metodo di saldatura la tipologia TIG (*Tungsten Inert Gas*) grazie alla quale si riscalda la zona di giunzione mediante un arco elettrico tra l'elettrodo di tungsteno (diametro 2.4 mm, combinato con torio e cerio) e l'acciaio, in ambiente protetto dal gas inerte (Argon

generalmente) che protegge la zona di fusione da eventuali inclusioni che indebolirebbero il cordone di saldatura, compromettendo l'integrità strutturale delle giunzioni. Dall'esperienza negli anni, per ottenere una buona giunzione si è stabilita una convenzione per regolare l'amperaggio della saldatrice e la portata di gas inerte uscente:

- o 30 Ampere su millimetro di spessore del tubo;
- o 6-10 litri/min (in base alla complessità della zona da saldare);

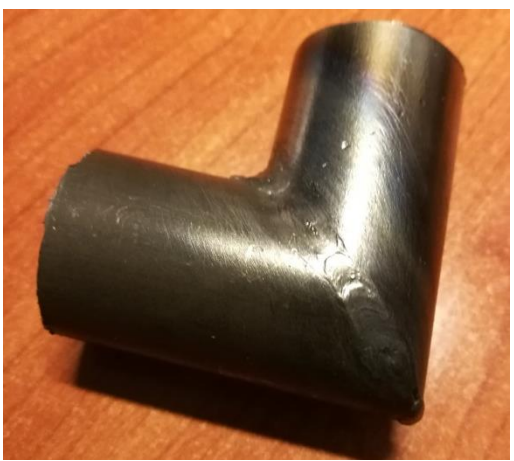

*Figura 4.1: Prova di saldatura.*

Inoltre, prima di eseguire una saldatura, è utile seguire delle semplici regole di base:

- Pulire le estremità da unire, con carta abrasiva o con una spazzola metallica, da ossidi formati nel tempo, oppure da liquidi che ungono le superfici; questo evita possibili inclusioni di scorie nel bagno di fusione.
- Assicurarsi che la punta dell'elettrodo sia ben appuntita e priva di residui di altri metalli, questo favorisce un arco elettrico continuo e localizzato, evitando una diffusa zona termicamente alterata.

Il problema principale di questa tecnica è la formazione di ritiri causati dal raffreddamento postprocesso. Si possono formare tensioni interne che, oltre a compromettere la resistenza della saldatura, distorcerebbero la struttura non garantendo la geometria da progetto e di conseguente alterando i punti di riferimento (punti motore, punti cinematici, ecc.). In fase di produzione, si è cercato di avanzare più parallelamente possibile con la saldatura. Inoltre, sempre per ridurre le autotensioni, è consigliabile eseguire un trattamento di distensione a bassa temperatura a struttura completamente ultimata.

Per quanto riguarda le bacchette di materiale di apporto, apposite per il 25CrMo4, si riportano le proprietà meccaniche in tabella 4.3, in accordo con la normativa EN 10204:

| $Rp_{(0.2)}$ | Rm    | <b>Elongation</b> |  |
|--------------|-------|-------------------|--|
| [MPa]        | [MPa] | [%]               |  |
| 470          | 580   | 23                |  |

*Tabella 4.3: Proprietà meccaniche materiale d'apporto.*

In tabella 4.4 è riportata l'analisi chimica:

|  |  |  |  | C Mn Si P S Cr Mo Ni V Al Cu<br>[ 13] [ 13] [ 13] [ 13] [ 13] [ 13] [ 13] [ 13] [ 13] [ 13] [ 13] [ 13] [ 13] [ 1 |  |
|--|--|--|--|----------------------------------------------------------------------------------------------------|--|
|  |  |  |  |                                                                                                    |  |

*Tabella 4.4: Analisi chimica materiale d'apporto*

## **4.2 Banco di saldatura**

Per la realizzazione del telaio della MG14.19 è stato utilizzato un banco di saldatura, frutto di una precedente tesi magistrale nel nostro Ateneo, in figura 4.2:

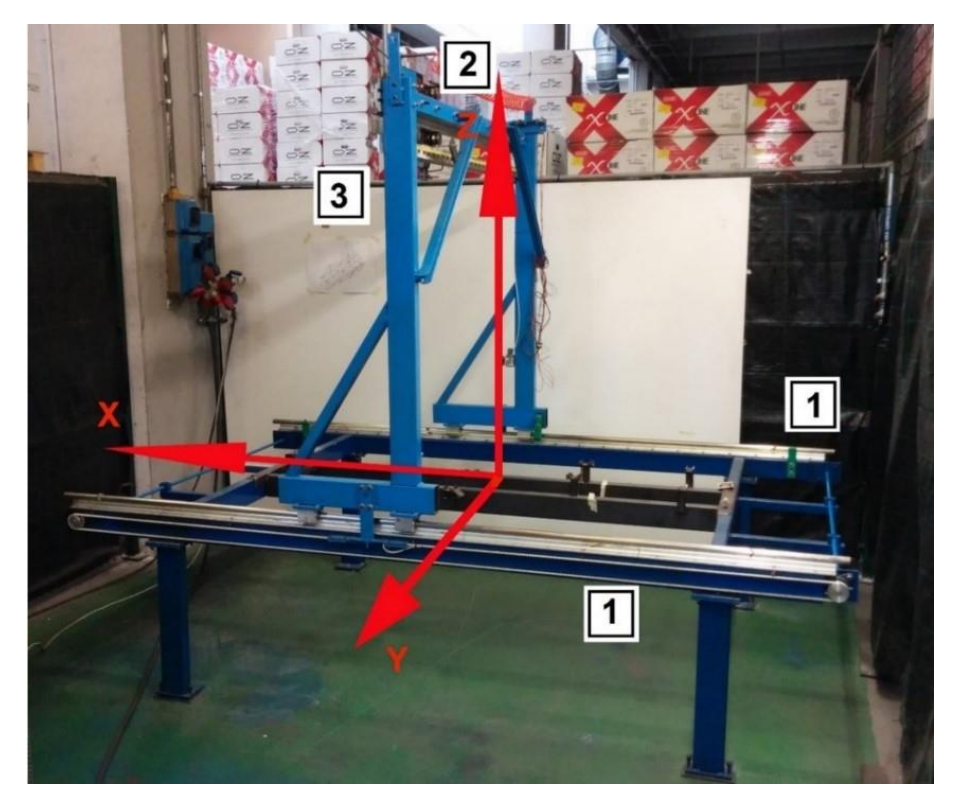

*Figura 4.2: Banco di saldatura, in cui sono evidenziate le direzioni dei tre gradi di libertà.*

Il banco è caratterizzato da una struttura portante molto rigida, sulla quale vengono fissati due longheroni su cui vengono appoggiate le successive strutture di supporto, utili per la fabbricazione del telaio. Sopra il basamento vi è una arcata appoggiata tramite guide scorrevoli (guide laterali [1] in figura 4.2) che le garantiscono la traslazione in direzione x. Nell'arcata vi è un ulteriore guida scorrevole (guida trasversale [3] in figura 4.2) dove è alloggiata la barra di riferimento libera di traslare trasversalmente lungo y. Un ulteriore guida (guida verticale [2] in figura 4.2) garantisce alla barra di riferimento di traslare verticalmente lungo z. In particolare, attraverso un circuito pneumatico si azzera la forza peso della barra di riferimento per permettere di spostarla agevolmente (Figura 4.3).

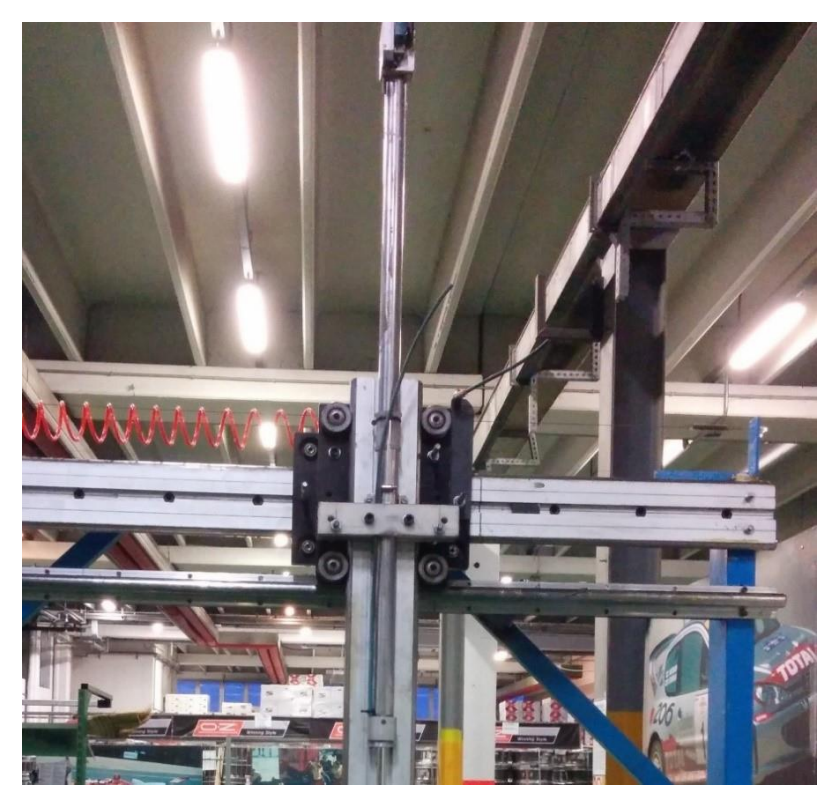

*Figura 4.3: Guida verticale con circuito pneumatico per azzerare la forza peso della barra di riferimento.*

Lungo ciascuna guida è presente una bandella metrica fissa e un indicatore solidale ad essa, in modo tale da individuare qualsiasi punto nello spazio utile, conoscendo le sue coordinate.

Tramite livelle o bolle da carpenteria, è fondamentale mettere a livello il banco prima di avviare la produzione (Figura 4.4).

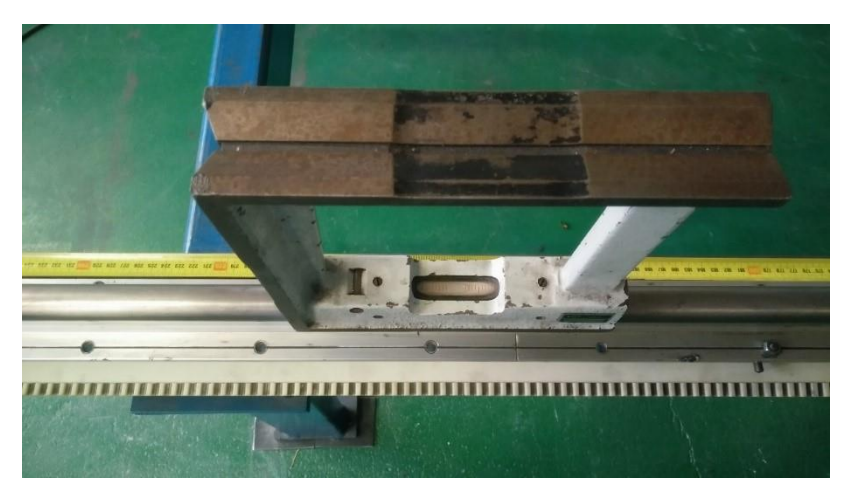

*Figura 4.4: Verifica della planarità delle guide del banco.*

I piedi del banco sono appoggiati sul pavimento tramite viti (Figura 4.5), attraverso la loro regolazione si garantisce la planarità delle guide nelle varie direzioni.

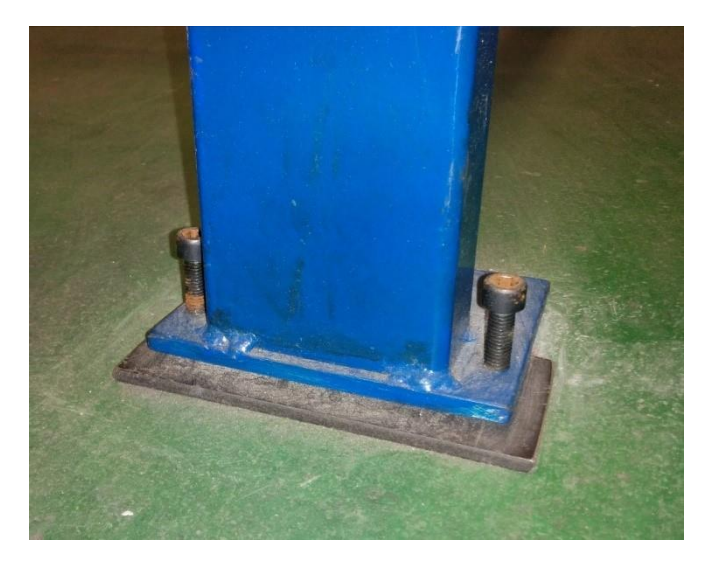

*Figura 4.5: Piedi del banco regolabile mediante viti.*

La stessa verifica si esegue successivamente nei due longheroni centrali con l'uso aggiuntivo del comparatore a base magnetica montato sulla barra di riferimento e fatto traslare in direzione x con il tastatore a contatto sulla superficie laterale dei longheroni.

Conclusa questa fase, si procede con la realizzazione delle dime: blocchetti di acciaio utili per il fissaggio dei tubi, già tagliati e intestati grazie allo sponsor *Tecnocurve S.p.a*, che devono essere saldati. Si sono realizzate quattro dime (Figura 4.6) per le sezioni principali: front bulkhead, tubo sotto la pedaliera, front hoop, trapezio posteriore.

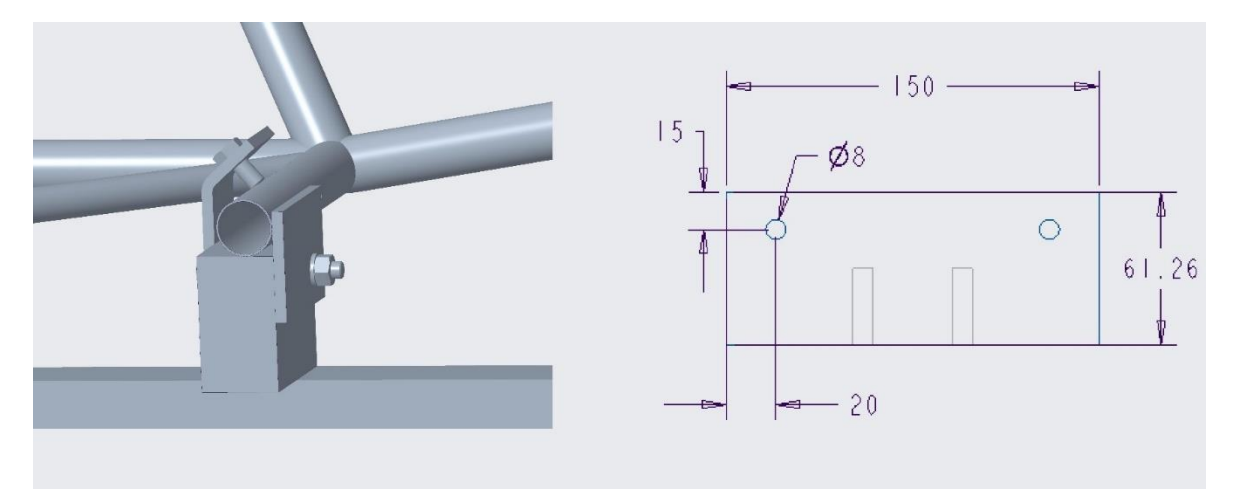

*Figura 4.6: Dima con tubo in battuta e serrato (a sinistra); Disegno tecnico dima (a destra).*

Il tubo inferiore del main hoop viene appoggiato direttamente sui longheroni, costituendo l'origine dell'asse verticale. Il posizionamento a CAD del telaio sulle dime è apprezzabile in figura 4.7:

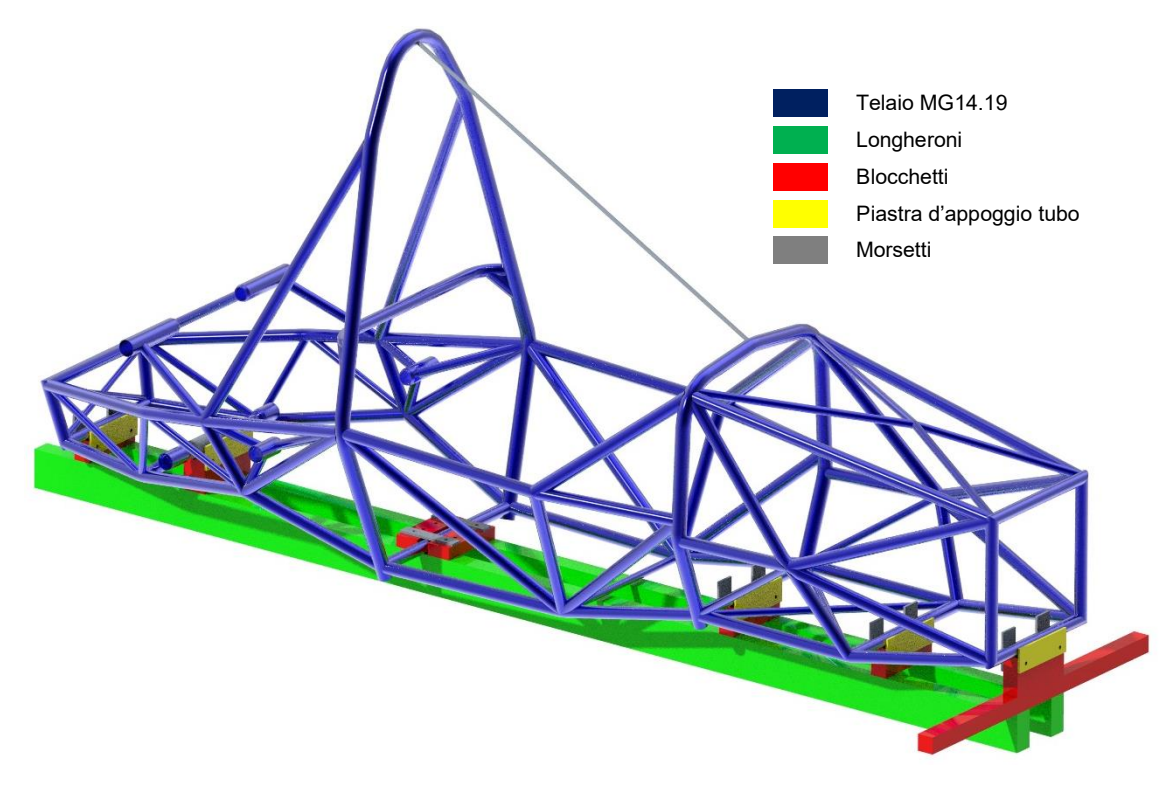

*Figura 4.7: Assieme telaio con dime principali.*

Nel caso in cui le sezioni risultino inclinate si fa uso di un goniometro per la corretta angolazione. Una volta posizionato il tubo eventualmente si possono posizionare dei puntoni provvisori a sostegno della struttura.

Come detto precedentemente, è fondamentale garantire la precisione nel posizionamento dei tubi, per tale motivo le dime devono essere prodotte e posizionate fedelmente rispetto al CAD. Come si evince dalla figura 4.6, bisogna garantire l'altezza del blocchetto, misurata a CAD come distanza tra il piano tangente inferiore al tubo e la superficie superiore del longherone centrale. Similmente si utilizza la distanza tra il piano più avanzato tangente alla sezione del front bulkhead, il quale non risulta inclinato, e la superficie anteriore della dima in quella sezione. È opportuno riferirsi sempre al piano di riferimento del front bulkhead in modo da minimizzare gli errori dal punto di vista misuristico. Tutti i blocchetti sono tenuti in posizione tramite bulloni in tiro ad una piastra posizionata al di sotto dei longheroni. Durante il posizionamento di ogni tubo, la saldatura procede per gradi e parallelamente, verificando costantemente la corretta posizione di ogni membro; potrebbero manifestarsi errori di posizionamento dovuti a distorsioni termiche dovute al processo di saldatura.

#### **4.3 Production planning telaio**

La pianificazione della produzione del telaio è stata sviluppata per ridurre i tempi di produzione e ottimizzare il processo di saldatura, per evitare le distorsioni termiche della struttura. Per fare questo è stato redatto un elenco di ogni singolo tubo in base a un ordine specifico (dalla parte anteriore alla parte posteriore) per evitare le distorsioni termiche (Figura 4.8):

|                                                      |                                   | Positioning Finish<br>[Day] [#Day] |   |
|------------------------------------------------------|-----------------------------------|------------------------------------|---|
| FB                                                   | 6,7,8,9                           |                                    |   |
| REAR_TRAPEZIO                                        | 59,60,61,62,69,70_1,70_2          | 1                                  | Λ |
| FH                                                   | 3                                 |                                    |   |
| UNDER_FH                                             | 5                                 |                                    |   |
| MH                                                   | 2                                 | 2                                  | Λ |
| UNDER_MH                                             | 4                                 |                                    |   |
| sн                                                   | 29,30,31                          |                                    |   |
| FBS LM                                               | 12,13                             |                                    |   |
| TR_L                                                 | 28                                |                                    |   |
| FBS_DM                                               | 14,15                             | 3                                  | 1 |
| FH BR                                                | 10,11                             |                                    |   |
| FBS UM<br>BTW_SUSP                                   | 16,17,18,19,20,21,22,23           |                                    |   |
| SI_UM                                                | 32, 33, 34, 35                    |                                    |   |
| FRAMETUBE U_SEAT                                     | 44                                |                                    |   |
| SI_DM                                                | 36,37,38,39                       | 4                                  | 1 |
| SI TR<br><b>NSIM</b>                                 | 40,41,42,43                       |                                    |   |
| MH_BR_S<br>REAR_LM                                   | 51,52,55,56                       |                                    |   |
| ENG_TRASV                                            | 71                                |                                    |   |
| MH_BR_S                                              | 49,50                             | 5                                  | 1 |
| MH_BR_S<br>REAR_U                                    | 47, 48, 57, 58                    |                                    |   |
| MH BR                                                | 45,46                             | 6                                  | 1 |
| MH_BR_S_TR                                           | 53,54                             |                                    |   |
| ENG_LR/LL<br>ENG J LR/LL                             | 72,73,06_01,07_01                 |                                    |   |
| ENG FL LR/LL<br>ENG FU LR/LL<br>ENG F<br>ENG_J_FR/FL | 78,79,80,81,96,97,02_01,<br>03 01 | 7                                  | 1 |
| ENG R UL/UR<br>ENG F UL/UR<br>ENG_J_UL/UR            | 74,75,76,77,04_01,05_01           | 8                                  | 1 |
| FRAMETUBE REAR TRIAN                                 | 63,64,65,66,67,68                 |                                    |   |
| X_U_FRONT                                            | 26, 27_1, 27_2                    | 9                                  | 1 |
| SUPP_STEER_L_FRONT                                   | 151,150,152                       |                                    |   |
| AIP                                                  | PIASTRA 1,8mm                     |                                    |   |

*Figura 4.8: Chassis Production Planning.*

Dove nella prima colonna è riportato un nome rappresentativo della parte di interesse (*FB* = *Front Bulkhead; FH = Front Hoop; SI\_DM = Side Impact Diagonal Member; MH\_BR\_S = Main Hoop Bracing Support; ENG\_J\_UL = Engine Joint Upper Left, ecc.)*; nella seconda colonna è riportato il numero identificativo del tubo da CAD ; nella terza colonna è riportato il giorno in cui completare il posizionamento e la prima saldatura; nell'ultima colonna viene riportato il numero di giorni aggiuntivi necessari per completare il cordone di saldatura.

Si avanzava alla sezione successiva esclusivamente se si completano interamente i cordoni di saldatura, minimizzando le distorsioni termiche che porterebbero a una struttura asimmetrica e non conforme con il CAD.

Le fasi principali sono state le seguenti:

1) Sezioni principali:

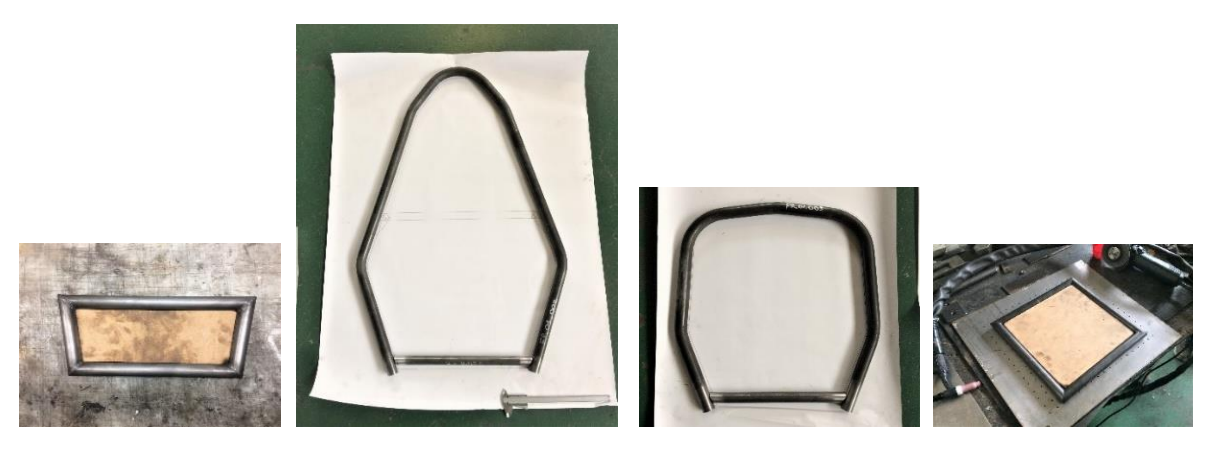

*Figura 4.9: Trapezio posteriore; main hoop section; front hoop section; front bulkhead section.*

2) Zona anteriore:

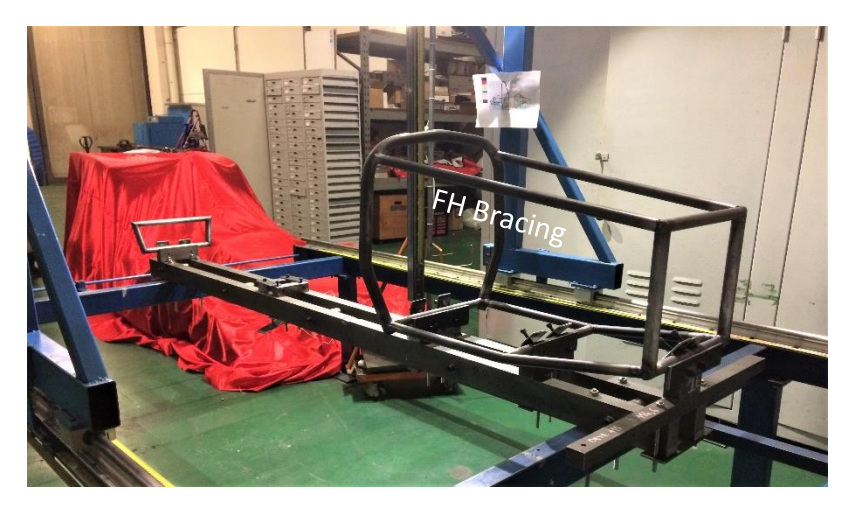

*Figura 4.10: Zona Anteriore.*

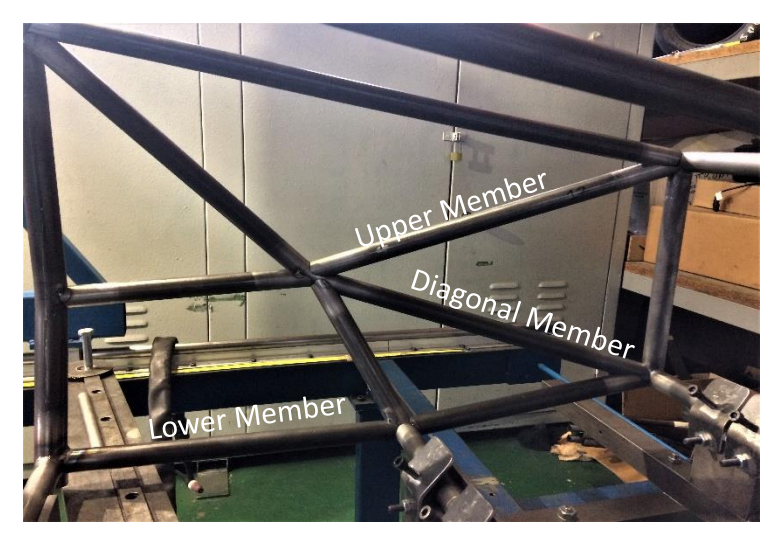

*Figura 4.11: Sezioni tubolari FH e FB.*

3) Side Impact:

Per garantire l'inclinazione da progetto del MH si è saldato un tubo provvisorio tra FH e MH che garantisse l'angolo.

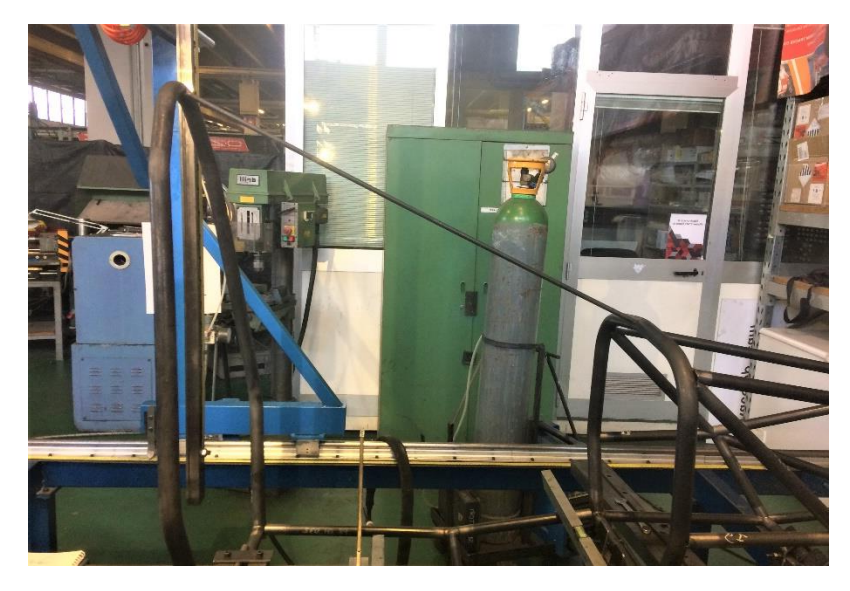

*Figura 4.12: Tubo provvisorio per angolazione MH.*

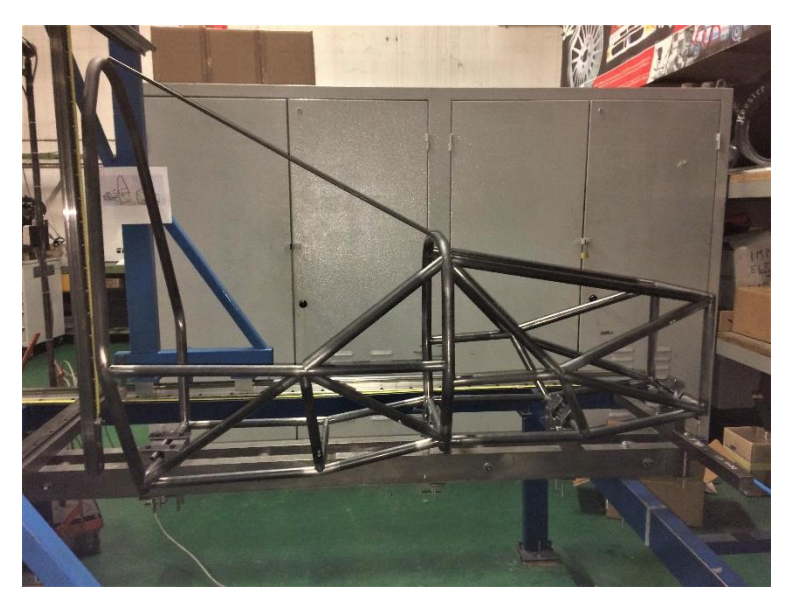

*Figura 4.13: Side Impact structure.*

4) Zona posteriore:

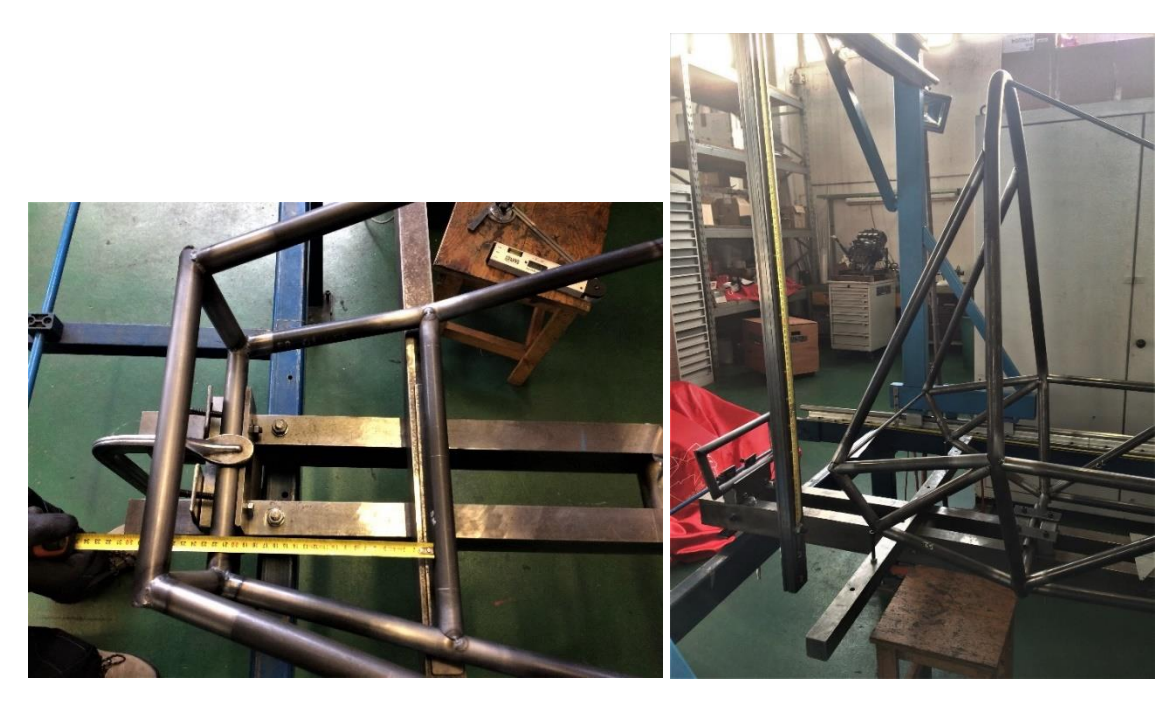

*Figura 4.14: Zona posteriore.*

5) Attacchi motore:

Utilizzando all'apposita dima, si posizionano prima gli attacchi bassi, precedentemente saldati al tubo sotto il motore alla giusta angolazione, (Figura 4.15):

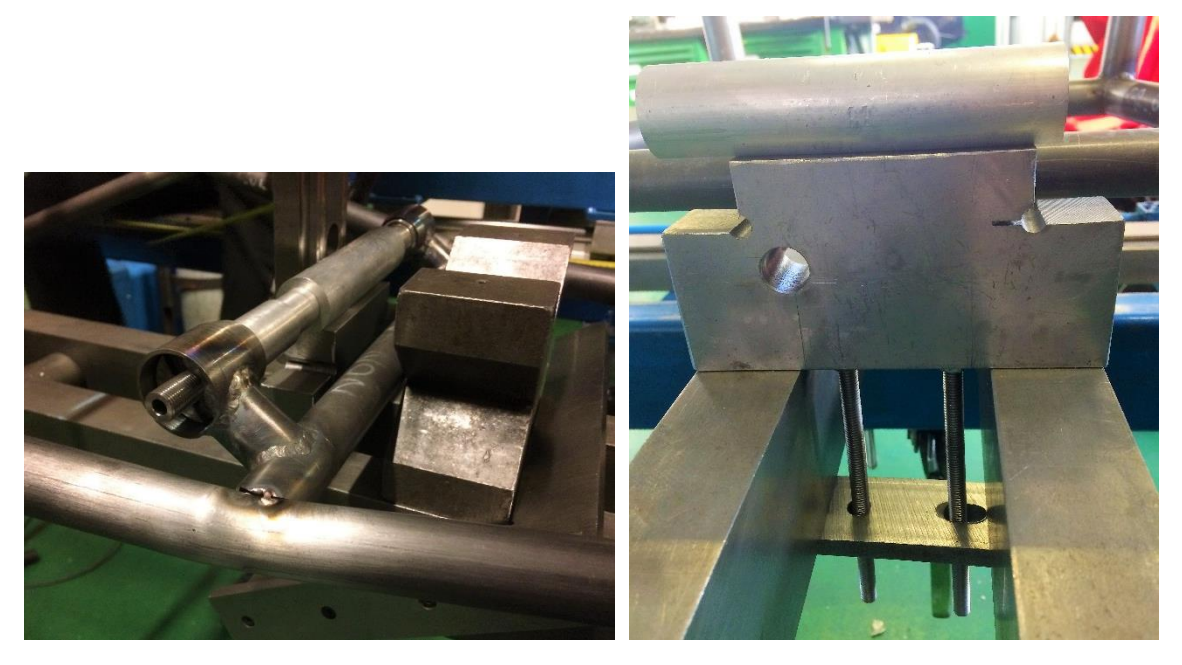

*Figura 4.15: Dima attacchi inferiori motore.*

Dopo di che, per garantire la corretta posizione del motore, si monta il carter vuoto, fissandolo agli attacchi inferiori. Lo si alloggia alla giusta inclinazione e si saldano gli attacchi frontali (Figura 4.16):

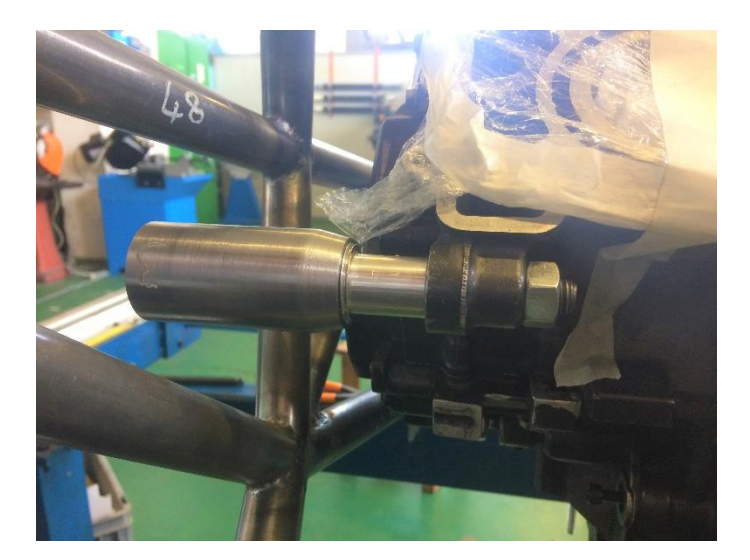

*Figura 4.16: Attacco motore frontale sinistro.*

Per completare la struttura di supporto del motore si saldano gli attacchi superiori alle rispettive sezioni tubolari (Figura 4.17):

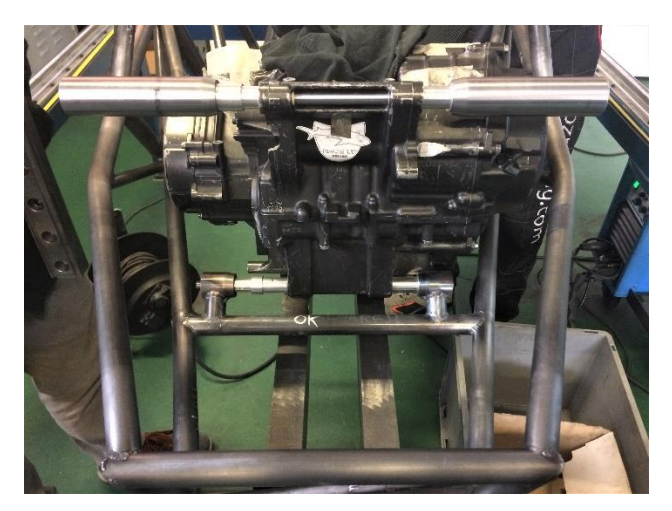

*Figura 4.17: Attacchi motore superiori.*

6) Punti cinematici:

Solo una volta saldata completamente la struttura primaria, i punti cinematici sono stati saldati per garantire la posizione CAD, tramite una piastra progettata dal reparto Mechanical Structure per facilitare il posizionamento degli attacchini.

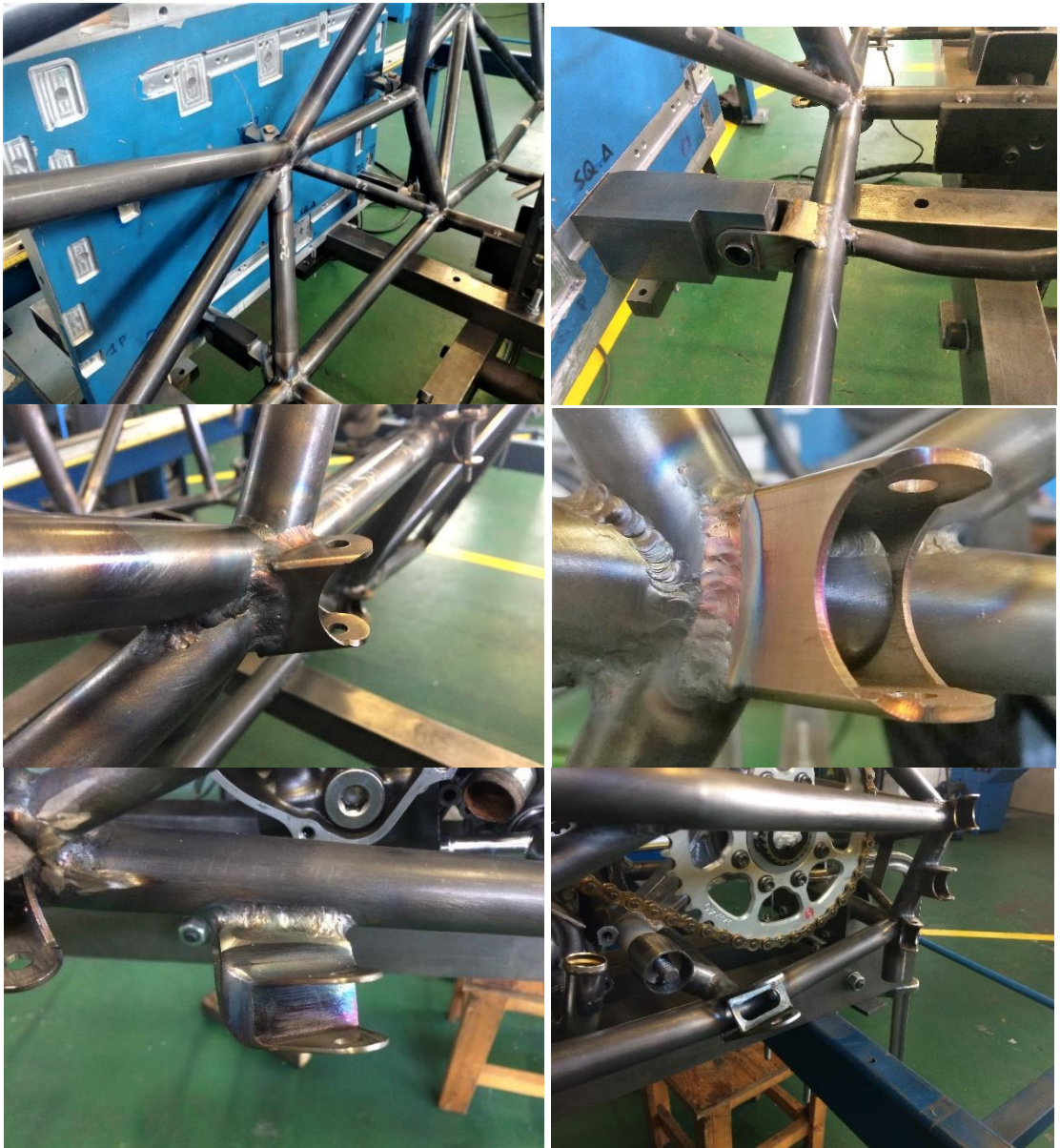

*Figura 4.18: Attacchi cinematici.*

7) Altri attacchi a telaio:

Si completata la struttura aggiungendo i supporti dei vari sottosistemi della vettura di ciascun reparto:

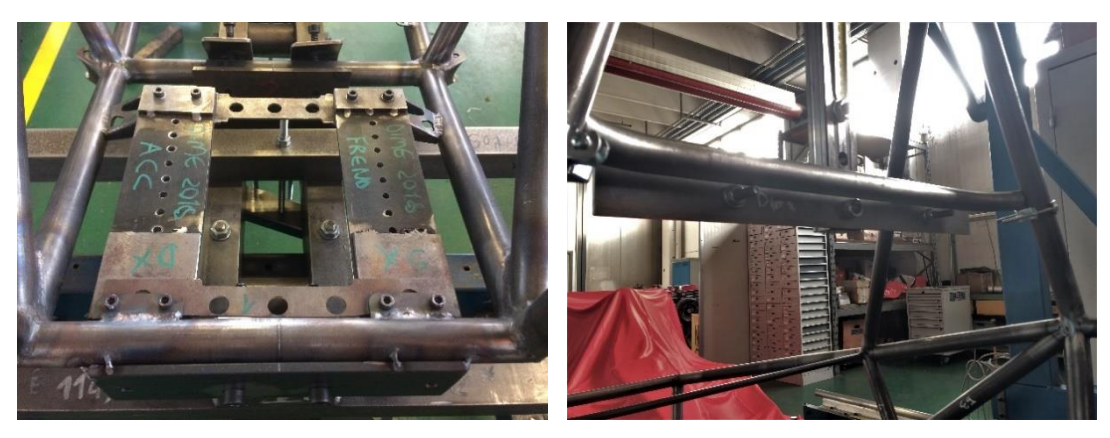

*Figura 4.19: Pedaliera. Figura 4.20: Tubo spalle.*

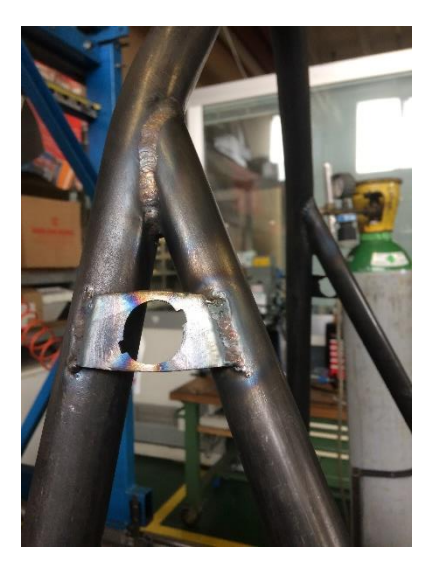

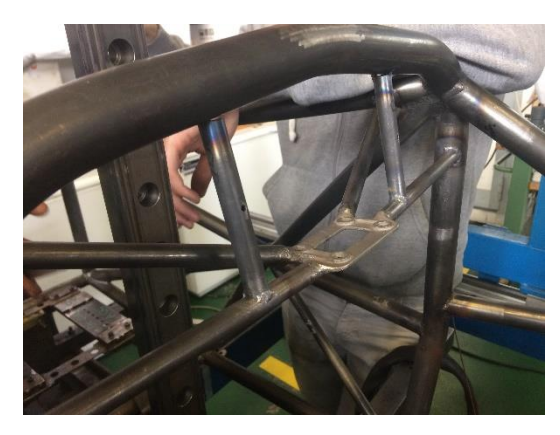

*Figura 4.23: Attacco sterzo superiore. Figura 4.24: Attacchi cinture.*

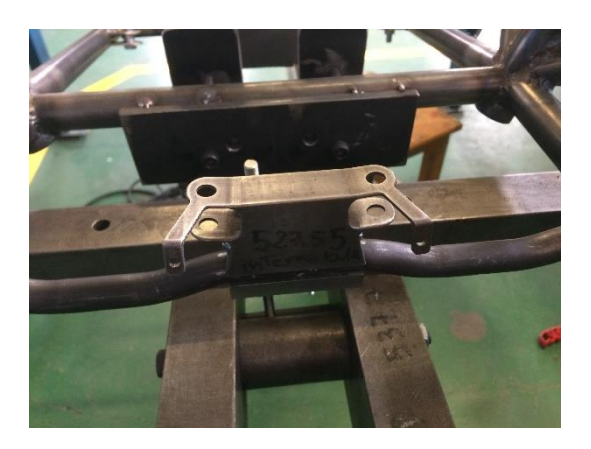

*Figura 4.21: Attacchino Emergency Switch. Figura 4.22: Attacco ammortizzatori anteriori.*

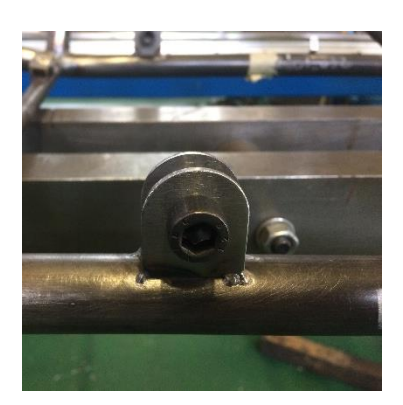

Maggior parte degli attacchini sono stati tagliati a laser dallo sponsor Tecnolaser S.r.l.

8) Fase finale:

Dopo che si è passato l'intero telaio con carta abrasiva per rimuovere gli ossidi superficiali formati, segni di pennarello o altre sporcizie, si è eseguita la verniciatura nera opaca e il trattamento di distensione, per ridurre le tensioni interne, a bassa temperatura per circa un'ora.

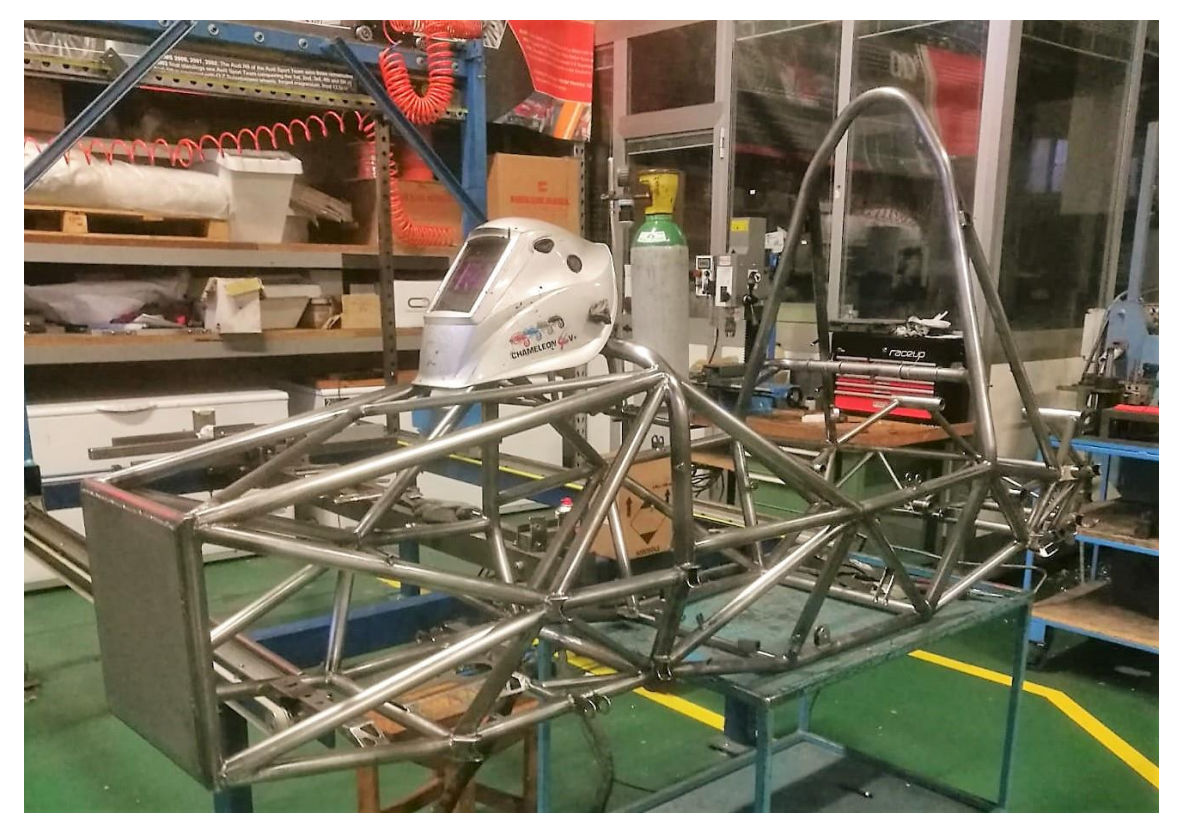

*Figura 4.25: Telaio pre-verniciatura.*

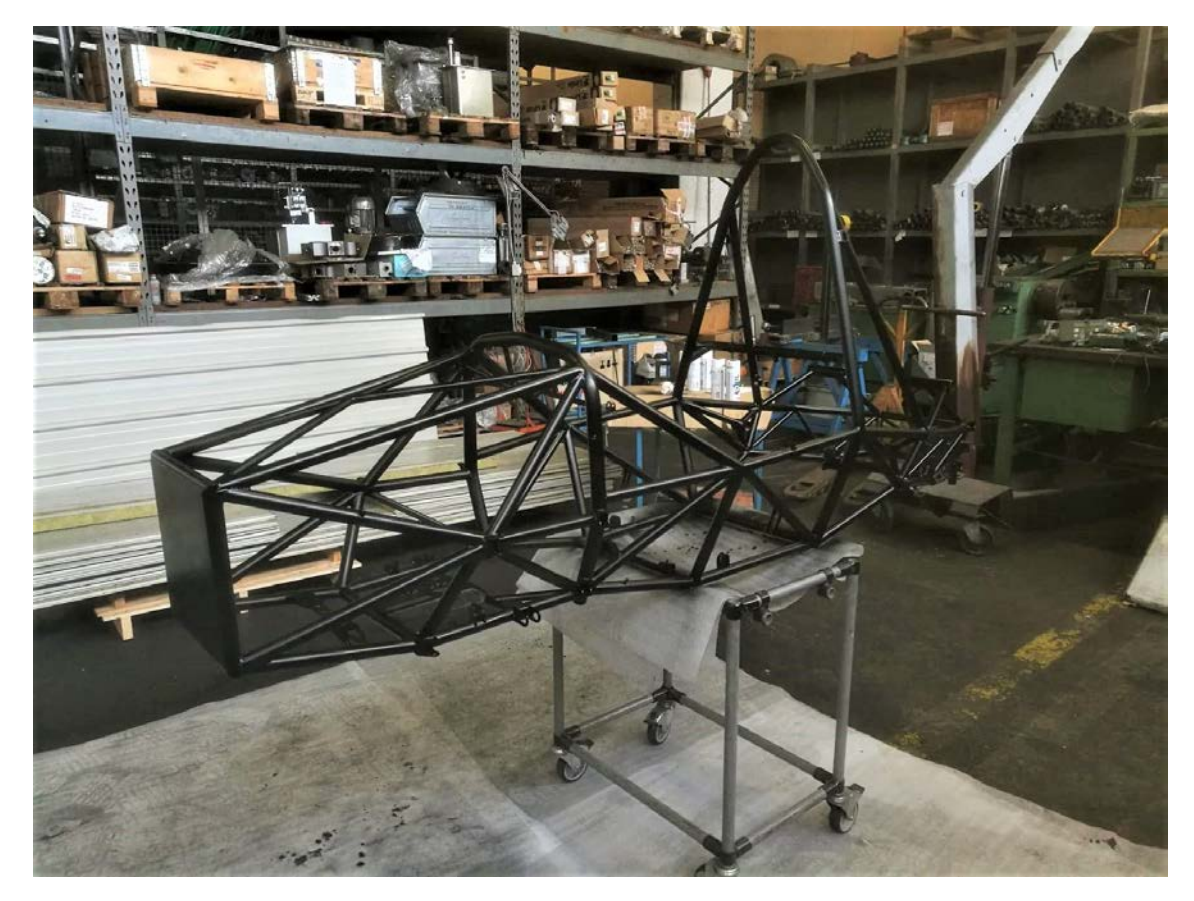

*Figura 4.26: Telaio post-verniciatura.*

# **CAPITOLO 5: ANALISI FEM TELAIO MG14.19 CON ELEMENTI BEAM**

#### **Introduzione**

Un telaio a traliccio di tubi è facilmente modellabile come una struttura reticolare. Durante la fase di progettazione è utile avere un modello che permetta di valutare ogni modifica apportata in breve tempo, ecco che, in ambiente FEM Ansys*®*, si costruisce un primo modello composto da elementi *beam* e *link*, accettando delle semplificazioni come l'idealizzazione dei giunti ritenuti perfettamente incastrati, modellando il tubo con una linea equivalente di ugual inerzia non considerando il comportamento membranale sulla superficie del tubo, i carichi e i vincoli si ritengono applicati puramente nei punti d'interesse. Dal quale si calcoleranno i valori di rigidezza torsionale e l'andamento in direzione longitudinale.

## **5.1 Guida alla realizzazione del modello beam**

Il modello beam e link del traliccio è stato realizzato in *Ansys® Mechanical APDL*, per tanto si riporta la sequenza di operazioni eseguite, iniziando dalla fase di pre-processo, andando a definire gli elementi utilizzati, i materiali, le sezioni, la geometria, la mesh e le condizioni di carico; per poi andare a risolvere la struttura e infine analizzare i dati ottenuti nella fase di post-processo. Per velocizzare la costruzione del modello, si genera metà sviluppo longitudinale del telaio, che verrà specchiato successivamente.

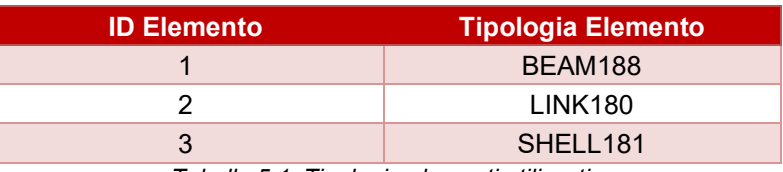

Alla voce *Element Type* si vanno a definire le tipologie di elementi da utilizzare (Tabella 5.1):

| <b>ID Materiale</b> | E<br>[MPa] | $\boldsymbol{\eta}$ | <b>Descrizione</b>             |
|---------------------|------------|---------------------|--------------------------------|
|                     | 2.06 E-05  | 0.3                 | Acciaio 25 CrMo4               |
|                     | 2.06 E-11  | 0.3                 | Motore infinitamente<br>rigido |

*Tabella 5.1: Tipologia elementi utilizzati.*

Alla voce *Material Props* si vanno a definire i materiali da utilizzare nella simulazione (Tabella 5.2):

*Tabella 5.2: Materiali utilizzati.*

Alla voce *Sections* si vanno a definire le sezioni utilizzati nella simulazione

• Elementi trave:

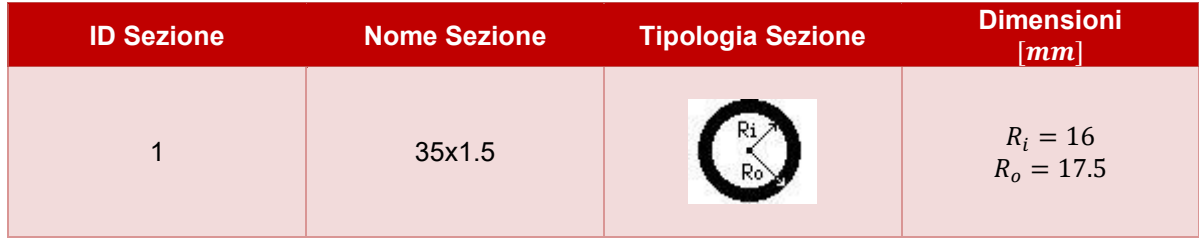

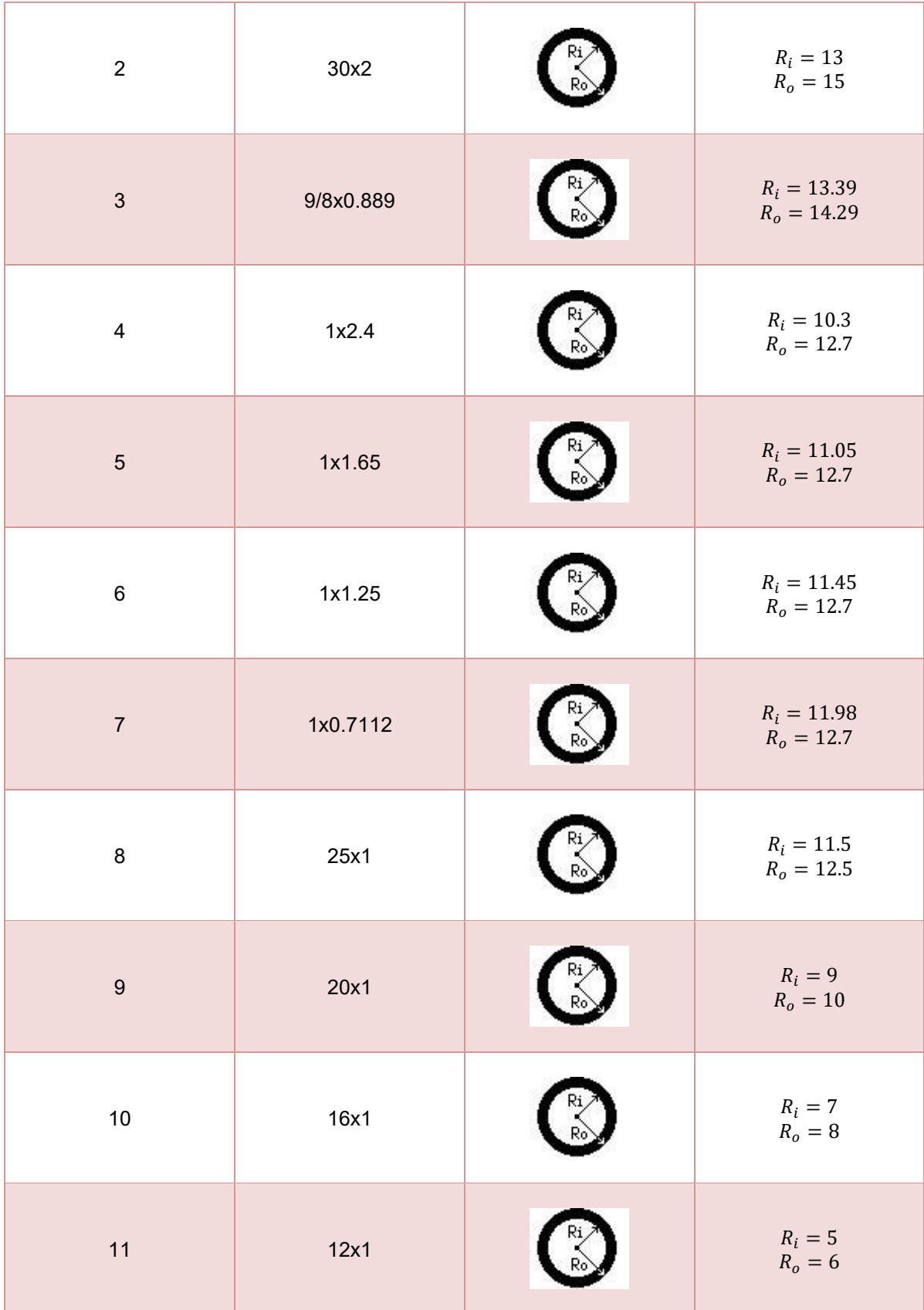

| 12     | 10x1                       |                                                                                | $\begin{array}{l} R_i=4 \\ R_o=5 \end{array}$ |
|--------|----------------------------|--------------------------------------------------------------------------------|-----------------------------------------------|
| 13     | engine                     |                                                                                | $R_i = 13$<br>$R_o = 15$                      |
| 14     | attacchi                   |                                                                                | $R = 1.16^{(1)}$                              |
| 15     | 14x1                       |                                                                                | $R_i = 6$<br>$R_o = 7$                        |
| $16\,$ | rocker                     |                                                                                | $R=100\,$                                     |
| $17$   | attRocke<br>÷ .<br>$\cdot$ | $\begin{array}{c} \uparrow \\ \downarrow \\ \downarrow \end{array}$<br>$H - B$ | $B=4$<br>$H=30\,$                             |

*Tabella 5.3: Sezioni beam utilizzate.*

 $(1)$ Per ottenere una buona correlazione del valore della rigidezza torsionale tra FEM e la prova sperimentale, si sono modellati gli attacchi sospensione (Figura 5.1), con una sezione circolare piena di area equivalente anziché quella reale, trasformando la rigidezza flessionale della vite, considerata molto più cedevole dell'attacchino e dunque protagonista principale di un eventuale cedevolezza in quella zona, in una rigidezza assiale equivalente.

Si è presa in considerazione una vite NAS avente:

- lunghezza  $L = 30$  mm;
- $\blacksquare$  diametro  $d = 6.35$  mm;
- **•** modulo di Young  $E = 206 \text{ GPa}$ ;

La si è modellata come una trave incastro-incastro soggetta ad una forza  $F$  in mezzeria che produce una freccia  $f_{vite}$ ; la rigidezza flessionale della vite è dunque:

$$
K_{vite} = \frac{F}{f_{vite}} \quad ove \quad f_{vite} = \frac{F \cdot L^3}{48 \cdot E \cdot I}
$$

e la si è ricondotta alla rigidezza assiale equivalente, modellando l'attacchino come una semplice trave di lunghezza  $L_{att}$  =  $30 \, mm$  (lunghezza media degli attacchi sospensione) soggetta ad un carico di punta:

$$
K_{eq} = \frac{E \cdot A_{eq\text{.beam}}}{L_{att}} \tag{5.2}
$$

Eguagliando l'espressioni (5.1) e (5.2), si determina una  $A_{eq\_beam} = 4.26 \;mm^2$  che corrisponde ad un raggio equivalente  $R_{eq\_beam} = 1.16$  mm.

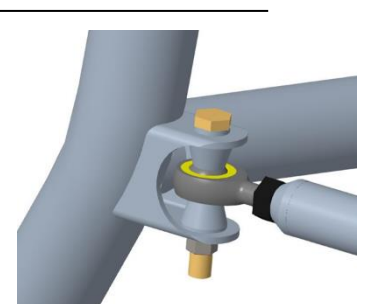

*Figura 5.1: Attacco sospensione.*

 $(5.1)$ 

#### • Elementi Shell:

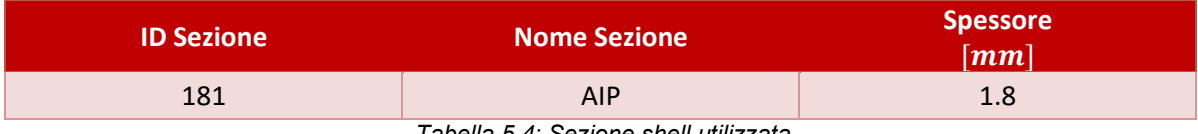

*Tabella 5.4: Sezione shell utilizzata.*

#### • Elementi asta:

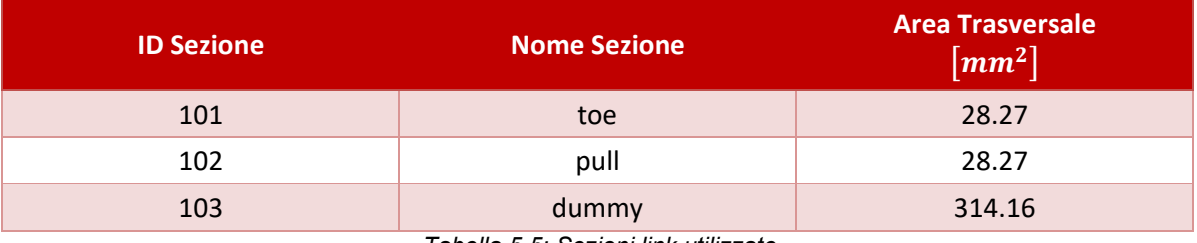

*Tabella 5.5: Sezioni link utilizzate.*

Alla voce *Modeling* si definiscono i punti (keypoints) e le linee che costituiscono il modello:

Dal file CAD di linee del telaio si riportano le coordinate dei punti in ambiente *FEM* tramite comando:

*Create -> Keypoints -> In Active CS ->* [x,y,z]

Si uniscono i punti tramite: *Lines -> Straight Line ->* si seleziona i due punti da unire.

Dove necessario, si costruisce il raggio di curvatura tramite: *Lines -> Line Fillet -> RAD [mm] ->* si seleziona le due linee da raccordare.

Si possono eseguire le medesime istruzioni anche traverso codice APDL (Ansys Parametric Design Language):

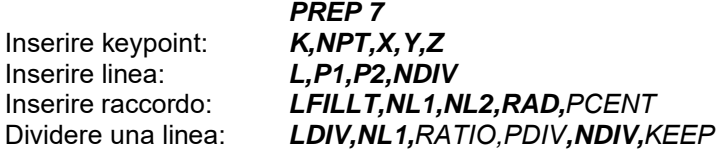

È utile dividere in due parti ciascuna linea raccordata per individuare il punto in cui convergono i tubi.

Alla voce *Meshing* si attribuisce a ciascuna linea la corrispondente sezione, prima però è utile assicurarsi che ciascuna linea geometrica, una volta meshata, sia composta da un solo elemento, lo si attribuisce tramite*:*

*Size Cntrls -> ManualSize -> Global -> Size ->* NDIV:1

Si procede all'attribuzione delle proprietà per ciascuna linea: *Mesh Attributes -> Picked Lines* -> si impostano le sezioni per ogni linea

Ora si specchia la geometria per ottenere il modello completo del traliccio della vettura: *Modeling -> Reflect -> Lines -> Pick All ->* si seleziona il piano di specchiatura "*Y-Z Plane X*"

Si procede alla meshatura: *Meshing -> Mesh -> Lines -> Pick All*

Nelle figure 5.2 e 5.3 viene mostrata la modellazione dei gruppi sospensivi e del motore:

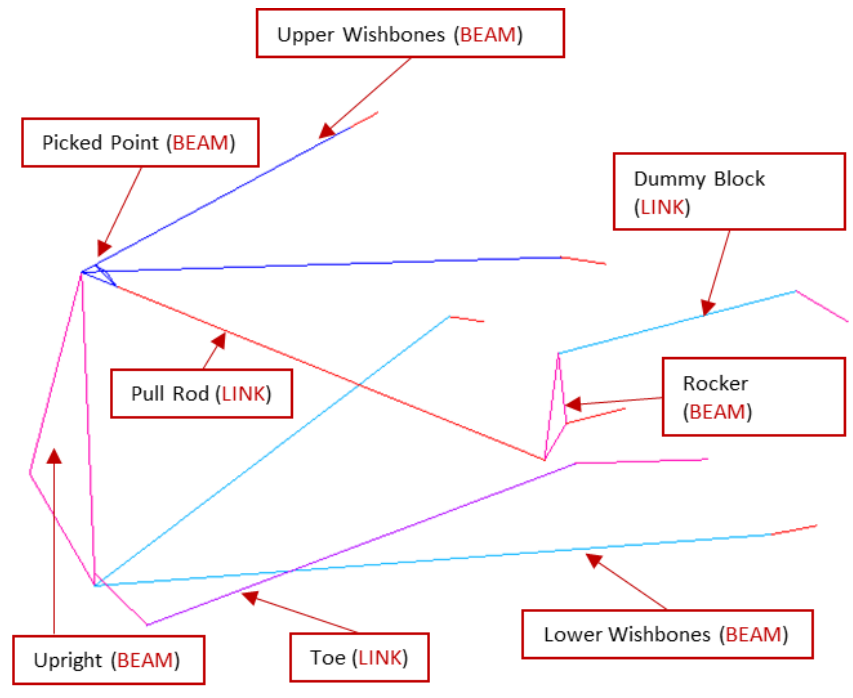

*Figura 5.2: Modellazione gruppo sospensivo.*

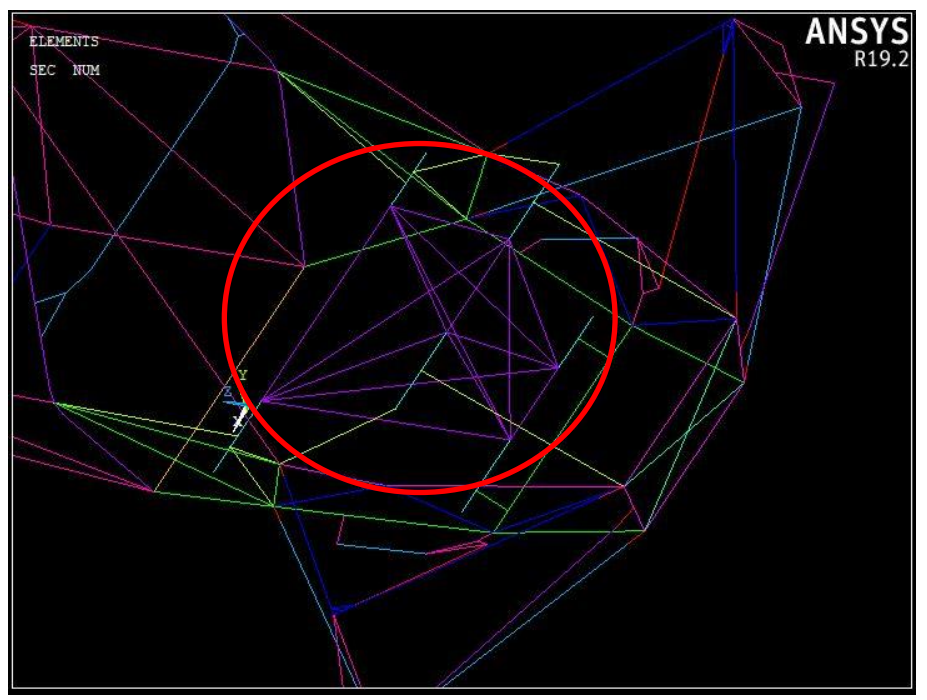

*Figura 5.3: Modellazione motore assunto infinitamente rigido.*

Alla voce *Loads* si impostano le condizioni di carico:

- Per modellare i giunti sferici (Uniball, Rod End) nelle estremità dei gruppi sospensivi si è fatto uso degli *EndRelease*:
	- *Load step Opts -> Other -> End Release -> Beams ->On Picked Node ->* si selezionano i 3 punti per ciascun triangolo delle sospensioni (A-arm) nei quali bisogna sbloccare le tre rotazioni: ROTX ROTY ROTZ;
	- *Load step Opts -> Other -> End Release -> Beams ->On Picked Node ->* si selezionano i due punti che rappresentano i perni delle squadrette anteriori e, siccome sono libere di ruotare attorno all'asse x, si sblocca la sola rotazione ROTX;
- Load step Opts -> Other -> End Release -> Beams -> On Picked Node -> si selezionano i due punti che rappresentano i perni delle squadrette posteriori e, siccome sono libere di ruotare attorno all'asse y, si sblocca la sola rotazione ROTY;
- Condizioni di vincolo:

Per approssimare al meglio le reali condizioni di carico a cui è sottoposto il telaio in esercizio, cioè in pista, si è deciso si vincolare nel seguente modo la struttura, in modo che il grado di iperstaticità della struttura non influenzi il valore di rigidezza torsionale che si andrà a determinare:

- ➢ Centro ruota anteriore sinistra: forza di 600 N in direzione Y;
- ➢ Centro ruota anteriore destra: si sono vincolati i seguenti gradi di libertà: UX UY UZ ROTX ROTY; equivale ad un giunto cilindrico libero di ruotare lungo z.
- ➢ Centro ruote posteriori: si sono vincolati i seguenti gradi di libertà: UX UY UZ; equivalgono a delle cerniere sferiche.

Il modello è ora ultimato:

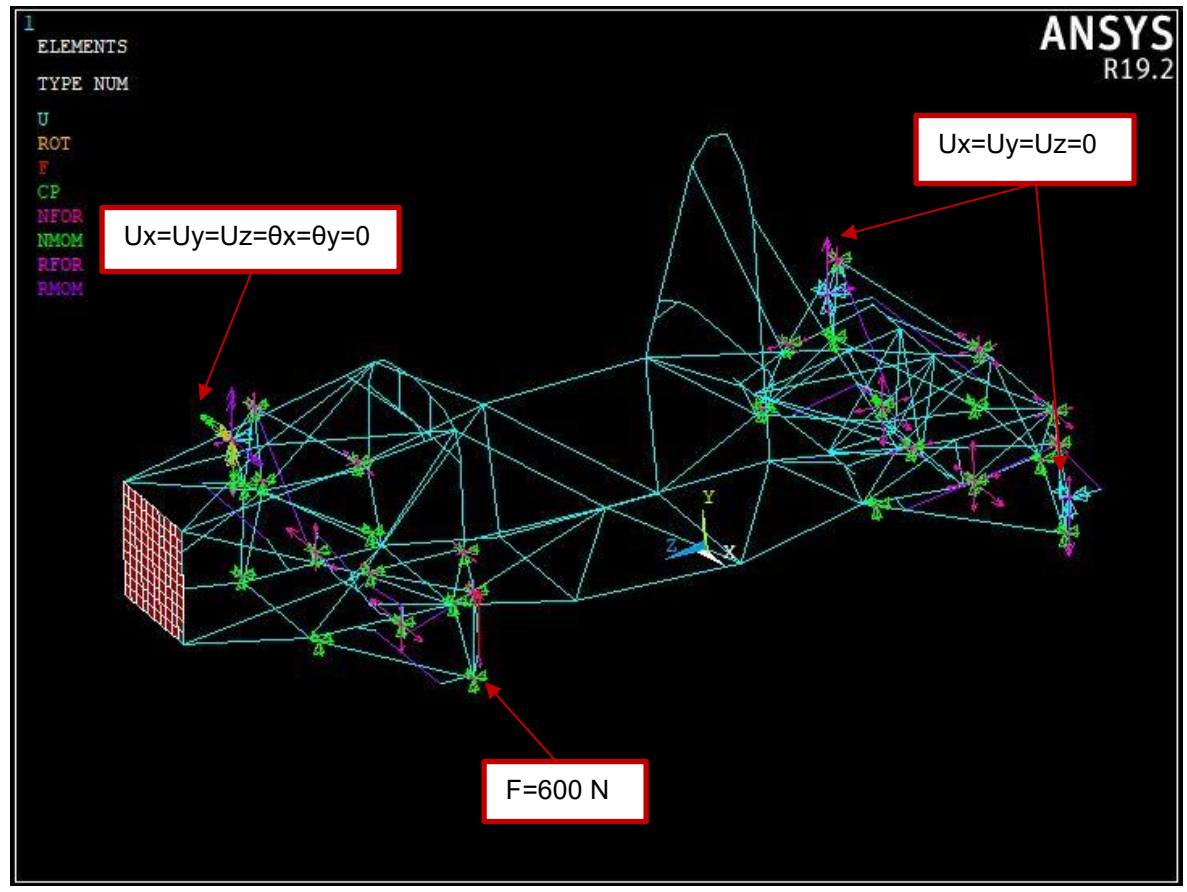

*Figura 5.4: Modello telaio ad elementi beam e link*

Si risolve la struttura tramite: *Solution -> Solve -> Current LS*

Ad avvenuta simulazione appare la seguente immagine a monitor:

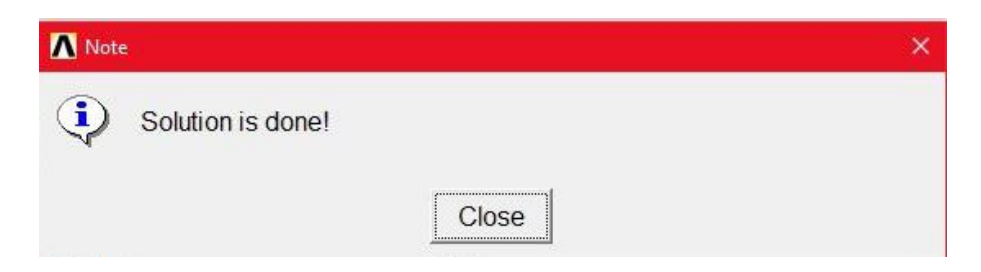

*Figura 5.5: Soluzione struttura eseguita correttamente.*

Si sono eseguite le seguenti simulazioni:

- 1) Simulazione struttura con motore;
- 2) Simulazione struttura senza motore.

#### **5.2 Determinazione rigidezza torsionale globale**

Per il calcolo della rigidezza globale sono stati campionati gli spostamenti verticali dei centri ruota dell'assale anteriore, come è mostrato in figura 5.6:

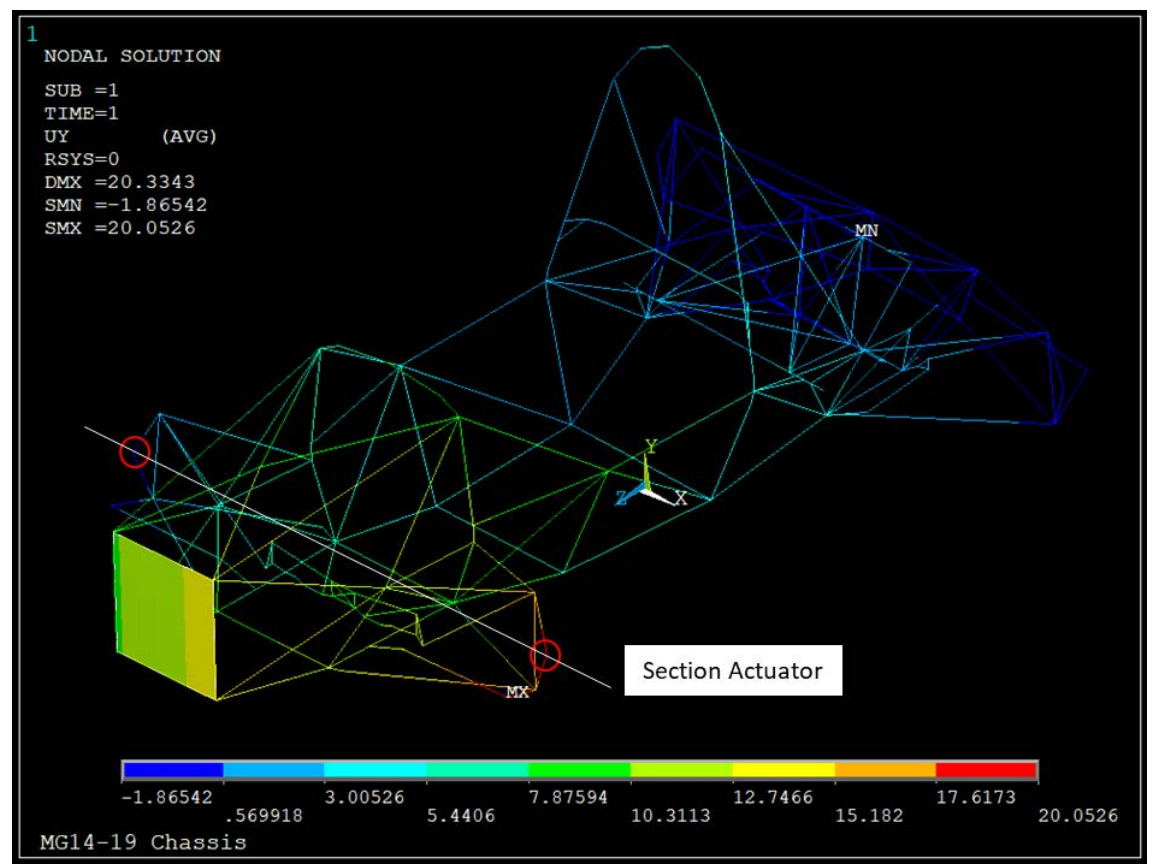

*Figura 5.6: Punti campionati per la determinazione della rigidezza torsionale globale.*

Dall'entità degli spostamenti verticali, conoscendo la distanza tra i due punti, si è calcolata la rigidezza torsionale globale nel seguente modo:

$$
\theta = \tan^{-1}\left(\frac{z_1 - z_2}{d}\right) \quad [deg] \qquad (5.1)
$$

$$
M_t = F \cdot d \qquad [Nm] \tag{5.2}
$$

$$
K_{section} = \frac{M_t}{\theta} \quad \left[ Nm /_{deg} \right] \quad (5.3)
$$

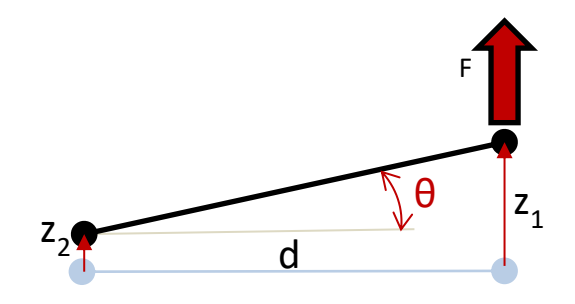

Dove:

 $z_1, z_2$  sono gli spostamenti verticali dei punti della sezione presa in considerazione; d è la loro distanza;  $\theta$  è l'angolo di torsione derivante;  $M_t$  è il momento torcente (costante) derivante dalla forza  $F$  applicata alla struttura;  $K$  è la rigidezza torsionale.

#### **5.3 Determinazione rigidezza torsionale telaio e andamento longitudinale**

Per il calcolo della rigidezza torsionale del solo telaio con motore (o senza), e la determinazione del suo andamento in direzione longitudinale, si sono campionate 5 sezioni notevoli, ciascuna avente due punti, mostrati in figura 5.7:

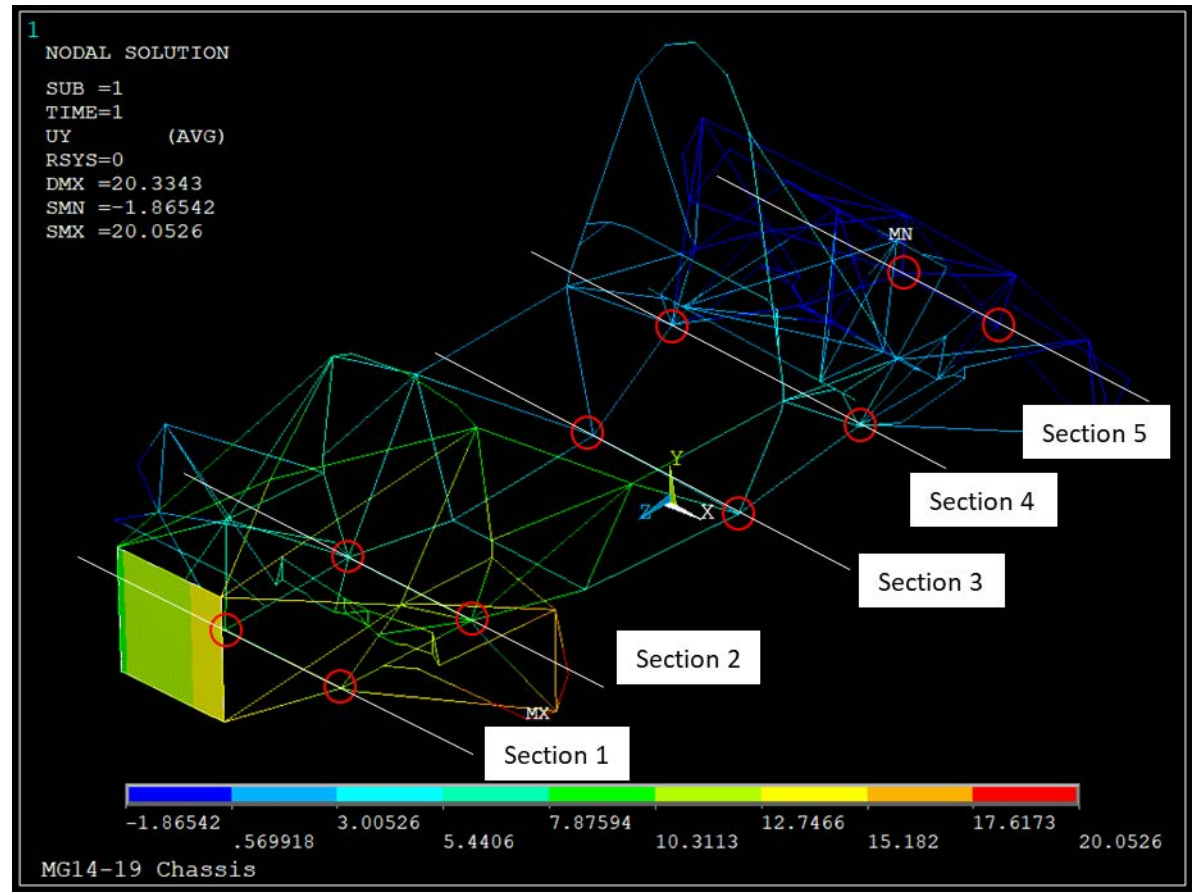

*Figura 5.7: Punti campionati per determinare la rigidezza torsionale del solo telaio e del suo andamento longitudinale.*

In modo analogo con quanto fatto precedentemente, la rigidezza torsionale del solo telaio è stata determinata dalla differenza di angolo di torsione tra la prima sezione e l'ultima, seguendo la seguente espressione:

$$
K_{chassis} = \frac{M_t}{\theta_1 - \theta_5} \quad \left[ Nm / \frac{deg}{}
$$
 (5.4)

Infine, l'andamento della rigidezza torsionale del solo telaio in direzione longitudinale è stato determinato nel seguente modo, riferendosi all'ultima sezione come piano di riferimento:

$$
\overline{K}_{(i)} = \frac{M_t}{\theta_{(i)} - \theta_5} \quad \left[ Nm /_{deg} \right] \tag{5.5}
$$

È stato diagrammato l'andamento ponendo nelle ascisse la posizione in millimetri di ciascuna sezione e in ordinata il rispettivo valore di rigidezza, calcolato con l'espressione (5.5).

Per la lettura degli spostamenti verticali: *General Postproc -> Query Results -> Subgrid Solu -> DOF Solution -> UY* 

#### **5.4 Distribuzione rigidezze per la dinamica del veicolo**

Per la dinamica del veicolo, e una possibile analisi vibrazionale del telaio, si sono determinati i valori di rigidezza torsionale delle molle che discretizzano il modello a 4 molle in serie, precedentemente trattato nel capitolo 2. Le zone principali sono (Figura 5.8):

- Zona Anteriore (*Front)*: compresa tra la sezione 1 e la sezione 2;
- Zona Side Impact (*Side*): compresa tra la sezione 2 e la sezione 3;
- Zona Motore (*Engine*): compresa tra la sezione 3 e la sezione 4;
- Zona Posteriore (*Rear*): compresa tra la sezione 4 e la sezione 5.

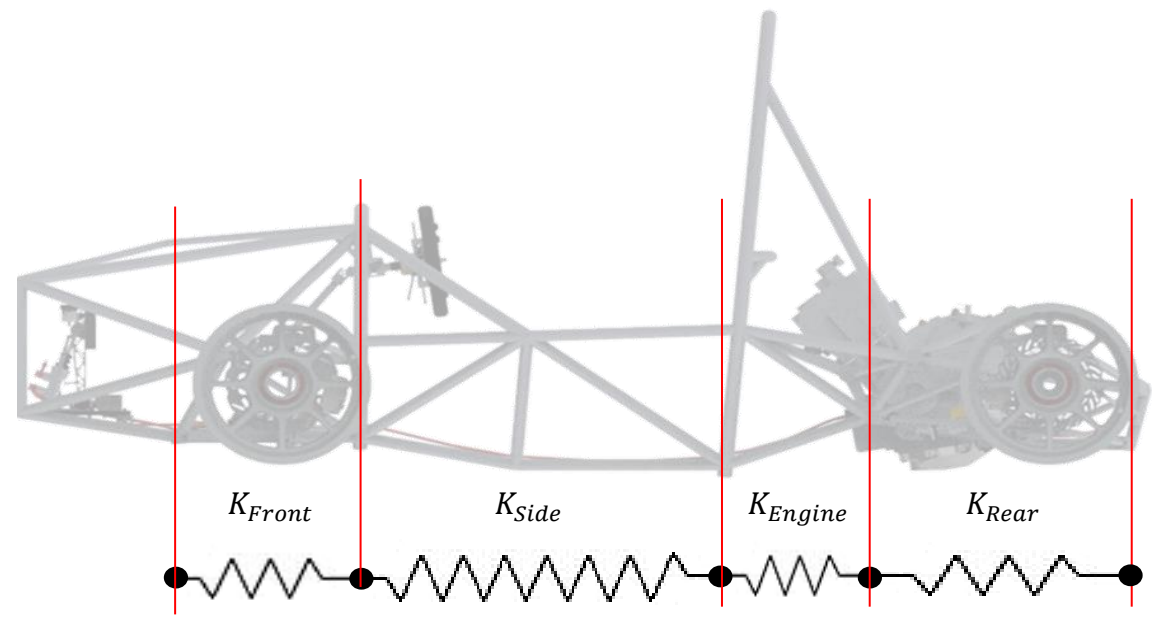

*Figura 5.8: Discretizzazione telaio in 4 molle torsionali in serie.*

I valori di rigidezza torsionale sono stati calcolati dalla rotazione reciproca tra ogni coppia di sezioni concorrenti:

$$
K_{Front} = \frac{M_t}{\theta_1 - \theta_2} \tag{5.6}
$$

$$
K_{Side} = \frac{M_t}{\theta_2 - \theta_3} \tag{5.7}
$$

$$
K_{Engineering} = \frac{M_t}{\theta_3 - \theta_4} \tag{5.8}
$$

$$
K_{Rear} = \frac{M_t}{\theta_4 - \theta_5} \tag{5.9}
$$

#### **5.5 Risultati ottenuti**

Applicando una forza di 600 N, come mostrato in figura 5.4, e conoscendo l'entità della carreggiata anteriore  $t_f = 1.220$  m, l'intera struttura è soggetta ad un momento torcente costante di 732 Nm.

## **5.5.1 Simulazione** *FEM* **con motore**

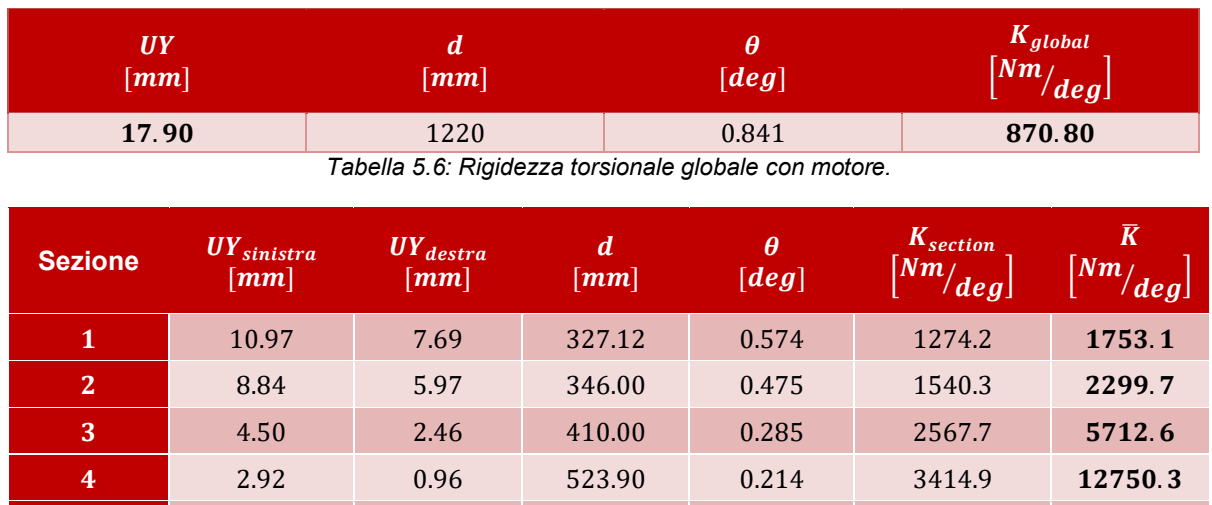

**5**  $-0.51$   $-1.25$   $270.16$   $0.157$   $4664.1$  **Inf** *Tabella 5.7: Andamento rigidezza torsionale solo telaio con motore, in direzione longitudinale.*

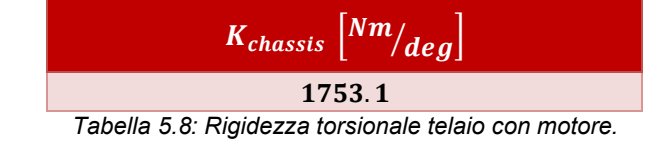

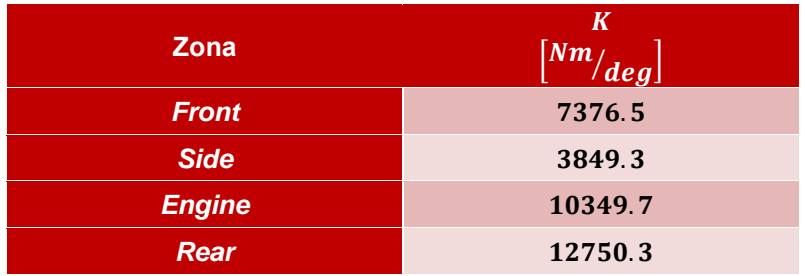

*Tabella 5.9: Rigidezza torsionale molle delle 4 sezioni principali del telaio.*

## **5.5.2 Simulazione FEM senza motore**

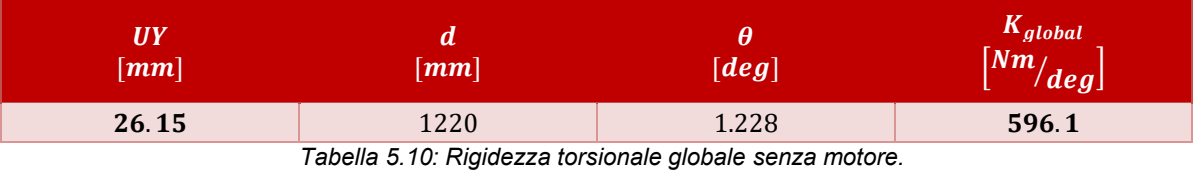

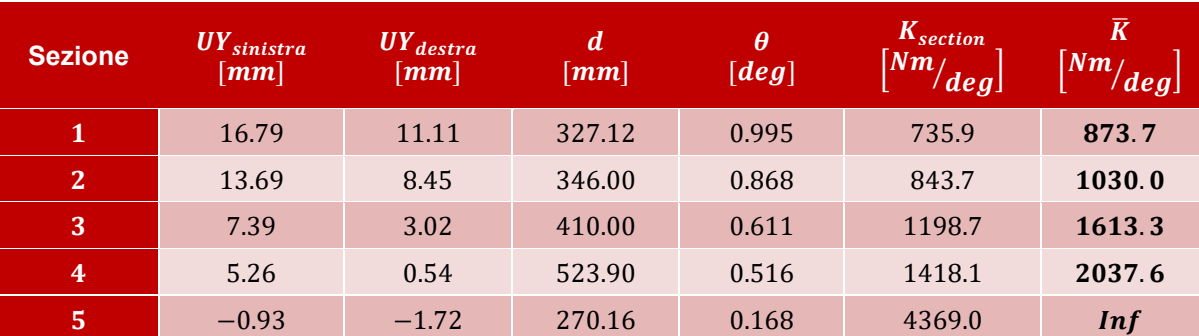

*Tabella 5.11: Andamento rigidezza torsionale telaio senza motore, in direzione longitudinale.*
| $ K_{chassis} ^{NIR}$<br>deg |  |
|------------------------------|--|
| 884.9                        |  |

*Tabella 5.12: Rigidezza torsionale telaio senza motore.*

| Zona          | К<br>$\left[^{Nm}\!/\!_{deg}\right]$ |
|---------------|--------------------------------------|
| <b>Front</b>  | 5758.6                               |
| <b>Side</b>   | 2848.4                               |
| <b>Engine</b> | 7747.5                               |
| <b>Rear</b>   | 2099.6                               |

*Tabella 5.13: Rigidezza torsionale molle delle 4 sezioni principali del telaio, senza motore.*

L'andamento della rigidezza torsionale del telaio in direzione longitudinale è il seguente:

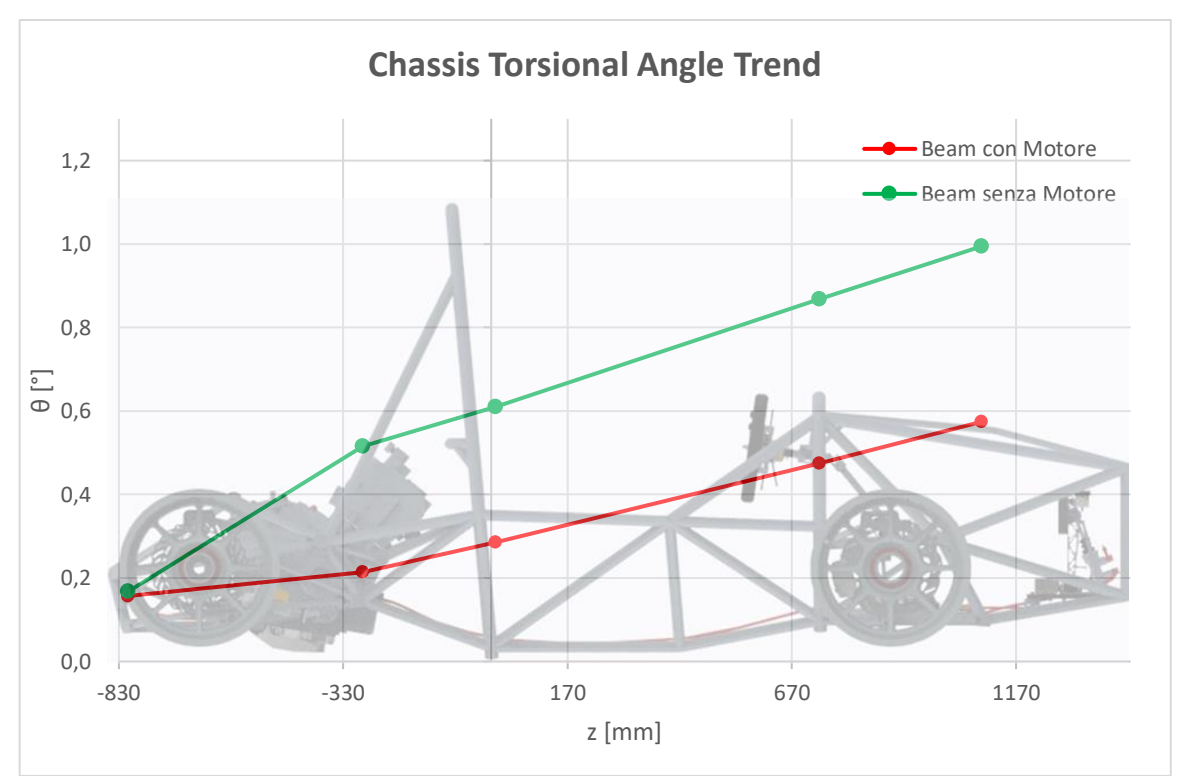

*Figura 5.9: Andamento angolo di torsione delle sezioni campionate.*

Con la presenza del motore, si nota come l'andamento dell'angolo di torsione, e dunque della rigidezza torsionale, si possa ritenere costante longitudinalmente (obiettivo principale del reparto telaio); escluso il contributo portante del motore (25%), si nota come l'andamento sia costante fino alla zona motore, dove si manifesta un cambio di pendeva, rappresentativo di un calo di rigidezza nel retrotreno.

Questo andamento è di fondamentale importanza per la progettazione del telaio in quanto indica ai progettisti le zone più cedevoli, dove c'è maggior necessità di intervento e modifica, al fine di migliorare la distribuzione della rigidezza lungo la struttura.

# **CAPITOLO 6: ANALISI FEM TELAIO MG14.19 CON ELEMENTI SHELL**

### **Introduzione**

Per confrontare i valori di rigidezza ottenuti dall' analisi *FEM* con il modello a elementi beam e link (illustrato precedentemente nel Capitolo 5) è stata eseguita una analisi utilizzando gli elementi Shell. Questa seconda analisi è necessaria per ottenere un modello più realistico del telaio, considerando la cedevolezza dei nodi e le interazioni tra i tubi in corrispondenza delle giunzioni, trascurata nel modello ad elementi monodimensionali; inoltre grazie a questi elementi 2D si è in grado di analizzare il comportamento membranale (stato di tensione sulla superficie) e flessionale (sforzi fuori dal piano che inducono uno stato di tensione flessionale).

Dunque si è preso il file di linee del traliccio della vettura FSAE MG14.19 *fr\_01\_001\_framelines.prt*" da *PTC Creo*®, software utilizzato dal team per disegnare l'intera componentistica della monoposto; Successivamente lo si è importato in *Rhinoceros*®, programma per generare le superfici dei tubi e degli attacchini, e modellare le intestature con relativa facilità e libertà, per poi importarlo nel software *FEM Altair Hypermesh*® dove si assegnano le caratteristiche strutturali e si procede alla simulazione con gli elementi shell.

#### **6.1 Guida alla realizzazione del modello shell**

In questo paragrafo si andrà a riassumere schematicamente il procedimento per generare il modello shell del telaio.

# **6.1.1 PTC Creo®**

Il file "*fr\_01\_001\_framelines.prt*" comprende lo sketch di linee del telaio (Figura 6.1):

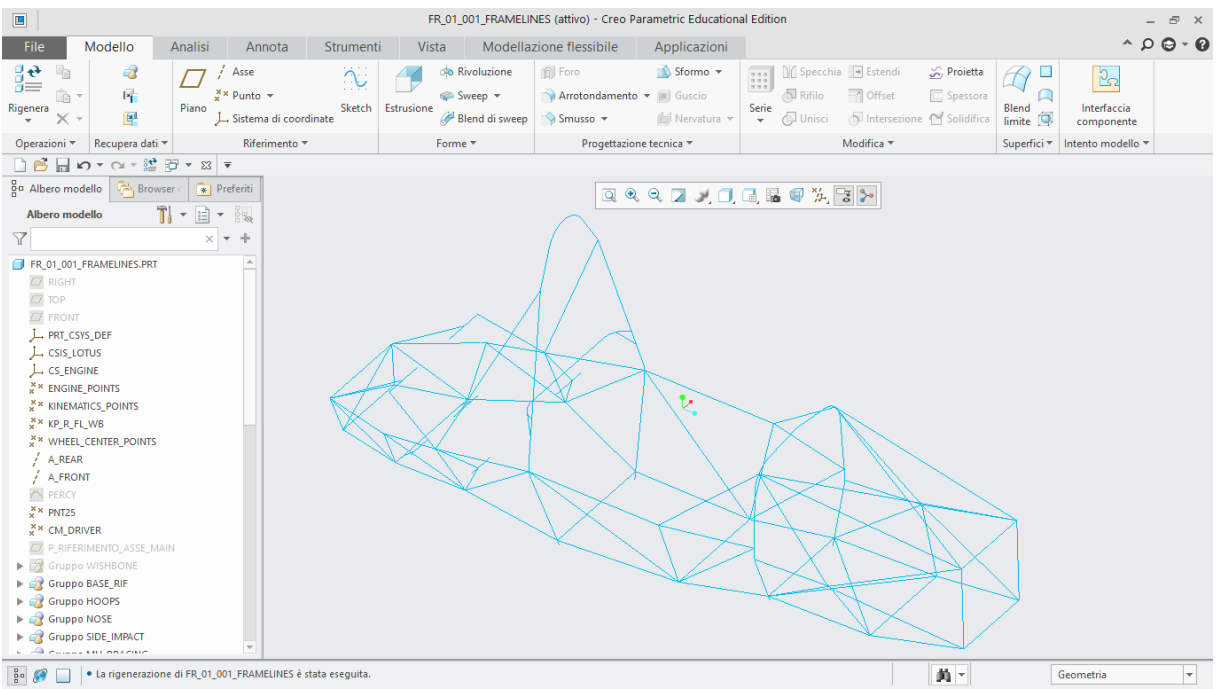

*Figura 6.1: Framelines telaio.*

Lo si salva in formato IGES per importarlo nel software Rhinoceros®:

*File -> Salva con Nome -> Opzioni* (come da Figura 6.2) *->ok.*

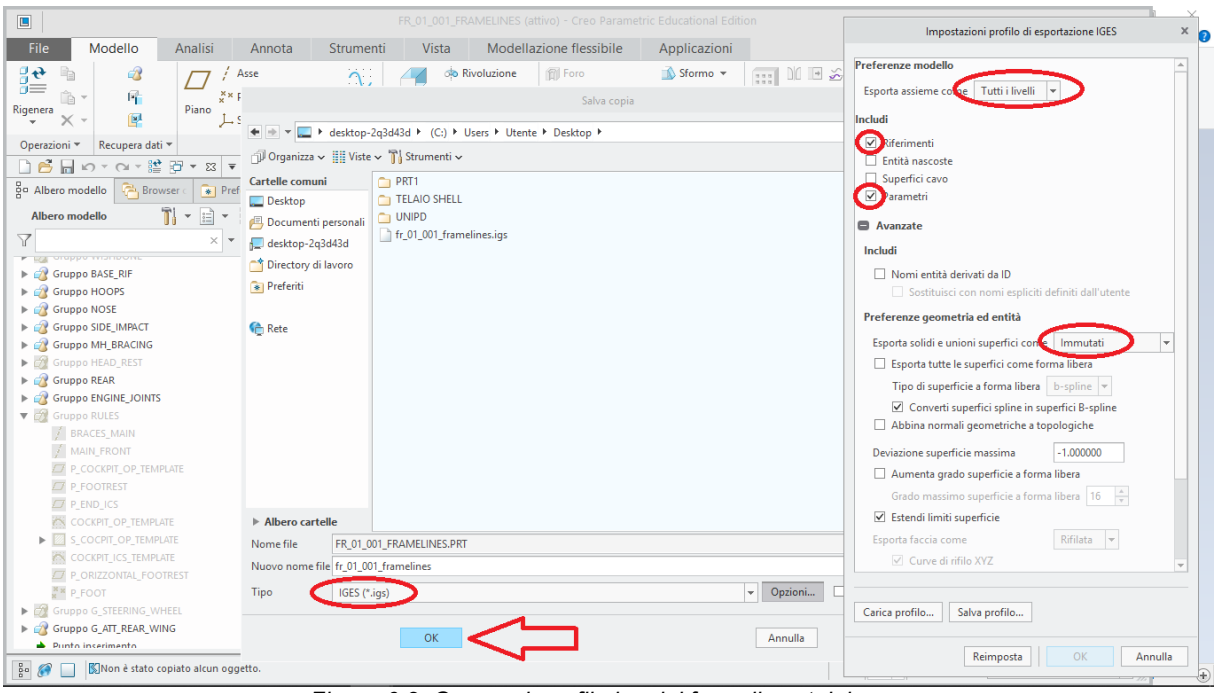

*Figura 6.2: Generazione file.igs del framelines telaio.*

# **6.1.2 Rhinoceros®**

Dal menu si importa il file IGES creato su *PTC Creo*®:

#### *File -> Importa -> "fr\_01\_001\_framelines"*

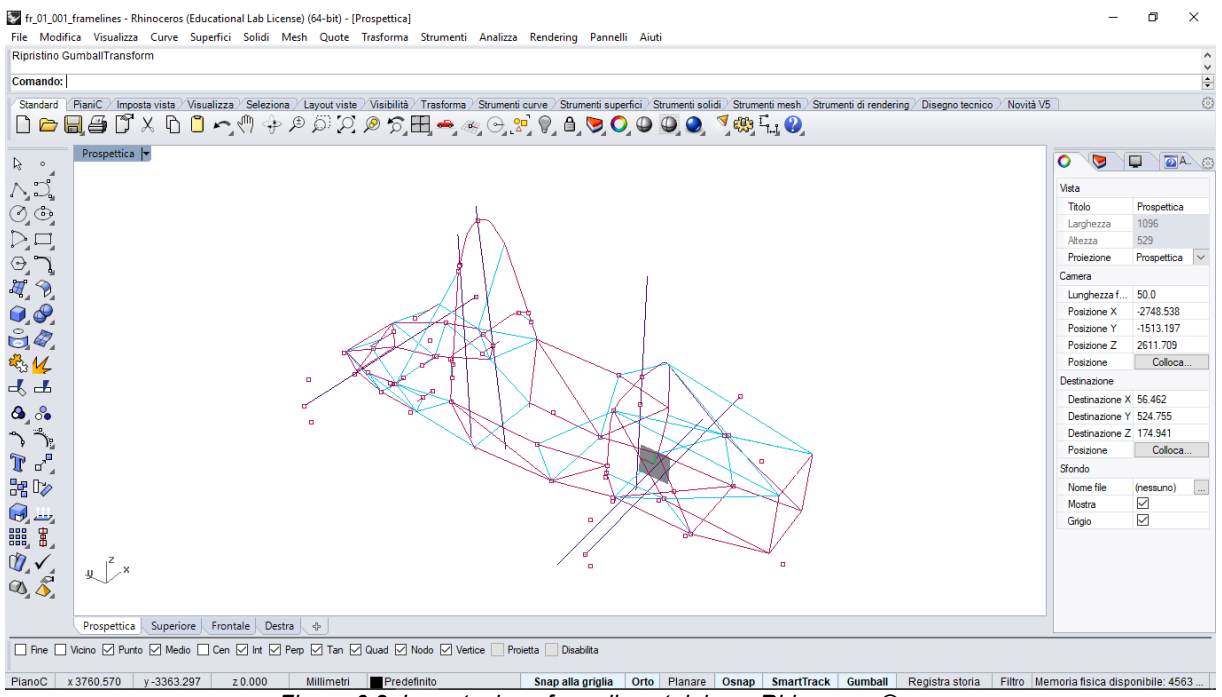

*Figura 6.3: Importazione framelines telaio su Rhinoceros®.*

Tramite costruzione di un apposito piano in corrispondenza della mezzeria dell'asse longitudinale del telaio, con il comando *tronca* si divide lo sketch in due e si considera la sola parte destra.

Spostandosi nell'ambiente *Strumenti Solidi* si utilizza il comando *Forma Tubolare* per creare la superficie esterna del tubo. Le dimensioni dei tubi sono riportate in Tabella 6.1:

|        | (mm)                                 |
|--------|--------------------------------------|
| 28,565 | 0,889                                |
| 25,4   | 2,4                                  |
| 25,4   | 1,65                                 |
| 25,4   | 1,25                                 |
| 25,4   | 0,7112                               |
| 35     | 2                                    |
| 30     | $\overline{2}$                       |
| 25     | 1                                    |
| 20     | 1                                    |
| 16     | 1                                    |
| 12     | 1                                    |
|        | (mm)<br>المستطلب والمناسبة التسريمان |

*Tabella 6.1: Dimensione sezioni tubolari.*

Prendendo come esempio pratico la sezione frontale del telaio, il risultato ottenuto è il seguente:

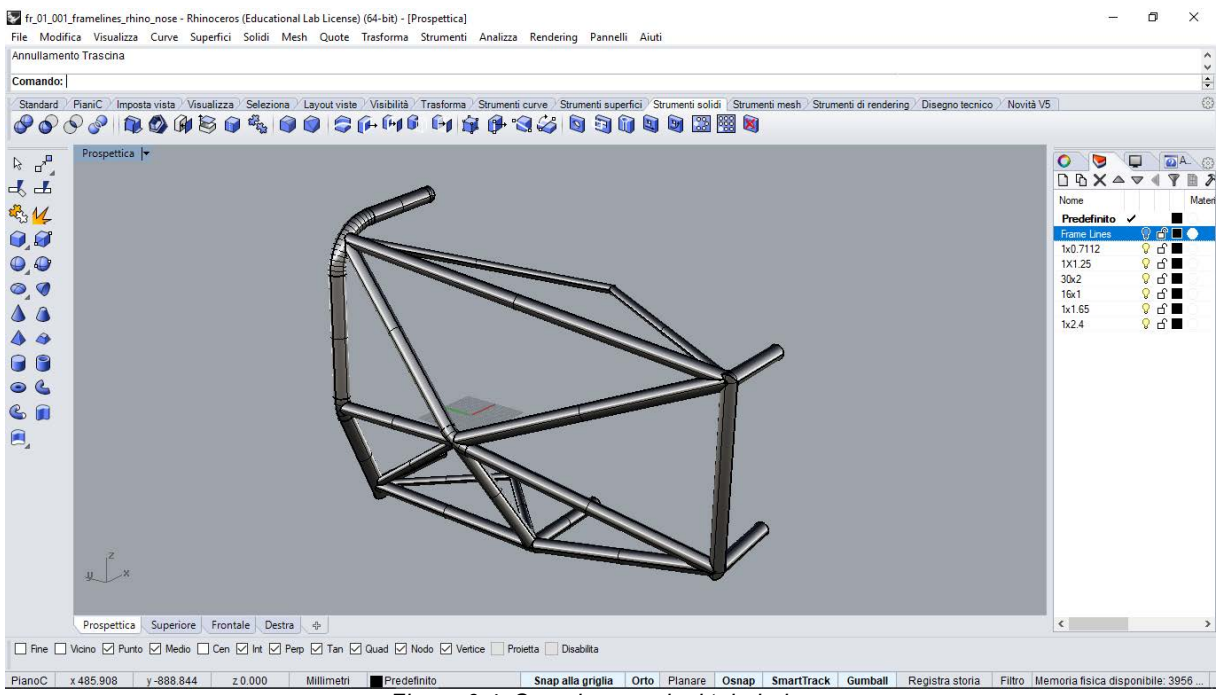

*Figura 6.4: Creazione sezioni tubolari.*

Una volta generate le superfici si procede a intestarle utilizzando il comando *Tronca* e

successivamente *Split* **d**, eliminando accuratamente le superfici superflue. Questo procedimento consente di mantenere le superfici all'interno dell'intestatura come mostrato in Figura 6.5:

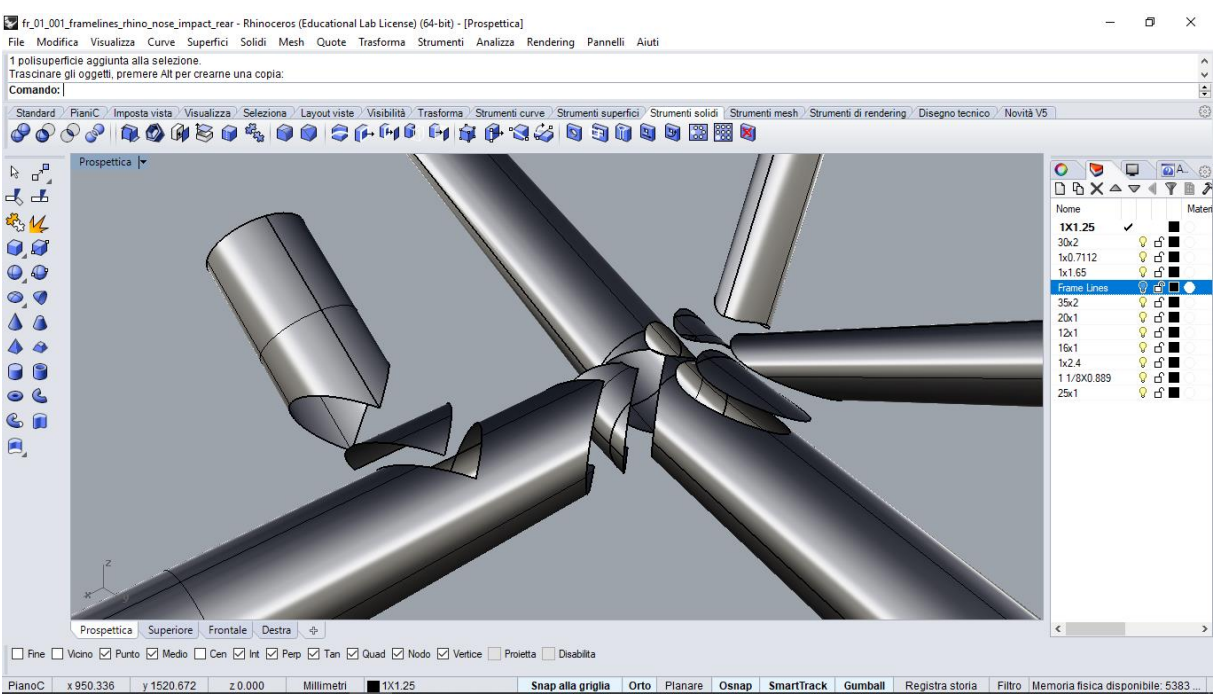

*Figura 6.5: Creazione intestature e separazione superfici.*

Le superfici interne sono fondamentali per mantenere le caratteristiche strutturali reali dei tubi una volta meshate. In modo analogo si procede con gli attacchini dei gruppi sospensivi.

Eseguite tutte le intestature si salva il file in formato IGES (Figura 6.6):

*Salva* -> *IGES -> Opzioni -> HyperFORM OPEN MIND -> ok*

In questo modo il file IGES potrà essere importato agevolmente in Hypermesh®.

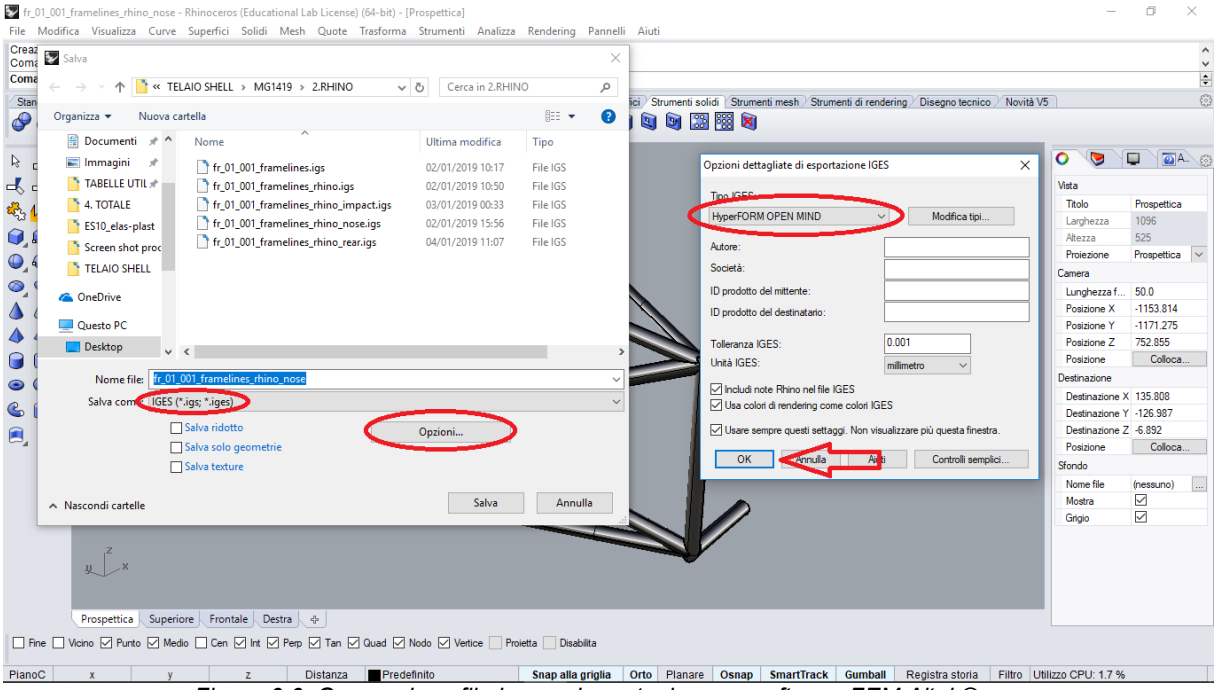

*Figura 6.6: Generazione file.igs per importazione su software FEM Altair®.*

#### **6.1.3 Hypermesh®**

Si è scelto di utilizzare questo software per simulare il modello con gli elementi shell in quanto consente di correggere le unioni tra le superfici e di controllare la qualità della mesh ed eventualmente migliorarla in modo intuitivo.

Si procede con l'importazione del file superfici creato in Rhinoceros® (Figura 6.7 e Figura 6.8):

*Import Geometry -> file.iges -> Import -> Close.*

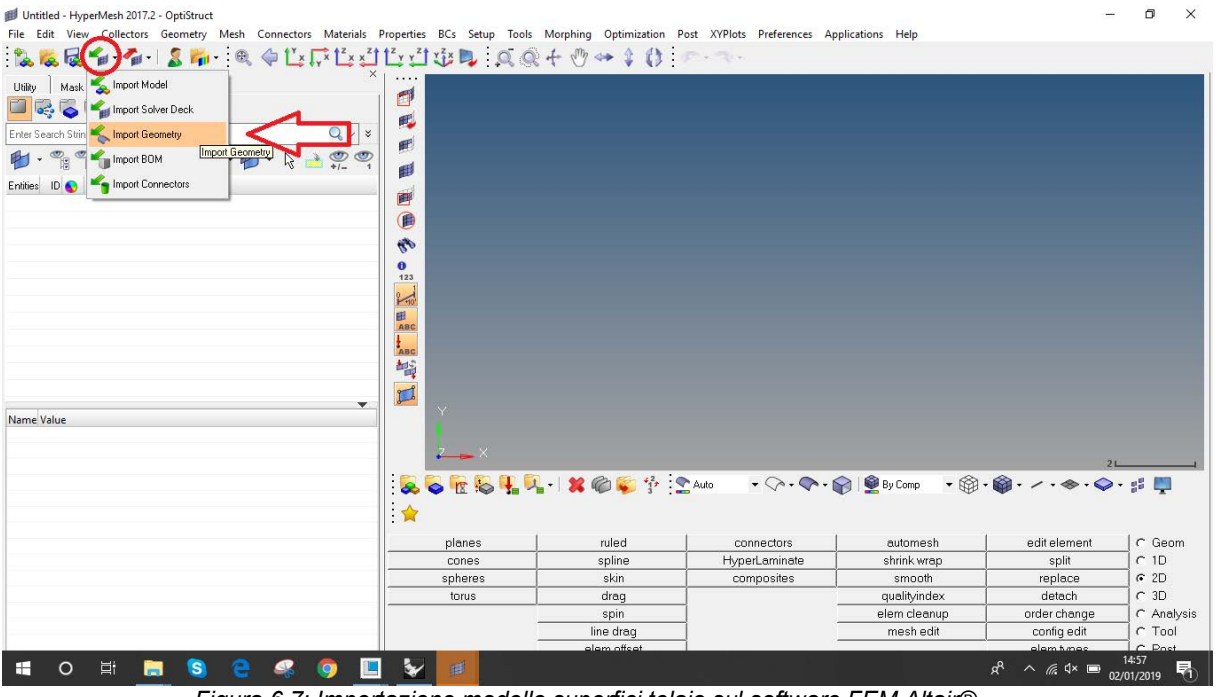

*Figura 6.7: Importazione modello superfici telaio sul software FEM Altair®.*

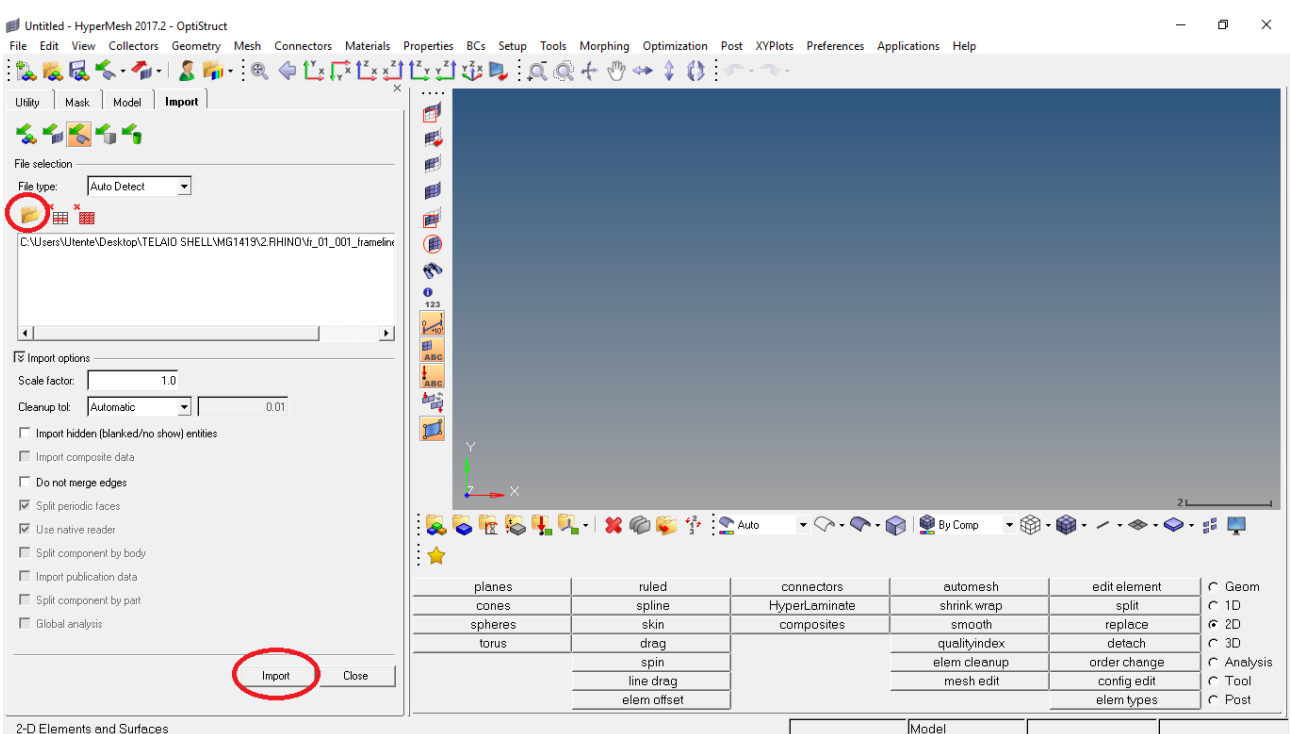

*Figura 6.8: Importazione modello superfici telaio sul software FEM Altair®.*

Successivamente si procede con la correzione delle linee di unione superficie. Il software classifica per colore la tipologia di linee; nel nostro caso il software indica con il colore GIALLO le linee di unione tra le superfici. Questo è fondamentale per avere una mesh coerente e continua nel bordo dell'intestatura di ciascun tubo:

*Geom -> edge edit -> toggle* 

Impostando un adeguato *cleanup tot* si seleziona le linee in corrispondenza delle intestature, inizialmente non riconosciute come linee di unione (Figura 6.9) affinché diventino GIALLE (Figura 6.10):

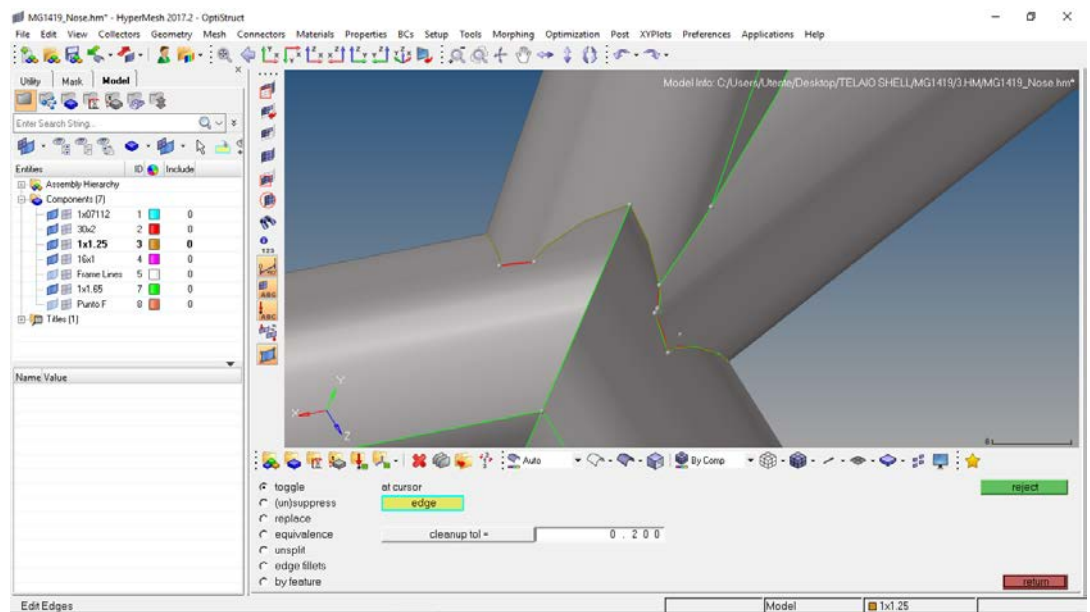

*Figura 6.9: Unione bordi di intestatura (Prima).*

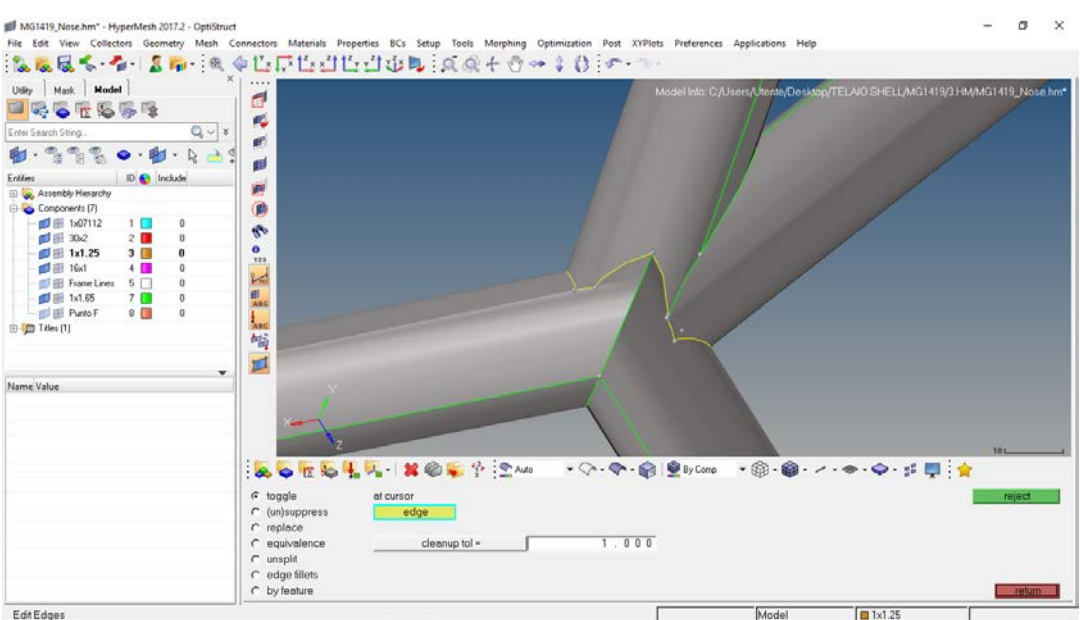

*Figura 6.10: Unione bordi di intestatura (Dopo).*

Si ripete il procedimento laddove è presente un'intestatura, per ciascuna parte.

Successivamente dall'albero delle feature si creano:

- Materiale (Figura 6.11): *Create ->Material*;
- Si definiscono le sezioni da attribuire agli elementi LINK (o CROD) e BEAM (o CBEAM): *Create -> Beam Section Collectors* (Figura 6.12)*:*
	- (i) Engine:
		- Section Type: TUBE;
		- Outer Radius: 25 mm;
		- Inner Radius: 23.5 mm;

(ii) InfRig:

- Section Type: ROD;
- Radius:  $100$  mm;
- (iii)  $14x1$ :
	- Section Type: TUBE;
	- Outer Radius: 7 mm;
	- Inner Radius: 6 mm;
- $(iv) 16x1$ :
	- Section Type: TUBE;
		- Outer Radius: 8 mm;
	- Inner Radius: 7 mm;
- (v) Dummy Block:
	- Section Type: ROD;<br>■ Radius: 10 mm;
	- Radius:  $10$  mm;
- (vi)  $10x1 Toe&Pull$ :
	- Section Type: TUBE;
	- Outer Radius: 5 mm;
	- Inner Radius: 4 mm;

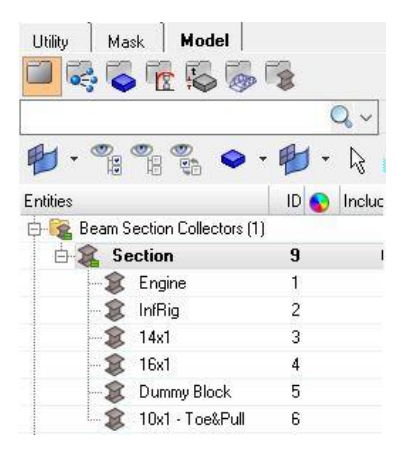

*Figura 6.12: Creazione sezioni.*

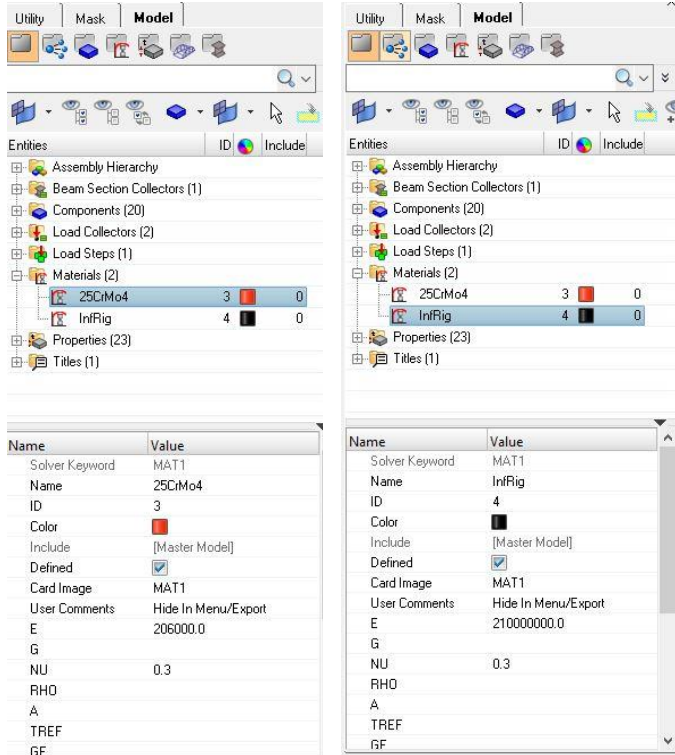

Figura 6.11: (a) 25CrMo4, acciaio strutturale che compone il telaio; (b) InfRig, materiale infinitamente rigido per modellare il motore.

• Proprietà (Figura 6.13): Si definiscono le proprietà da assegnare ai componenti: *Create -> Properties* 

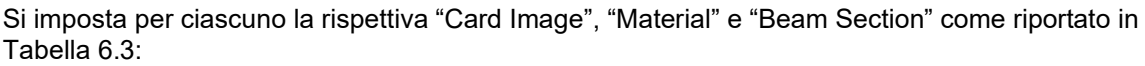

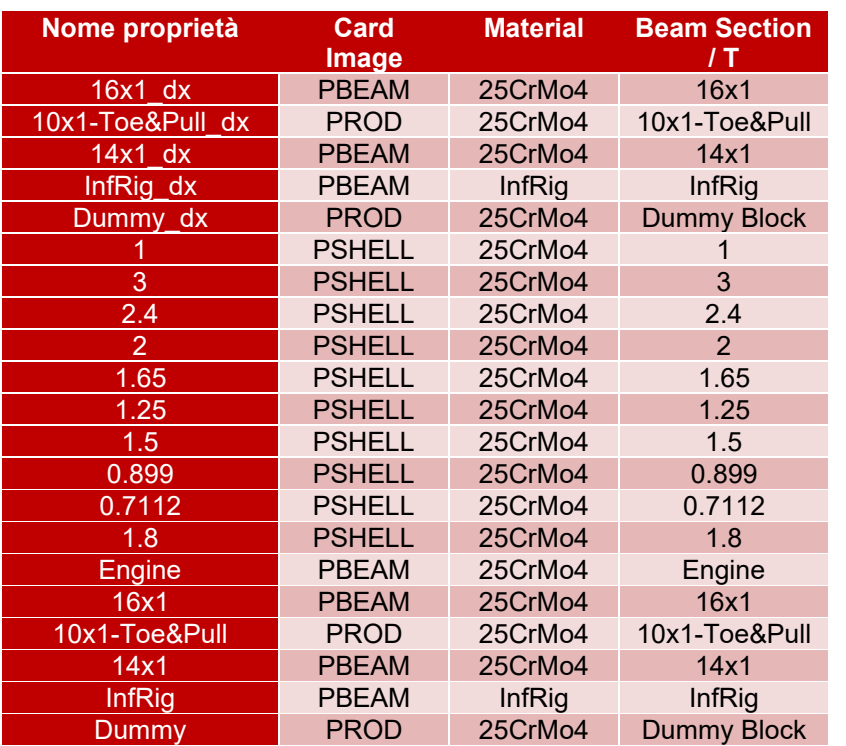

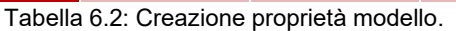

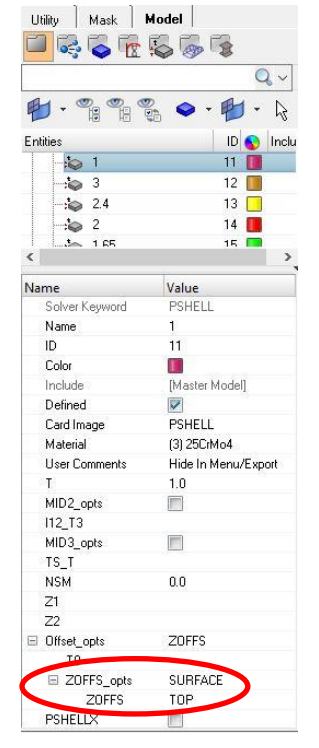

*Figura 6.13: Menu proprietà SHELL.*

Avendo modellato i tubi dalla sezione esterna, per creare un layer con spessore "verso l'interno" si deve impostare su ogni *Card Image* delle proprietà degli elementi shell:

*ZOFFS\_opts -> SURFACE -> ZOFFS -> TOP. (Figura 6.13)*

Si procede con la modellazione del gruppo sospensivo anteriore e posteriore: Per prevenire il manifestarsi di un errore solito:

*Mesh -> Assign -> Element Type ->* **selezionare sulla casella "rod": CROD** (Figura 6.14) *-> return*

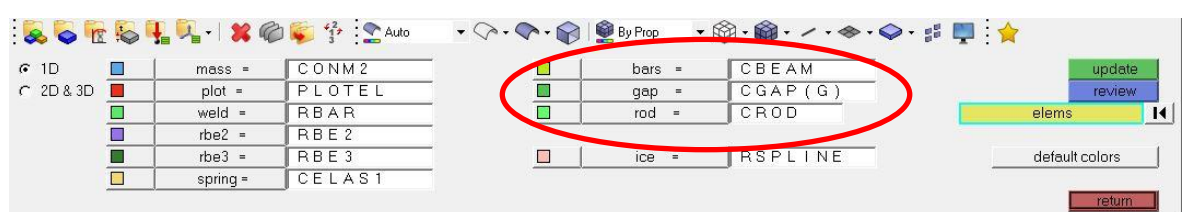

*Figura 6.14: Impostazione prima della fase di meshatura.*

Tramite *Geom -> nodes -> XYZ,* si inseriscono le coordinate, da CAD, di ciascun punto cinematico.

Tramite *1D -> line mesh ->* "*element config -> rod*" (per elementi asta come il dummy block, Pull, Toe) oppure "*element config -> bar2*" (per elementi trave come triangoli, porta mozzo, squadretta) - > *element size: 20 -> node list* (cliccare i nodi da unire) -> mesh -> return.

Si procede con la meshatura delle superfici (Figura 6.15):

*2D -> automesh -> surf -> all -> element size 4mm; mixed -> mesh*

| surfs       | $\overline{14}$                                                                                              |            |                                           | 2.000          | ۰     |                                                                         |                          |                                                                                                    | mesh     |
|-------------|----------------------------------------------------------------------------------------------------|------------|-------------------------------------------|----------------|-------|-------------------------------------------------------------------------|--------------------------|----------------------------------------------------------------------------------------------------|----------|
|             |                                                                                                    | mesh type: |                                           | mixed          |       |                                                                         |                          |                                                                                                    | reject   |
|             |                                                                                                    |            |                                           |                |       |                                                                         |                          |                                                                                                    |          |
|             |                                                                                                    |            |                                           |                | flow: | alian                                                                   |                          |                                                                                                    |          |
|             |                                                                                                    |            |                                           |                | map:  | $\overline{v}$ size                                                     | $\overline{\smile}$ skew |                                                                                                    | unmeshed |
|             |                                                                                                    |            |                                           |                |       |                                                                         |                          |                                                                                                    | failed   |
| interactive |                                                                                                    |            |                                           |                |       |                                                                         |                          | auto<br>≜                                                                                             | return   |
|             | G size and bias<br>C batchmesh/QI optimize<br>$C$ edge deviation<br>C surface deviation<br>C rigid body mesh |            | <b>QORSHA XORT SAND</b><br>element size = | $\blacksquare$ |       | $\cdot$ $\curvearrowright$ $\cdot$ $\curvearrowright$ $\otimes$ By Prop |                          | elems to surf comp<br>first order<br>keep connectivity<br>$^-$ link opposite edges with AR $\epsilon$ |          |

*Figura 6. 15: Comando mesh di superficie.*

Dopo di che si è andato a correggere gli errori di meshatura controllando il quality index (Figura  $6.16$ :

*2D -> quality index -> cleanup tools*

Oppure:

*2D -> elem cleanup* -> selezionare tutti gli elementi -> spuntare "*by remesh: elems failing QI check*" -> *cleanup* (l'operazione richiede qualche minuto per essere completata) *-> return* 

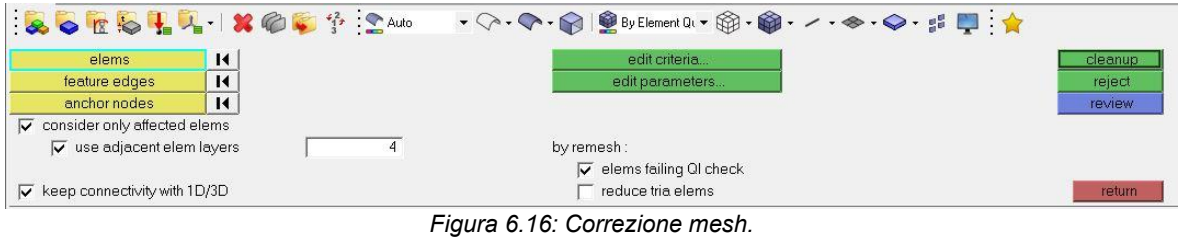

Grazie a questo comando si correggono gli elementini che non rispettavano i requisiti minimi per avviare efficacemente la soluzione (skew, min size, max size, jacobian, ecc.). A causa della complessità del modello e dall'elevato numero di elementi, non si è potuto correggere la qualità della mesh completamente; questo aspetto sarà tenuto in considerazione nell'analisi dei risultati.

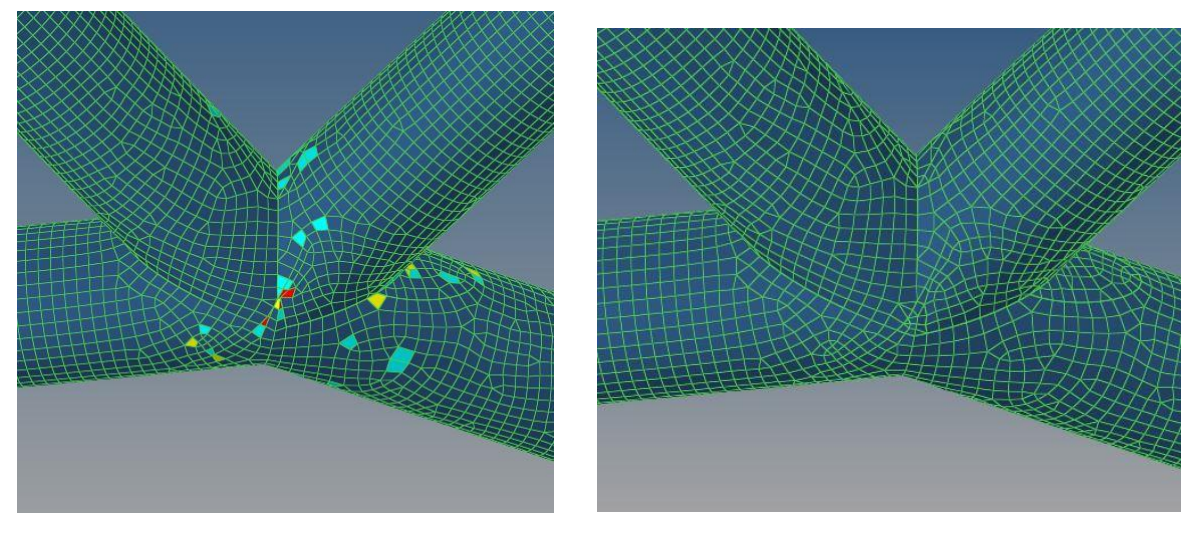

*Figura 6.17: Quality Index (Prima). Figura 6.18: Quality Index (Dopo).*

Dopo di che si controllano le normali di ogni elemento. Può accedere che alcuni elementi abbiano la normale invertita rispetto ad altri, per uniformarle si procede tramite comando:

*Tool -> normals -> elements -> displayed 2D elems ->* si visualizzano le normali (per colore oppure per vettore) e si selezionano gli elementi aventi normale invertita e la si uniforma con gli altri. Si è adottata la normale verso l'esterno.

Ora si modella il gruppo sospensioni (anteriore e posteriore) in modo analogo a quanto fatto in ambiente ANSYS per il modello beam (Capitolo 5). Si modella nel seguente modo:

- Triangolo superiore: elemento trave con sezione tubolare 16x1 mm;
- Triangolo inferiore: elemento trave con sezione tubolare 14x1 mm;
- Braccetto Toe e Pull: elemento asta con sezione tubolare 10x1;
- Dummy Block: elementi asta con sezione circolare di raggio 10 mm;
- Squadretta, porta mozzo e bloccaggio sterzo: elemento trave ipotizzandolo infinitamente rigido e dunque attribuendogli la sezione "InfRig";

Per quanto riguarda l'attacco del pull al triangolo superiore si è dovuto eseguire una particolare costruzione (vedi Figura 6.18) per evitare il problema di ridondanza dei vincoli. Tramite: *1D -> rigids ->* selezionando i nodi come da Figura 6.19 -> spuntando *dof1, dof2, dof3*  (per ricreare lo snodo sferico dell'uniball e per trasferire i soli spostamenti dal portamozzo ai triangoli) *-> create.*

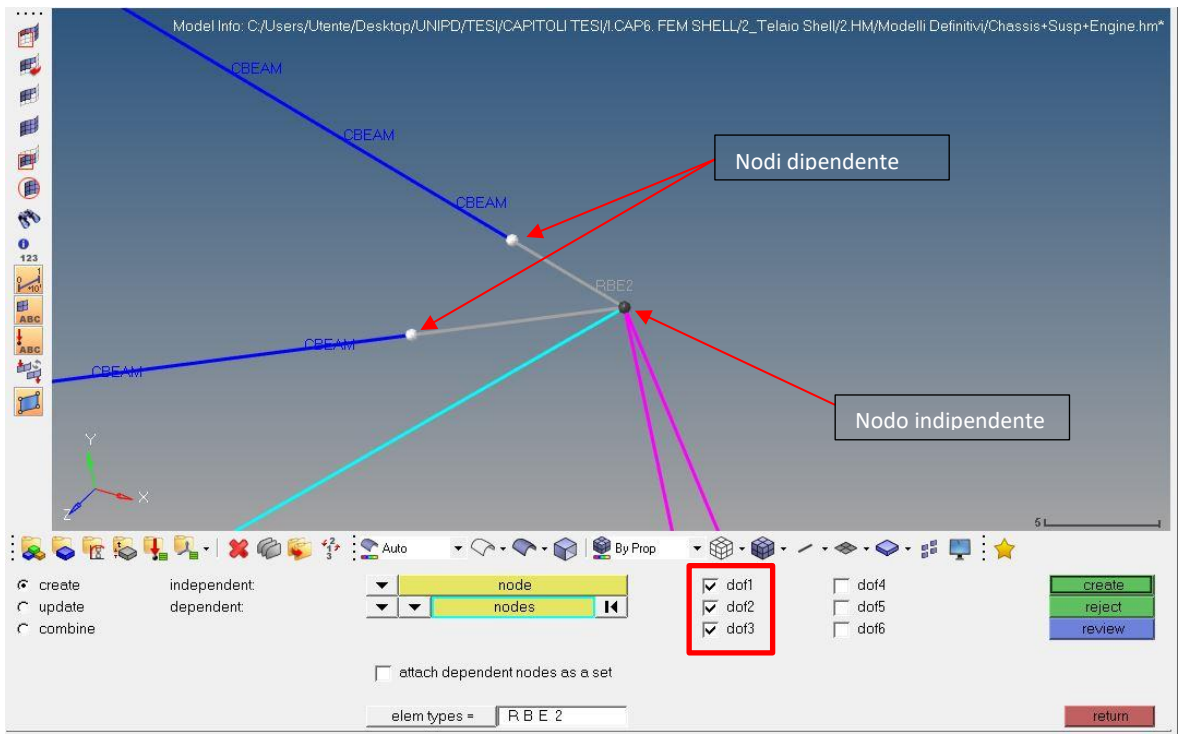

*Figura 6.19: Modellazione uniball tramite RBE2.*

Analoga procedura per l'uniball inferiore del porta mozzo.

Per modellare i rod-end nei 18 punti di fissaggio tra braccetti e attacchini telaio si sono usati gli elementi RBE3 [13], elementi appositi per inserire vincoli interni per ricreare i giunti sferici. Tramite: *1D -> rbe3 ->* si seleziona il nodo dipendente e i nodi indipendenti spuntando *dof1 dof2 dof3 - >create* (Figura 6.20)

Per quanto riguarda i giunti delle due squadrette si ricrea il giunto cilindrico, in quanto ciascuna squadretta ruota attorno ad un solo asse. Per modellarlo dunque utilizzo gli elementi RBE3, facendo particolare attenzione a spuntare i gradi di libertà impediti dall'attacco e lasciare libera la sola rotazione permessa:

- La squadretta anteriore è libera di ruotare attorno all'asse Z (in direzione longitudinale alla vettura); si dovrà spuntare le traslazioni *dof 1 dof 2 dof 3* e le rotazioni *dof 4 dof5* come è chiaramente mostrato in Figura 6.21;
- La squadretta posteriore è libera di ruotare attorno all'asse Y (asse verticale); si dovrà spuntare le traslazioni *dof 1 dof 2 dof 3* e le rotazioni *dof 4 dof6* come in Figura 6.22.

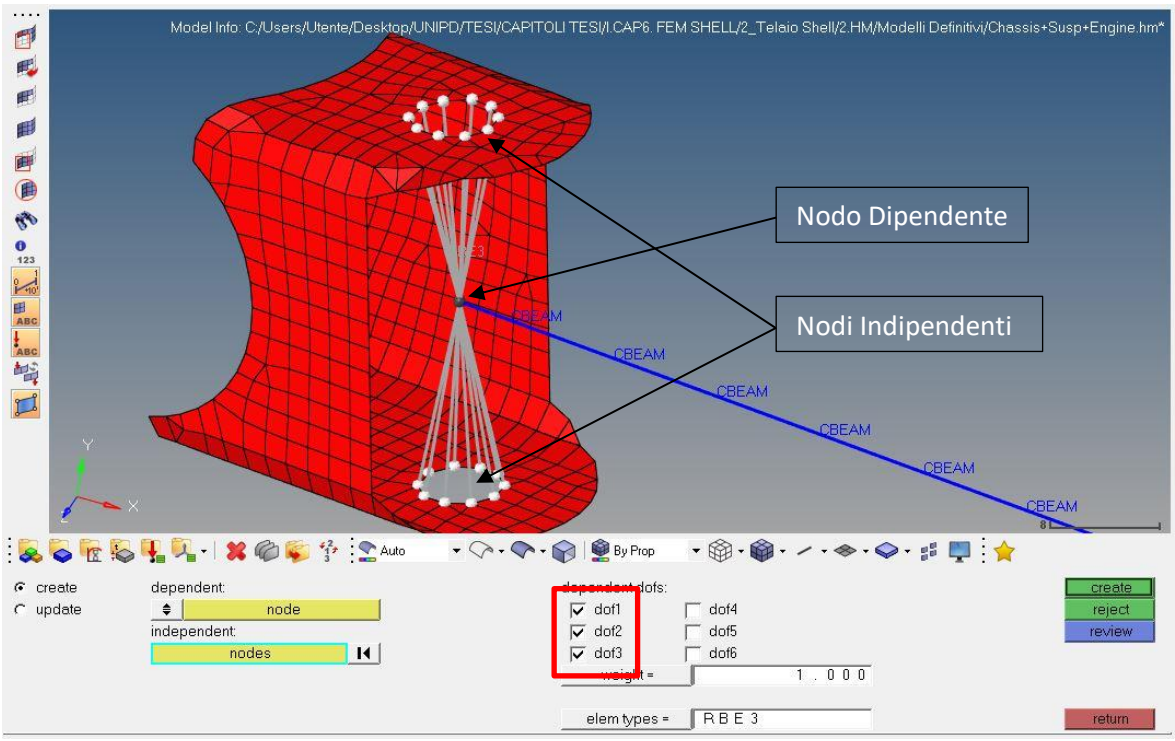

*Figura 6.20: Modellazione rod-End.*

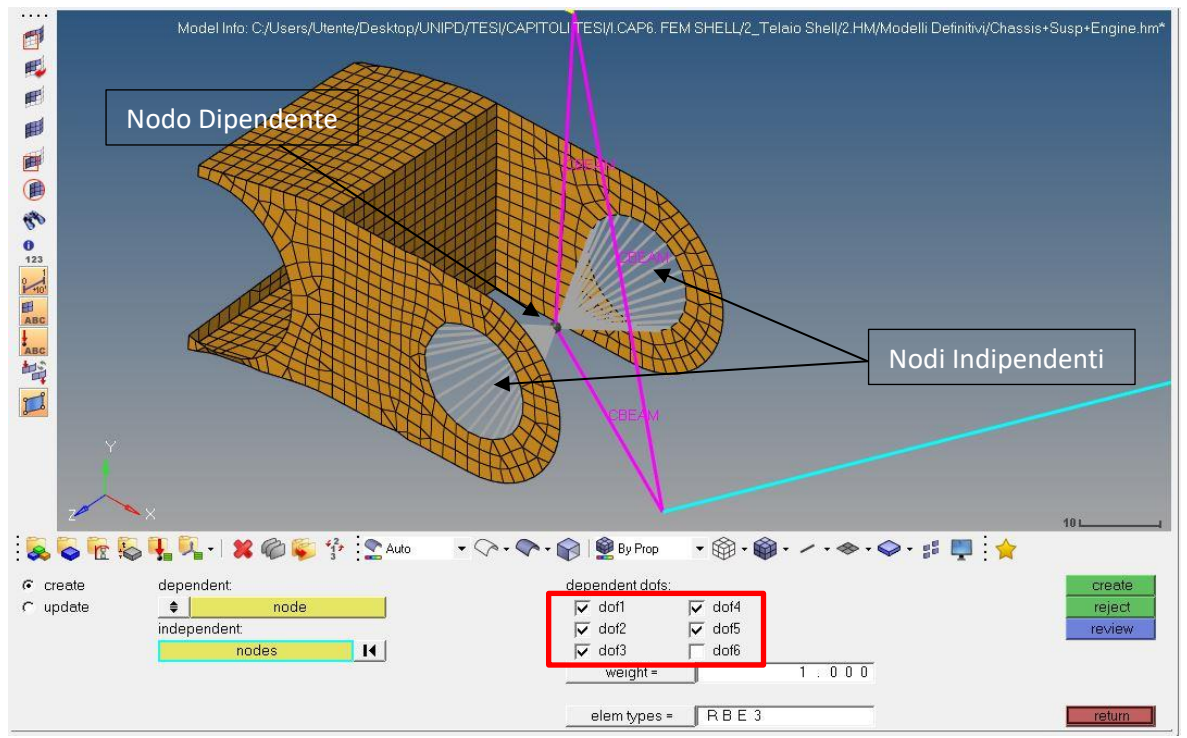

*Figura 6.21: Modellazione accoppiamento Rocker-Attacchino (giunto cilindrico), gruppo ruota anteriore.*

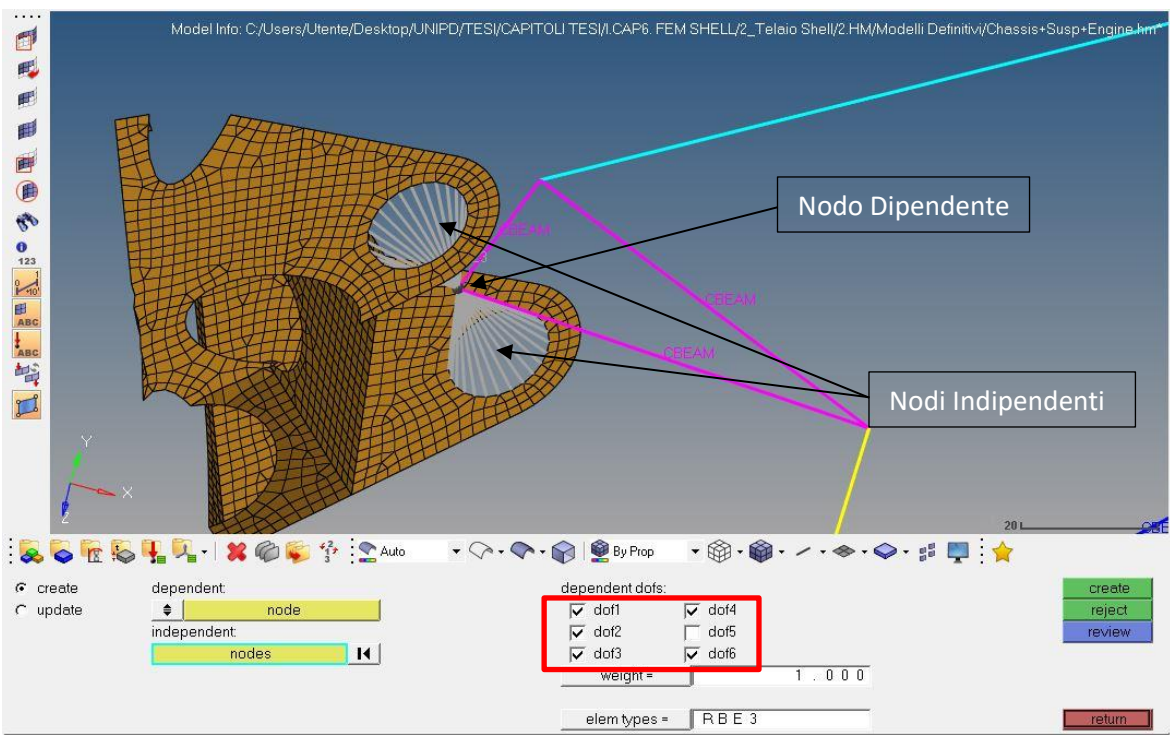

*Figura 6.22: Modellazione accoppiamento Rocker-Attacchino (giunto cilindrico), gruppo ruota posteriore.*

Il risultato finale della modellazione dei gruppi ruota sarà il seguente (Figura 6.23 e 6.24):

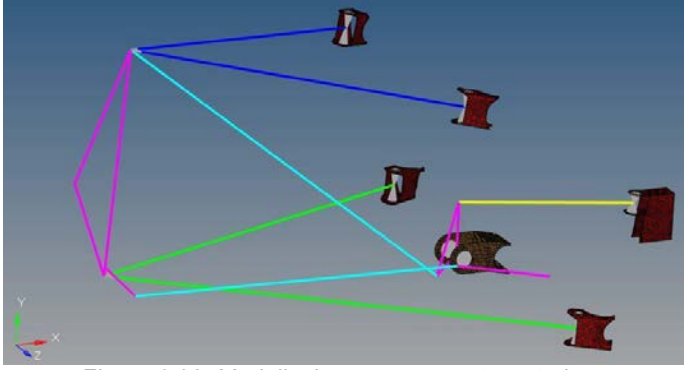

*Figura 6.23: Modellazione gruppo ruota anteriore.*

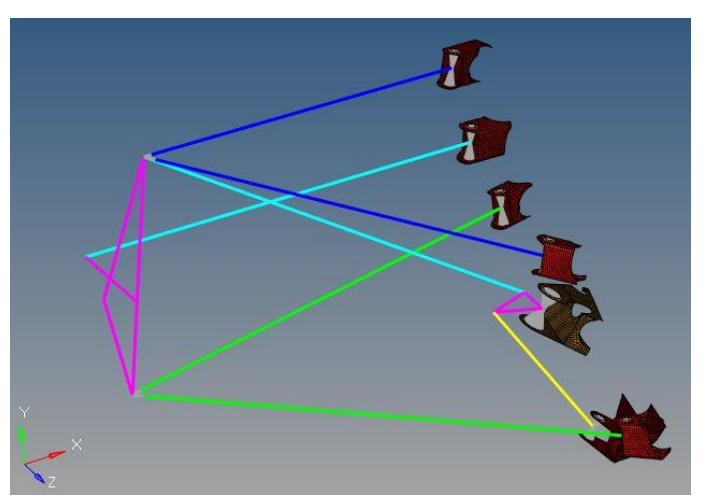

*Figura 6.24: Modellazione gruppo ruota posteriore.* 

Si ottiene il modello in figura 6.25:

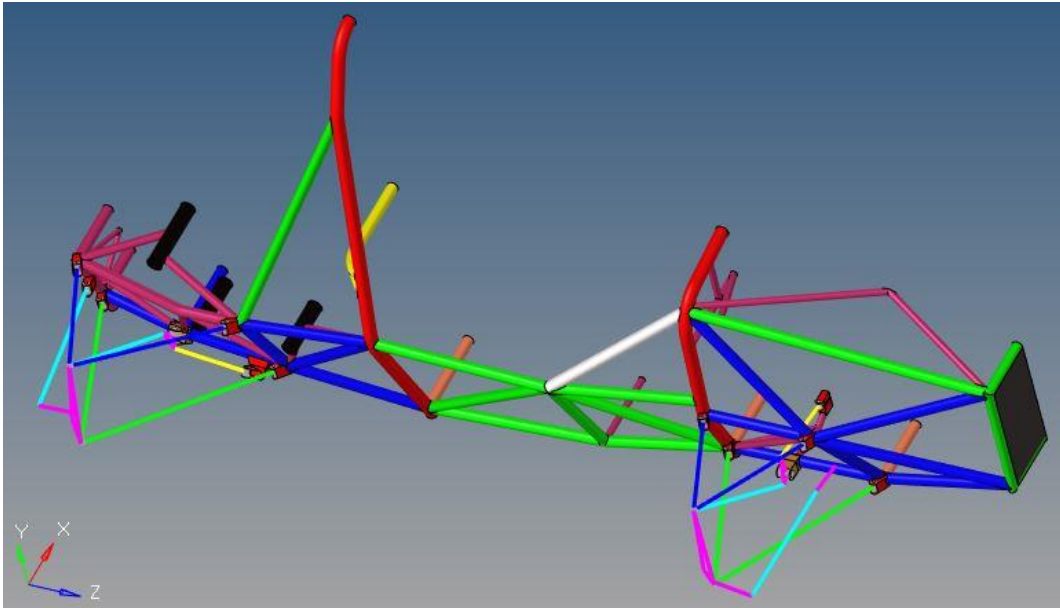

*Figura 6.25: Modello shell metà telaio con sospensioni.*

Tramite comandi:

*Geometry -> Reflect -> Nodes* (selezionando 4 nodi che definiscono il piano dove specchiare il modello)

Si ottiene un modello speculare. Lo si salva con un altro nome.

Tramite "*Import Model"* si importa in un nuovo file le due parti del modello e con il comando "*edge edit"* si vanno ad unire le linee delle superfici di mezzeria (da colore rosso, diventeranno verdi). Tramite comando "*Organize-> collectors -> …"* si accomunano i componenti del telaio per avere una lista dei componenti meno confusionale.

Tramite elementi trave, aventi sezione "Engine", si modella il motore assumendolo infinitamente rigido. Utilizzando gli elementi rigidi RBE2, spuntando tutti i *dof* in modo tale da trasferire rigidamente spostamenti e rotazioni, si crea una raggiera che collega i punti motore ai rispettivi attacchi motore (Figura 6.26).

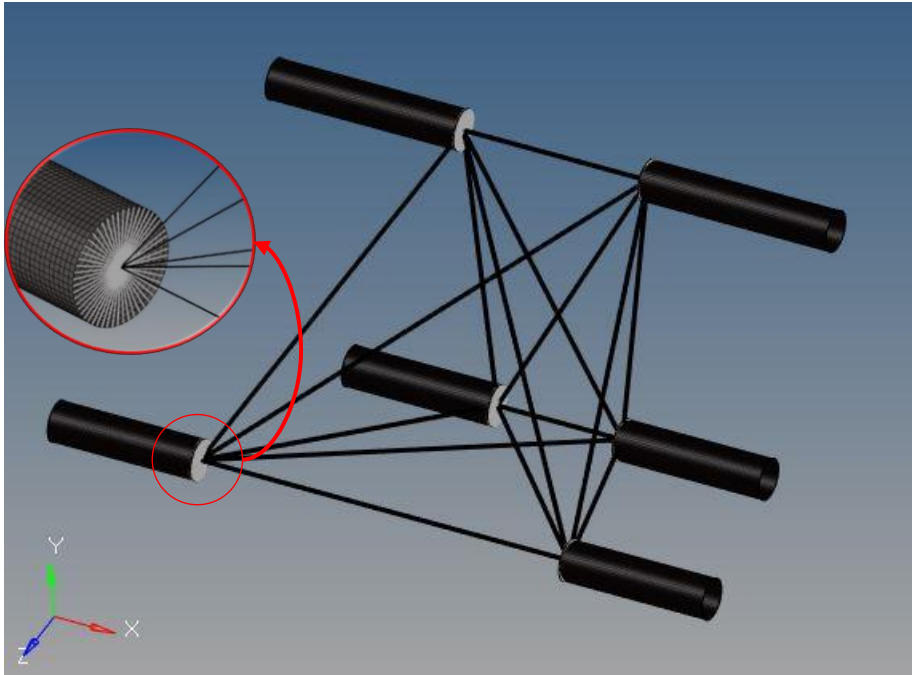

*Figura 6.26: Modellazione motore.*

Si definiscono ora le condizioni di carico del sistema:

*Create -> Load Collectors*

- Forza che induce torsione applicata a centro ruota: F=600N *Analysis -> force -> nodes -> F=600N -> y-axis ->create*
- Vincoli:
	- o Ruota anteriore destra:
		- UX, UY, UZ, ROTX, ROTY
		- *Analysis -> constraints -> lines -> dof1; dof2; dof3; dof4; dof5 ->create*
	- o Ruote posteriori:
		- $\bullet$  UX, UY, UZ

A*nalysis -> constraints -> nodes -> dof1; dof2; dof3 ->create*

Si definisce la storia di carico che si vuole analizzare:

*create -> load step ->* { SPC : Vincoli  $LOAD : F$ 

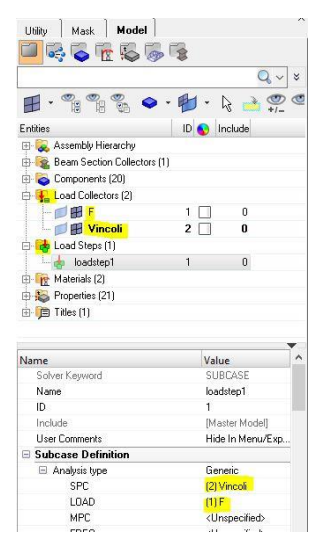

 *Figura 6.27: Load Collector e Load Steps*

Si otterrà il modello finale in figura 6.28:

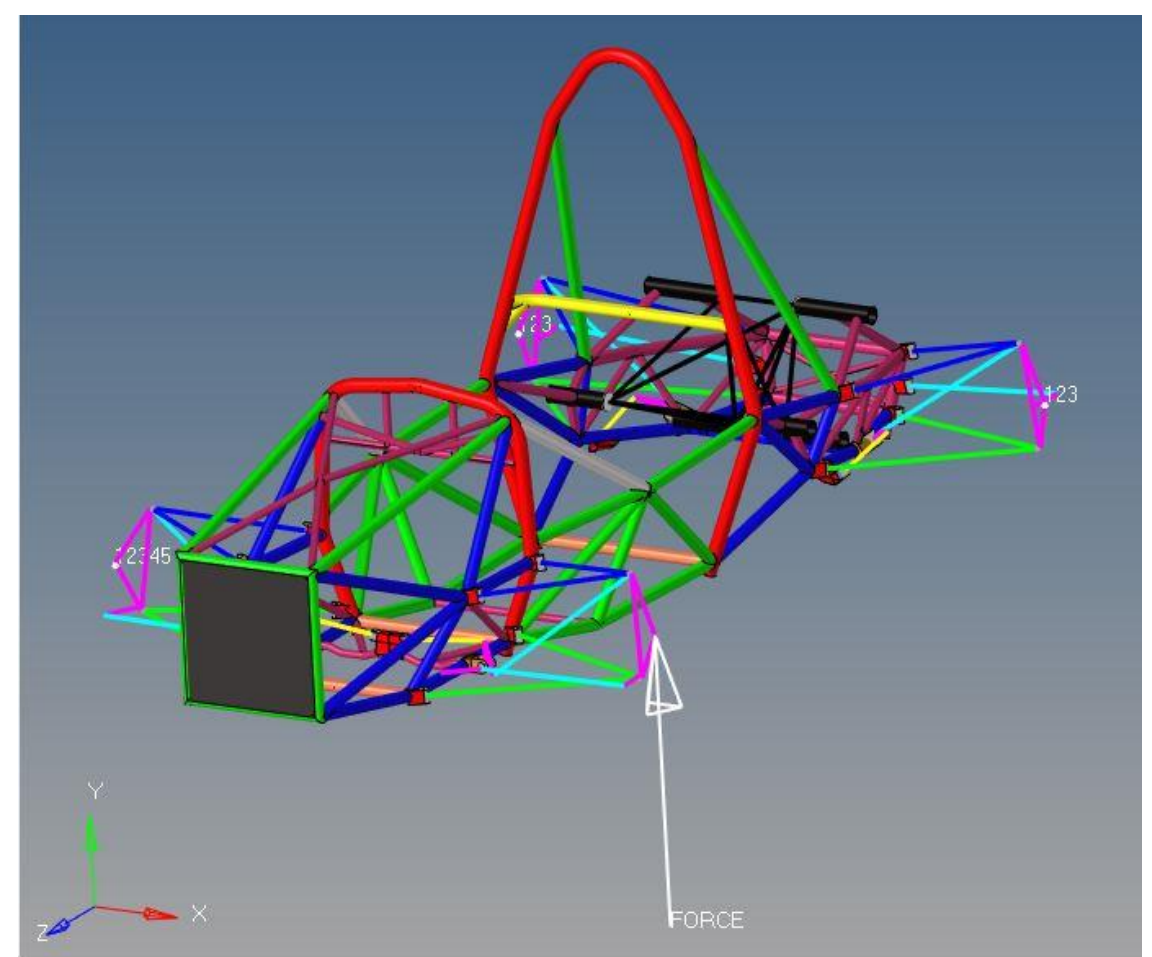

*Figura 6.28: Modello shell telaio + sospensioni + motore.*

#### **6.2 Soluzione**

Il modello è pronto per essere risolto con il metodo degli elementi finiti:

*Analysis -> Optistruct ->* conviene salvare l'intera simulazione in una cartella in quanto saranno generati diversi file -> *Optistruct*

Tramite "*HyperView*" si analizzano i dati ottenuti:

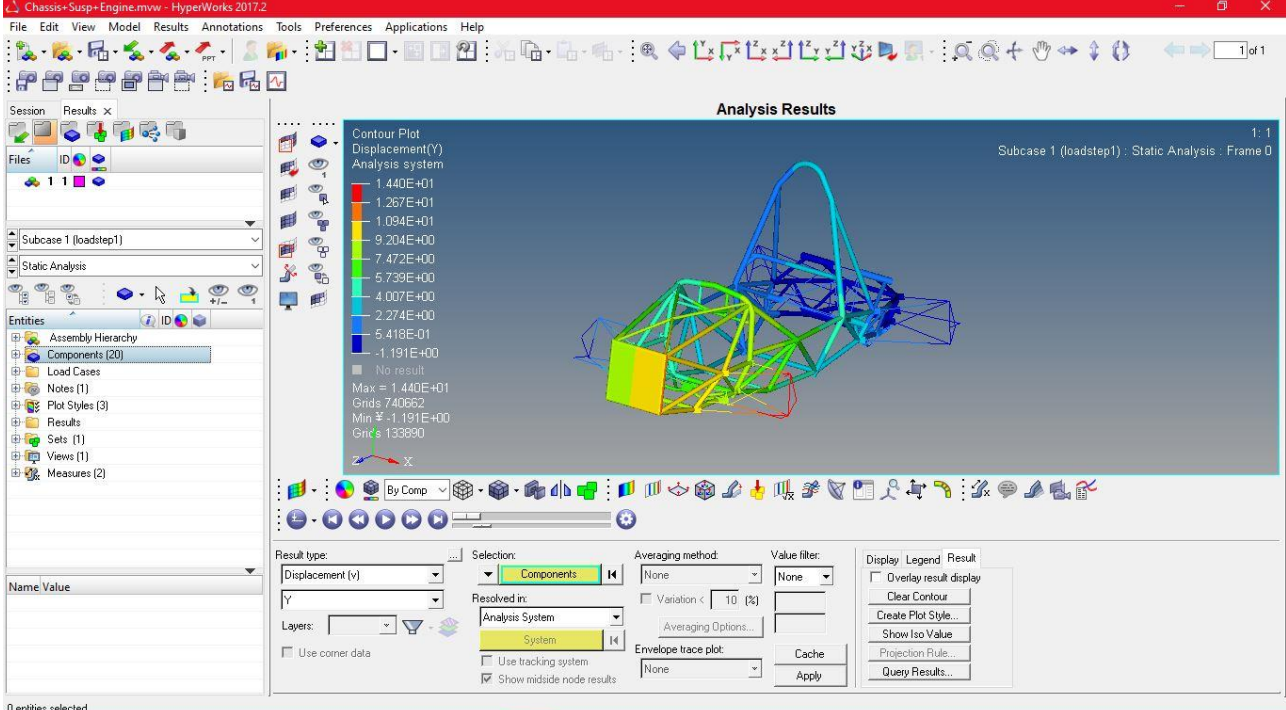

*Figura 6.29: Schermata principale HyperView.*

per la visualizzazione corretta dei risultati si imposta:

- *Contour -> Displacement (v) -> Y -> Apply;*
- *Deformed -> Value: 20 ;*
- *Animation Control -> Number of steps: 10 -> Bounce -> Max Frame Rate: 15;*

Tramite "*Results -> Query ->*" si va a campionare gli spostamenti verticali nel punto del centro ruota e nei 10 punti d'interesse del telaio.

Successivamente si ripete la simulazione escludendo il motore.

#### **6.3 Risultati ottenuti**

Come già spiegato nel capitolo precedente, si riportano i risultati ottenuti per le due simulazioni eseguite (con e senza motore) e la determinazione delle rigidezze.

## **6.3.1 Simulazione** *FEM* **con motore**

| UY<br>$ \mathbf{m}\mathbf{m} $                       | а<br>$\lceil$ <i>mm</i> $\rceil$ | H<br>$[\boldsymbol{deg}]$ | $K_{global}$<br>$\frac{1}{\text{Nm}}$ deg |  |  |  |  |
|------------------------------------------------------|----------------------------------|---------------------------|-------------------------------------------|--|--|--|--|
| 13.36                                                | 1220                             | 0.627                     | 1166.7                                    |  |  |  |  |
| Tabella 6.2: Digidezza tersionale globale con motore |                                  |                           |                                           |  |  |  |  |

*Tabella 6.3: Rigidezza torsionale globale con motore.*

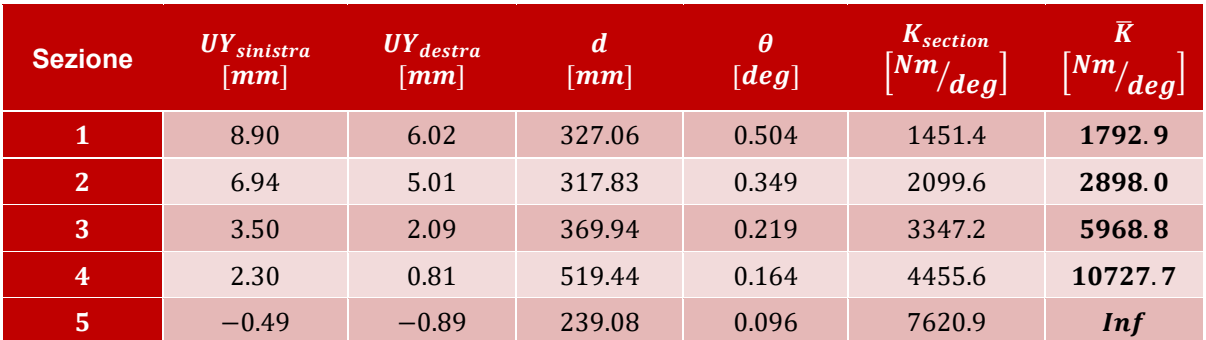

*Tabella 6.4: Andamento rigidezza torsionale solo telaio con motore, in direzione longitudinale.*

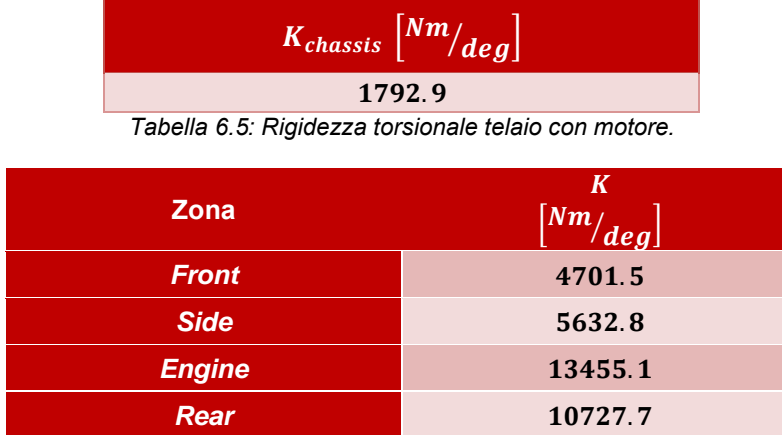

*Tabella 6.6: Rigidezza torsionale molle delle 4 sezioni principali del telaio.*

# **6.3.2 Simulazione** *FEM* **senza motore**

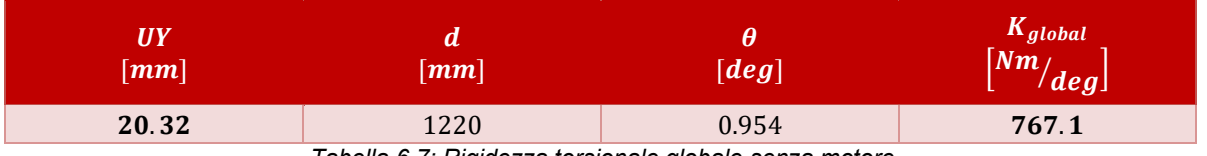

*Tabella 6.7: Rigidezza torsionale globale senza motore.*

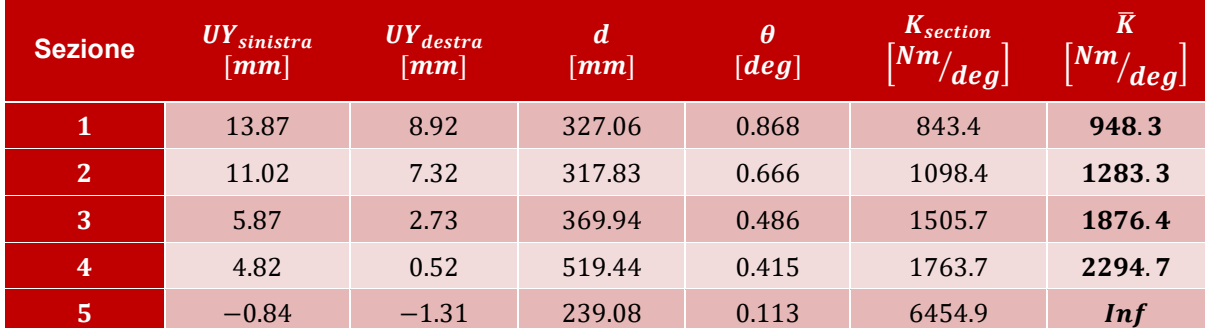

*Tabella 6.8: Andamento rigidezza torsionale telaio senza motore, in direzione longitudinale.*

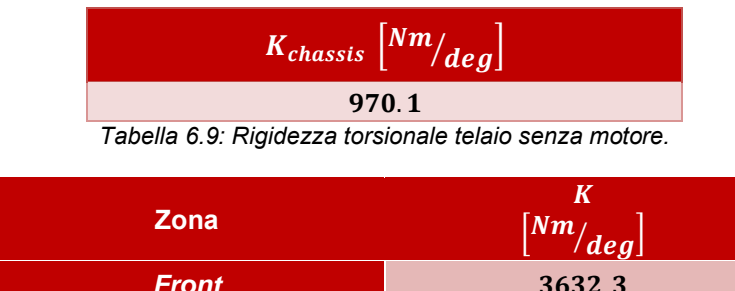

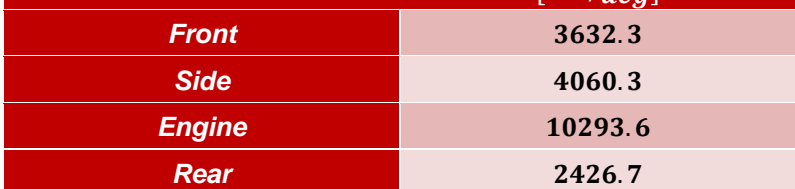

*Tabella 6.10: Rigidezza torsionale molle delle 4 sezioni principali del telaio, senza motore.*

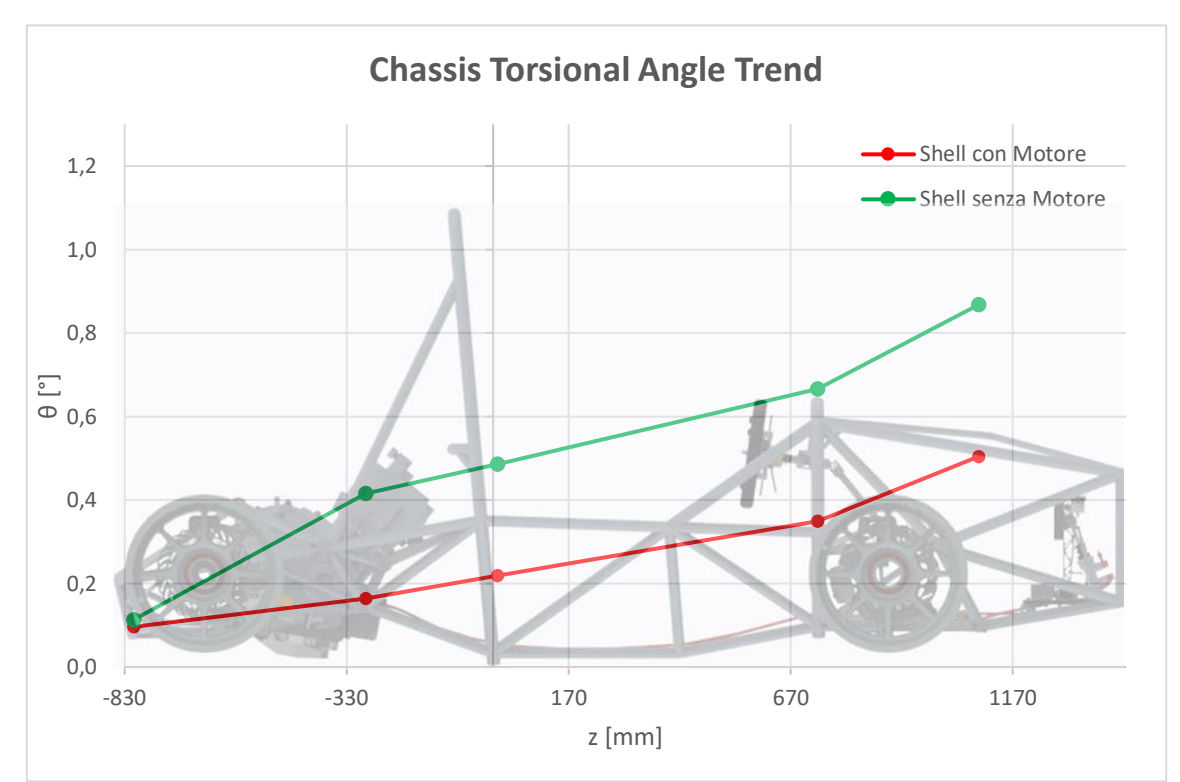

L'andamento dell'angolo di torsionale del telaio in direzione longitudinale è il seguente:

*Figura 6.30: Andamento angolo di torsione delle sezioni campionate.*

# **CAPITOLO 7: VALIDAZIONE MODELLO FEM CON PROVA SPERIMENTALE**

### **Introduzione**

Per confrontare e validare i modelli realizzati precedentemente si è proseguito sperimentalmente con la prova di torsione replicando il sistema di vincolo e la forza applicata utilizzata per le simulazioni agli elementi finiti, ritenuta la più rappresentativa delle condizioni in esercizio della vettura. Questa prova è di fondamentale importanza per validare il modello semplificato come quello ad elementi trave e asta, necessario per prevedere il comportamento del traliccio di tubi in acciaio sotto forma di spostamenti verticali e tensioni in fase di progetto.

#### **7.1 Allestimento banco per prove di torsione**

Inizialmente si è stilata una lista dell'attrezzatura necessaria per l'allestimento del banco e lo svolgimento della prova:

- Sistema di afferraggio cerchione anteriore destro;
- Sistema di afferraggio cerchione posteriore destro;
- Sistema di afferraggio cerchione posteriore sinistro;
- Archi per fissaggio cerchione alla staffa:
- 4 cerchioni 13"x7":
- 5 profilati d'acciaio ad L per l'alloggiamento potenziometri;
- 10 potenziometri lineari a filo;
- Filo per avvolgere i potenziometri ai tubi;
- Centralina IMC-CRONOS PL2:
- Espansione CANSAS;
- Computer:
- 5 connettori Analogici sensori-centralina;
- Viteria per allestire i moduli di alluminio del banco;
- Morsetto per pinzare il pedale del freno;
- 4 dummy block per rimpiazzare i 4 ammortizzatori del veicolo;
- 2 cilindretti blocca sterzo;
- Attrezzatura per lo smontaggio/montaggio motore;

Si sono prese le dimensioni di massima del veicolo per realizzare un primo schema di assetto del banco (Figura 7.1):

- 
- Carreggiata anteriore:  $t_f = 1220 \text{ mm}$ <br>• Carreggiata posteriore:  $t_r = 1190 \text{ mm}$
- Carreggiata posteriore:  $t_r = 1190 \text{ mm}$ <br>• Passo del veicolo:  $w = 1535 \text{ mm}$ Passo del veicolo:

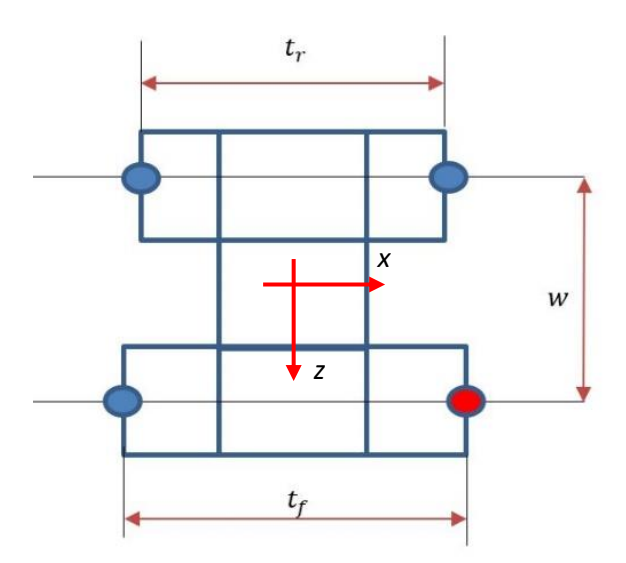

*Figura 7.1: Schema di assetto banco.*

A CAD in maniera più dettagliata si è realizzato il modello del banco in assetto per ospitare il telaio sopra di esso (Figura 7.2):

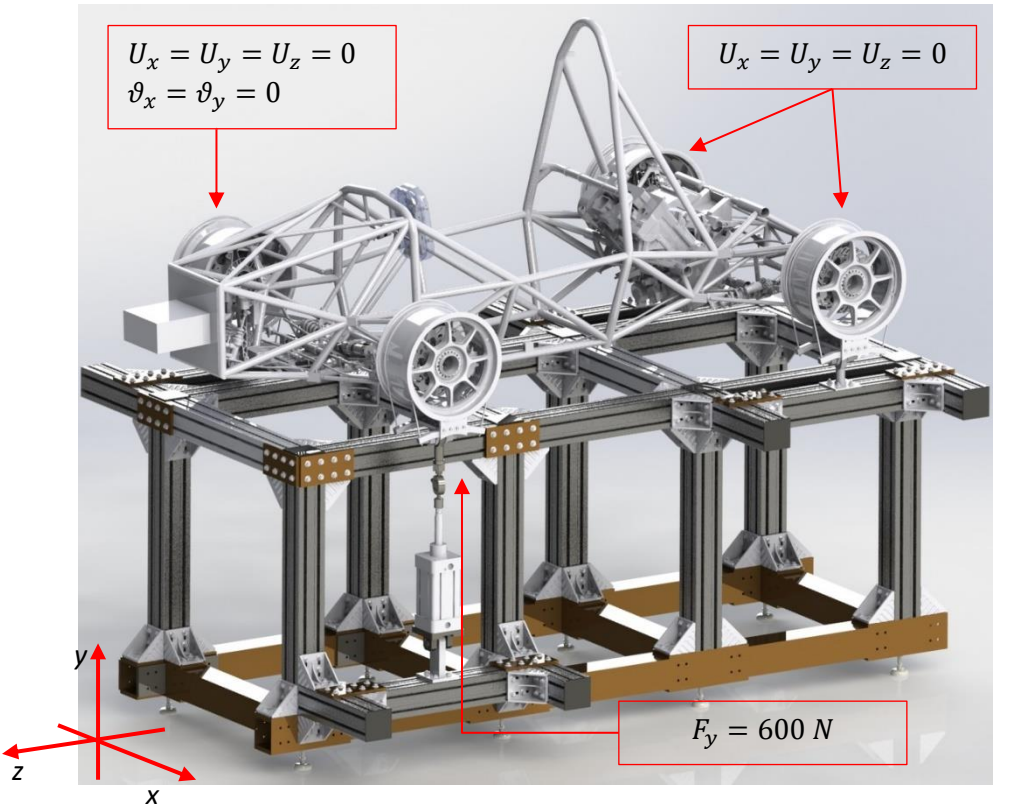

*Figura 7.2: Modello CAD del banco.*

Dal modello CAD è possibile prevedere la disposizione dei moduli BOSCH d'alluminio e le quote per il posizionamento degli afferraggi dei cerchioni:

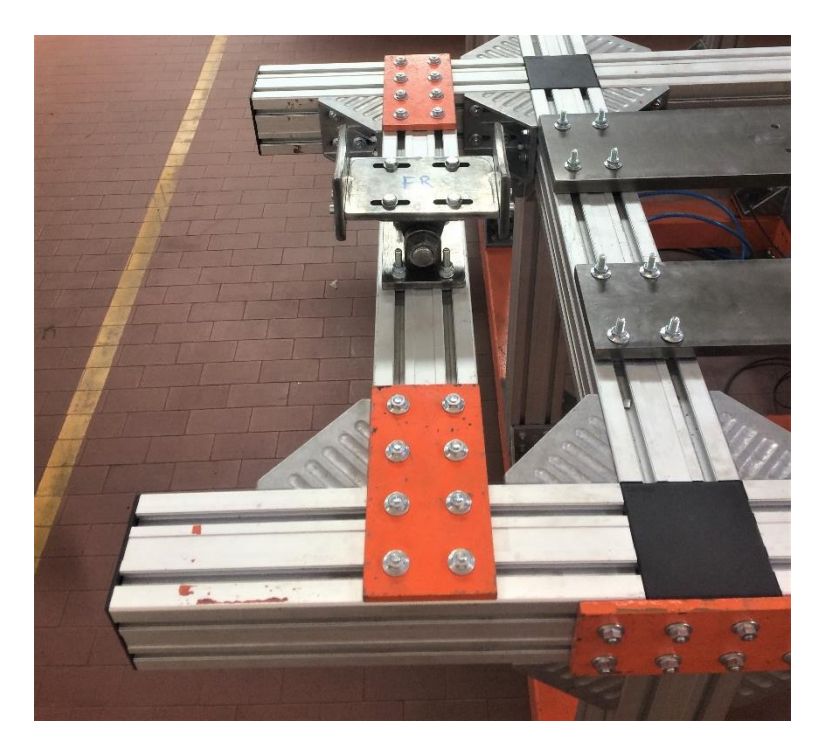

*Figura 7.3: Disposizione moduli banco e afferraggi parte laterale destra della vettura. In figura è mostrato il sistema di vincolo della ruota anteriore destra (cerniera cilindrica).*

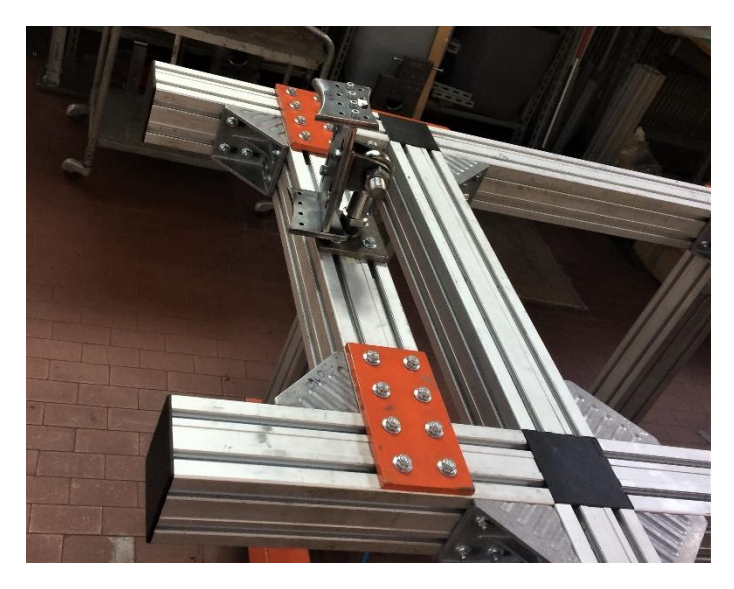

*Figura 7.4: Disposizione moduli banco e afferraggi parte laterale destra della vettura. In figura è mostrato il sistema di vincolo della ruota posteriore destra (snodo sferico).*

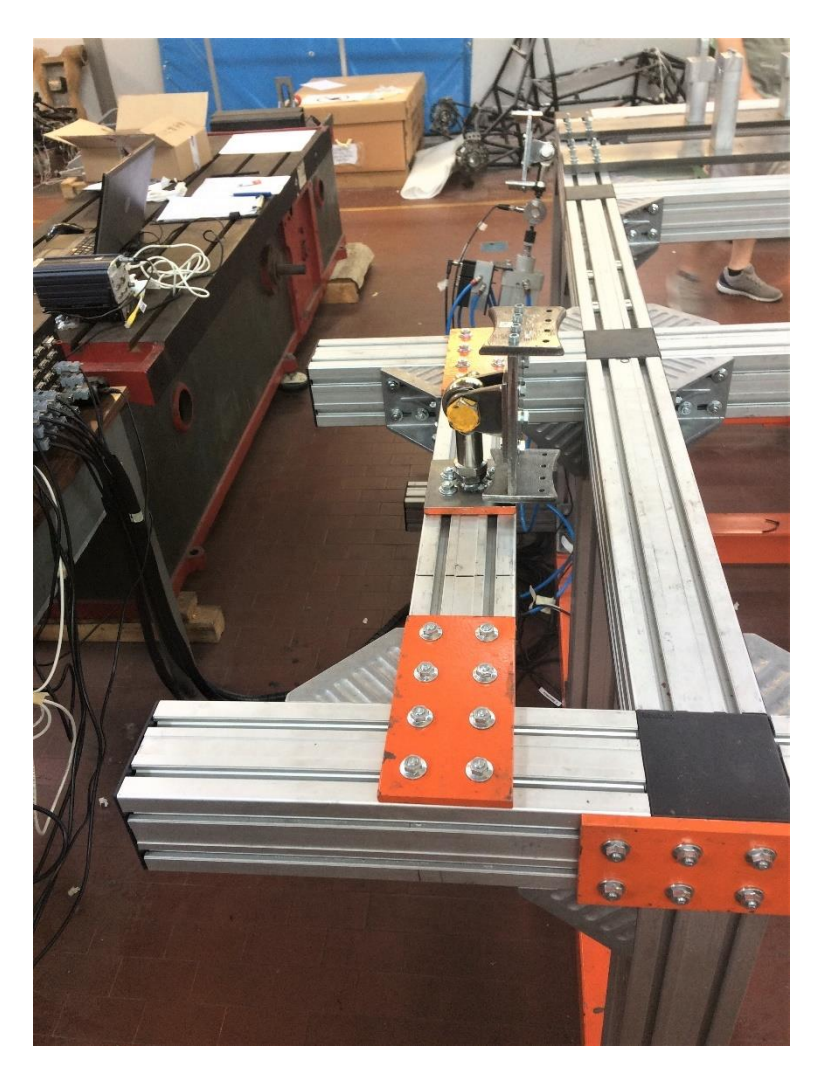

*Figura 7.5: Disposizione moduli banco e afferraggi parte laterale sinistra della vettura. In figura è mostrato il sistema di vincolo della ruota posteriore sinistra (snodo sferico).*

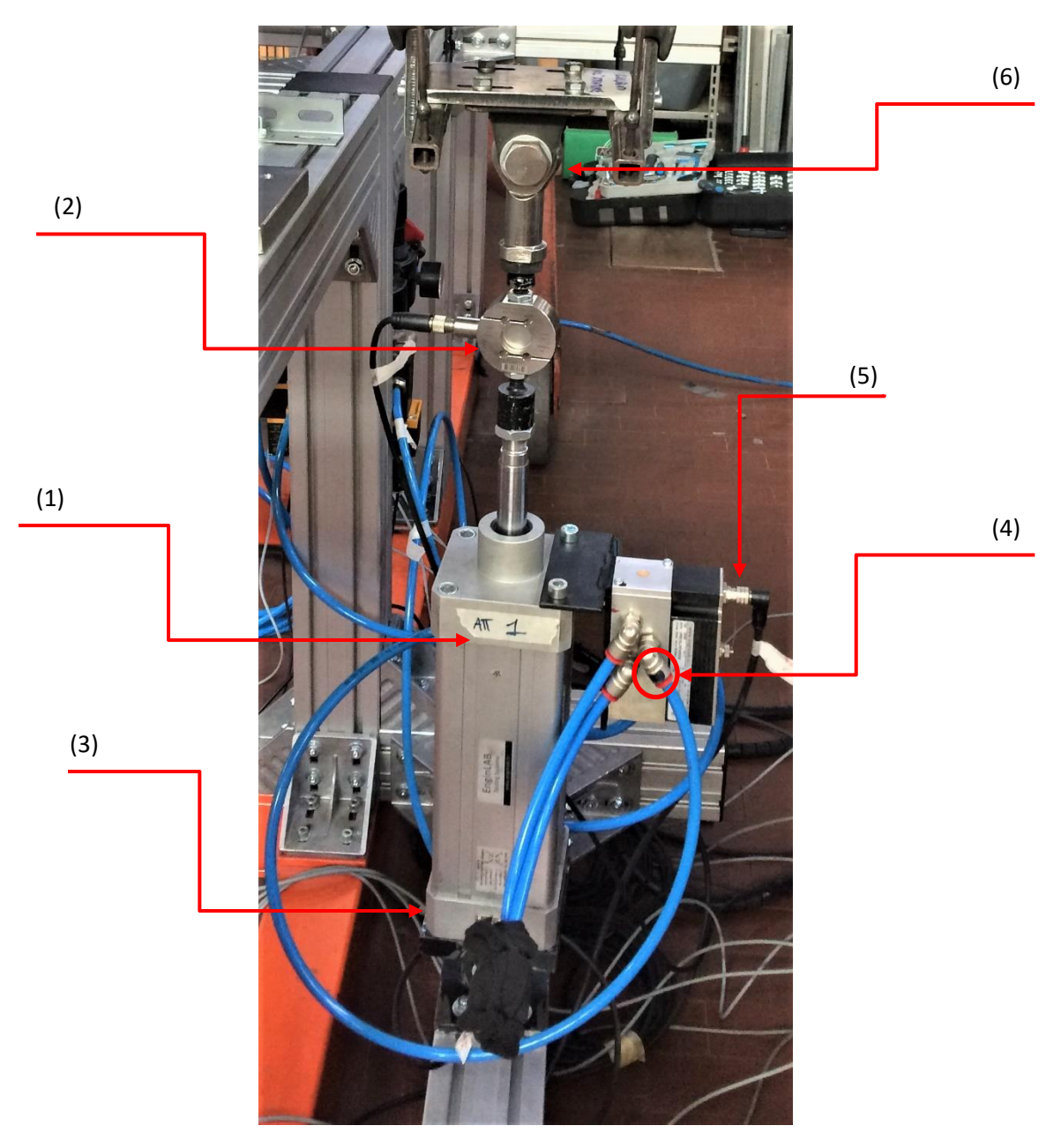

*Figura 7.6: Attuatore pneumatico (1); Cella di carico (2); Sensore di posizione stelo (3); Alimentazione attuatore (4); Sensore pilotaggio servo-valvola (5); Sistema di fissaggio ruota anteriore sinistra (6).*

#### **7.2 Allestimento vettura**

Per la prova non è necessario che la macchina sia *ready-to-race*, dunque si rimuovono alcuni componenti:

- Alettone anteriore;
- Cofano anteriore;
- Side Pods;
- Fondo;
- Alettone posteriore;
- Sedile;
- Firewall;
- Radiatori e condotti di raffreddamento;
- Serbatoio;
- Linea benzina;
- Condotto di aspirazione;
- Sistema di trasmissione (semiassi, differenziale, supporto differenziale, catena);
- Cover laterale ammortizzatori:
- Cover superiore ammortizzatori;
- Componenti elettronici (GPS, Dashboard, Centralina, batteria, etc.);

In quanto le prove sono state svolte in piena fase testing, non si è potuto provvedere alla rimozione di alcuni componenti sopra elencati.

Come si noterà da qualche immagine successiva, per eseguire le prove sperimentali senza motore, il motore non è stato rimosso completamente ma lo si è isolato scollegandolo dal telaio e sollevandolo di qualche centimetro con un argano.

Dopo di che, per determinare la rigidezza complessiva di struttura telaio e gruppo ruota (rigidezza globale) è necessario escludere i 4 ammortizzatori della monoposto con dei cilindri pieni in acciaio, i *dummy block*, potendo considerare il gruppo ruota infinitamente rigido, in modo tale che i carichi agenti nel martinetto idraulico si trasferiscano completamente alla struttura del telaio, senza scaricare quota parte nei componenti visco-elastici.

Si blocca lo sterzo attraverso l'applicazione di due cilindretti d'acciaio ad ambo i lati della barra di sterzo impedendo la rotazione della cremagliera (Figura 7.7):

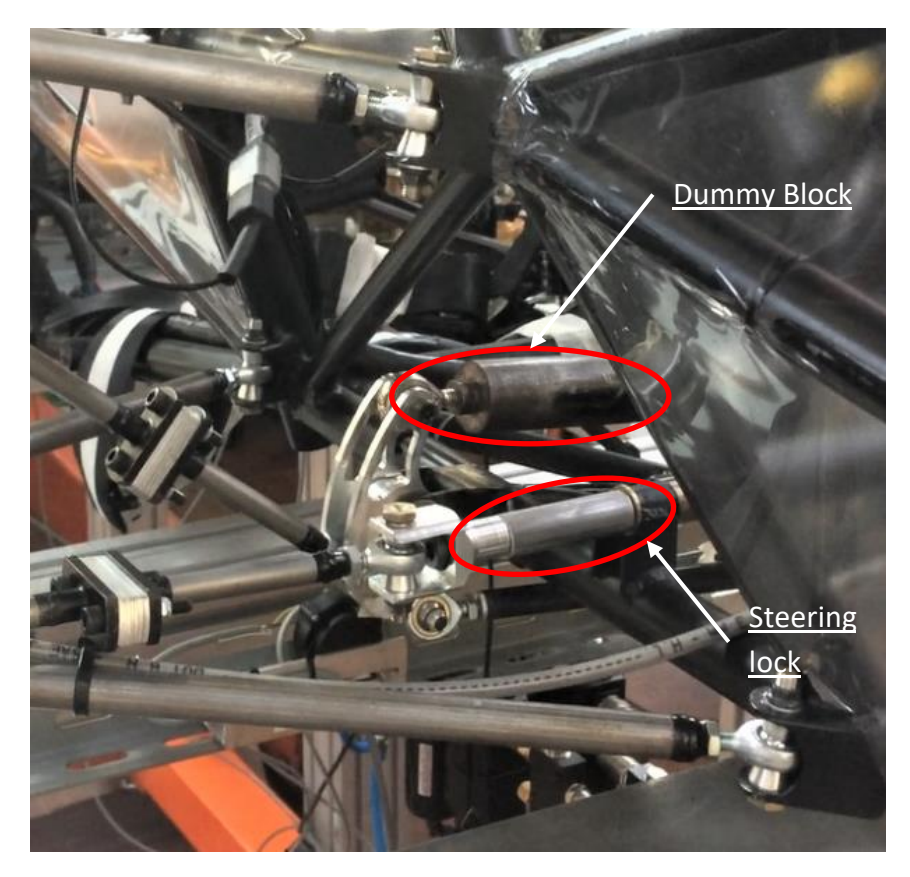

*Figura 7.7: Dummy Block e Cilindretto blocca sterzo, gruppo ruota anteriore destro.*

Si montano 4 cerchioni di ugual dimensione a quelli utilizzati in gara, ma privi di pneumatici, in quanto il sistema di fissaggio prevede apposite staffe che alloggiano il solo cerchione. Si vincola la struttura nel seguente modo:

- Giunto cilindrico nella ruota anteriore destra in modo tale da permettere il rollio della sezione anteriore e impedire gli spostamenti in direzione  $U_x, U_y, U_z$  e le rotazioni  $\vartheta_x \vartheta_y$ (Figura 7.8);
- Giunto sferico nelle ruote posteriori per impedire gli spostamenti  $\boldsymbol{U}_\mathbf{x}, \boldsymbol{U}_\mathbf{y}, \boldsymbol{U}_\mathbf{z}$  , senza aumentare ulteriormente il grado di iperstaticità del sistema di vincolo (Figura 7.9);
- La ruota anteriore sinistra è collegata all'attuatore tramite un giunto sferico, come la base del cilindro pneumatico è collegata al basamento, per evitare che lo stelo dell'attuatore fletta man mano fuoriesca (Figura 7.10);

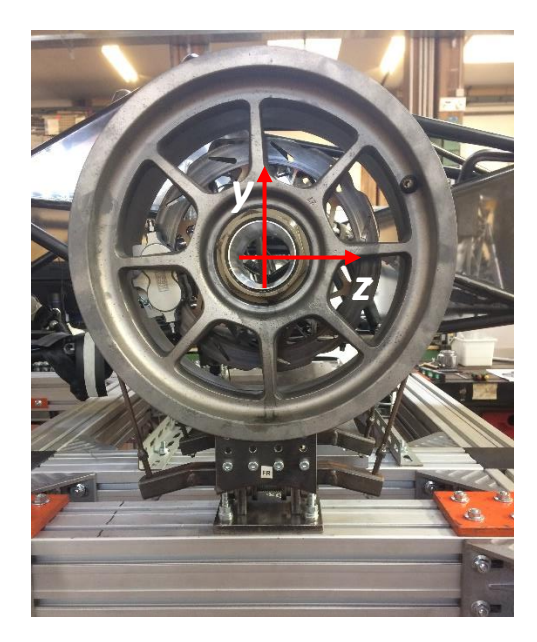

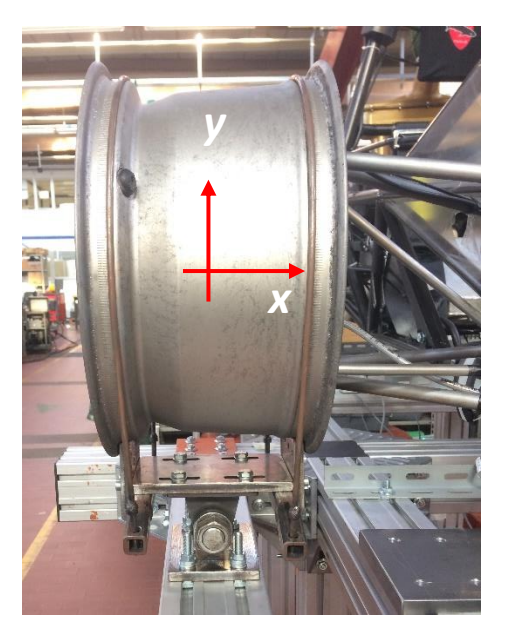

*Figura 7.8: Sistema di fissaggio con giunto cilindrico ruota anteriore destra.*

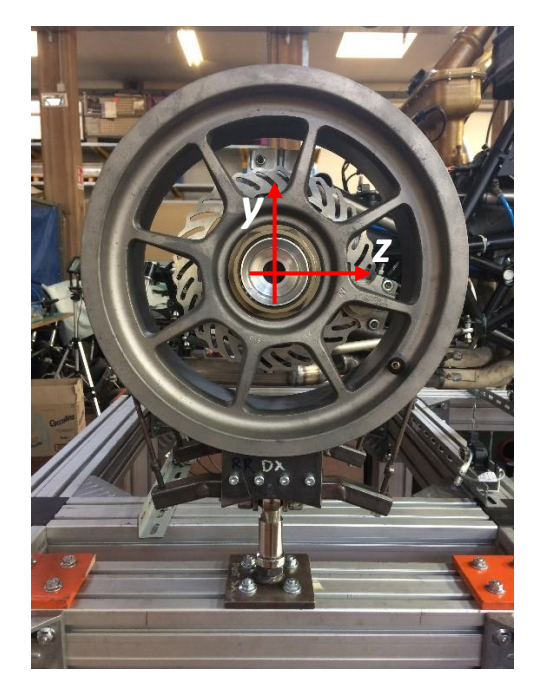

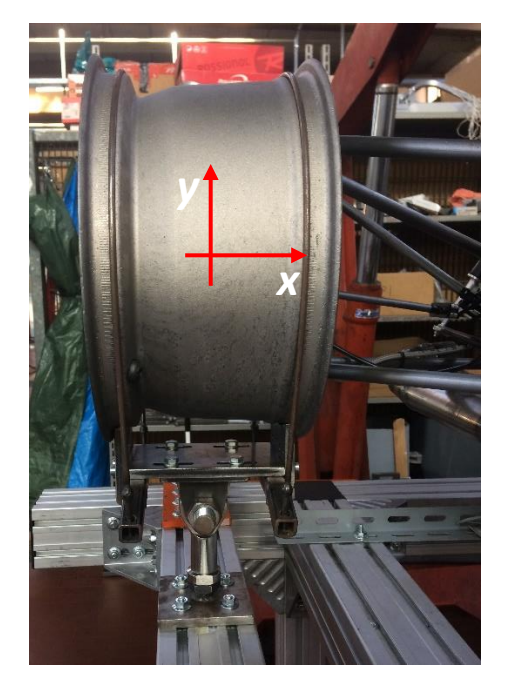

*Figura 7.9: Sistema di fissaggio retrotreno con giunto sferico.*

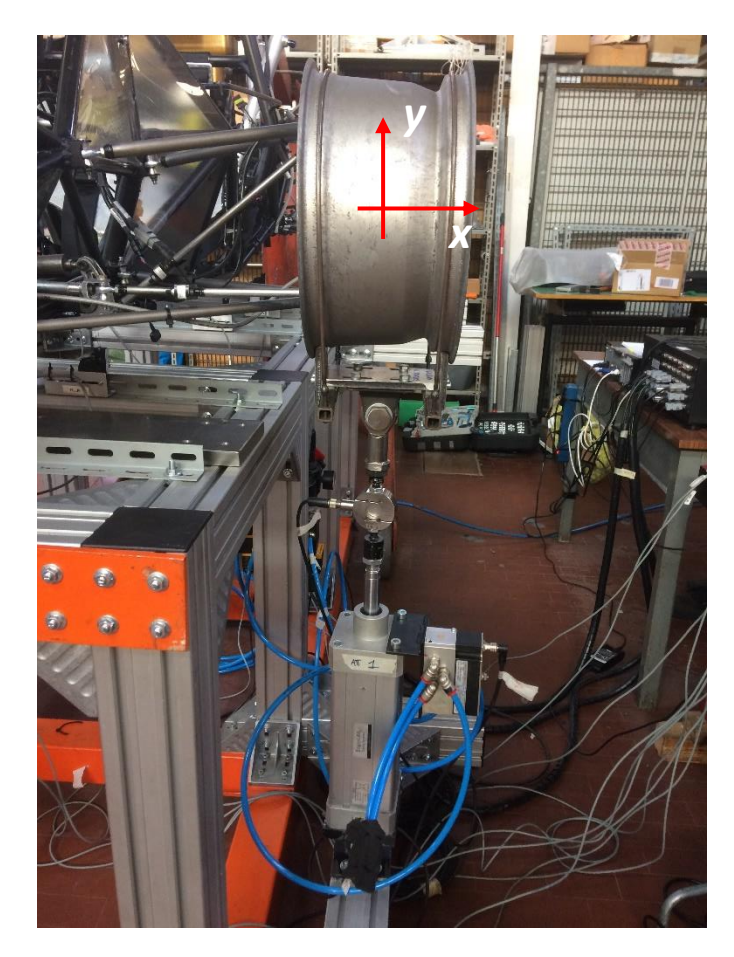

*Figura 7.10: Sistema di fissaggio della ruota anteriore sinistra all'attuatore.*

Ora avviene la fase di bilanciamento della vettura che conclude la fase di allestimento veicolo sul banco prova. Bisogna calcolare il peso che grava in ciascuna ruota in modo tale da applicare una forza che bilanci l'assetto della vettura per considerarla in posizione "normale da gara". Perciò:

- In corrispondenza dell'asse anteriore si posiziona un appoggio centrale che sostenga momentaneamente il telaio;
- Si fissano i vincoli nell'assale posteriore (giunti sferici), permettendo alla vettura il solo beccheggio;
- Si scolleghino i vincoli dell'assale anteriore;
- Ipotizzando un peso totale del veicolo (spoglio di molti componenti) di 200 kg; ipotizzando che il peso si distribuisca 50:50 tra i due assali; ipotizzando che il peso dell'assale si distribuisca equamente tra le due ruote; il martinetto dovrà applicare una forza di quasi 500 N per bilanciare la vettura. Da considerarsi inoltre è il peso aggiuntivo, rilevato dalla cella di carico dell'attuatore, della struttura di vincolo della ruota anteriore destra. Questo valore lo si può determinare pesando l'accrocchio in fase di pre-montaggio, oppure lo si determina leggendo a monitor il valore rilevato dalla cella di carico nella condizione di attuatore scarico e scollegato alla struttura di vincolo. Il valore rilevato è di circa 32 N. Dunque, una forza di 532 N dovrà essere applicata per bilanciare la vettura.
- Con attenzione e la dovuta calma, si attua il martinetto in modo da sollevare la ruota anteriore sinistra e far coincidere il canale del cerchione della ruota anteriore destra tra le sedi del rispettivo afferraggio in modo che alloggi perfettamente. Questa operazione è consigliabile svolgerla con l'attuatore in controllo di posizione, avanzando di pochi millimetri per volta finché il valore di forza (precedentemente calcolato) non viene rilevato dalla cella di carico.

Mantenendosi in posizione, si serrano i vincoli dell'assale anteriore, fissando completamente la vettura. L'appoggio centrale può ora essere rimosso.

Dopo la fase di posizionamento della vettura nel corretto assetto, si pinza il pedale del freno con un morsetto a scatto per evitare che la ruota caricata, durante la prova, ruoti sfalsando la misura rilevata dal sensore di posizione dell'attuatore pneumatico (Figura 7.11).

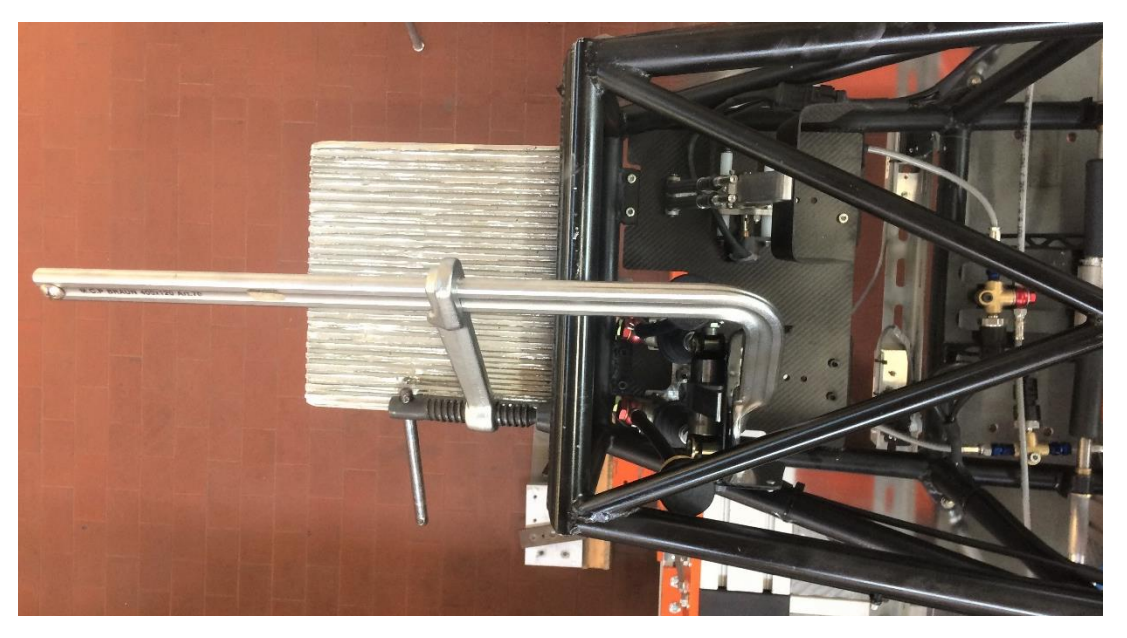

*Figura 7.11: Sistema di pinzaggio pedale freno.*

## **7.3 Allestimento Sensori 7.3.1 Configurazione sensori**

Per la determinazione della rigidezza torsionale del solo telaio si è deciso di utilizzare 10 potenziometri lineari a filo (Figura 7.12) per rilevare gli spostamenti verticali (asse Y secondo il sistema di riferimento utilizzato per la prova sperimentale) in 10 punti d'interesse lungo il telaio (Figura 7.13) allo scopo di discretizzare in 5 sezioni l'andamento della rigidezza torsionale lungo la vettura (asse Z):

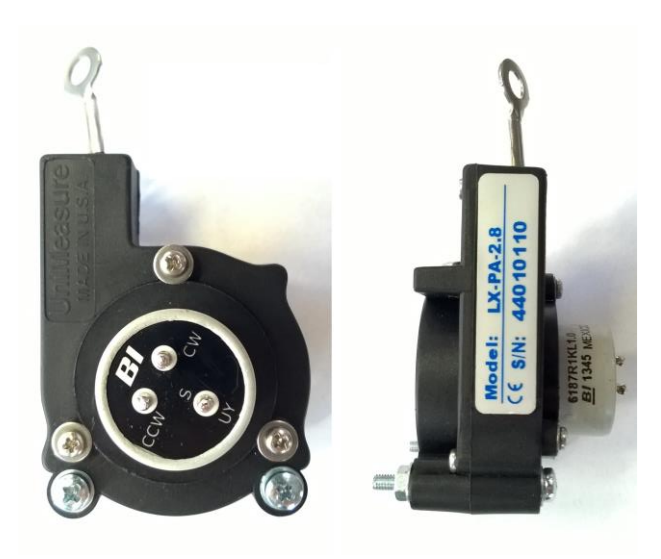

*Figura 7.12: Potenziometro Lineare a filo.*

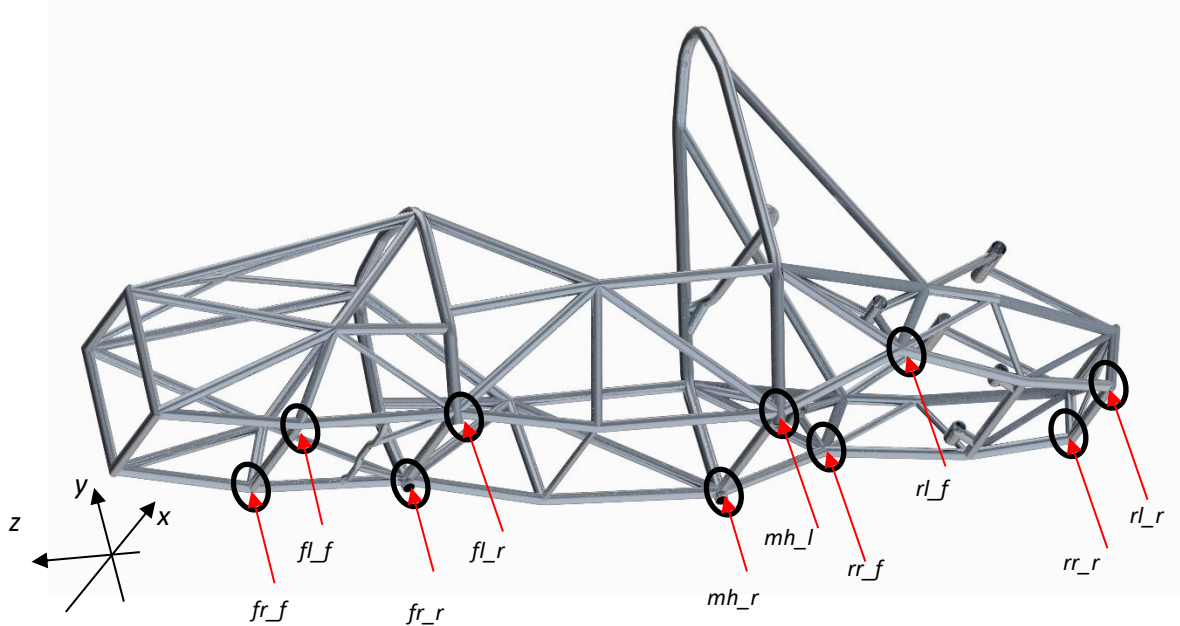

*Figura 7.13: Configurazione sensori.*

La nomenclatura usata fa riferimento alla posizione di ciascun punto in base che sia nel gruppo ruota anteriore (*front*) o posteriore (*rear*), a destra del pilota (*right*) o a sinistra (*left*), negli attacchini del gruppo sospensivo più avanzati (*front*) o arretrati (*rear*).

Partendo dalla prima sezione campionata e concludendo con l'ultima (vedi Figura 7.14), sono stati nominati nel seguente modo:

- *fl\_f*: gruppo ruota anteriore, sinistro, attacchino avanzato;
- *fr\_f*: gruppo ruota anteriore, destro, attacchino avanzato;
- *fl\_r*: gruppo ruota anteriore, sinistro, attacchino arretrato;
- fr<sub>r: gruppo ruota anteriore, destro, attacchino arretrato;</sub>
- *mh I*: sezione Main Hoop, sinistro;
- *mh\_r*: sezione Main Hoop, destro;
- *rl\_f*: gruppo ruota posteriore, sinistro, attacchino avanzato;
- *rr\_f*: gruppo ruota posteriore, destro, attacchino avanzato;
- *rl\_r*: gruppo ruota posteriore, sinistro, attacchino arretrato;
- *rr\_r*: gruppo ruota posteriore, destro, attacchino arretrato.

Essi permettono di separare la quota parte di deformazione relativa al solo telaio, depurandolo degli spostamenti presenti a monte (attacchini, squadretta, uniball, rod end, giochi triangoloportamozzo, giochi portamozzo-mozzo, giochi mozzo-cerchione, attuatore).

Dalla vista inferiore:

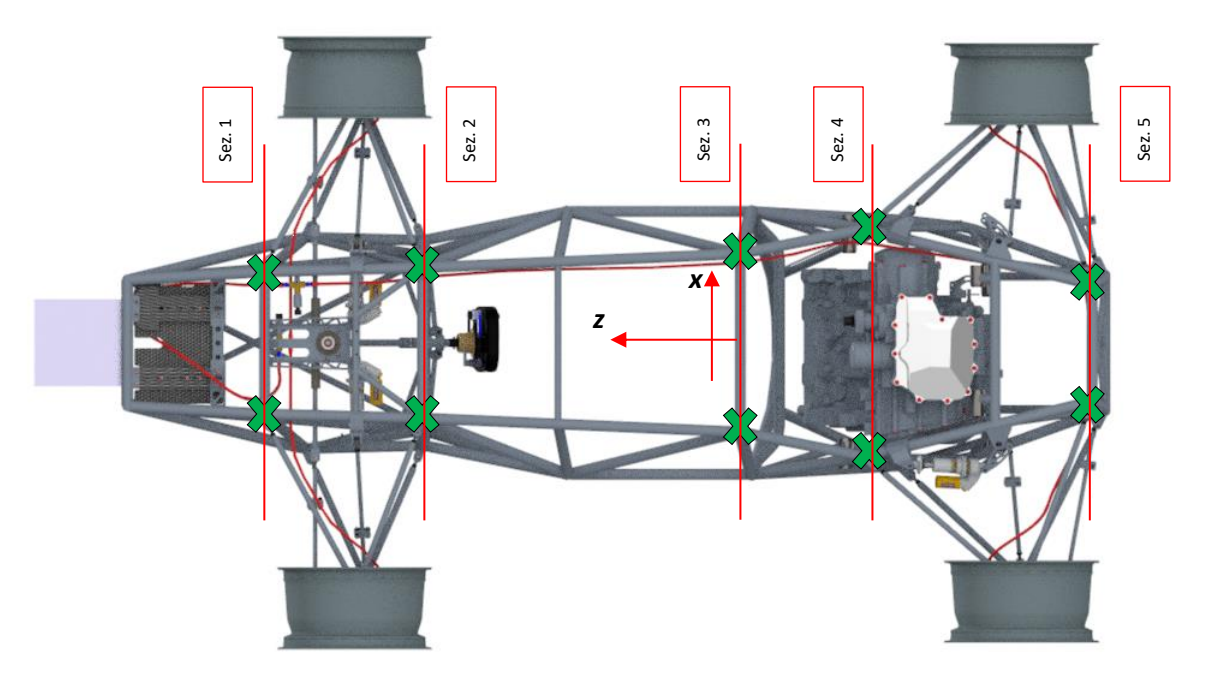

*Figura 7.14: Sezioni campionate (Vista Inferiore).*

## **7.3.2 Cablaggio potenziometro**

Per l'acquisizione dei dati dal sensore si trova il potenziometro già assemblato in una basetta magnetica e collegato ad un cavo grigio a 4 fili, lungo abbastanza per poter arrivare alla centralina (Figura 7.15):

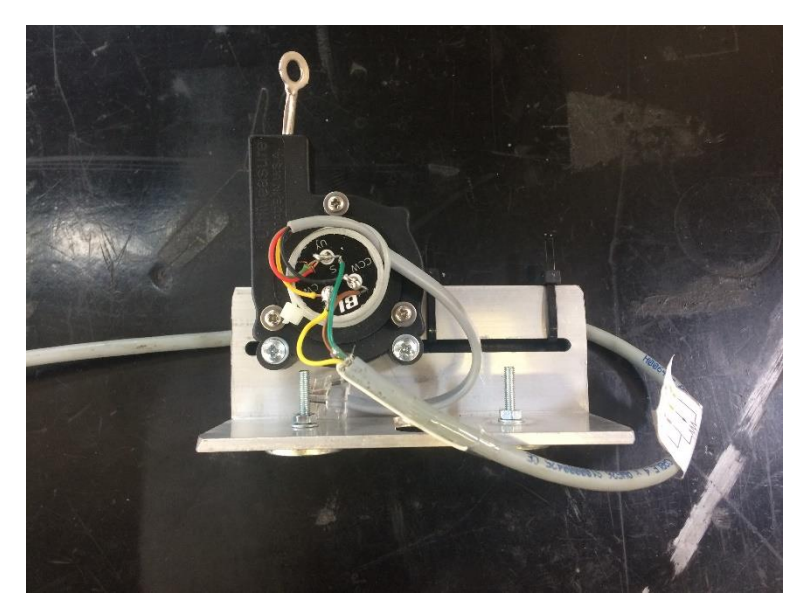

*Figura 7.15: Potenziometro assemblato nella basetta magnetica e già cablato al filo grigio.*

Verranno fissati magneticamente a 5 profilati d'acciaio come mostrato in figura 7.44. Ogni connettore IMC della centralina (Figura 7.16) è in grado di ospitare due sensori cablati seguendo lo schema elettrico in Figura 7.17:

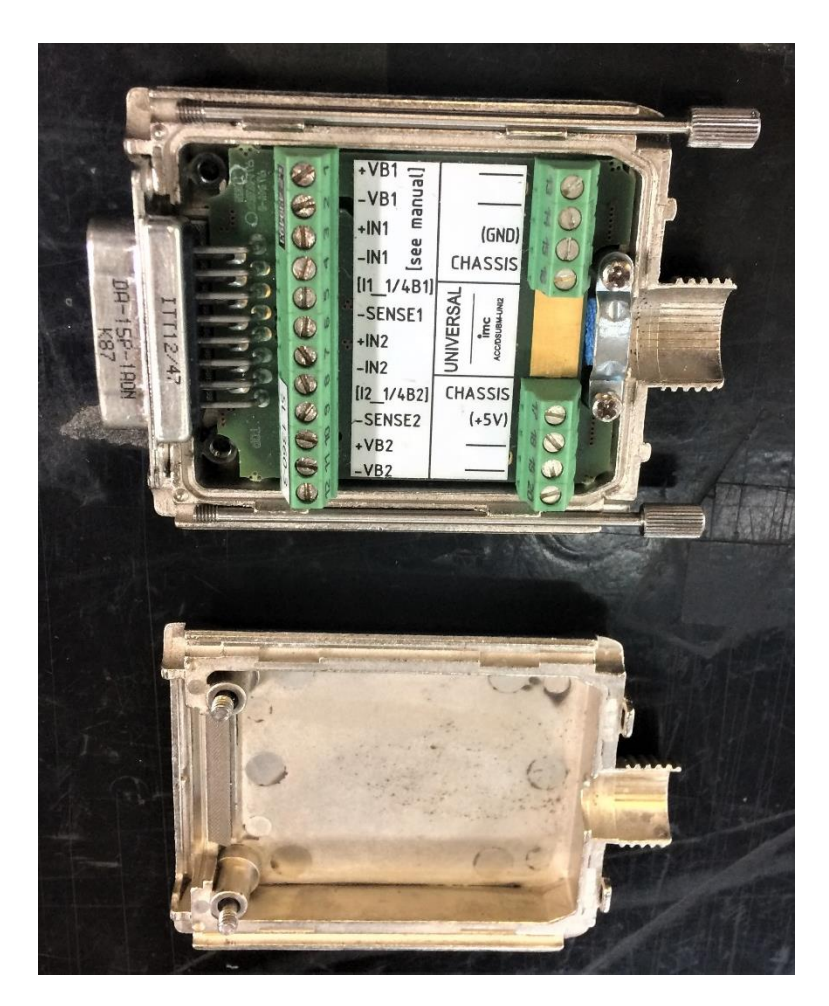

*Figura 7.16: Connettore IMC.*

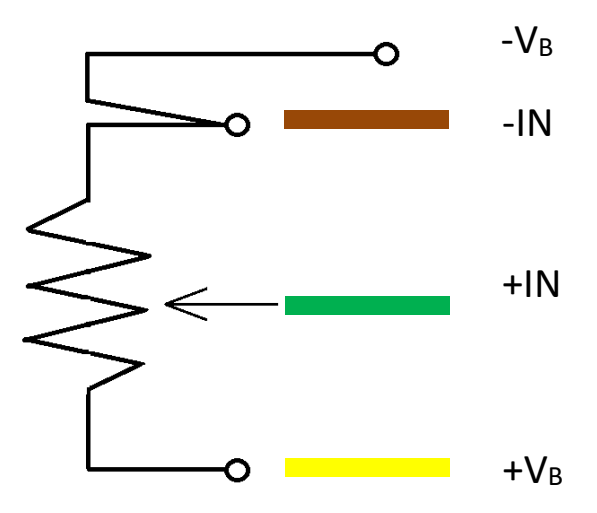

*Figura 7.17: Schema elettrico potenziometro.*

il risultato finale è mostrato in Figura 7.18:

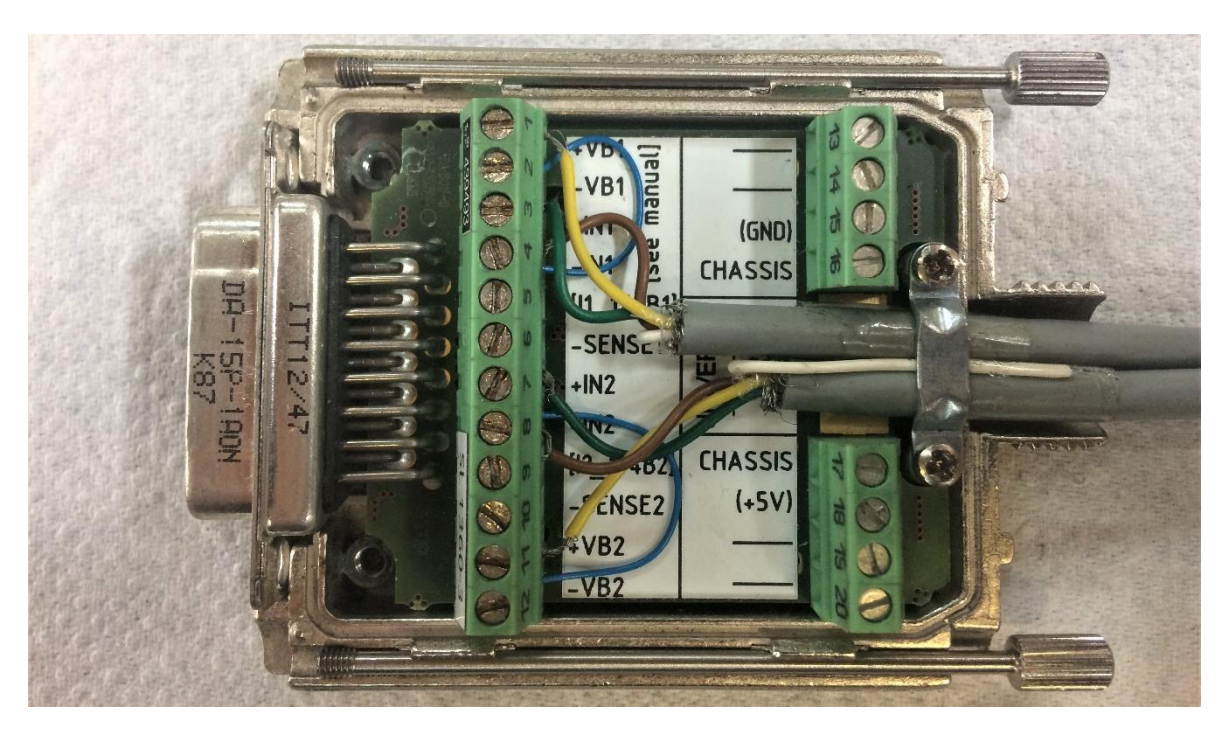

*Figura 7.18: Connettore IMC cablato.*

Cablati tutti e 10 i potenziometri nei 5 connettori IMC, si può procedere al collegamento alla centralina *IMC-CRONOS PL2*, che può ospitare 8 canali analogici e 8 canali digitali, e inoltre sarà necessario utilizzare il modulo di espansione *IMC-CANSAS* per i rimanenti due canali analogici.

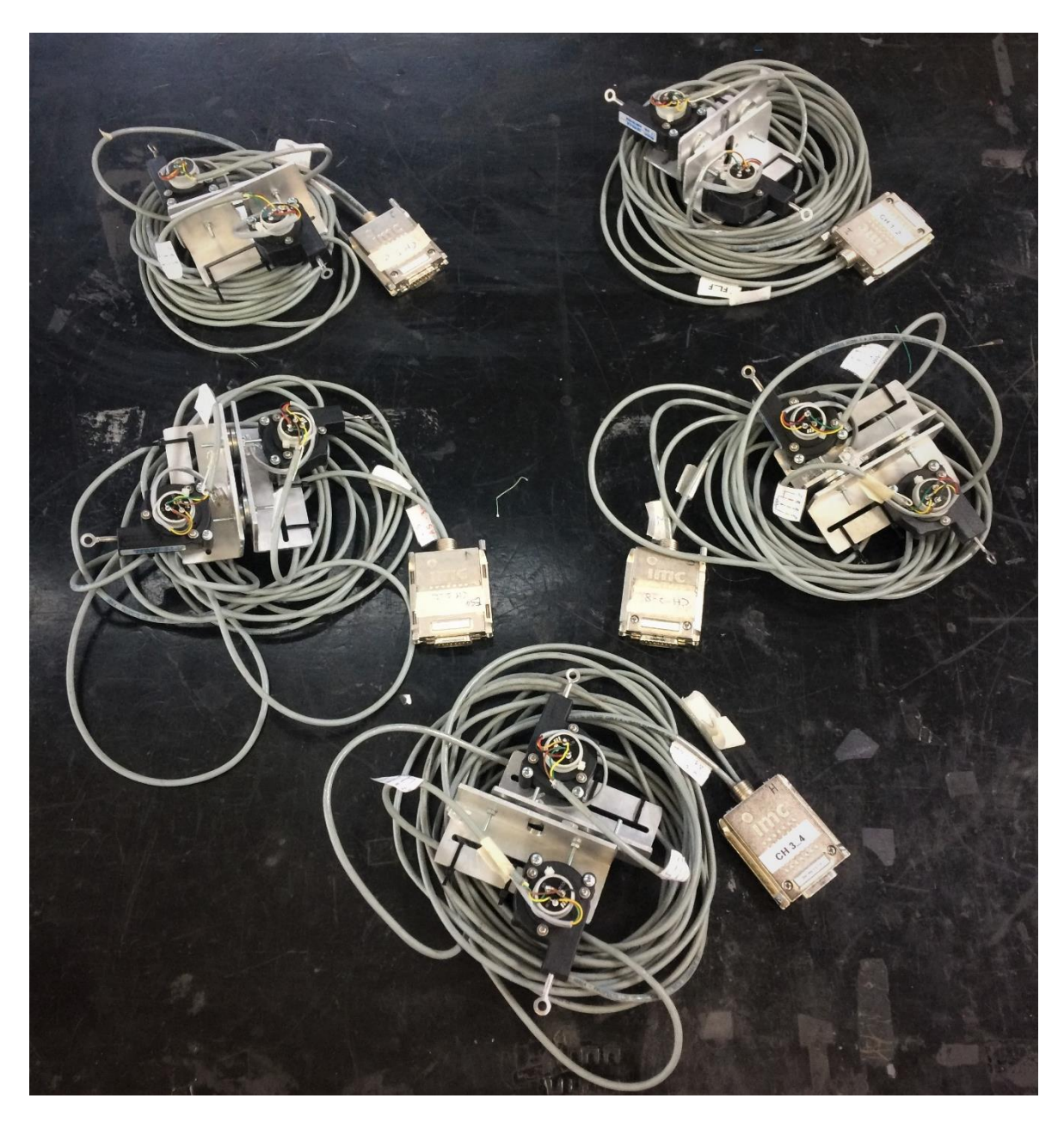

*Figura 7.19: Cablaggio potenziometri ultimato.*

## **7.3.3 Configurazione canali nella centralina**

Come anticipato, si utilizzerà la centralina *IMC-CRONOS PL2* abbinata a modulo di espansione *IMC-CANSAS*, in quanto la centralina principale è munita di 4 entrate analogiche (che si utilizzeranno in questo caso) e 4 digitali per collegare i connettori (ciascuno contenente 2 sensori), perciò è necessario utilizzare l'espansione per collegare il quinto connettore. In questo modo si avranno i primi 8 canali (fr\_f/fl\_f/fr\_r/fl\_r/mhr/mhl/rr\_f/rl\_f) nella CRONOS e i restanti due canali (rr\_r/rl\_r) nell'espansione.

Seguendo la guida "Utilizzo del modulo di espansione IMC-CANSAN" [7] si configurano i canali partendo dall'espansione.

Seguendo le impostazioni "Bridge: sensor":

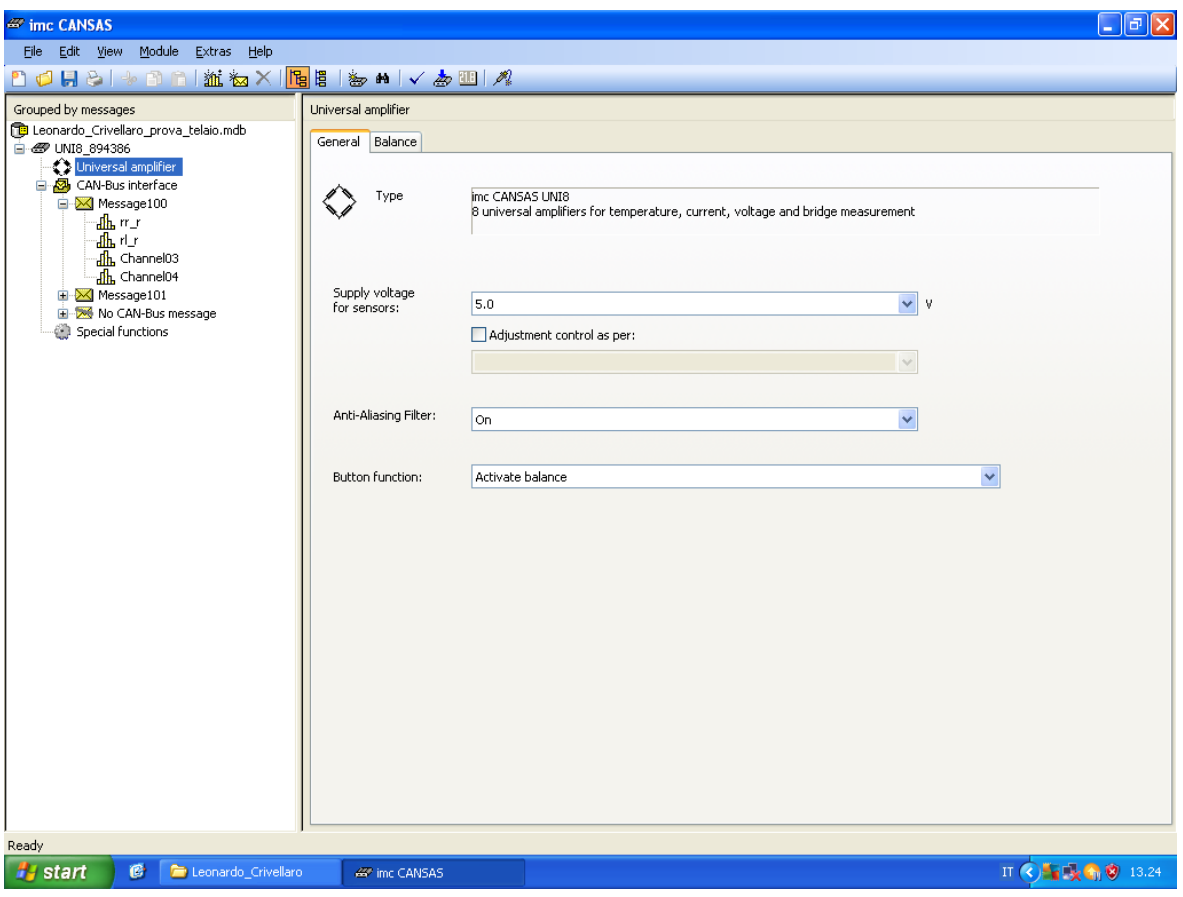

*Figura 7.20: imc CANSAN -> Universal amplifier -> General -> Supply voltage for sensors: 5V ; Anti-Aliasing Filter: On; Button fuction: Activate balance.*

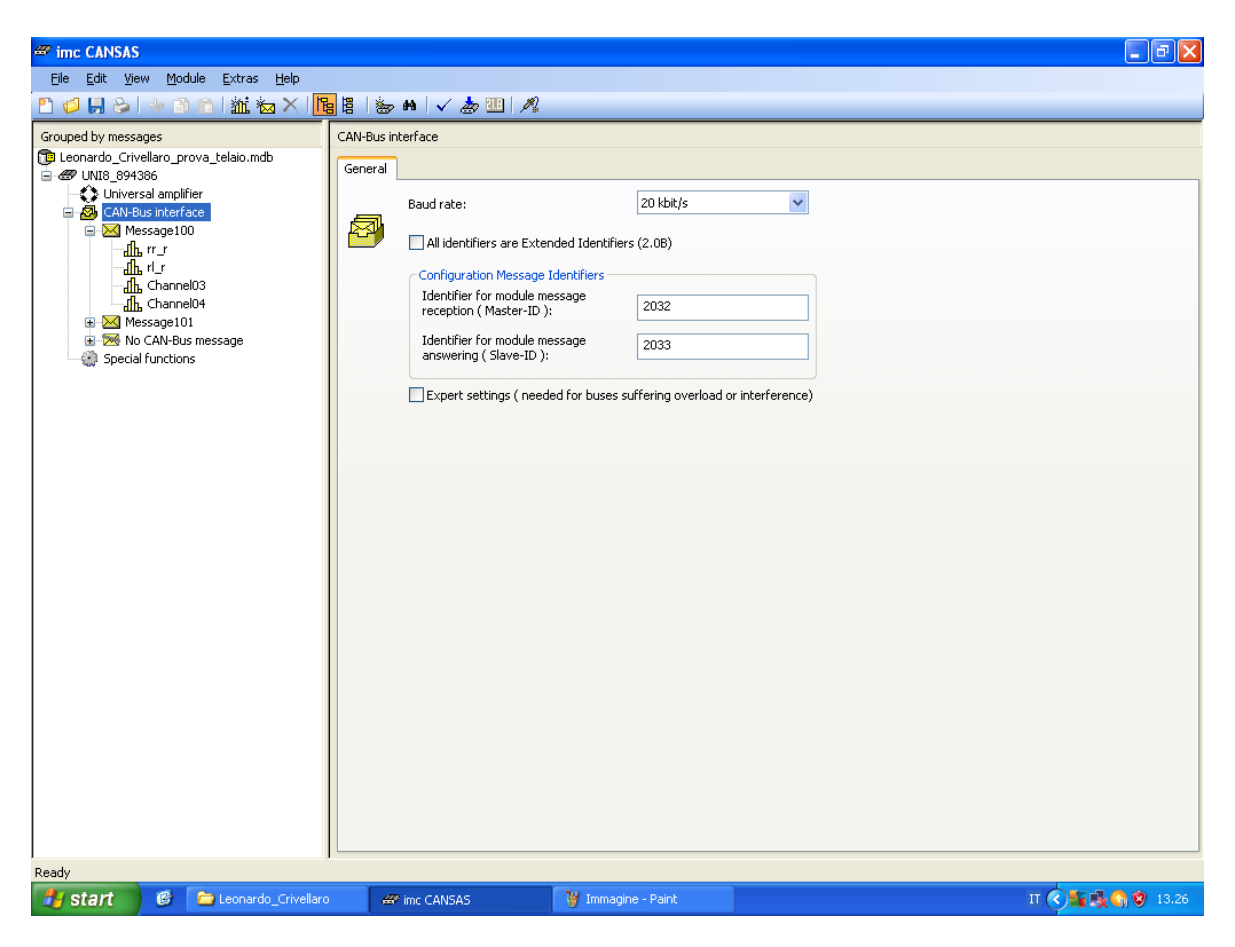

*Figura 7.21: IMC CANSAS -> CAN-Bus Interface -> General -> Baud rate: 20 kbit/s.*

Per il calcolo del baud rate, ovvero la frequenza di scambio dati tra centralina CRONOS ed espansione CANSAS, si segue la relazione (1):

$$
BAUD \, RATE > 8 \cdot 16 \cdot 2 \cdot f_{max} \tag{1}
$$

Dove:

8 = numero di canali

$$
16 = \left[\frac{bits}{sample}\right]
$$

 $f_{max} = 0.01$  kHz

Risulta un Baud rate di 2.56 kbit/s. Si selezione dal menu a tendina di fianco a "*Baud rate*" uno dei valori preimpostati che soddisfino la relazione (1). (Figura 7.21)

Si prosegue con il definire la sensitività del potenziometro, ossia un fattore che permetta di passare da un segnale in [mV] ad uno in [mm], si calcola secondo la relazione (2):

Fattore di taratura proprio del potenziometro: 13.4  $\frac{mm}{mV}$  $mV$ Alimentazione: *5 V*

$$
Sensitivity = 13.4 \cdot 5 = 67 \frac{mV}{mm}
$$
 (2)

 $\frac{1}{100}$  is  $\frac{1}{100}$  in the  $\frac{1}{100}$  in the  $\frac{1}{100}$  in the  $\frac{1}{100}$  in the  $\frac{1}{100}$  is  $\frac{1}{100}$  in the  $\frac{1}{100}$  in the  $\frac{1}{100}$  is  $\frac{1}{100}$  in the  $\frac{1}{100}$  is  $\frac{1}{100}$  in the  $\frac{1}{100$ 

$$
\frac{1}{Sensitivity} = \frac{1}{67 \frac{mV}{mm}} = 14.9254 \frac{mm}{V}
$$
 (3)
Sull'impostazione, lo impongo negativo per registrare uno spostamento positivo all'aumentare del segnale d'ingresso:

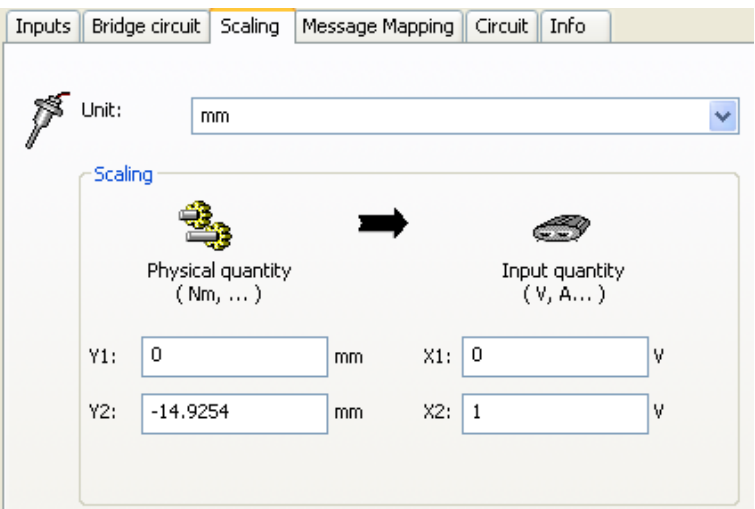

*Figura 7.22: Message100 -> Channel01 -> Scaling.*

Nel menu *Message100 -> input* si imposta:

Name: *rr\_r*; Measurement mode: *Voltage*; Input range: *± -74.627 mm (IN ±5V)*; Sampling frequency:  $100 \text{ ms} (= 1/f_{max});$ 

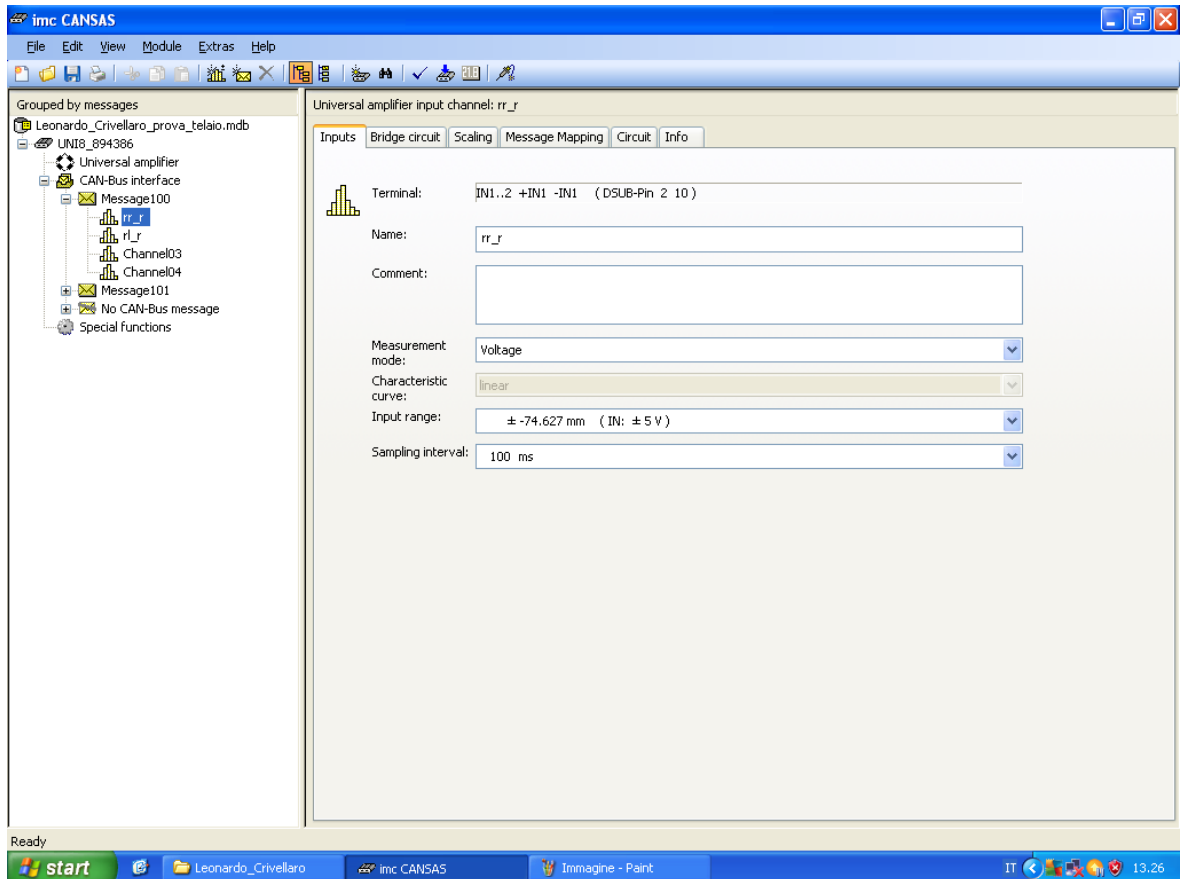

*Figura 7.23: Impostazioni canale rr\_r.*

Per rendere sincrone le acquisizioni tra espansione e centralina:

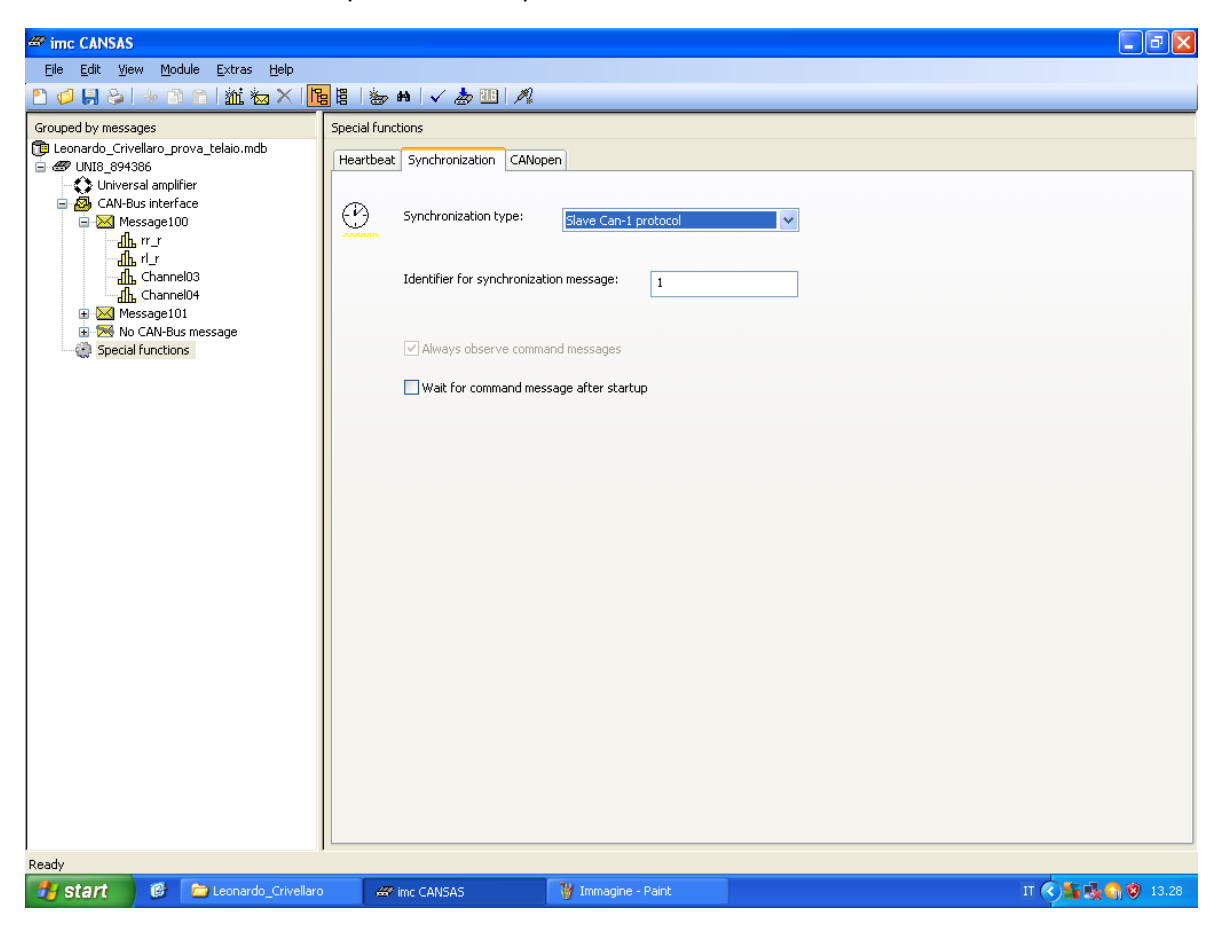

*Figura 7.24: Special function -> Synchronization type: Save Can- 1 protocol.*

Si ripete l'analoga procedura per il canale "*rl\_r*":

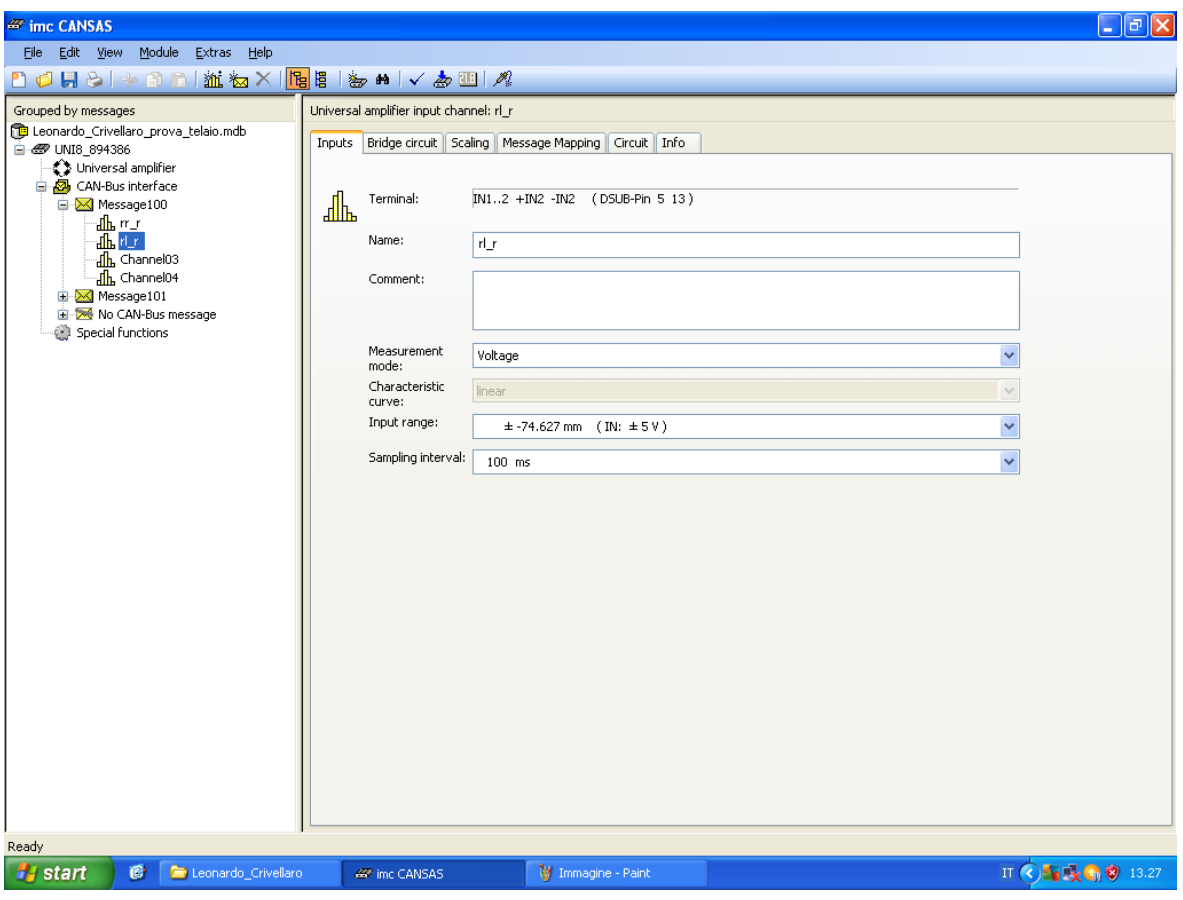

*Figura 7.25: Impostazioni canale rl\_r.*

Terminata la configurazione dei canali dell'espansione si salva il file*.mdb*:

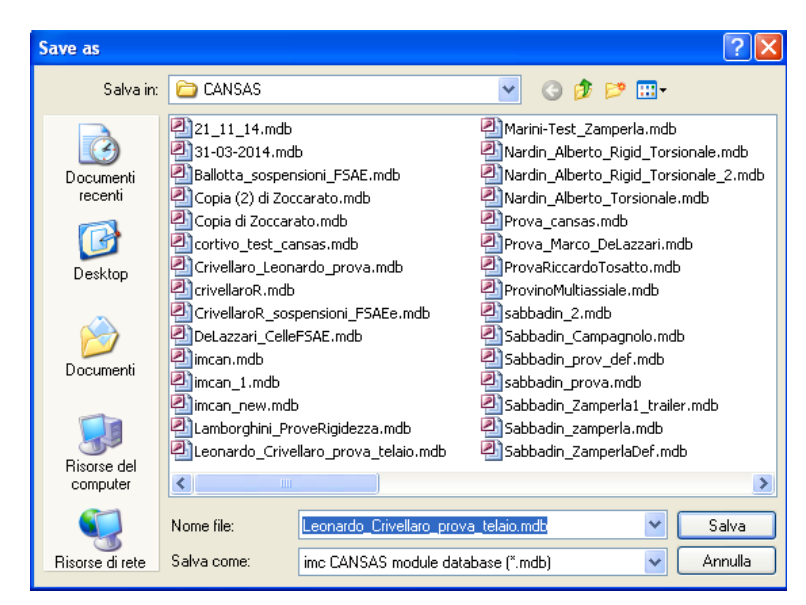

*Figura 7.26: File -> Save -> file.mdb.*

Lo si è salvato sotto il nome: *Leonardo\_Crivellaro\_prova\_telaio.mdb*. Dopo di che si prosegue con le indicazioni riportate nel guida [7] per mettere in comunicazione le due centraline.

Si passa ora alla configurazione dei canali nella centralina *IMC-CRONOS PL2*, seguendo la guida "*Utilizzo della centralina IMC-CRONOS PL2*" [8]:

Si conFiguraranno 8 canali, per ciascuno si imposta:

*Status: Active Name: "\_nome canale\_" Duration: undefined Sampling: 100.0 ms Correlation: Linear Y-factor: -14.9254 mm*

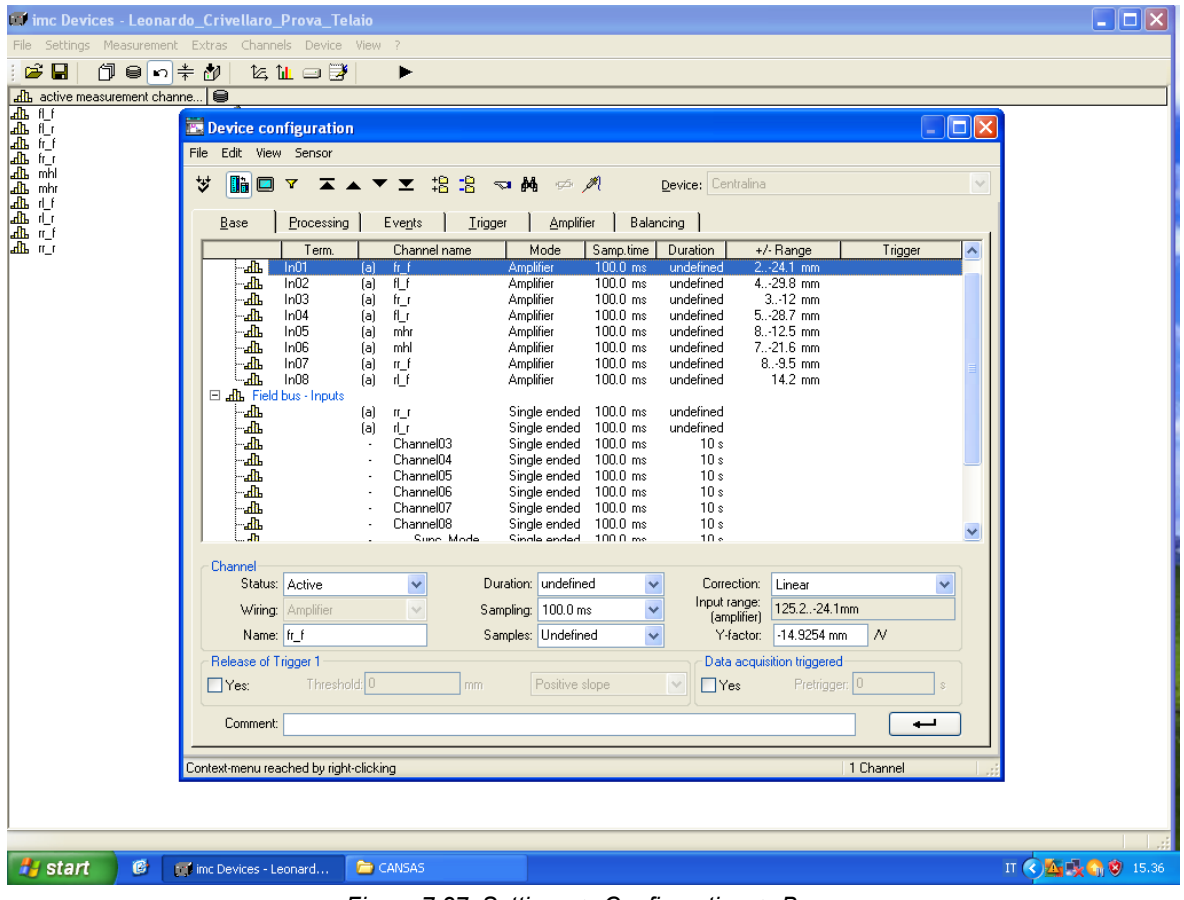

*Figura 7.27: Settings -> Configuration -> Base.*

Nel menu "*Amplifier*" per ciascuno si imposta:

*Coupling: DC Input: Differential Supply: 5V* Si conferma cliccando INVIO

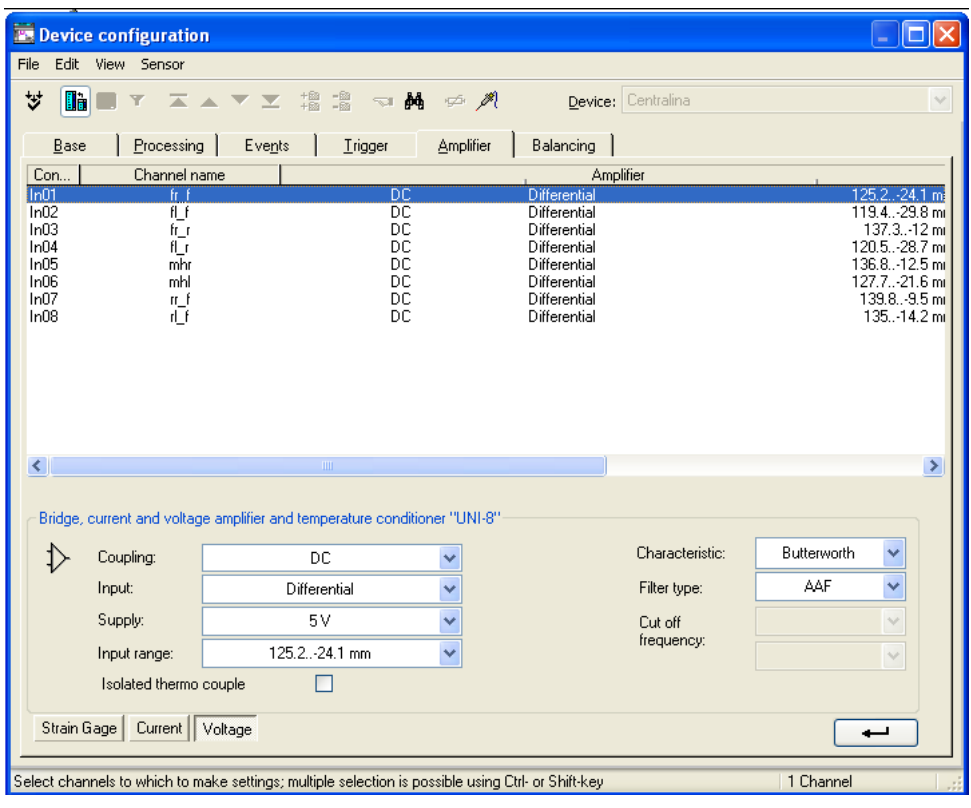

*Figura 7.28: Settings -> Configuration -> Amplifier.*

Per il salvataggio dei dati:

*Settings -> Storage* e selezionando tutti e 10 i canali si imposta:

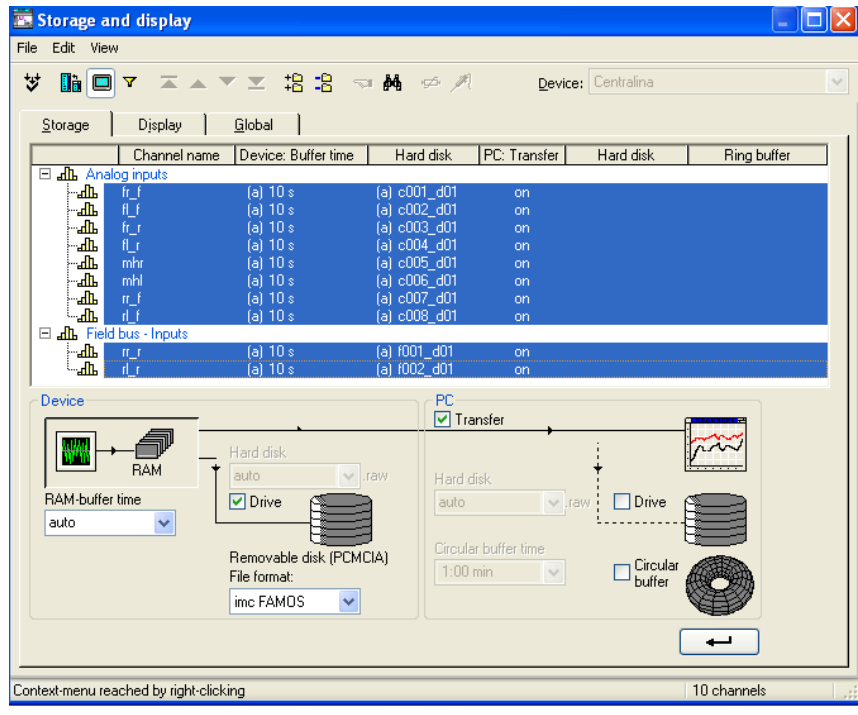

*Figura 7.29: Salvataggio dati.*

Prima dell'avvio di ogni prova sperimentale, è utile tarare i sensori:

*Settings -> Amplifiers (balance etc.)…*

si selezionano singolarmente i soli canali collegati fisicamente alla centralina CRONOS e si clicca su *Tare.*

La taratura dei sensori collegati all'espansione si deve eseguire manualmente premando il tastino nel retro di essa, come specificato nel manuale [2].

Avviamento acquisizione dati:

Nel menu principale si clicca sull'icona e successivamente su ▶. Per visualizzare i grafici durante l'acquisizione si clicca su  $\boxtimes$  avendo prima selezionato i canali d'interesse (Figura 7.30):

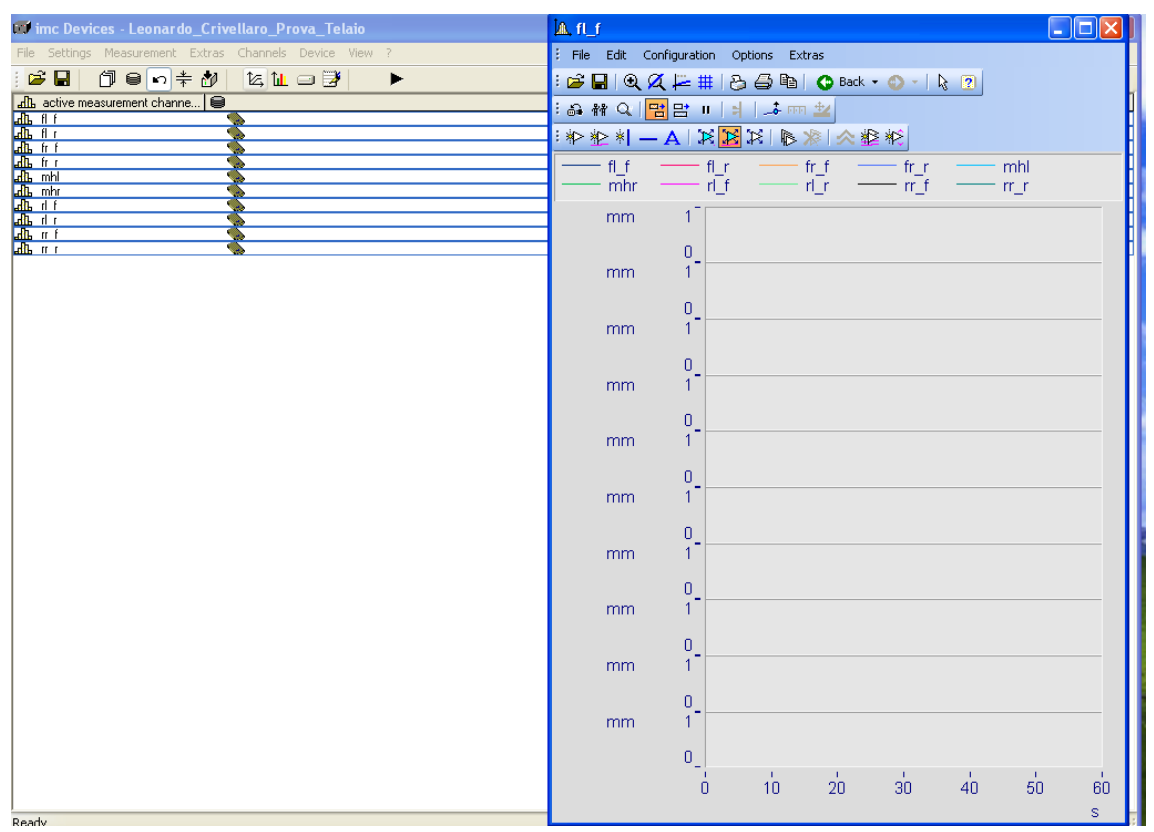

*Figura 7.30: Grafici acquisizioni.*

Se si vuole monitorare anche il valore acquisito: *Show curve -> Configuration -> Display -> Last value as number -> OK.*

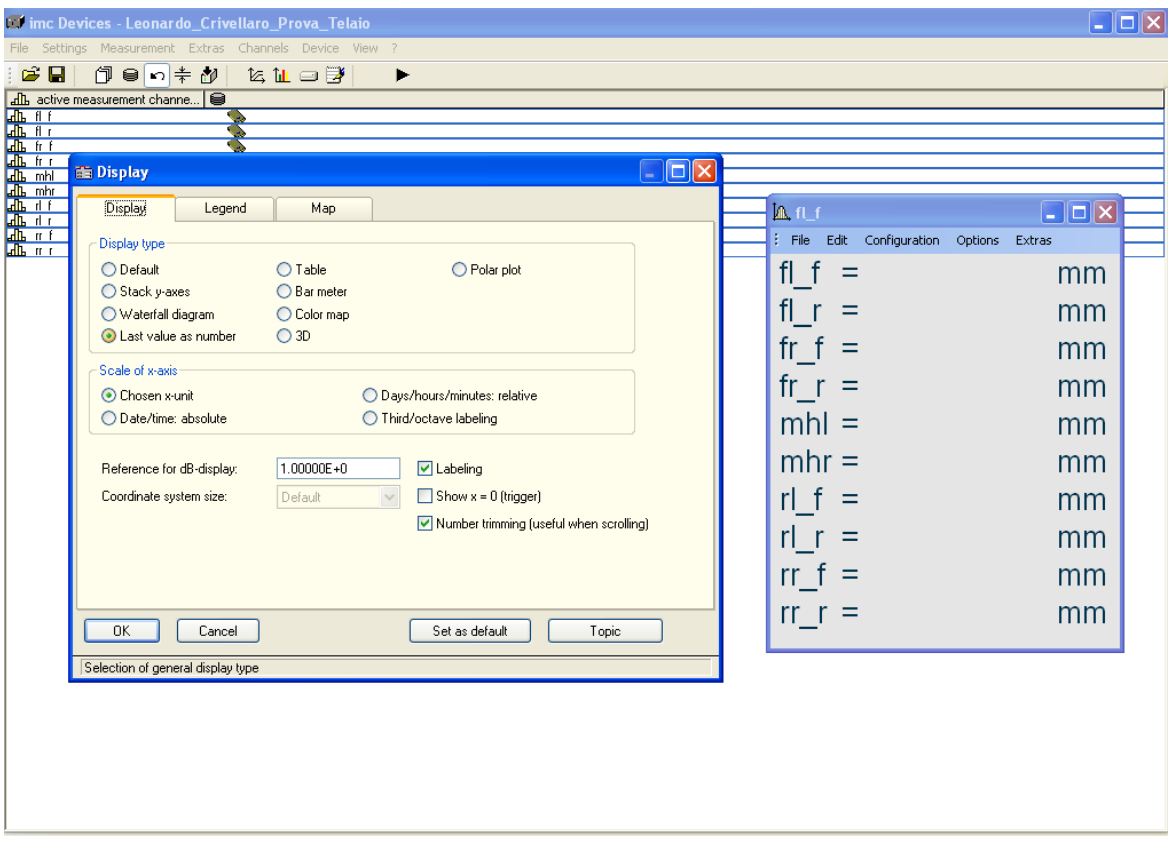

*Figura 7.31: Visualizzazione valori acquisiti.*

Per interrompere l'acquisizione dati si clicca nuovamente su come descritto in Figura 7.29, i dati salvati vengono archiviati sulla memoria della centralina.

Ogni volta che si termina un acquisizione, per evitare di occupare memoria utile, si deve tagliare la cartella dati dalla centralina ad una cartella personale nel PC. Lo si fa nel seguente modo:

#### *Extras -> File Manager -> imc Devices -> Devices -> Centralina*

Dalla quale si deve andare nella cartella nominata come il file dell'esperimento (in questo caso "Leonardo\_Crivellaro\_prova\_telaio") e si trova la cartella contente i file.raw da spostare nell'archivio personale.

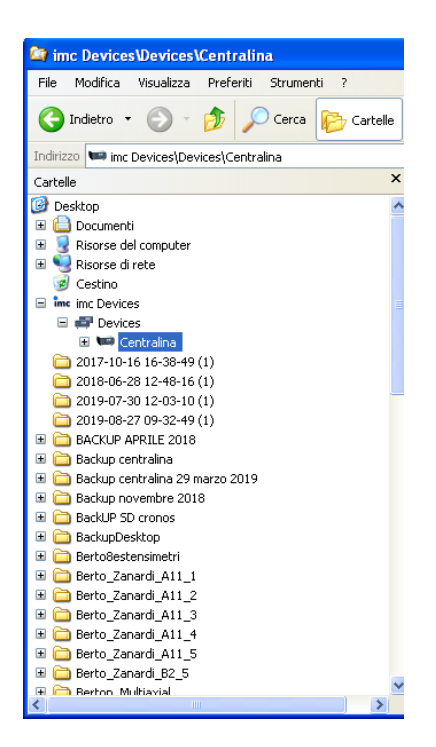

*Figura 7.32: Localizzazione cartella file.raw* 

Per aprire i file.raw e convertirli in file.asc o file.dat (file riconoscibili da qualsiasi programma Excel o Matlab) si possono utilizzare due software presenti nel PC abbinato alla strumentazione sperimentale:

- LOOK
- FAMOS

In questa occasione, causa un insolito errore nella conversione dei file.raw utilizzando LOOK, si è utilizzato FAMOS (Figura 7.33):

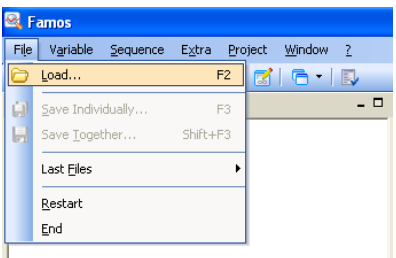

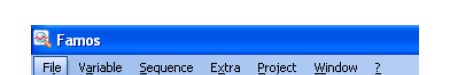

*Figura 7.33: Caricamento file.raw in FAMOS.*

| <b>Ex</b> Famos |                      |                |                        |
|-----------------|----------------------|----------------|------------------------|
| File            | Variable<br>Sequence | Extra          | Window<br>Project<br>7 |
|                 | Load                 | F <sub>2</sub> | M'G'I                  |
| ū               | Save Individually    | F <sub>3</sub> |                        |
| H               | Save Together        | $Shift+F3$     |                        |
|                 | Last Files           | ١              |                        |
|                 | Restart              |                |                        |
|                 | End                  |                |                        |
|                 |                      |                |                        |

*Figura 7.34: Procedura di conversione file.raw*

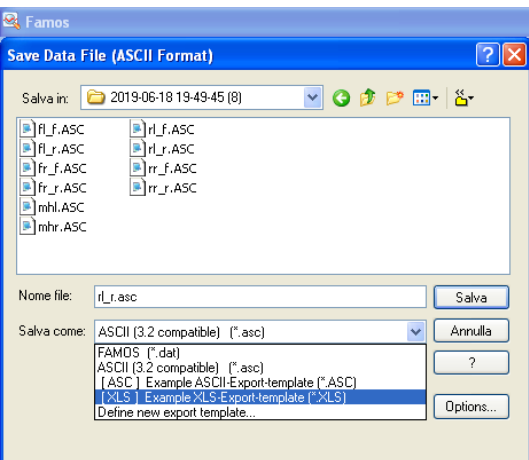

*Figura 7.35: Conversione file.raw in file.asc*

#### **7.3.4 Configurazione banco pneumatico**

Si è utilizzato "RTC9000", aggiornamento del software "*RTC9001*", per il controllo del banco pneumatico, seguendo le istruzioni riportate nella "*Breve guida all'utilizzo del software di controllo RTC9001 del banco servo-pneumatico" [9]*.

Seguendo di pari passo la guida, dopo aver alimentato il sistema pneumatico e avviato il computer nel modo corretto, con un doppio clic sull'icona a desktop del software si apre la seguente schermata (Figura 7.36):

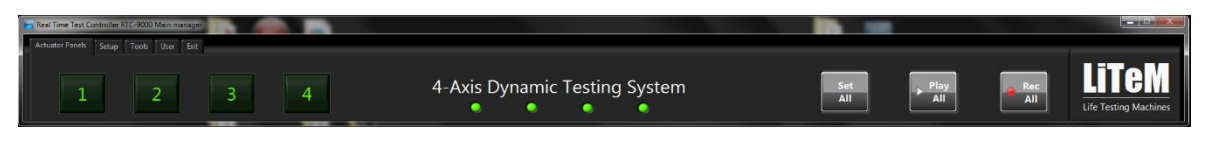

*Figura 7.36: Avvio software RTC 9000.*

Cliccare la voce "*Tools*" e attivare la casella "*Setpoint profile enable*" per l'utilizzo di profili di carico personalizzati, provenienti da file.txt (Figura 7.37):

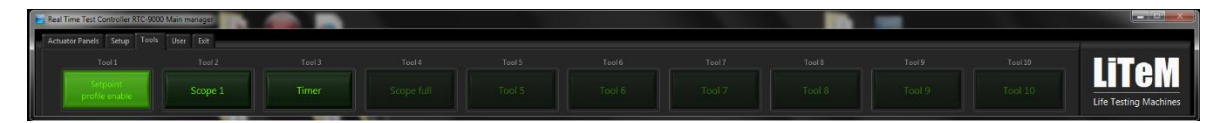

*Figura 7. 37: Tools -> Setpoint profile enable.*

Premendo sulla casella riferita all'attuatore 1, appare la schermata di Figura 7.38. Si cliccano le caselle "T" per visualizzare i valori di spostamento e forza relativi (cioè tarati) oppure premendo le caselle "RT" si visualizzano i valori assoluti:

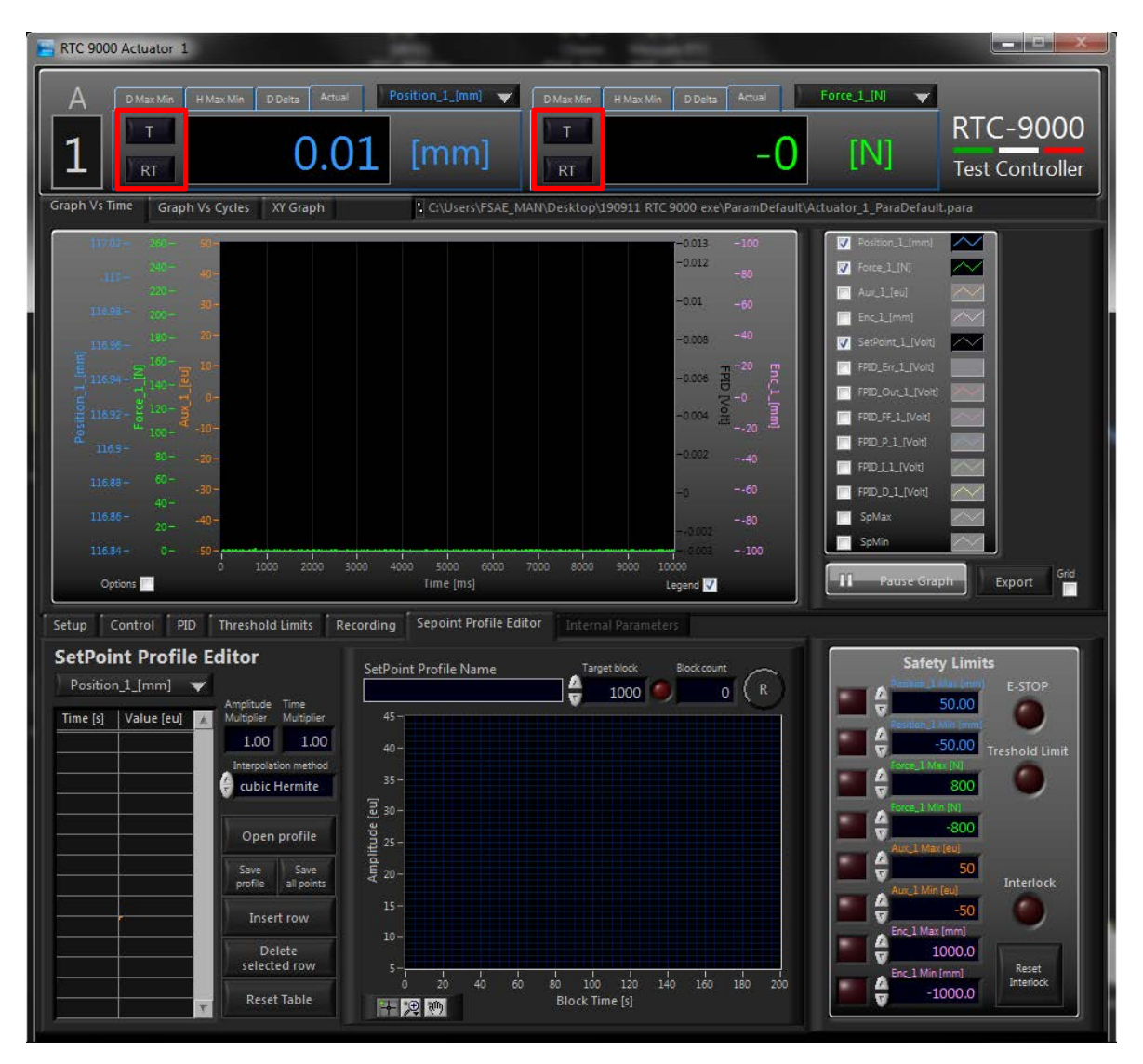

*Figura 7.38: Schermata principale.*

Si procede immediatamente a impostare i valori di sicurezza nel riquadro in basso destro della schermata principale (Figura 7.39):

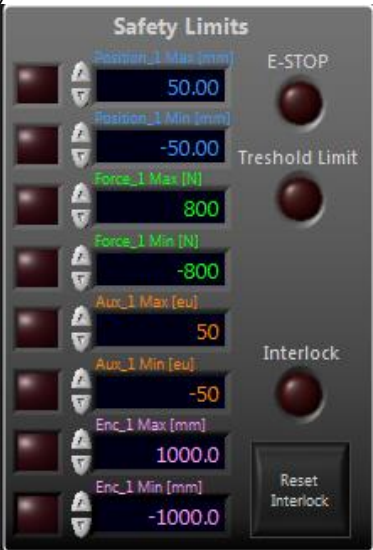

*Figura 7.39: Safety factor.*

Nella finestra "*Setpoint profile Editor*" (presente solo se si è attivata la casella in Figura 7.40), con il comando *Open profile* si va ad importare il *file.txt* riportato in Appendice C (scritto come raccomandato a pag.13, [9]) assicurandosi che le impostazioni siano quelle desiderate:

- Controllo di forza:
- Metodo d'interpolazione "cubic Hermite";
- I valori di tempo e forza siano tutti presenti.

NB: A causa di un errore del software, l'ultima riga di dati deve essere inserita manualmente e deve corrispondere con a prima riga.

Dopo di che si salva il profilo cliccando su *Save profile*. A operazione eseguita correttamente, apparirà il nome nella casella "*SetPoint Profile Name*".

Prima di passare oltre, nella casella "*Target block*" impostare: 2; così facendo il profilo di carico sarà eseguito 1 volta sola.

Cliccare il tasto "R" per resettare il conteggio dei cicli, ogni qualvolta si sia finito un test.

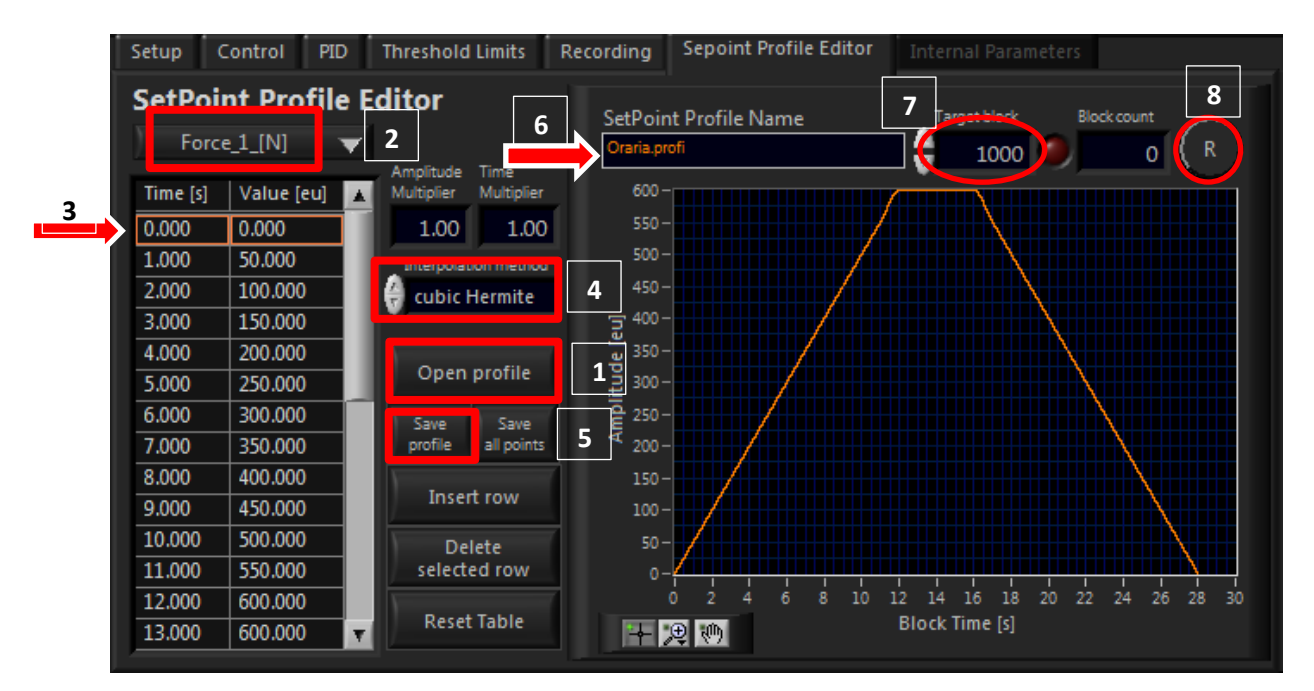

*Figura 7. 40: Impostazione profilo di carico.*

Nella finestra "*Recording*", si imposta la frequenza di campionamento (10 Hz), il nome che distingue le varie prove e un numero identificativo: *Oraria\_01* (o Antioraria\_01).

Solo dopo aver impostato definitivamente la finestra "*Control*", prima di avviare il profilo di carico, si avvia l'acquisizione dati premendo il tasto *Continuous Recording.*

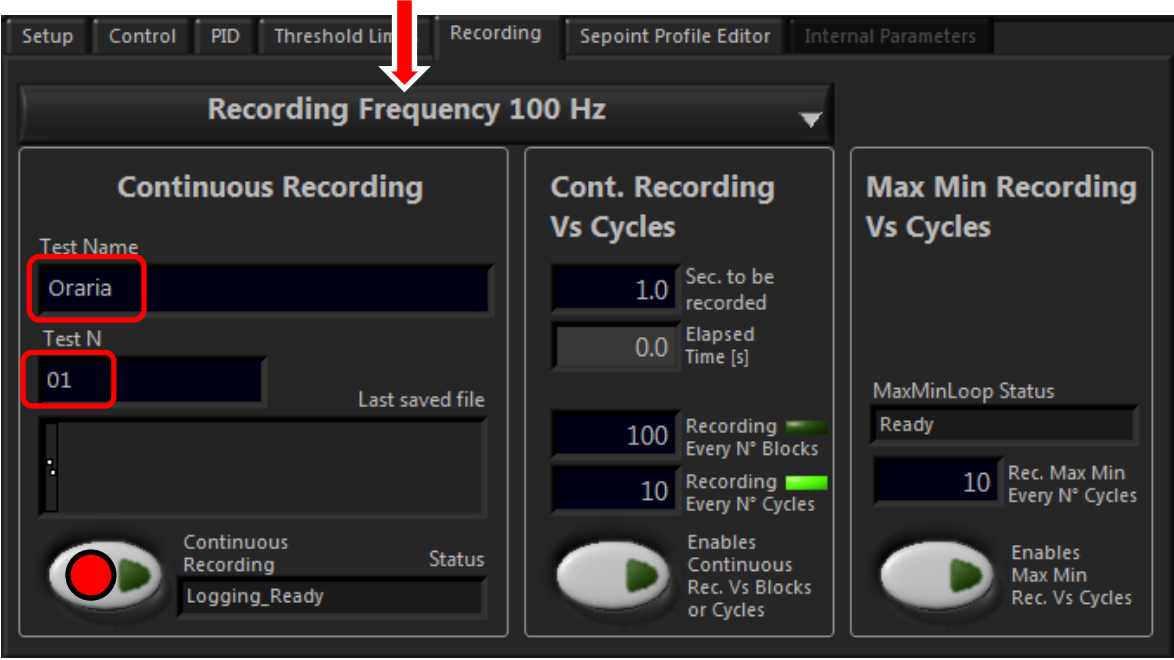

*Figura 7. 41: Impostazione registrazione dati sperimentali.*

Nella finestra "*Control*" abilita l'attuatore cliccando *Enable Actuator*; dopo di che si imposta:

1) Selezionare la modalità "Controllo di posizione";

2) Visualizzando i valori assoluti di forza e spostamento, si procede con la fase di bilanciamento vettura spiegato precedentemente al paragrafo 7.2, sollevando la ruota caricata fin tanto che appare il valore di forza che bilancia l'assale frontale della vettura.

A vettura bilanciata, si visualizzeranno i soli valori tarati ( tramite **in figura 7.38**).

- 3) Selezionare la modalità "Controllo di Forza";
- 4) Selezionare la modalità *Ramp SetPoint*;
- 5) Impostare un *RampRate* = 20 N/s;
- 6) Impostare un valore di *SetPoint* coincidente con il primo valore di forza del profilo di carico:  $ON:$
- 7) Premere *Set.*

La finestra rettangolare, di fianco alla finestra delle impostazioni (vedi Figura 7.42), cambierà e vi sarà scritto "*Actuator Control – Force\_1 Control – Ramp SetPoint*" e il tasto "*Wave Play*" si sbloccherà.

8) Premere il tasto "Continuous *Recording*" nella finestra "*Recording*"; Premere il tasto "*Wave Play*" per avviare il profilo di carico ed eseguire così la prova sperimentale.

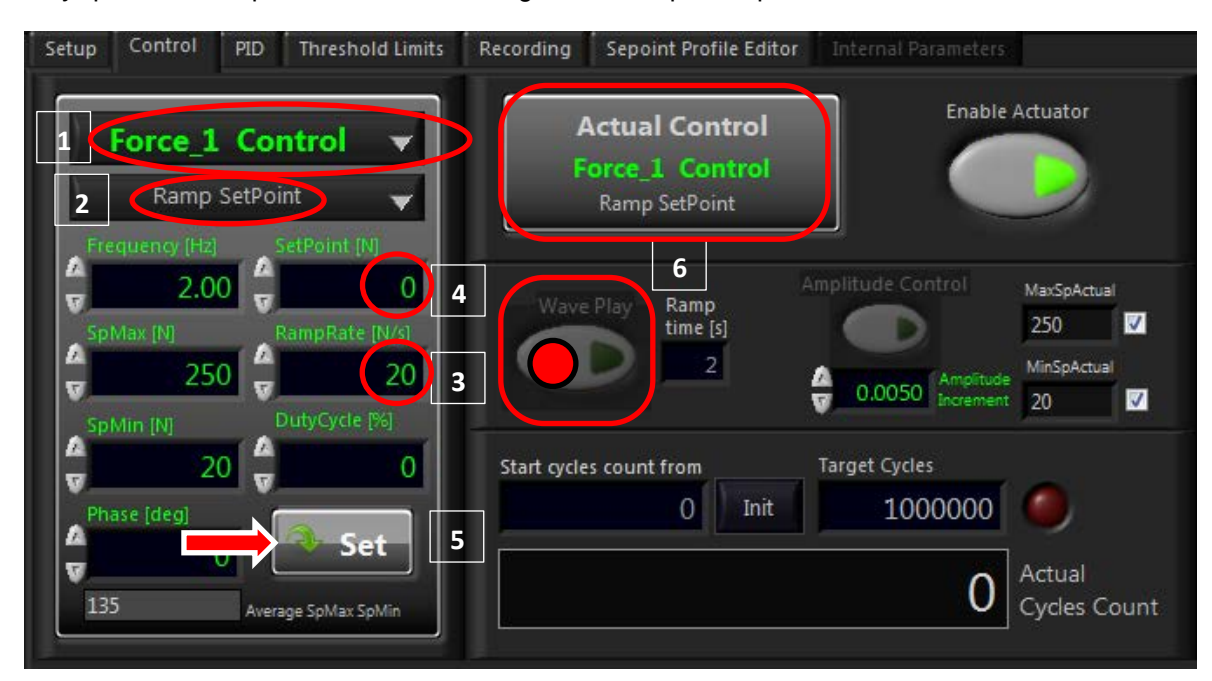

*Figura 7.42: Impostazione controllo attuatore.*

Premere di nuovo "*Continuous Recording*" per stoppare l'acquisizione dati una volta conclusa la prova.

I dati saranno salvati in un file.xls come riportato a pag. 8 della guida [9].

Ripetere la procedura per ogni prova, caricando in modo analogo il profilo di carico per le prove antiorarie.

Ricordarsi di cambiare il numero identificativo della prova (Figura 7.41) per evitare il sovrascriversi dei file di acquisizione e la perdita dei dati acquisiti precedentemente.

La configurazione finale per le prove sperimentali è la seguente:

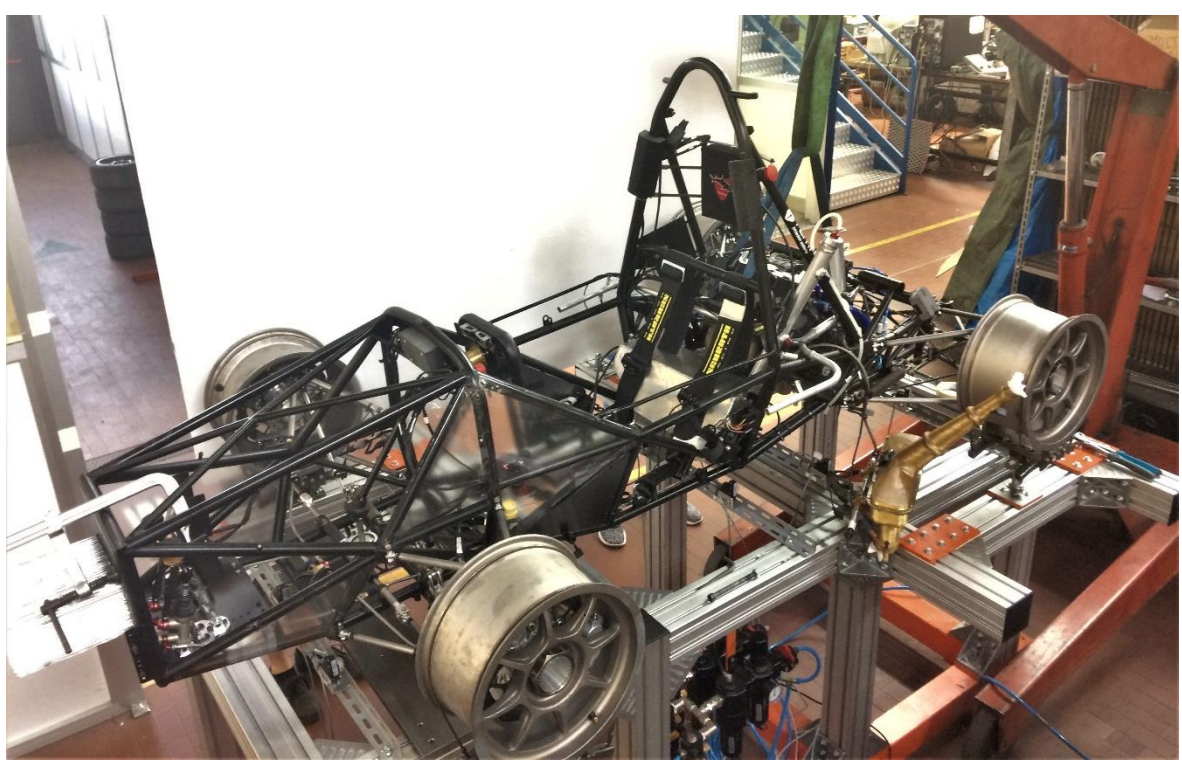

*Figura 7.43: Configurazione finale telaio per le prove sperimentali.*

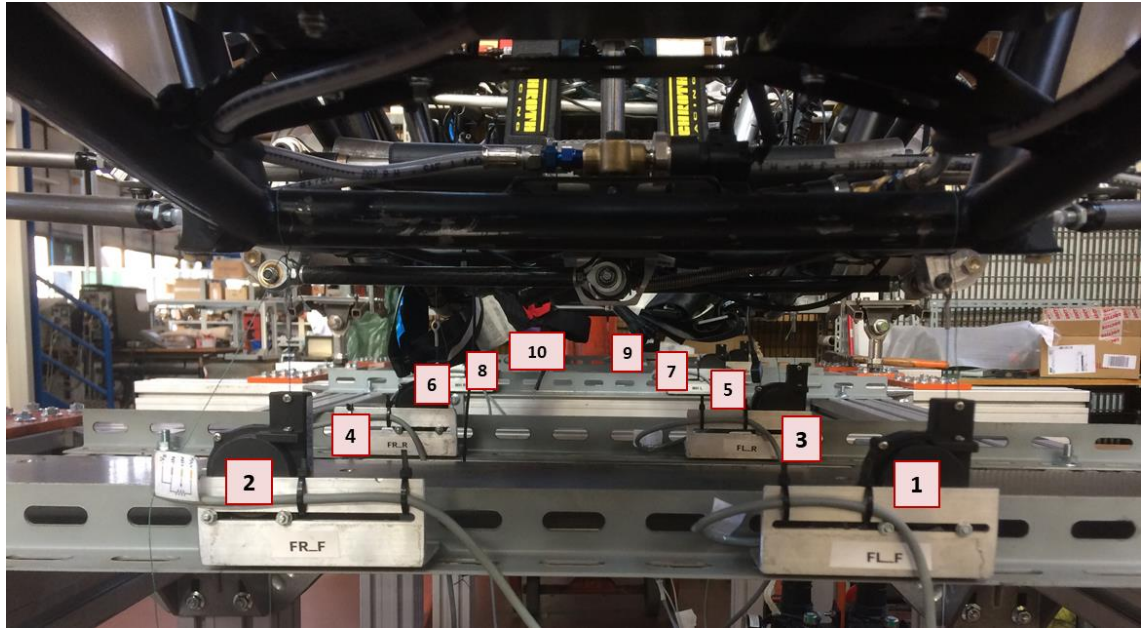

*Figura 7.44: Configurazione di montaggio dei 10 potenziometri lineari a filo sei rispettivi punti di campionamento tramite fissaggio magnetico nei traversi d'acciaio.*

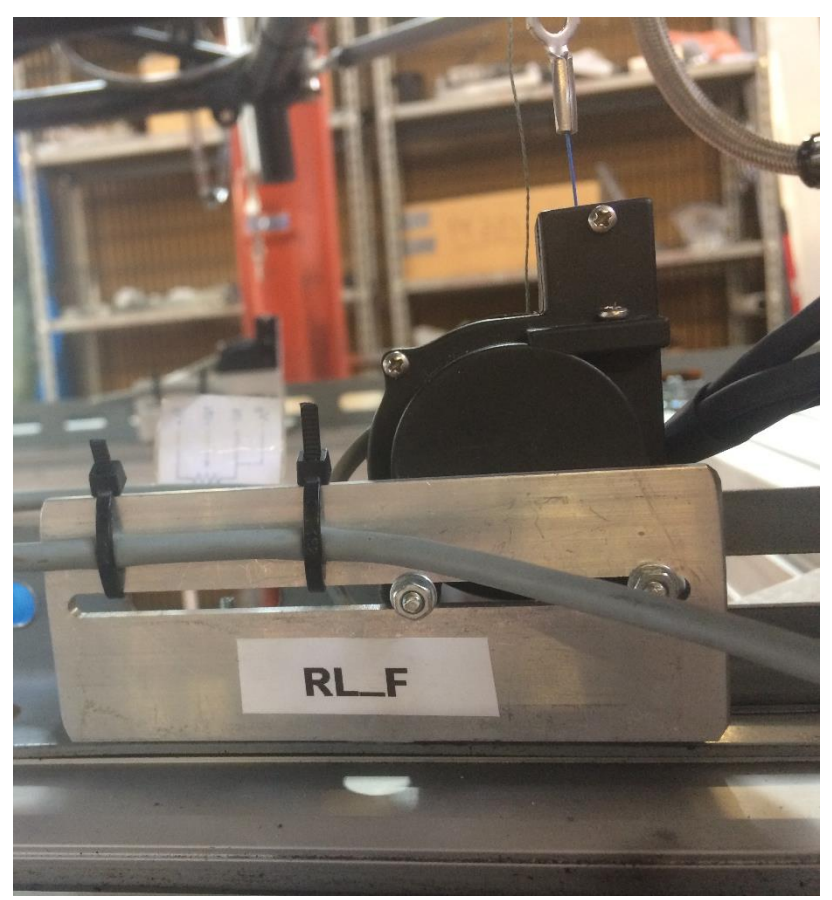

*Figura 7.45: Potenziometro in corrispondenza del gruppo posteriore sinistro, attacchino avanzato.*

#### **7.4Prove Sperimentali**

#### **7.4.1 Procedura sperimentale**

Si è iniziato eseguendo le prove considerando l'intera struttura (telaio con sospensioni e motore) e si sono eseguite tre prove orarie, applicando una forza positiva che induce un momento positivo  $M<sub>z</sub> > 0$  e tre antiorarie, applicando una forza in senso opposto che induce un momento negativo  $M<sub>z</sub> < 0$ . Successivamente si è provveduto alla rimozione del motore, e si sono eseguite nuovamente 3 prove orarie e 3 prove antiorarie.

Una singola prova sperimentale segue rigorosamente la seguente procedura:

- Verifica che non ci sia alcun componente esterno che intralci la zona di esecuzione della prova;
- Verifica che il morsetto pinzi il pedale del freno;
- Verifica che tutti i potenziometri a filo siano in posizione corretta e che il cavo sia abbastanza teso e in posizione verticale;
- Esecuzione di una rampa di carico "a vuoto" necessaria per recuperare gli eventuali giochi nei molteplici punti di giunzione tra il gruppo sospensivo e il telaio;
- Avvio della registrazione dei dati acquisiti dai sensori dell'attuatore e dei potenziometri;
- Esecuzione della rampa di carico;
- Interrompere l'acquisizione dati;

Tramite un codice Matlab, riportato in Appendice D, si sono elaborati i dati acquisiti per ciascuna prova per la determinazione dei valori di rigidezza torsionale del sistema complessivo e del solo telaio, come già descritto nel capitolo 5.

Per evitare inutili ripetizioni, si espone completamente solo la prima prova oraria con motore per comprendere l'elaborazione dei dati; nelle prove successive si mostrano solo i dati ottenuti, facendo riferimento al medesimo procedimento.

#### **7.4.2 Prove sperimentali Orarie con Motore 7.4.2.1 Prova 1**

Dal CAD si stila la lista delle coordinate dei 10 punti dove sono presenti i potenziometri lineari a filo e si salva il file con nome "*posizione\_potenziometri\_2019.txt*" (Appendice D.3).

Si aprono gli undici file.txt contenenti i dati acquisiti (1 dell'attuatore "*att.txt*" e 10 dei potenziometri) e vengono calcolati i seguenti parametri per ogni sezione:

Angolo di torsione della sezione:

$$
\theta_{torsione sezione} = atan\left(\frac{\Delta spostamento verticale_{sezione} [mm]}{distanza potenziometri_{sezione} [mm]}\right) \cdot \frac{180}{\pi} [deg]
$$

Momento torcente, lo si determina dalla forza applicata dall'attuatore ed è costante in tutte le sezioni:

$$
M_t = F_{attuatore} \cdot \text{carreggiata anteriore [mm] [Nm]
$$

Tramite regressione degli spostamenti verticali in ogni sezione, si ricava la pendenza della retta che meglio li interpola linearmente, cioè il valore di rigidezza torsionale delle singole sezioni. Lo si determina per il tratto di andata (F: min -> max) e per il tratto di ritorno (F: max -> min).

Dopo di che si calcola l'angolo di torsione reciproco tra due sezioni concorrenti (1-2; 2-3; 3-4; 4-5) per la determinazione dei valori delle molle torsionali rappresentanti le quattro sezioni principali del telaio (front-side-engine-rear), come precedentemente spiegato nel capitolo 5.

Si salvano i dati ottenuti seguendo la seguente nomenclatura:

$$
\begin{array}{c}\n & \text{p=prova} \\
\text{p=0} \\
\text{p=0} \\
\text{p=0} \\
\text{p=0} \\
\text{p=0} \\
\text{p=0} \\
\text{p=0} \\
\text{p=prova} \\
\text{p=0} \\
\text{p=prova} \\
\text{p=0} \\
\text{p=prova} \\
\text{p=0} \\
\text{p=prova} \\
\text{p=0} \\
\text{p=prova} \\
\text{p=0} \\
\text{p=0} \\
\text{p=0} \\
\text{p=0} \\
\text{p=0} \\
\text{p=0} \\
\text{p=0} \\
\text{p=0} \\
\text{p=0} \\
\text{p=0} \\
\text{p=0} \\
\text{p=0} \\
\text{p=0} \\
\text{p=0} \\
\text{p=0} \\
\text{p=0} \\
\text{p=0} \\
\text{p=0} \\
\text{p=0} \\
\text{p=0} \\
\text{p=0} \\
\text{p=0} \\
\text{p=0} \\
\text{p=0} \\
\text{p=0} \\
\text{p=0} \\
\text{p=0} \\
\text{p=0} \\
\text{p=0} \\
\text{p=0} \\
\text{p=0} \\
\text{p=0} \\
\text{p=0} \\
\text{p=0} \\
\text{p=0} \\
\text{p=0} \\
\text{p=0} \\
\text{p=0} \\
\text{p=0} \\
\text{p=0} \\
\text{p=0} \\
\text{p=0} \\
\text{p=0} \\
\text{p=0} \\
\text{p=0} \\
\text{p=0} \\
\text{p=0} \\
\text{p=0} \\
\text{p=0} \\
\text{p=0} \\
\text{p=0} \\
\text{p=0} \\
\text{p=0} \\
\text{p=0} \\
\text{p=0} \\
\text{p=0} \\
\text{p=0} \\
\text{p=0} \\
\text{p=0} \\
\text{p=0} \\
\text{p=0} \\
\text{p=0} \\
\text{p=0} \\
\text{p=0} \\
\text{p=0} \\
\text{p=0} \\
\text{p=0} \\
\text{p=0} \\
\text{p=0} \\
\text{p=0} \\
\text{p=0} \\
\text{p=0} \\
\text{p=0} \\
\text{p=0} \\
\text{p=0} \\
\text{p=0}
$$

Infine, si plottano le seguenti curve:

o Andamento della forza impressa dall'attuatore contro l'angolo di torsione in corrispondenza della carreggiata anteriore (sezione nella quale la forza agisce), per verificare che non vi siano brusche discontinuità o problemi di erogazione della forza da parte dell'attuatore:

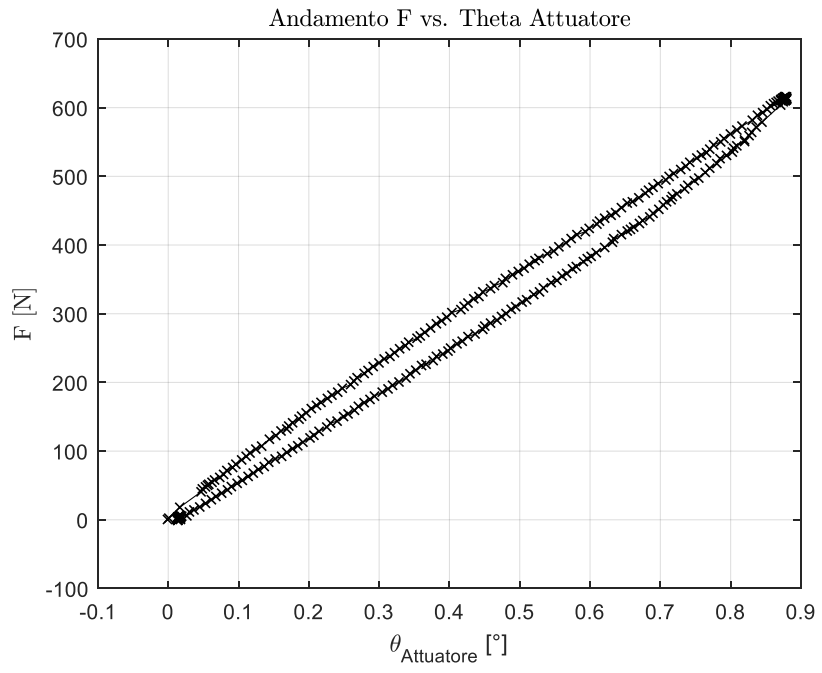

*Figura7.46: Forza attuatore vs. angolo di torsione carreggiata anteriore.*

o Andamento momento torcente contro l'angolo di torsione delle singole sezioni dove sono applicati i potenziometri, per verificare che non vi siano discontinuità o plateau che equivarrebbero alla presenza di possibili giochi tra i vari accoppiamenti tra telaio e gruppi sospensivi oppure a bulloni mal serrati:

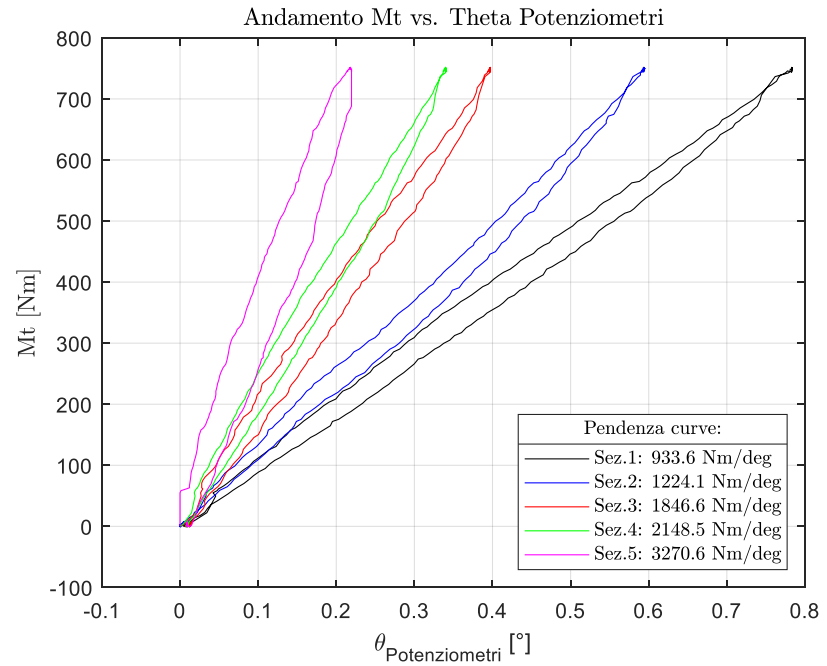

*Figura7.47: Momento torcente vs. angolo di torsione in ciascuna sezione campionata e relativo valore di rigidezza torsionale.*

o Andamento momento torcente contro l'angolo di torsione della carreggiata anteriore per la determinazione della rigidezza globale:

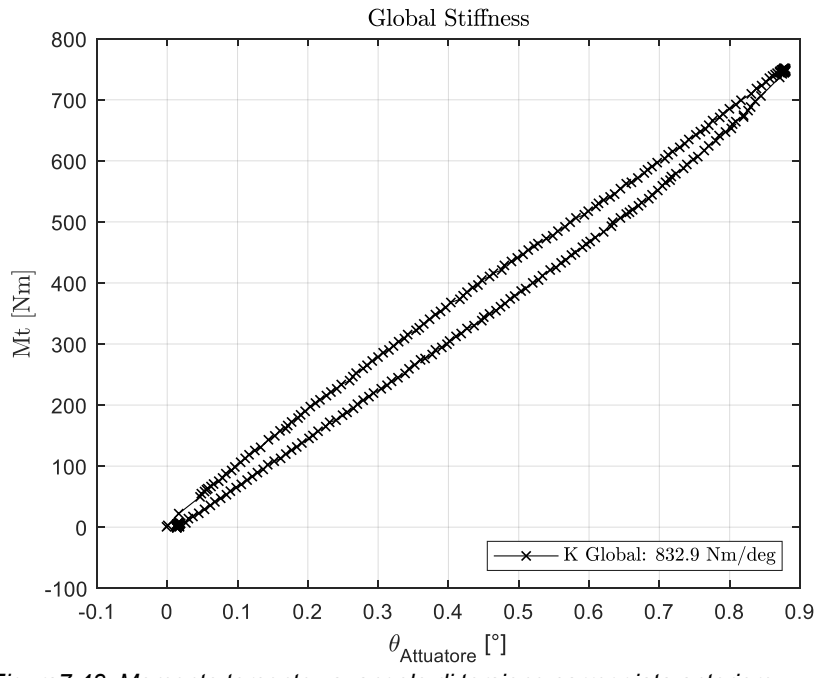

*Figura7.48: Momento torcente vs. angolo di torsione carreggiata anteriore.*

o L'andamento longitudinale dell'angolo di torsione:

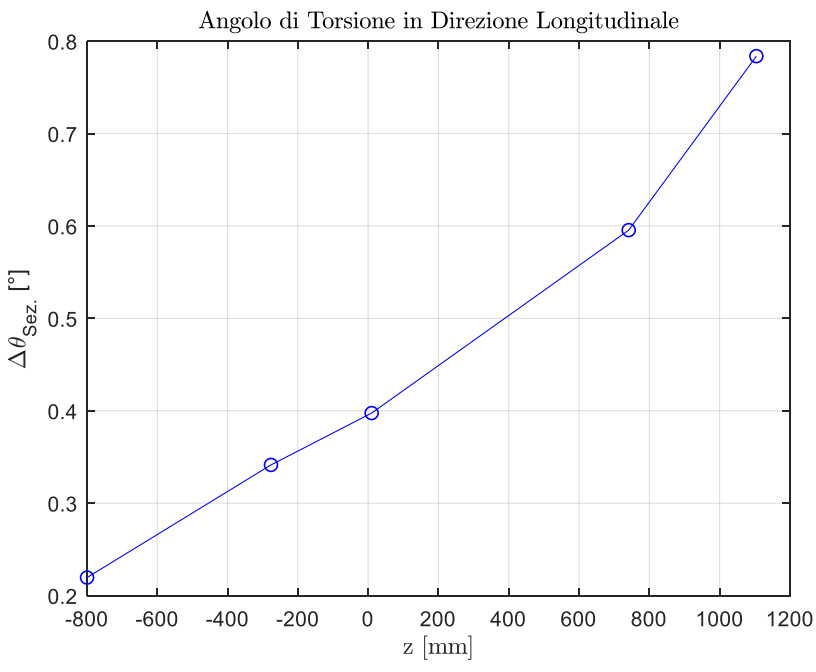

*Figura7.49: Andamento angolo di torsione in direzione longitudinale.*

o Andamento del momento torcente contro l'andamento della differenza dell'angolo di torsione tra la prima e l'ultima sezione per la determinazione della rigidezza del solo telaio:

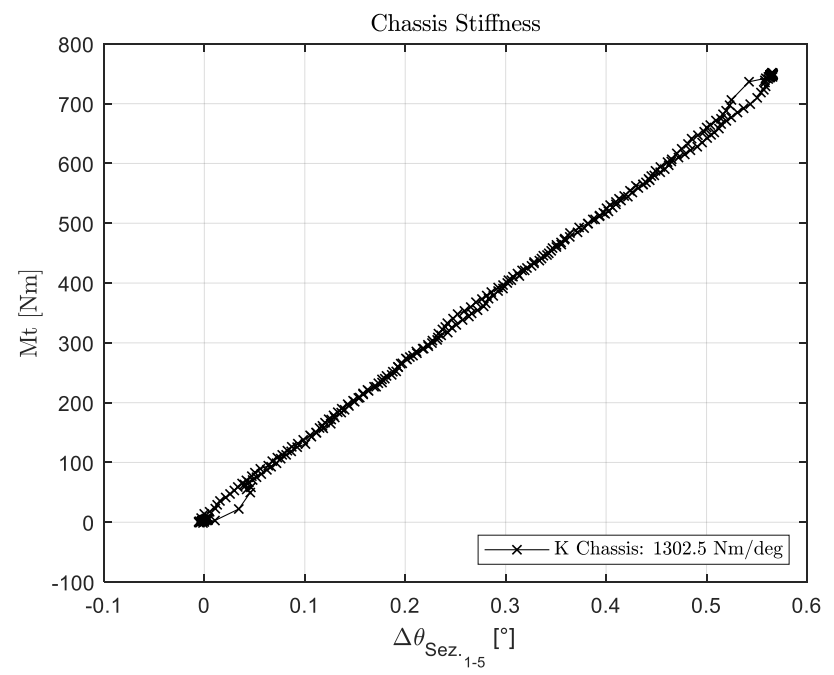

*Figura7.50: Momento torcente vs. differenza angolo tra prima e ultima sezione.*

o Deformata telaio, utile per verificare gli spostamenti verticali dei 10 punti campionati:

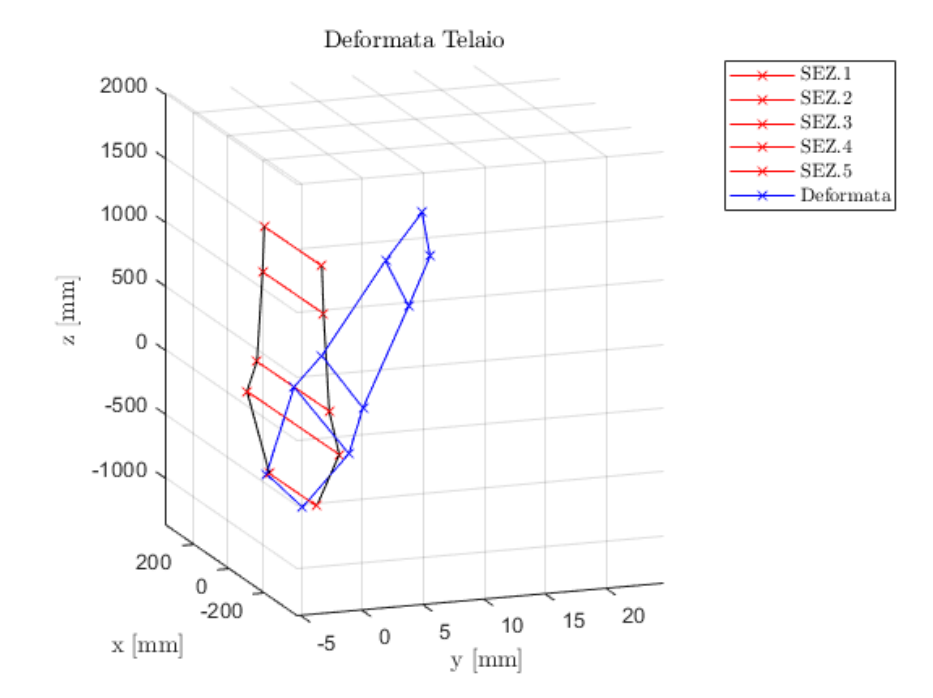

*Figura7.51: Deformata telaio.*

Viene calcolato il fattore "τ" come rapporto tra la rigidezza torsionale globale e quella del solo telaio; esso è considerato un fattore di perdita di rigidezza torsionale attraverso i gruppi sospensivi.

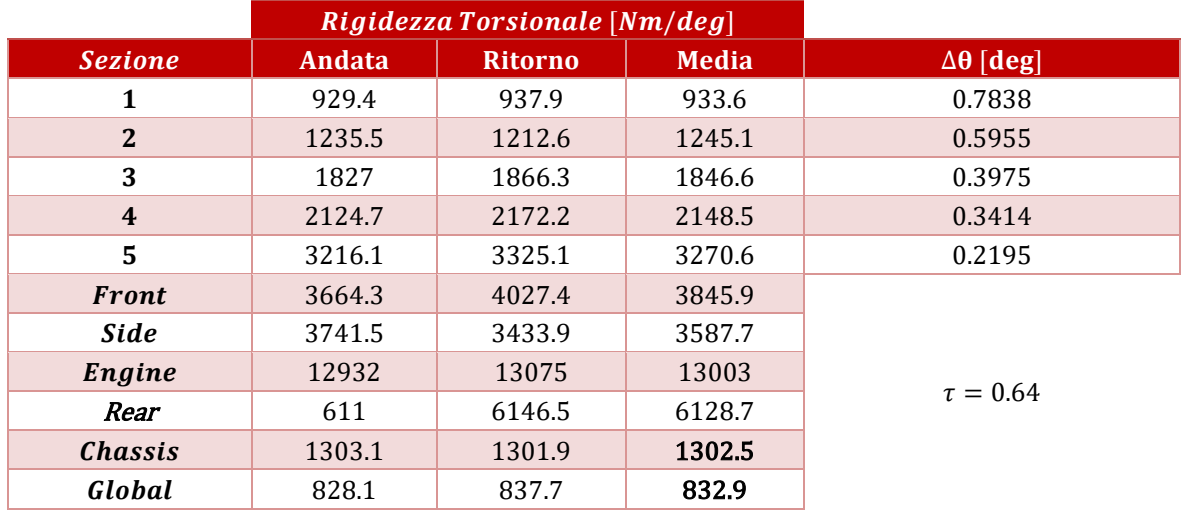

I dati ottenuti sono i seguenti:

*Tabella 7.1: Risultati ottenuti dalla prova oraria 1 con motore.*

## **7.4.2.2 Prova 2**

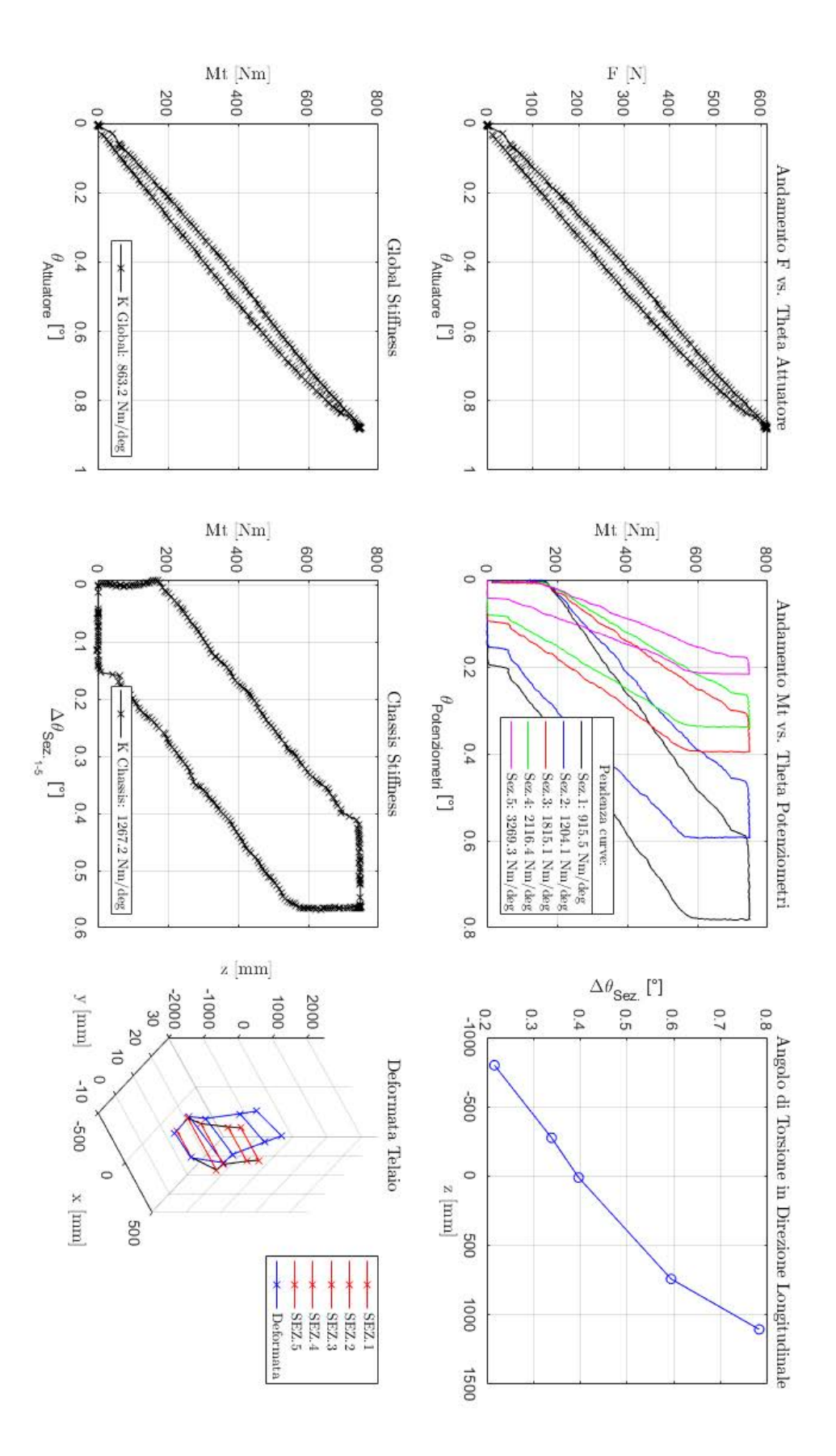

*Figura 7.52: Grafici Prova oraria 2 con Motore*

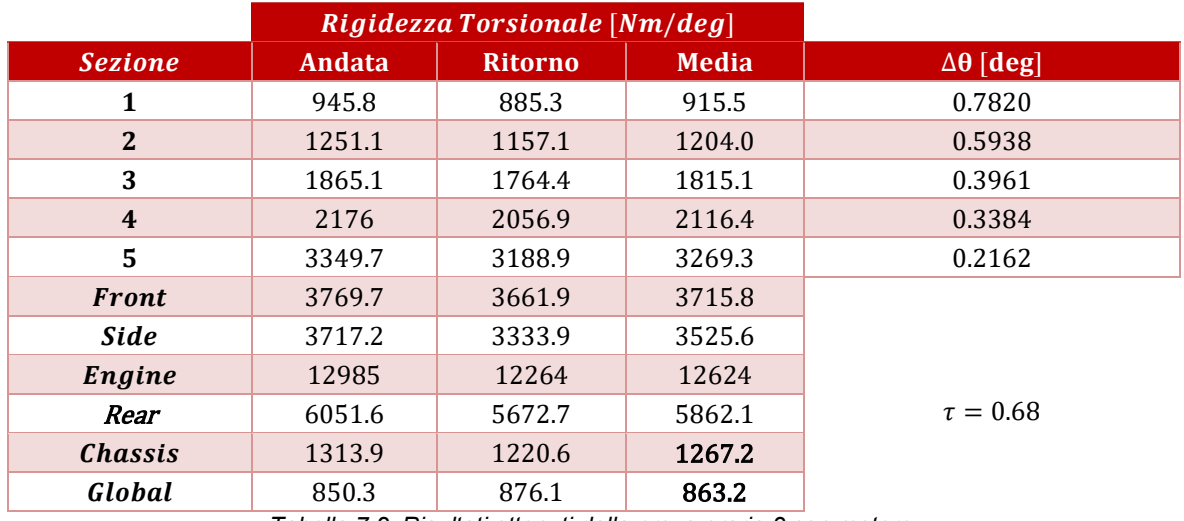

*Tabella 7.2: Risultati ottenuti dalla prova oraria 2 con motore.*

## **7.4.2.3 Prova 3**

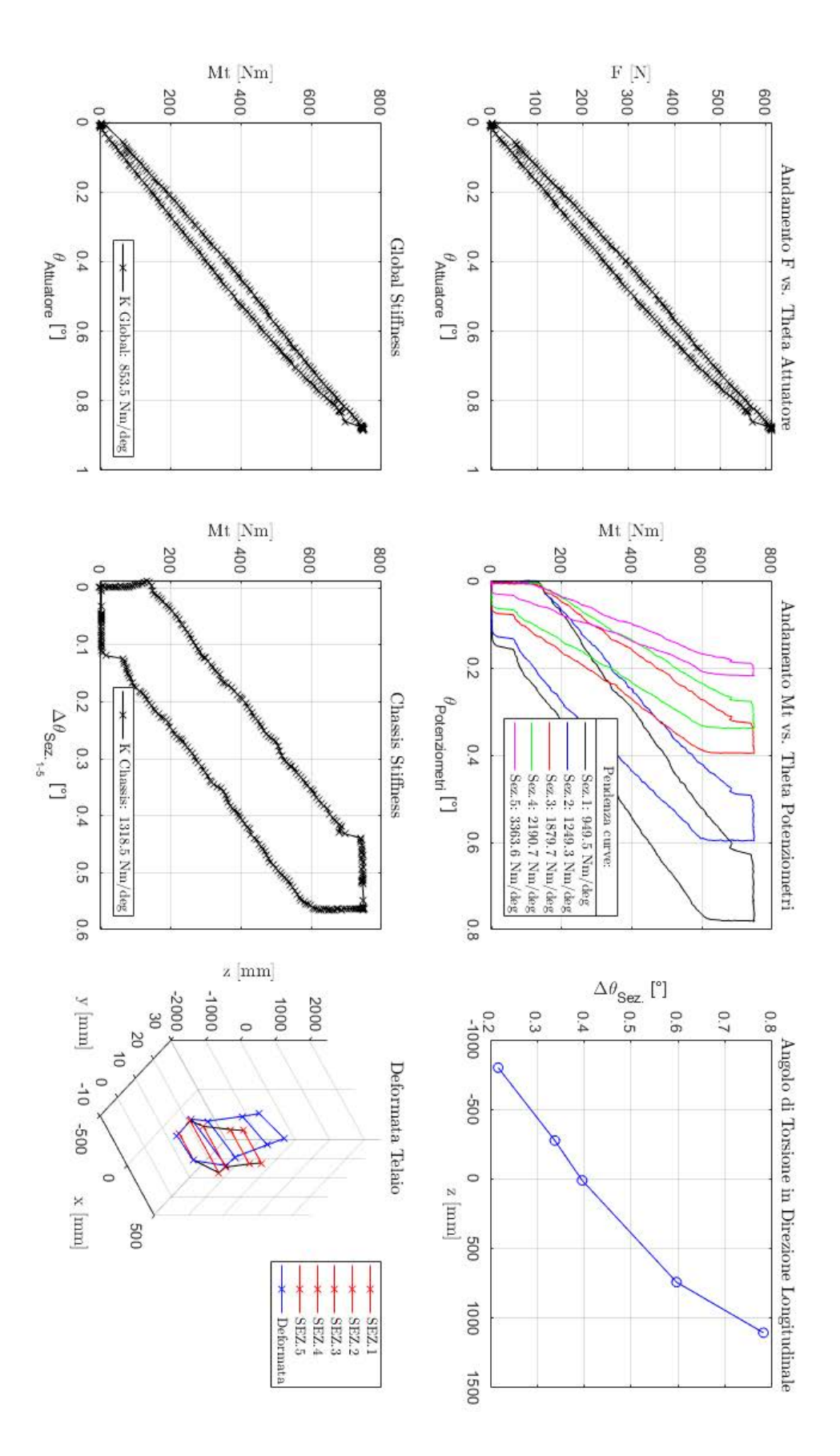

*Figura 7.53: Grafici Prova oraria 3 con Motore*

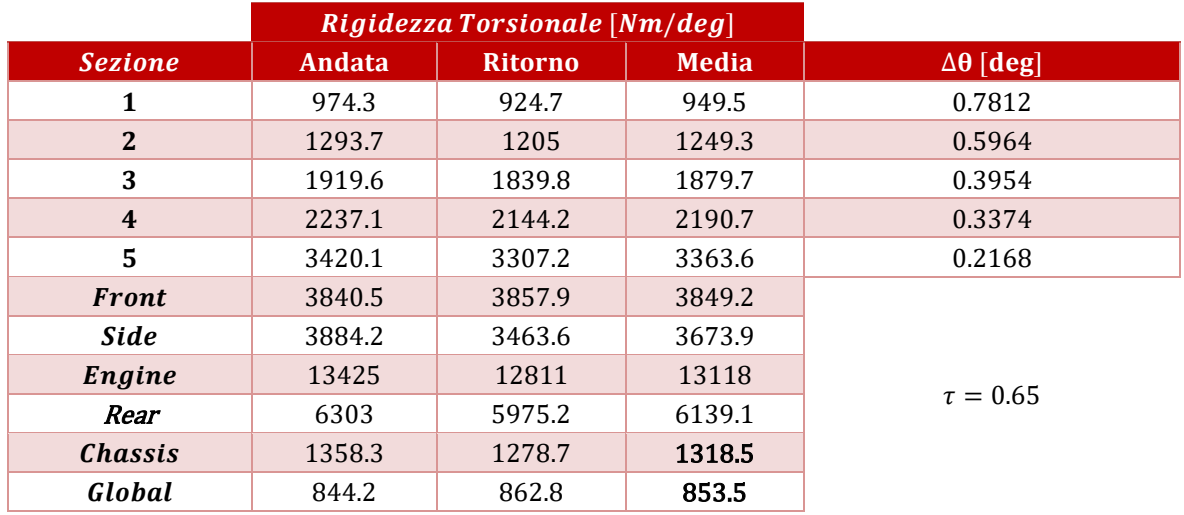

*Tabella 7.3: Risultati ottenuti dalla prova oraria 3 con motore.*

## **7.4.3 Prove sperimentali Antiorarie con Motore 7.4.3.1 Prova 1**

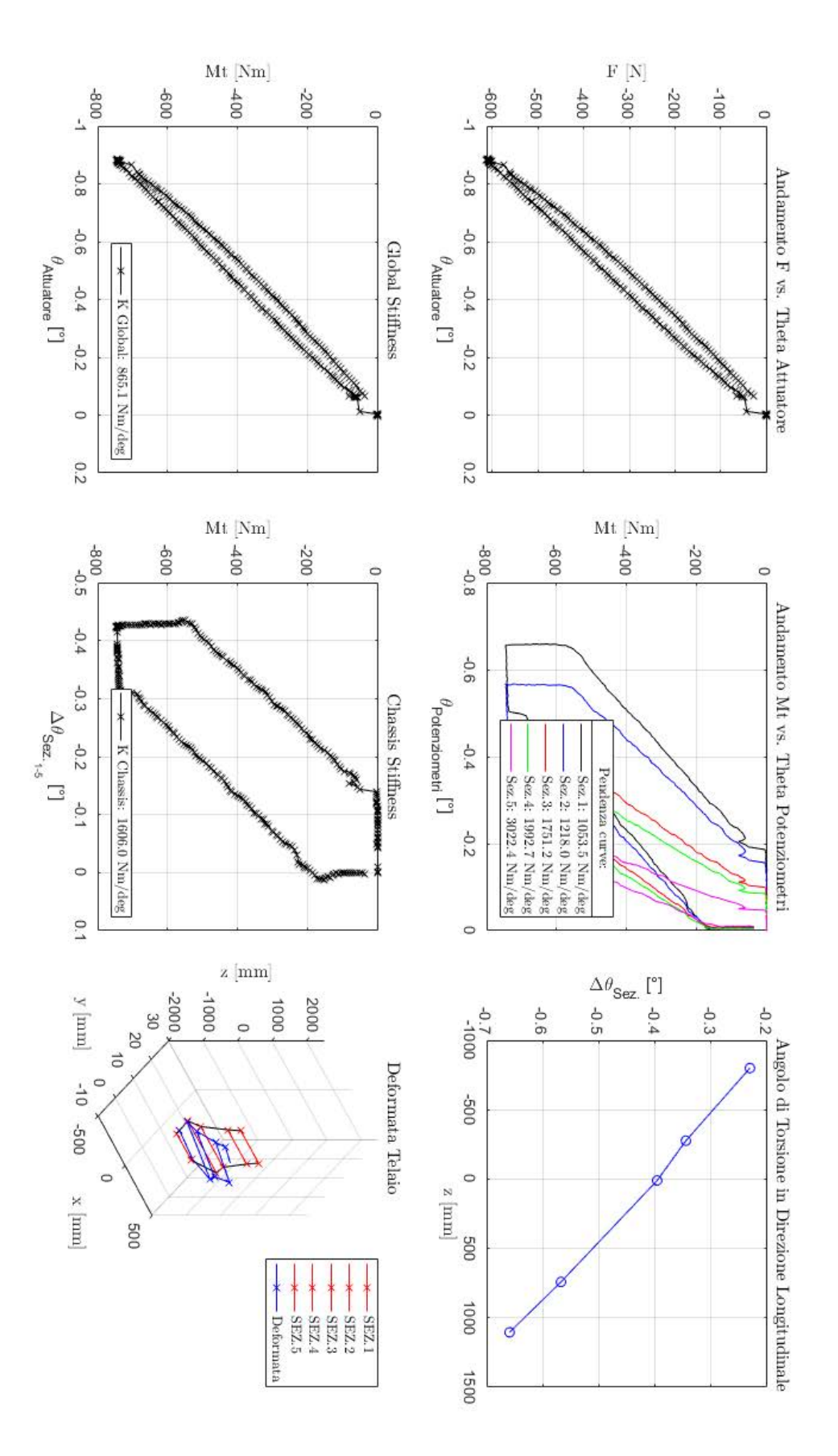

*Figura 7.54: Grafici Prova antioraria 1 con Motore*

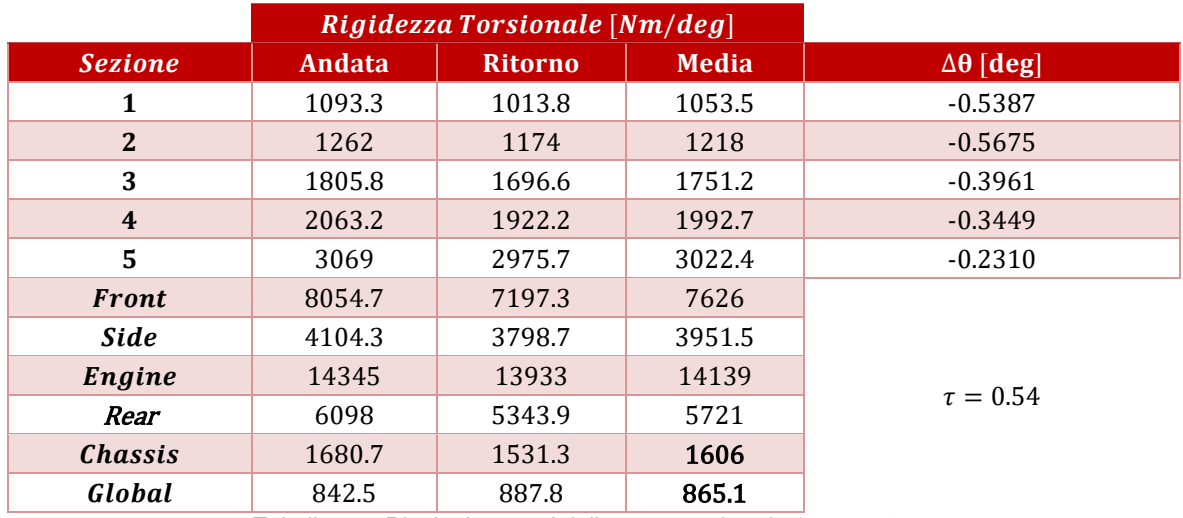

*Tabella 7.4: Risultati ottenuti dalla prova antioraria 1 con motore.*

# **7.4.3.2 Prova 2**

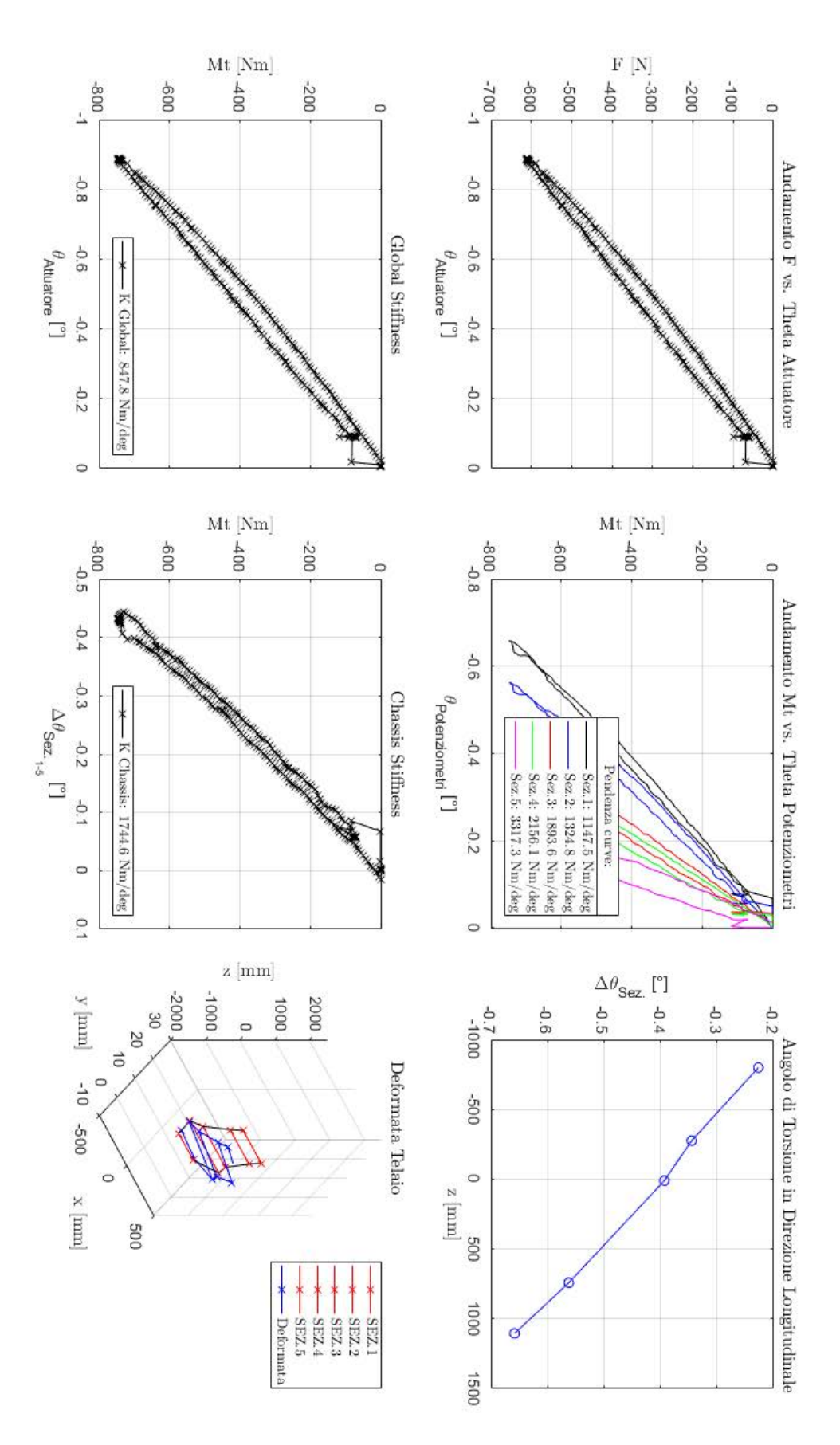

*Figura 7.55: Grafici Prova antioraria 2 con Motore*

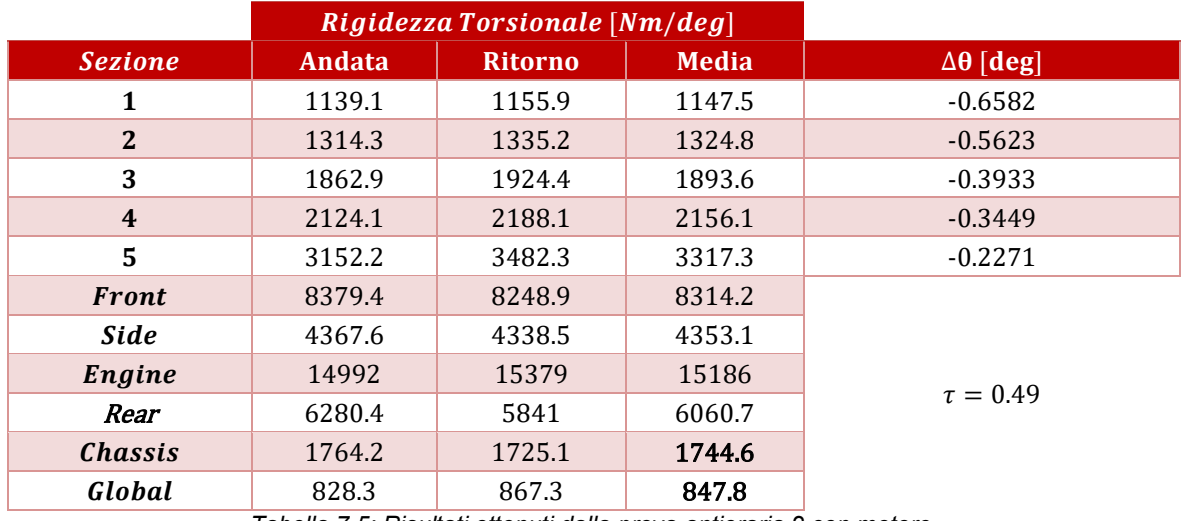

*Tabella 7.5: Risultati ottenuti dalla prova antioraria 2 con motore.*

## **7.4.3.3 Prova 3**

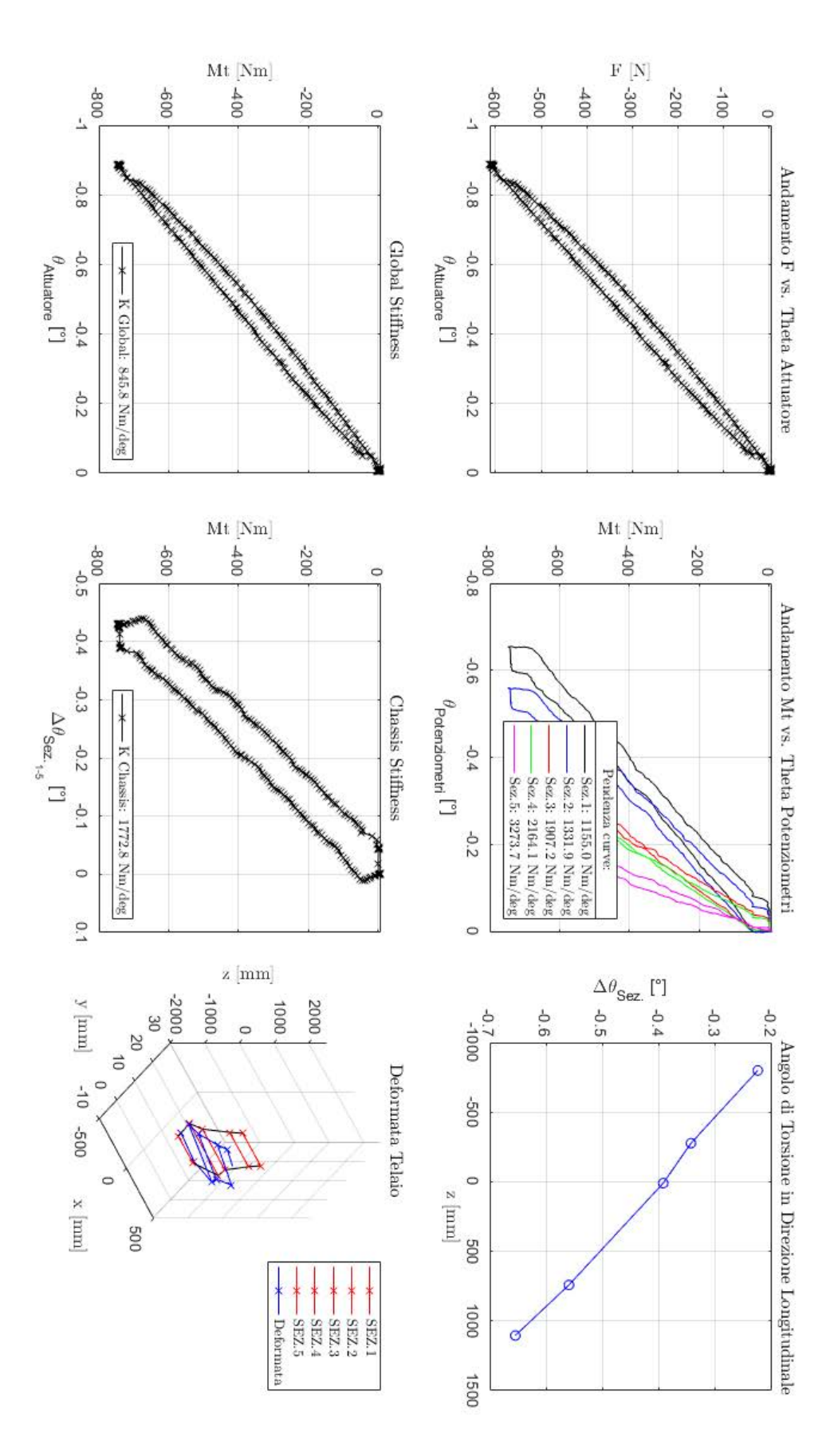

*Figura 7.56: Grafici Prova antioraria 3 con Motore*

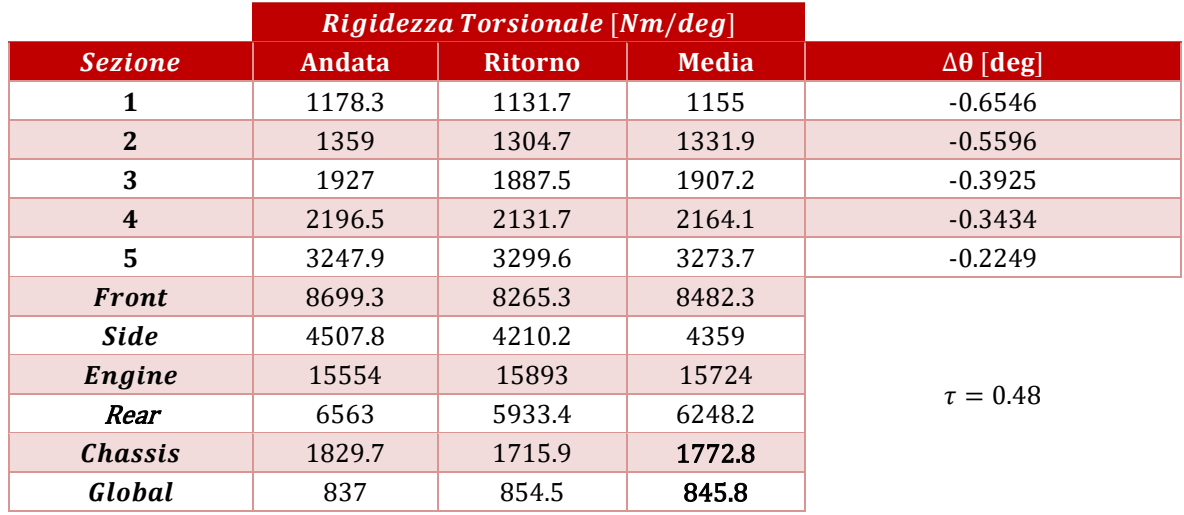

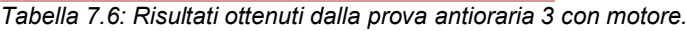

# **7.4.4 Prove sperimentali Orarie senza Motore 7.4.4.1 Prova 1**

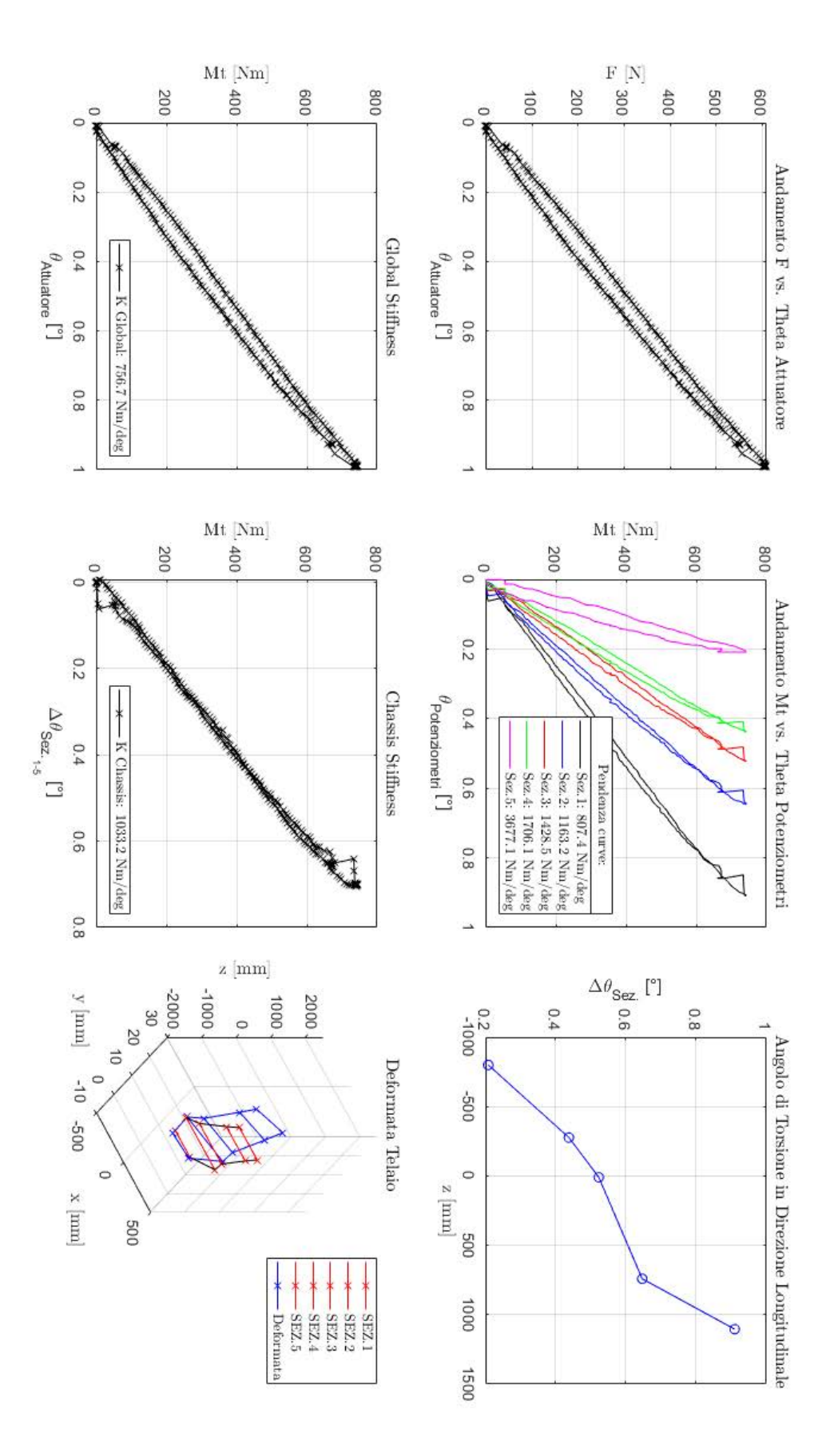

*Figura 7.57: Grafici Prova oraria 1 senza Motore*

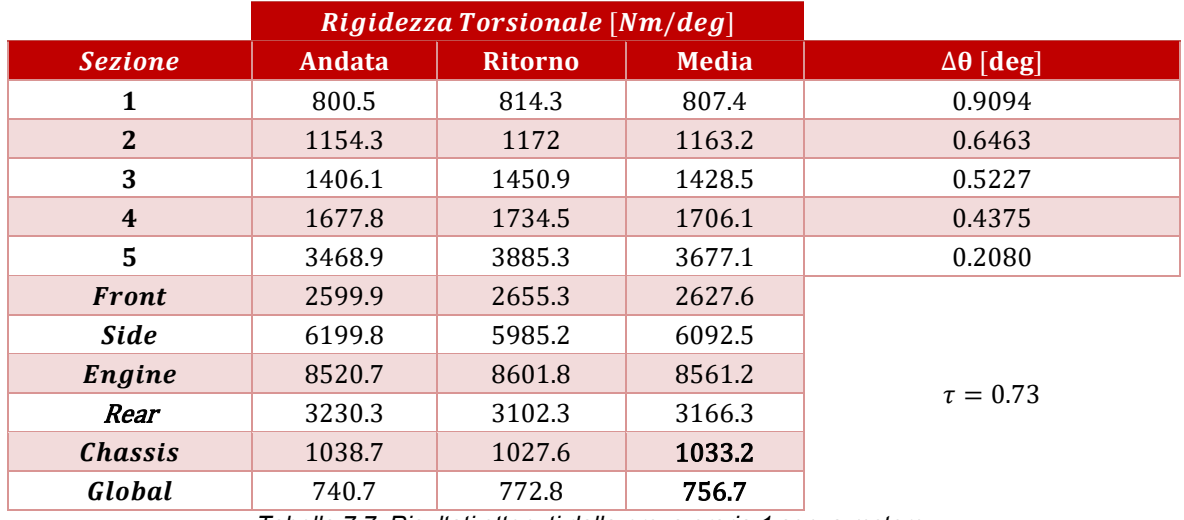

*Tabella 7.7: Risultati ottenuti dalla prova oraria 1 senza motore.*

#### **7.4.4.2 Prova 2**

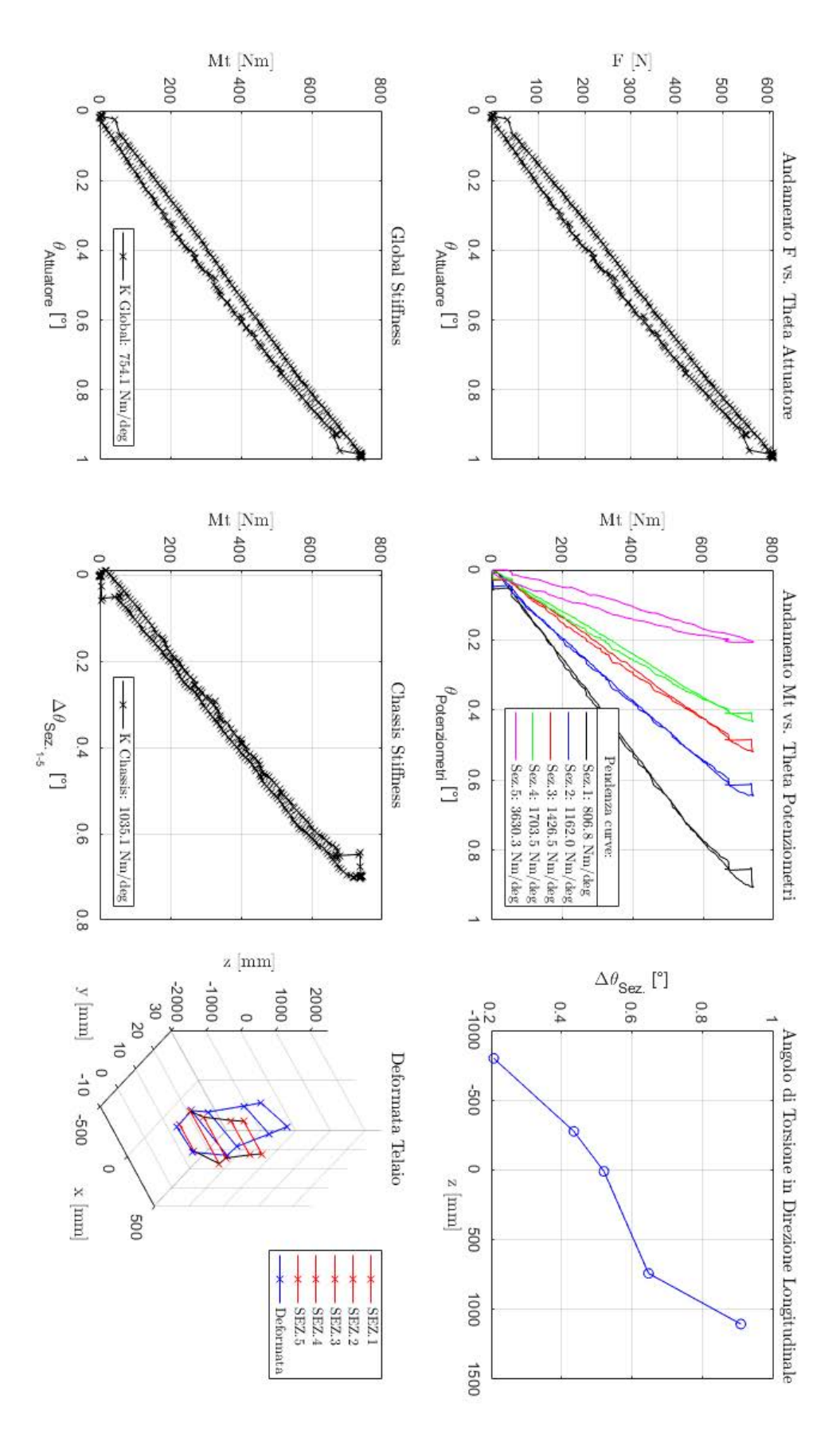

*Figura 7.58: Grafici Prova oraria 2 senza Motore*

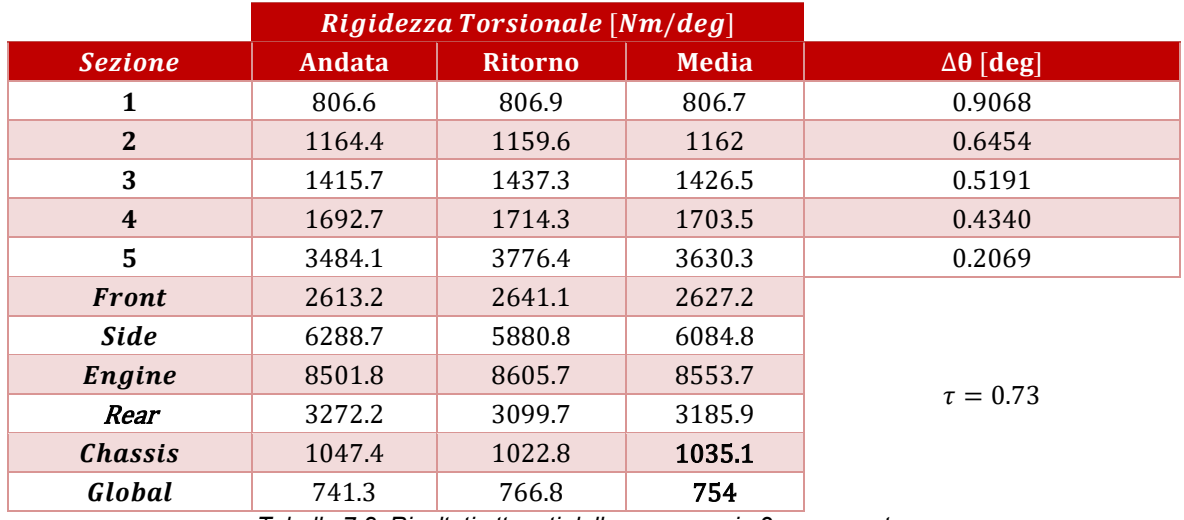

*Tabella 7.8: Risultati ottenuti dalla prova oraria 2 senza motore.*

## **7.4.4.3 Prova 3**

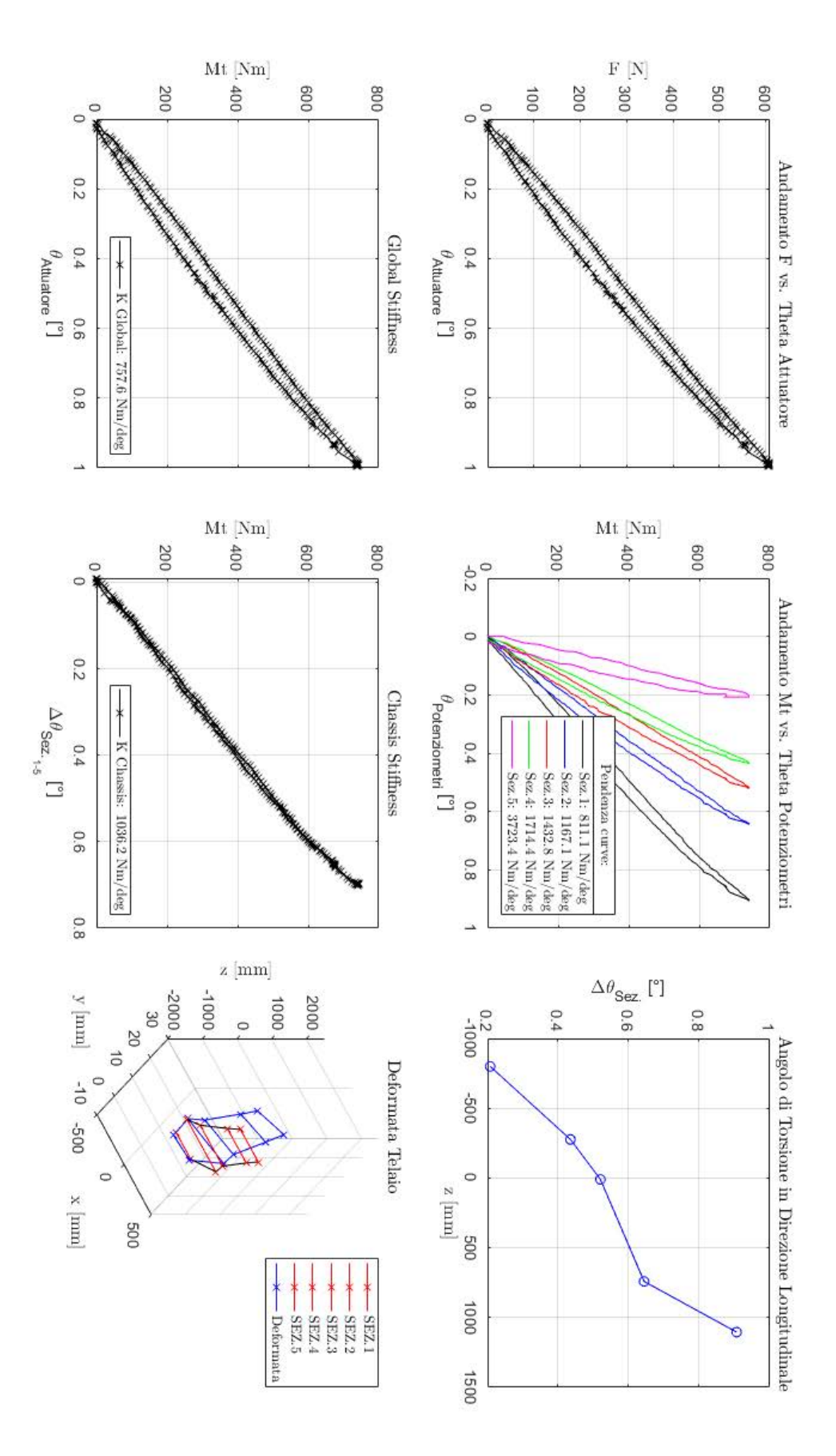

*Figura 7.59: Grafici Prova oraria 3 senza Motore*

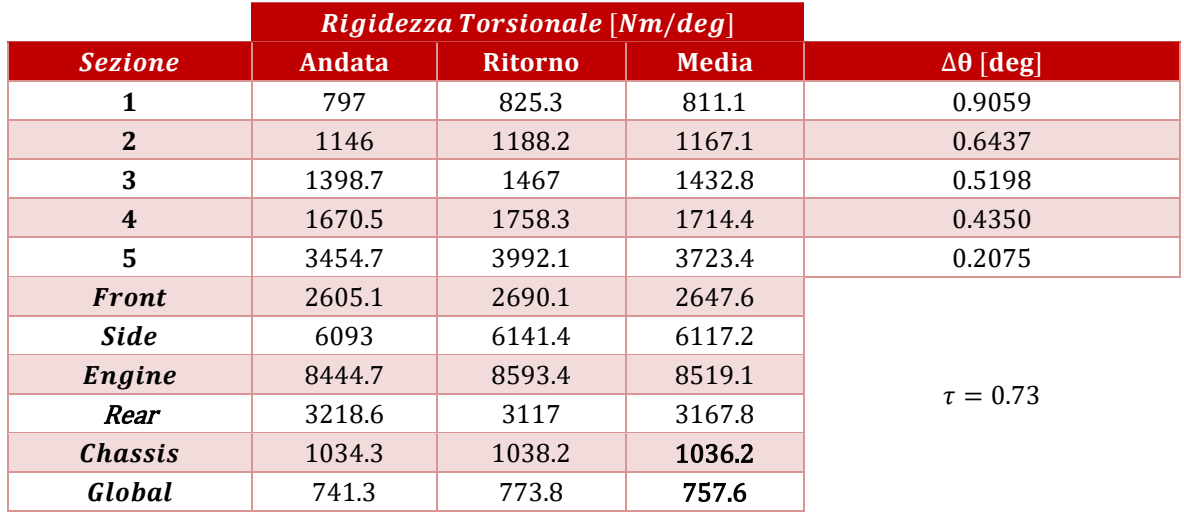

*Tabella 7.9: Risultati ottenuti dalla prova oraria 3 senza motore.*

#### **7.4.5 Prove sperimentali Antiorarie senza Motore 7.4.5.1 Prova 1**

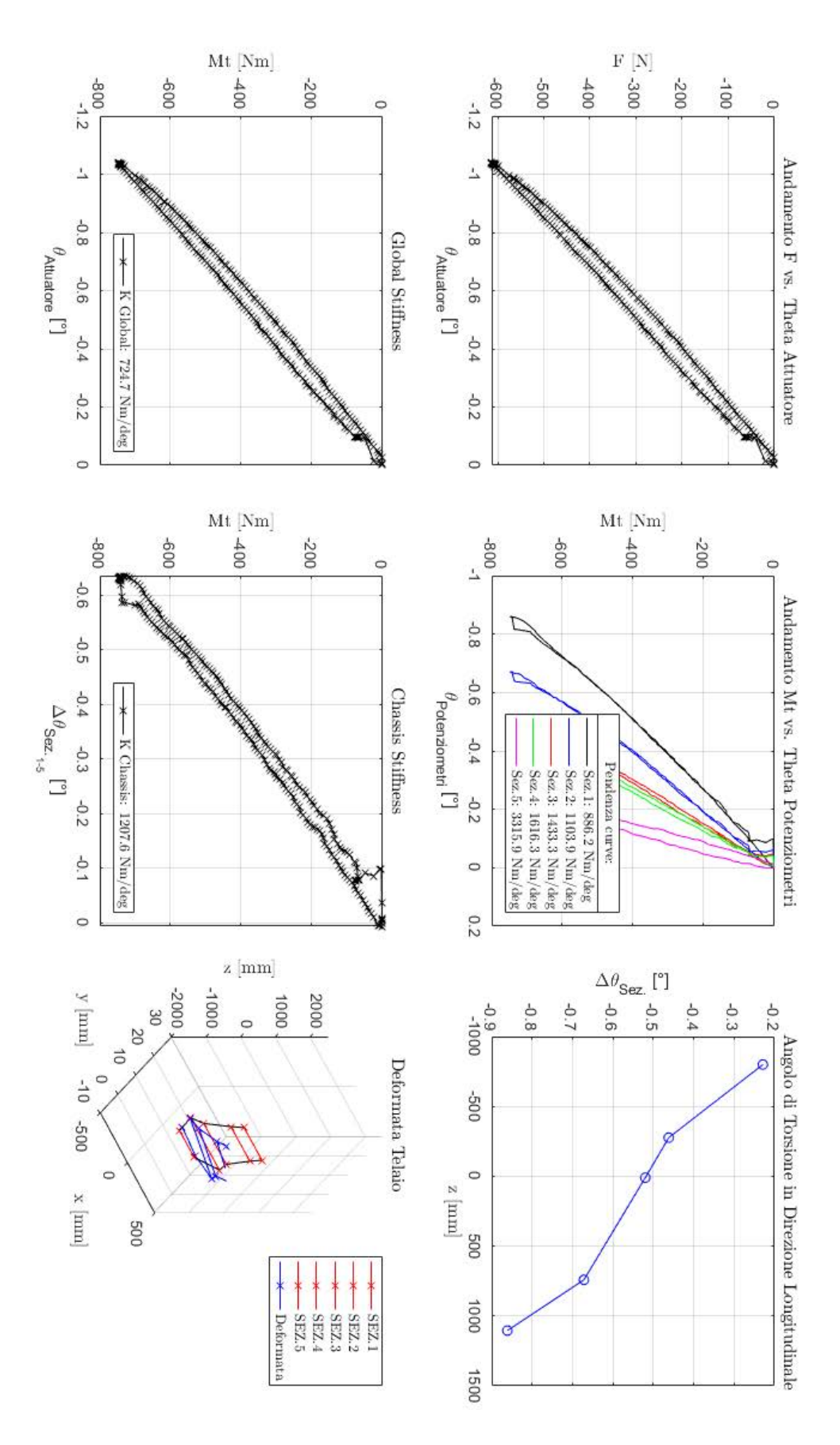

*Figura 7.60: Grafici Prova antioraria 1 senza Motore*
I dati ottenuti sono i seguenti:

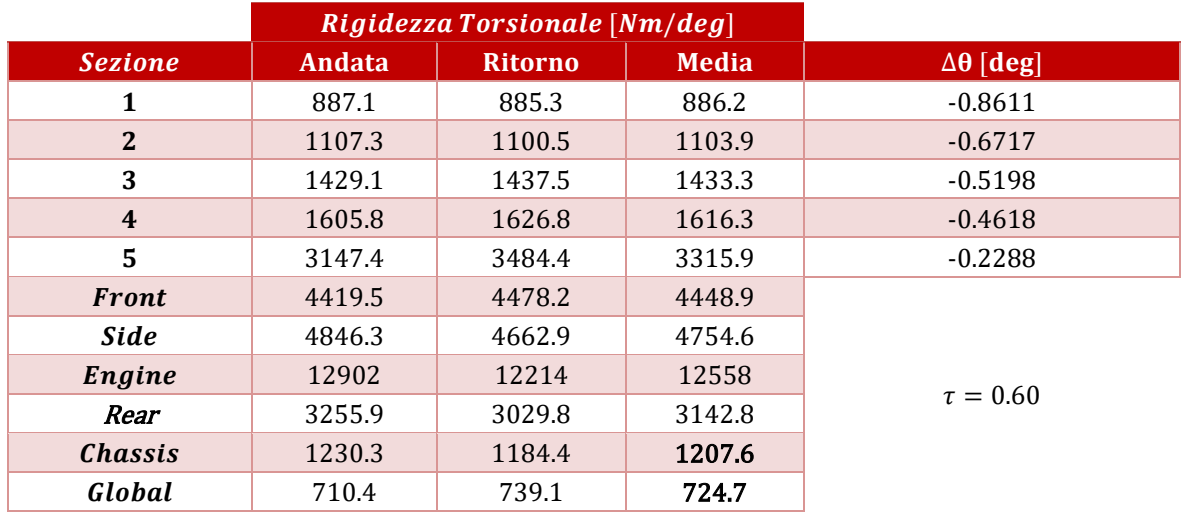

*Tabella 7.10: Risultati ottenuti dalla prova antioraria 1 senza motore.*

## **7.4.5.2 Prova 2**

Si ottengono i seguenti grafici:

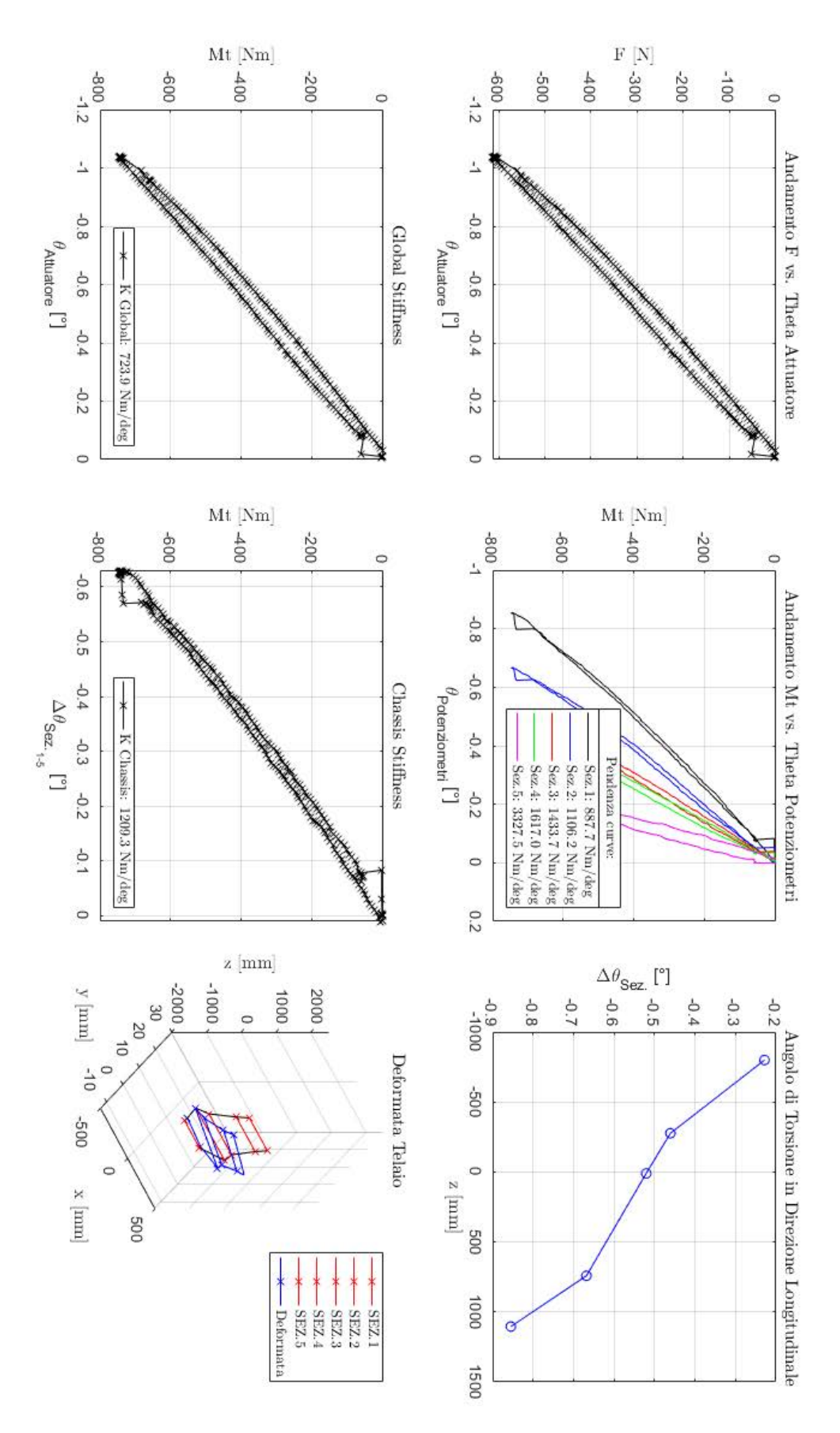

*Figura 7.61: Grafici Prova antioraria 2 senza Motore*

I dati ottenuti sono i seguenti:

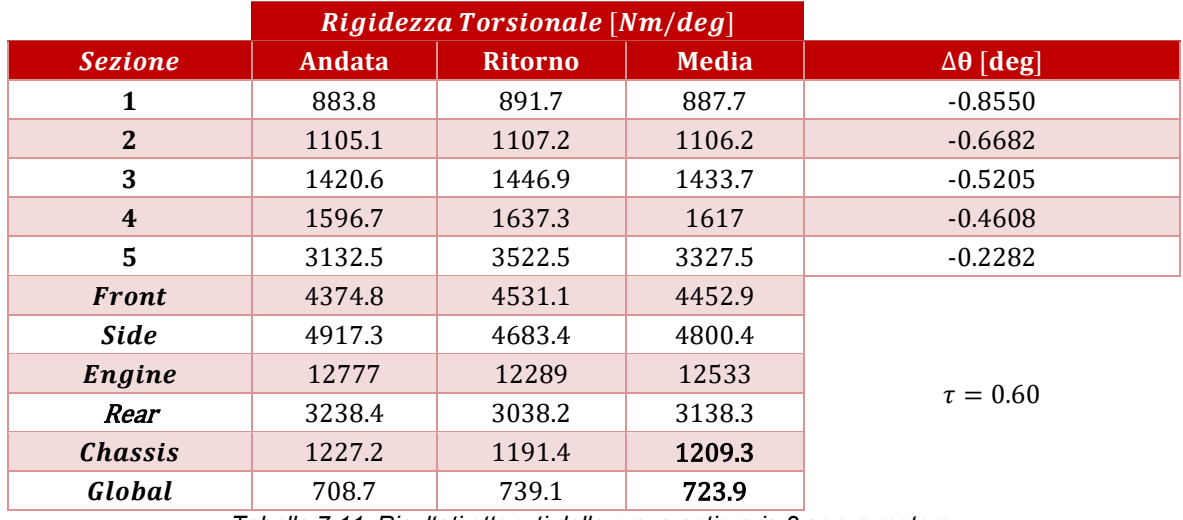

*Tabella 7.11: Risultati ottenuti dalla prova antioraria 2 senza motore.*

## **7.4.5.3 Prova 3**

Si ottengono i seguenti grafici:

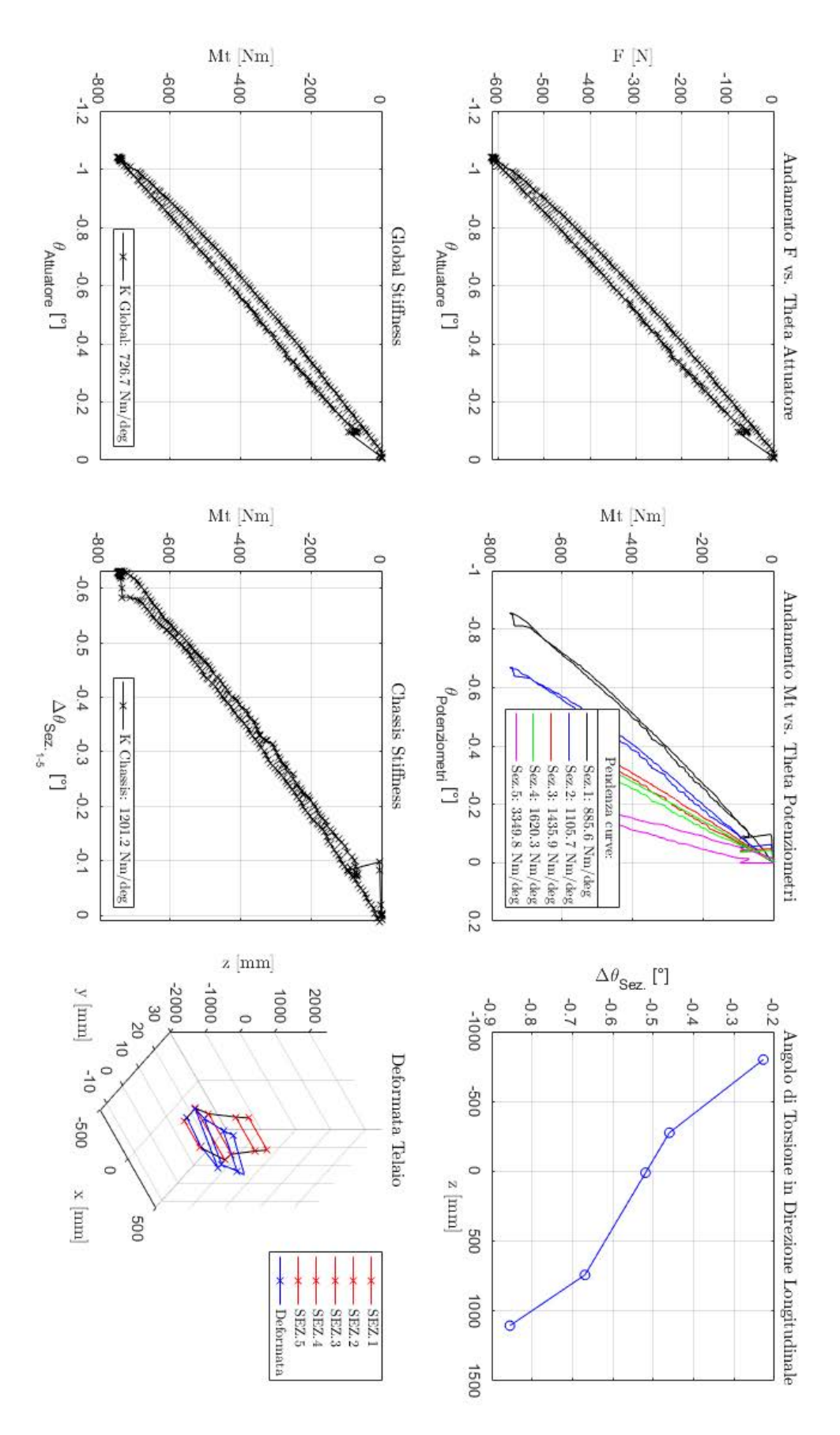

*Figura 7.62: Grafici Prova antioraria 3 senza Motore*

I dati ottenuti sono i seguenti:

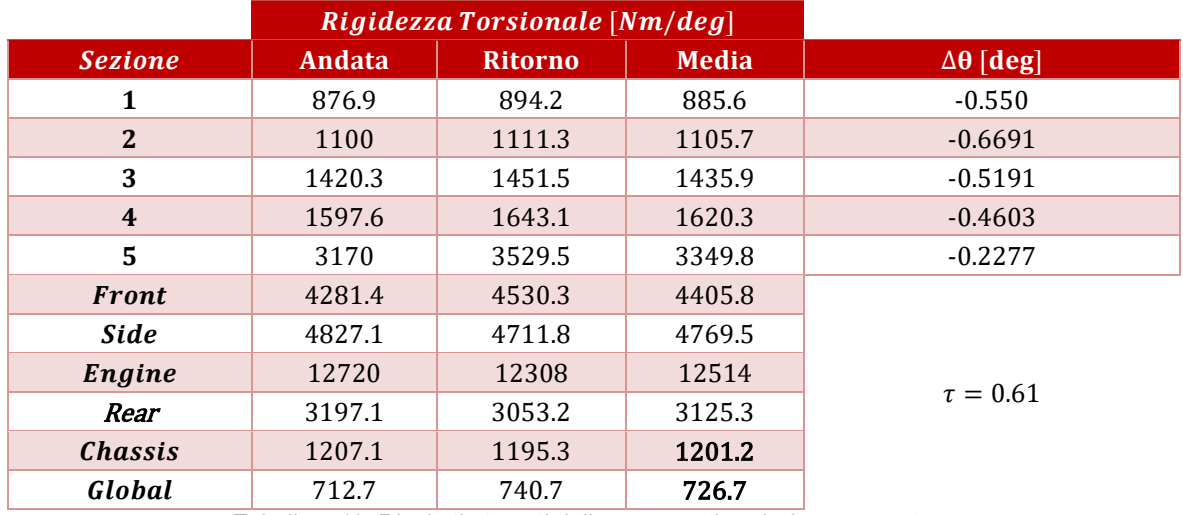

*Tabella 7.12: Risultati ottenuti dalla prova antioraria 3 senza motore.*

### **7.5 Risultati sperimentali finali**

Tramite il secondo script MatLab® riportato in Appendice D.2, si elaborano i dati finali per ciascuna delle due sessioni (con e senza motore), ricavando i dati conclusivi dalla media tra le prove orarie e antiorarie. Da questo script si ricavano i valori mostrati in tabella 7.13 e 7.15.

Per quanto riguarda l'andamento dell'angolo di torsione in direzione longitudinale, si riportano i valori dei Δθ, mostrati nelle tabelle precedenti per ciascuna prova, nel file excel

"*Confronto\_Modelli.xlsx*" nella pagina dedicata alla prova sperimentale (nominata *"TEST BENCH*"), dalla quale si elaborano i dati finali come media aritmetica dei valori. Vengono mostrati nelle tabelle 7.14 e 7.16.

• Prove con motore:

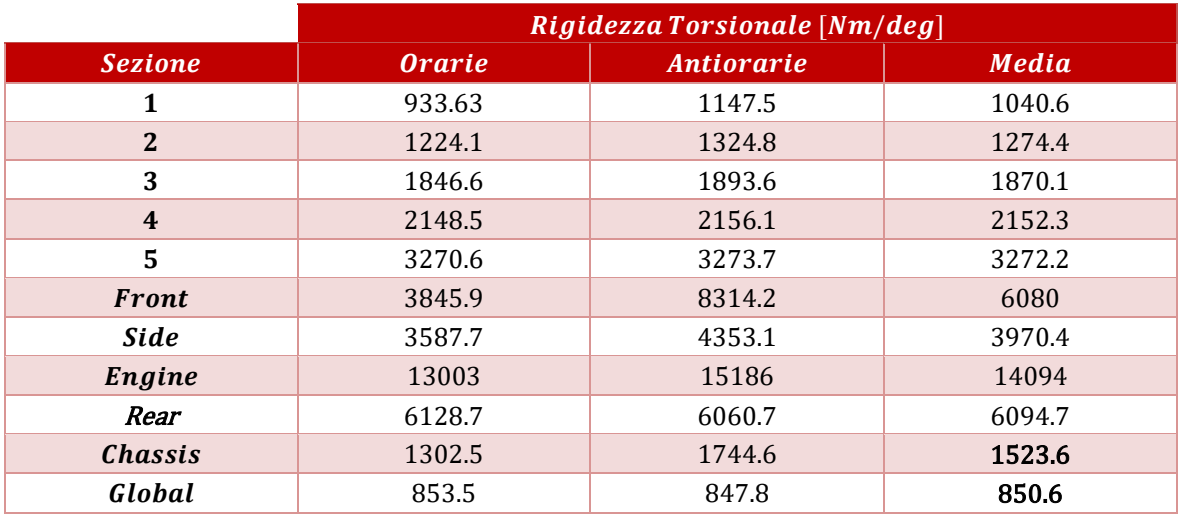

*Tabella 7.13 : Elaborazione finale rigidezze torsionali delle prove con motore.*

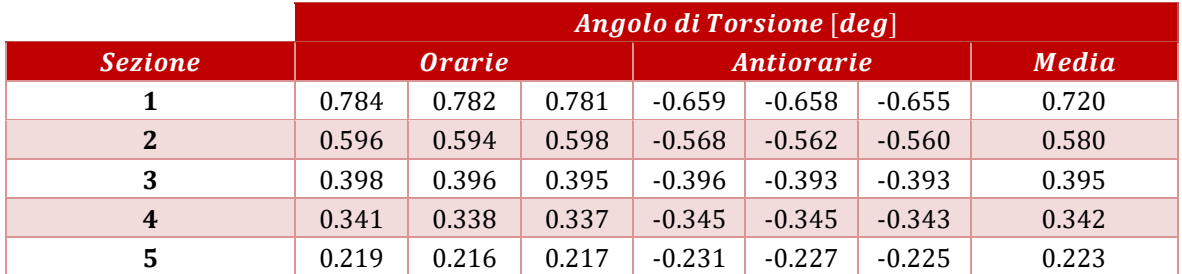

*Tabella 7.15: Elaborazione finale angolo di torsione relativo a ciascuna sezione, per prove sperimentali con motore.*

Prove senza motore:

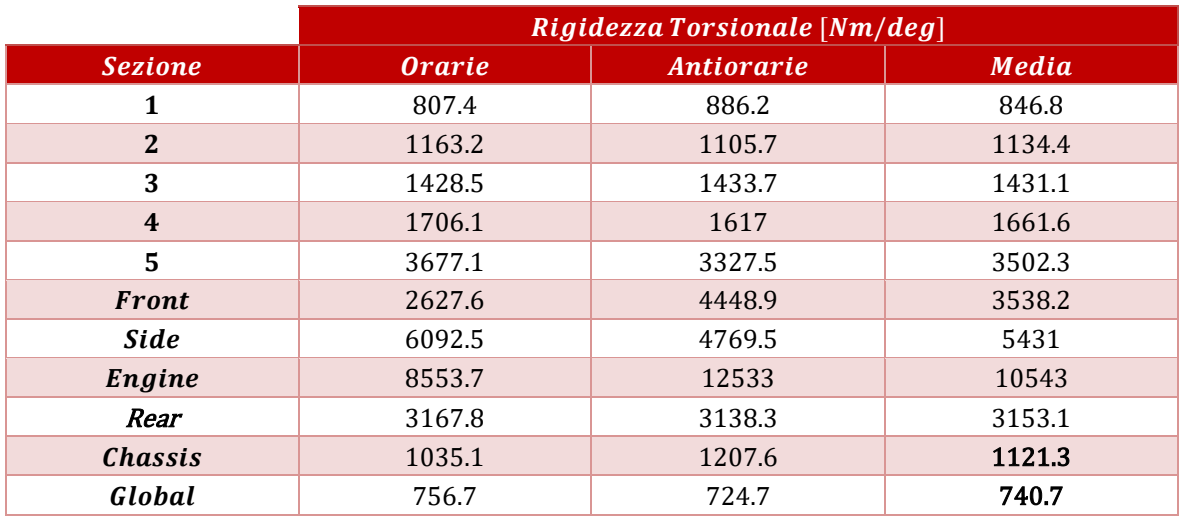

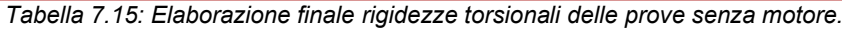

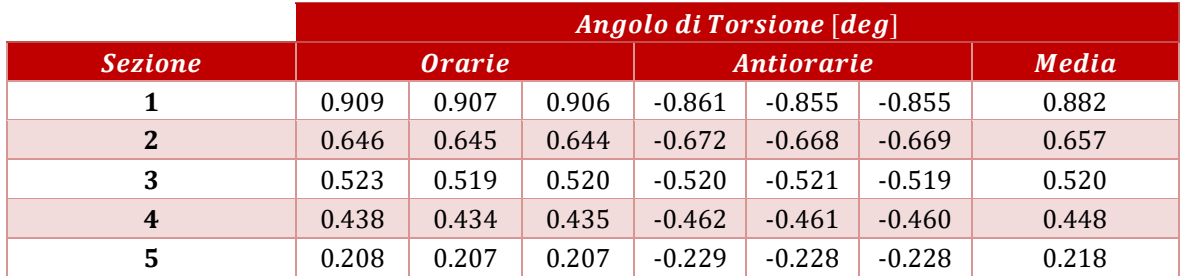

*Tabella 7.16: Elaborazione finale angolo di torsione relativo a ciascuna sezione, per prove sperimentali senza motore.*

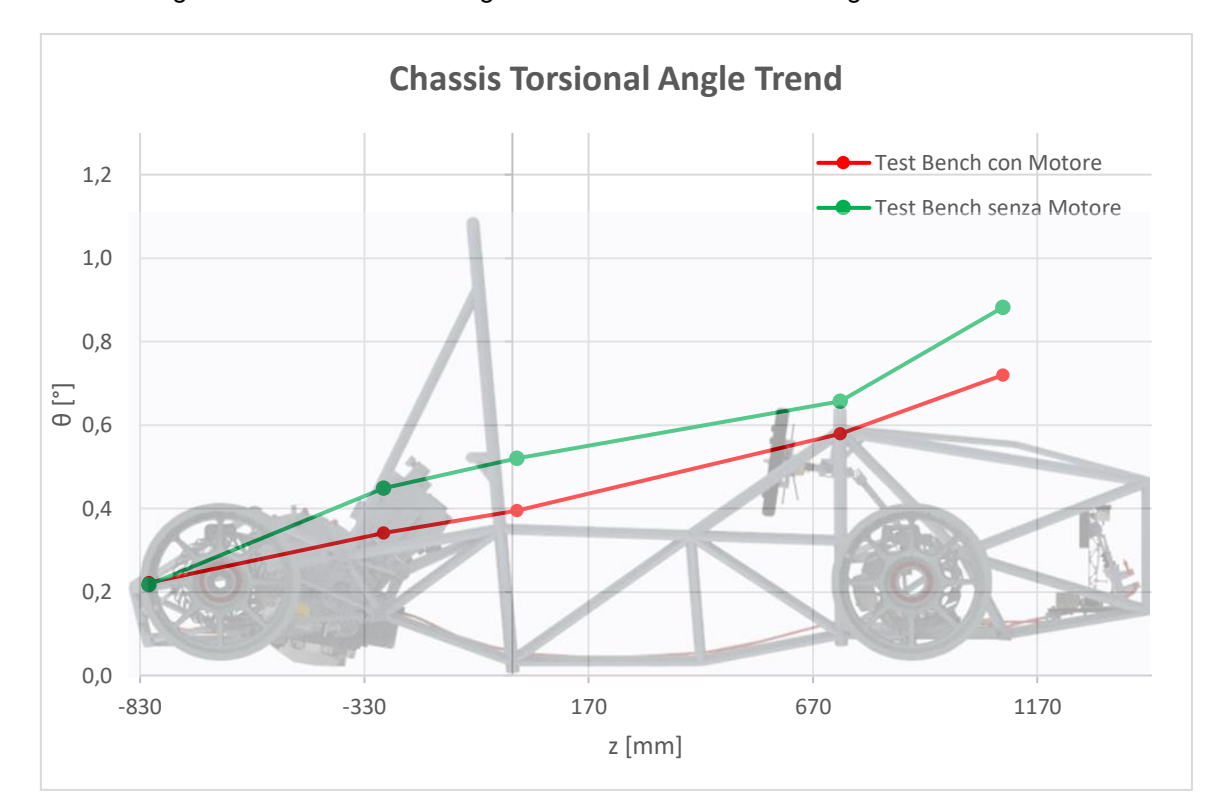

Deriva il seguente andamento dell'angolo di torsione in direzione longitudinale:

*Figura 7.63: Andamento longitudinale dell'angolo di torsione della prova sperimentale.*

# **CAP.8 CONFRONTO MODELLI E CONCLUSIONI GENERALI**

Riportando in Tabella 8.1 i valori finali di rigidezza torsionale globale:

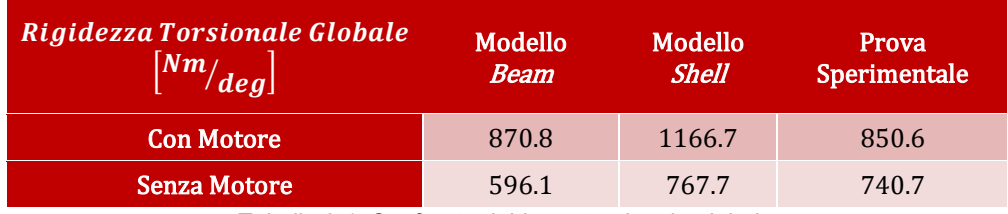

*Tabella 8.1: Confronto rigidezza torsionale globale.*

➢ Il modello beam differisce dalla prova sperimentale del 2% con motore, e 19% senza.

➢ Il modello shell differisce dalla prova sperimentale del 27% con motore, e 3% senza.

Queste differenze tra i modelli, generati per la determinazione del valore di rigidezza torsionale globale si ritengono imputabili alla modellazione di ciascun gruppo sospensivo che semplifica notevolmente la costruzione reale, trascurando gli accoppiamenti presenti nel complesso gruppo ruota.

Possibili sviluppi futuri:

- Ulteriore prova sperimentale fissando la struttura in corrispondenza dell'ultima sezione, invece che in corrispondenza dei cerchioni, e applicando un momento torcente nella sezione *Front Bulkhead*, invece che in un cerchione, considerando il telaio come una struttura monolitica sottoposta a torsione, ininfluente della presenza dei gruppi sospensivi, per estrapolare un valore di rigidezza torsionale relativo al solo telaio da confrontare con il precedente ottenuto dalla prima configurazione di prova, determinando il contributo proveniente dal gruppo sospensivo.
- Analisi in dettaglio dei molteplici accoppiamenti presenti in ciascun gruppo ruota, che rappresentano numerose rigidezze locali, non che possibili zone cedevoli che influenzano il valore di rigidezza globale finale, al fine di calibrare un modello analitico compatibile con la prova sperimentale.

Si riporta ora l'andamento dell'angolo di torsione del solo telaio in direzione longitudinale, determinato dagli spostamenti relativi di ciascuna sezione campionata tramite potenziometri lineari, per i tre modelli studiati nel caso con e senza motore:

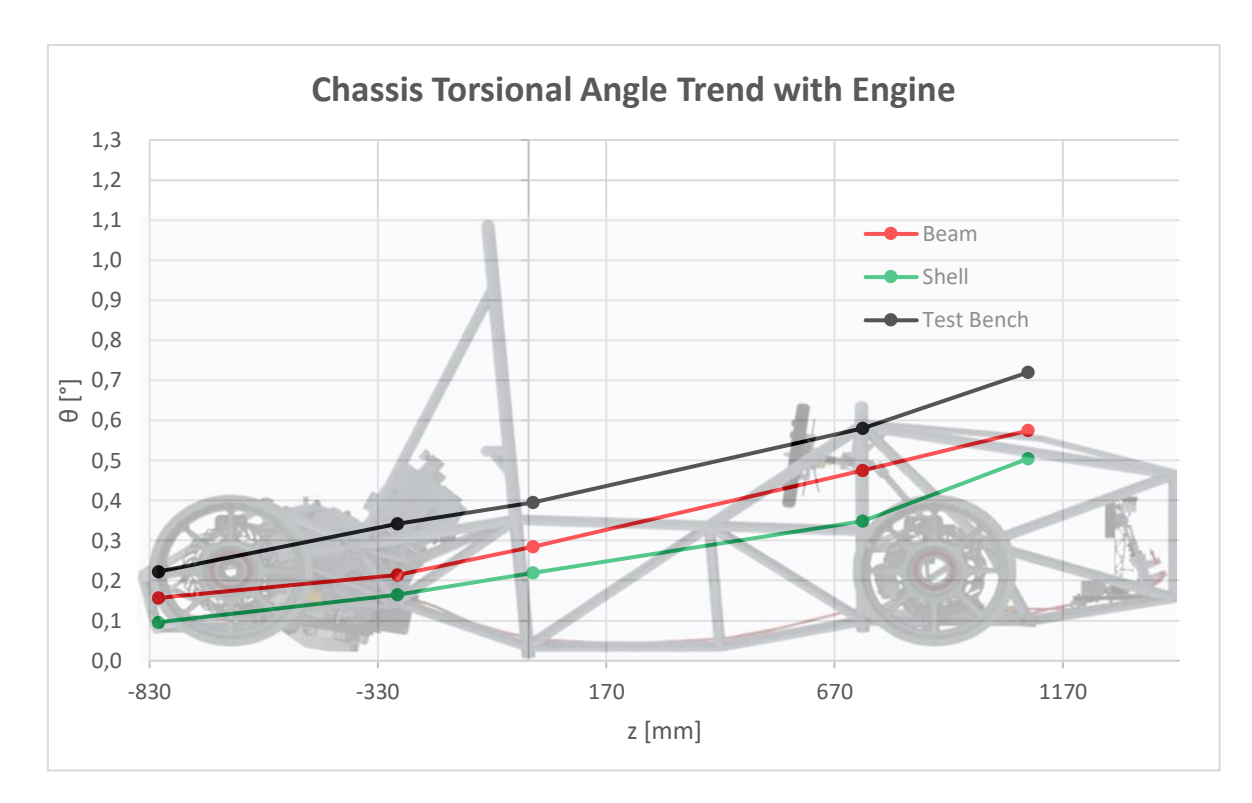

*Figura 8.1: Confronto andamento angolo di torsione telaio in direzione longitudinale con motore.*

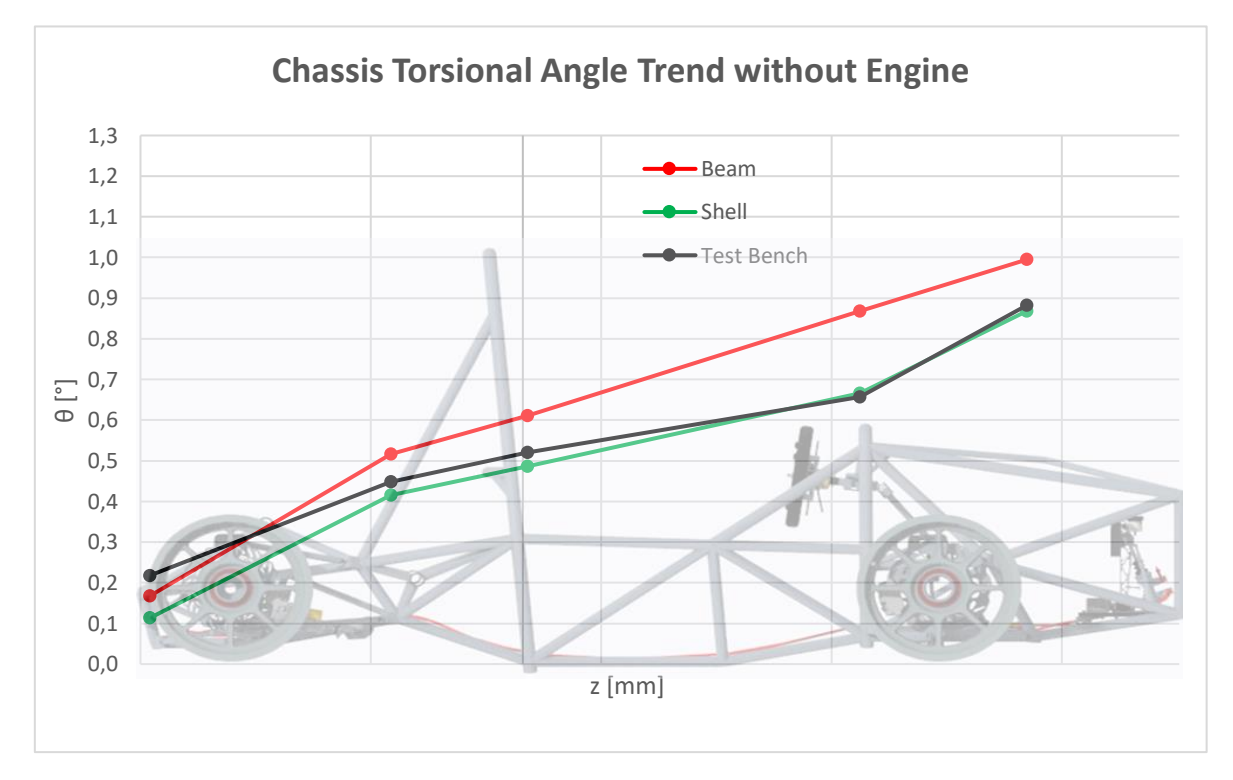

*Figura 8.2: Confronto andamento angolo di torsione telaio in direzione longitudinale senza motore.*

Da cui sono stati ricavati i seguenti valori finali di rigidezza torsionale del solo telaio, riportati in Tabella 8.2:

| Rigidezza Torsionale Telaio<br>$\left[\frac{Nm}{deg}\right]$ | Modello<br><b>Beam</b> | Modello<br><b>Shell</b> | <b>Prova</b><br>Sperimentale |
|--------------------------------------------------------------|------------------------|-------------------------|------------------------------|
| <b>Con Motore</b>                                            | 1753.1                 | 1792.9                  | 1523.6                       |
| <b>Senza Motore</b>                                          | 884.9                  | 970.1                   | 1121.3                       |

*Tabella 8.2: Confronto rigidezza torsionale del solo telaio*

- ➢ Il modello beam differisce dalla prova sperimentale del 13% con motore, e 21% senza.
- ➢ Il modello shell differisce dalla prova sperimentale del 15% con motore, e 13% senza.

Riguardo il caso senza motore, vi è discordanza tra i valori ottenuti tra i modelli analitici e sperimentale, possibilmente imputabile al fatto che durante la prova sperimentale, per esigenze del team, il motore non è stato rimosso completamente ma scollegato dai rispettivi attacchi e sollevato di qualche centimetro con un argano esterno.

Dunque, per ragioni di tempo di preparazione e sforzo computazionale richiesto, il modello beam si considera valido e più funzionale rispetto a quello ad elementi shell, in quanto è di più facile modifica e verifica in fase di progettazione e, seppur più semplificato, garantisce una buona previsione delle caratteristiche strutturali del telaio.

Per quanto concerne l'andamento della rigidezza in direzione longitudinale, si riportano in Figura 8.4 i valori delle quattro molle torsionali rappresentative delle sezioni principali del telaio (Figura 8.3), confrontando il nuovo telaio con il precedente:

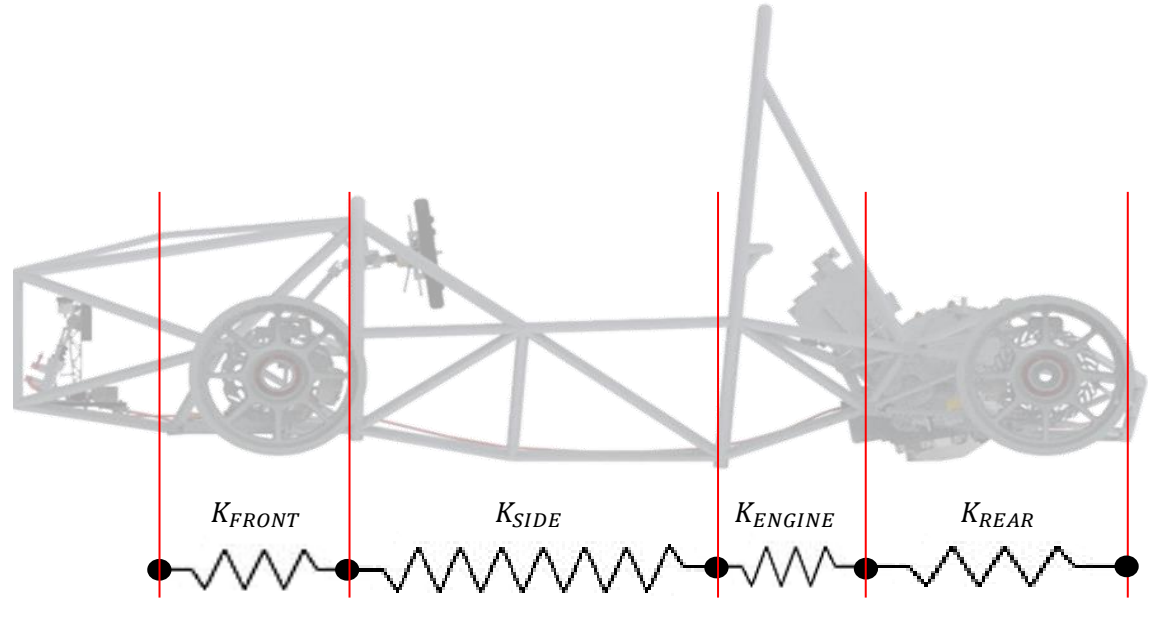

*Figura 8.3: Rappresentazione molle torsionali delle 4 sezioni principali e rispettiva nomenclatura.*

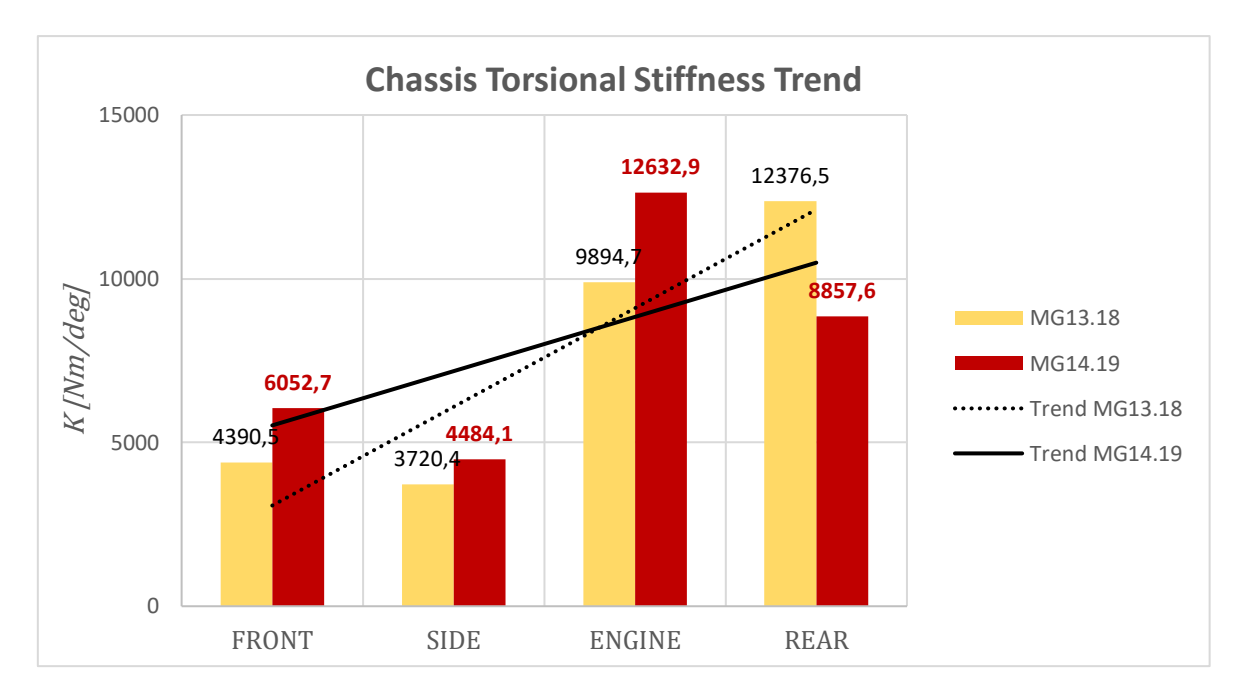

*Figura 8.4: Confronto dell'andamento della rigidezza torsionale in direzione longitudinale tra la vettura MG14.19 e la precedente MG13.18.*

Si può dedurre che:

- L'irrigidimento a "X" nella parte anteriore del telaio ha portato un aumento di rigidezza;
- La geometria più complessa della side impact ha portato ad un leggero aumento della rigidezza;
- Si è ridotto di quasi 30% la rigidezza della struttura posteriore, mantenendo il retrotreno della vettura la zona più rigida, non alterando il comportamento sovrasterzante del veicolo.

Questo ha portato ad una distribuzione della rigidezza torsionale del telaio più uniforme rispetto alla soluzione precedente, soddisfando l'obiettivo prefissato.

### Concludendo:

- Il baricentro del telaio è stato abbassato di 22.5 mm (da 353.8 mm a 331.3mm dal suolo );
- Il baricentro del pilota si è abbassato di 23.2 mm (da 376.5 mm a 353.3 mm dal suolo);
- La progettazione del nuovo telaio e dei componenti ausiliari (mostrati in figura 8.5) ha portato ad una riduzione del peso di 2.1 kg (da 33.9 kg a 31.8 kg):

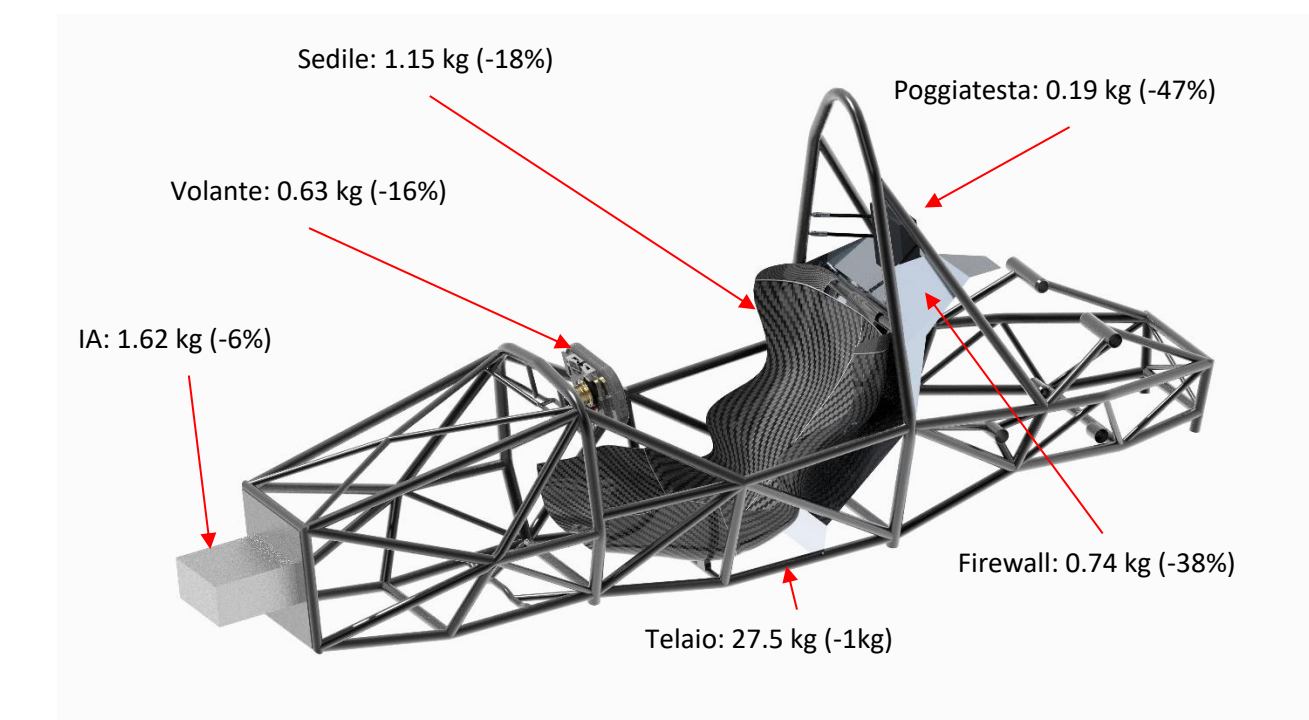

Figura 8.5: Render telaio con componenti ausiliari e relativo peso e riduzione percentuale.

- Si è ottenuta una rigidezza torsionale globale sperimentale di 850.6 Nm/deg maggiore della rigidezza a rollio da progetto 808 Nm/deg, evitando una cattiva influenza nella distribuzione di trasferimento di carico laterale;
- Accettando una riduzione della rigidezza del telaio del 20%, si è ottenuto un andamento in direzione longitudinale più uniforme, beneficiando la dinamica del veicolo;

Tutti gli obiettivi prefissati si ritengono soddisfatti.

Gli studi eseguiti in quest'anno di progetto, atti a incrementare non solo le caratteristiche strutturali del telaio ma anche le caratteristiche dinamiche del veicolo, hanno portato ad un effetto sinergico incrementando il *know how* del team, da tramandare ai futuri membri della scuderia e analizzare ulteriormente, per garantire un continuo sviluppo nella progettazione e realizzazione della vettura. Gli studi eseguiti hanno garantito la realizzazione di un telaio a traliccio competitivo con le migliori monoscocche presenti agli eventi, contribuendo ad ottenere i migliori piazzamenti di sempre del team dell'Università di Padova (2° posto a FSAE-ITALY e 4° posto a FSG), non che risultare il traliccio di tubi in acciaio più veloce negli eventi gareggiati.

# **Bibliografia**

- [1] FS-Rules 2020\_V0. Reperito nel sito ufficiale [https://www.formulastudent.de/fsg/rules/,](https://www.formulastudent.de/fsg/rules/) **24-47**.
- [2] Alberto Nardin, Tesi Magistrale, Università degli Studi di Padova, *Progetto e Sviluppo di un telaio a traliccio di tubi in acciaio per vettura FSAE*, 2014,**116;180.**
- [3] Nicolò Carlo Stefani, Tesi Magistrale, Università degli Studi di Padova, *Analisi numerica e sperimentale dalla rigidezza di telai per vetture FSAE*, 2017, **30; 130;135; 212.**
- [4] Lucas Iensen Bortoluzzi, Adriano Shommer, Mario Martins, Alexandre Aparecido Buenos, Federal University of Santa Maria-Brazil, *Formula SAE Chassis Design to Improve Suspension Tuning*, 2016, SAE Technical Paper Series 2016-36-0239.
- [5] Amy Elizabeth Chambers, Sergio Anibal Rodriguez, Robert Michael Walsh, David Wootton, The Cooper Union, *Development of a Test Stand for Determining the Torsional Rigidity of a Formula SAE Space Frame*, 2016, Paper ID #16580.
- [6] Lei Yang, Qiang Li, Chuxuan Wang, Yunqing Zhang, Huazhing University of Science and Technology, *Loads Analysis and Optimization of FSAE Race Car Frame*, 2017, SAE Technical Paper Series 2017-01-0423.
- [7] G. Meneghetti, R. Zoccarato, *Utilizzo del Modulo di espansione IMC-CANSAS abbinato alla centralina IMC.CRONOS PL2*, 2016.
- [8] G. Meneghetti, M. Saraceni, *Utilizzo della centralina IMC.CRONOS PL2*, 2014.
- [9] G. Meneghetti, N. Stefani, C. Ciacci, *Breve guida all'utilizzo del software di controllo RTC9001 del banco servo-pneumatico*, 2017.
- [10]E. Sampò, A. Sorniotti, A. Crocombe, University of Surrey, *Chassis Torsional Stiffness: Analysis of the Influence on Vehicle Dynamics*, 2010, SAE Technical Paper Series 2010-01- 0094, **1-4**.
- [11]Andrew Deakin, David Crolla, Juan Pablo Ramirez, Ray Hanley, University of Leeds, *The Effect of Chassis Stiffness on Race Car Handling Balance*, 2000, SAE Technical Paper Series 2000-01-3554, **1-7**.
- [12]Francesco Collini, Tesi Triennale, Università degli Studi di Padova, *Analisi strutturale e verifiche di resistenza su elementi del telaio della vettura combustion FSAE 2019*, 2019, **1-81**.
- [13]MSC SOFTWARE, *MPCs and "R"-Type Elements*, 2003. Slide Corso di istruzione software ALTAIR-Hypermesh, **68-99**.
- [14]Domenico Donà, Tesi Triennale, Università degli Studi di Padova, *Progetto, sviluppo e realizzazione del telaio a traliccio di tubi per la vettura FSAE 2019*, 2019, **9-11 21-25**.
- [15] David J.N. Limebeer, M. Massaro, *Dynamics and Optimal Control of Road Vehicle*, 2018, **267 281-287**.

# **Appendice A: Tensile Test Report**

### **Introduction**

They have been done three tensile tests of three test welded tubes made of a 25CrMo4 steel.

The three test welded tubes were identical: each of them has been done by welding head to head two tubes of 25CrMo4 steel. Each of the two tubes welded had the following features:

- 100 mm of total length [FIG. 1]
- 25,4 x 2,4 mm dimensions for a length of 65 mm with a full tube (20 mm of diameter and 65 mm of length) placed in for a correct grasping of the tensile test machine. [FIG. 1]
- $23.4 \times 1.4$  mm dimension for a length of 35 mm to avoid the break of the test tube near the jaws of the tensile test machine [FIG. 1]. To reach the above-mentioned dimensions the original tube (25,4 x 2,4) has been turned using a manual lathe.

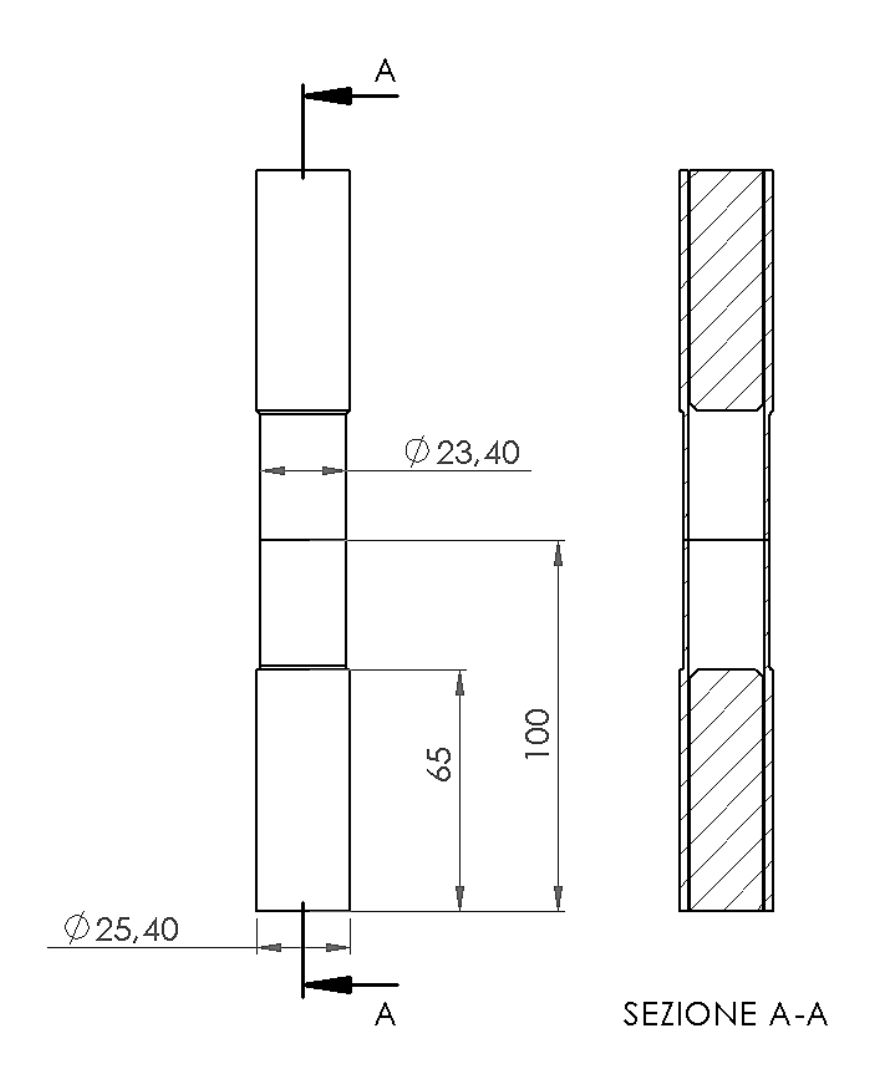

*FIG.1: Main dimensions of test welded tube before the tensile test.*

# **Test**

The tensile tests have been done in control of displacement with a speed of 2 mm/min.

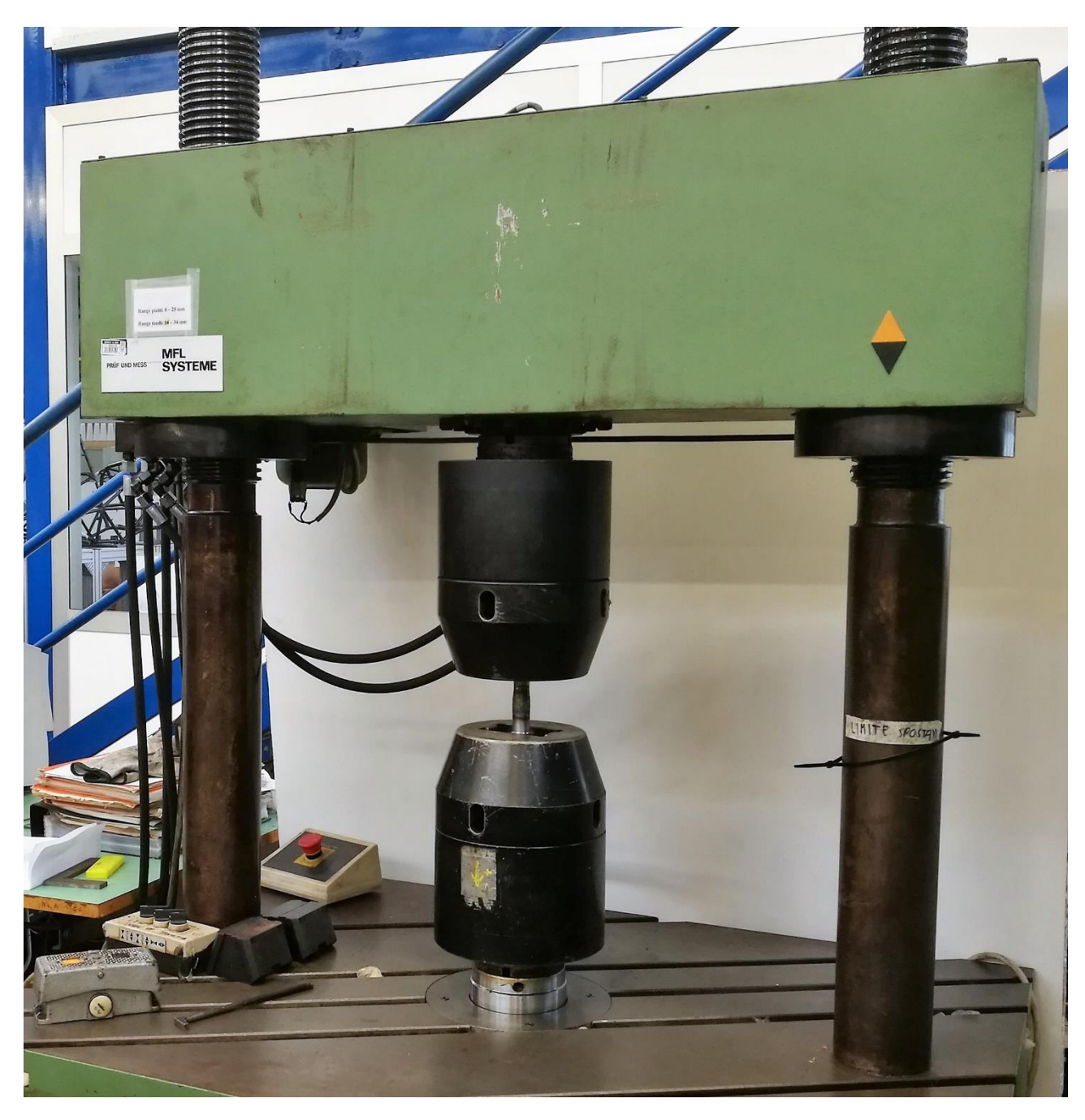

*FIG. 2: Tensile test machine set up.*

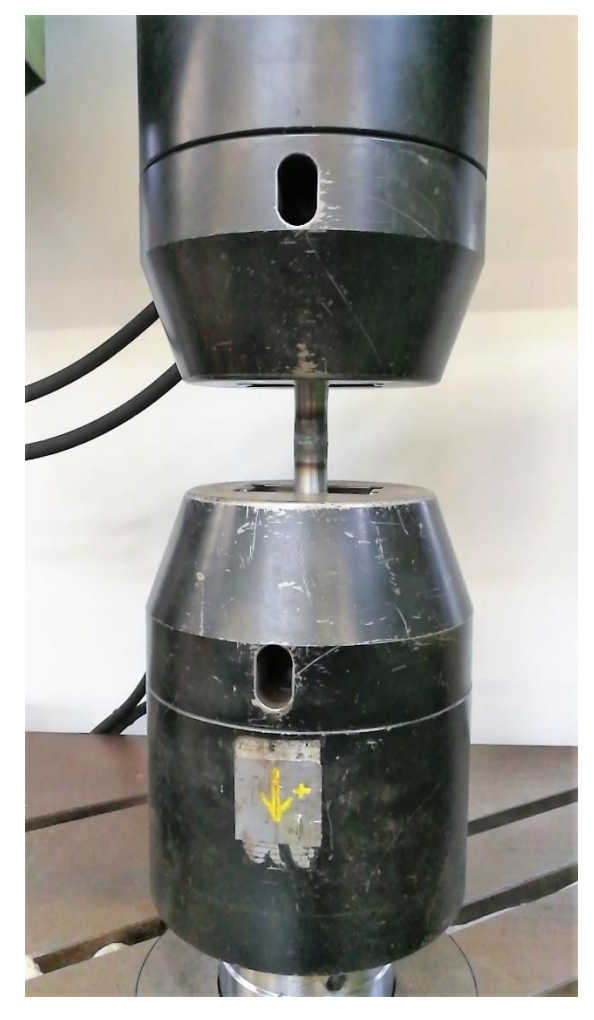

*FIG. 3: View of the test welded tube in the jaws of the tensile test machine.*

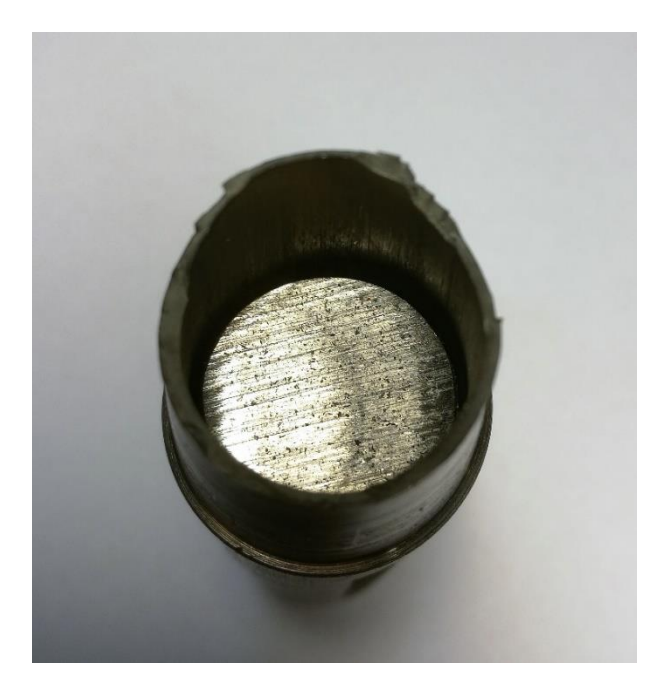

*FIG.4 FIG.5*

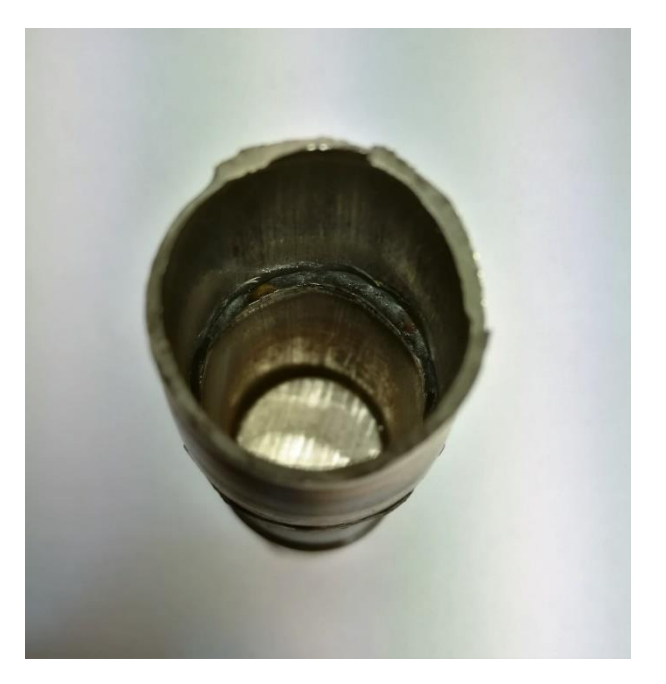

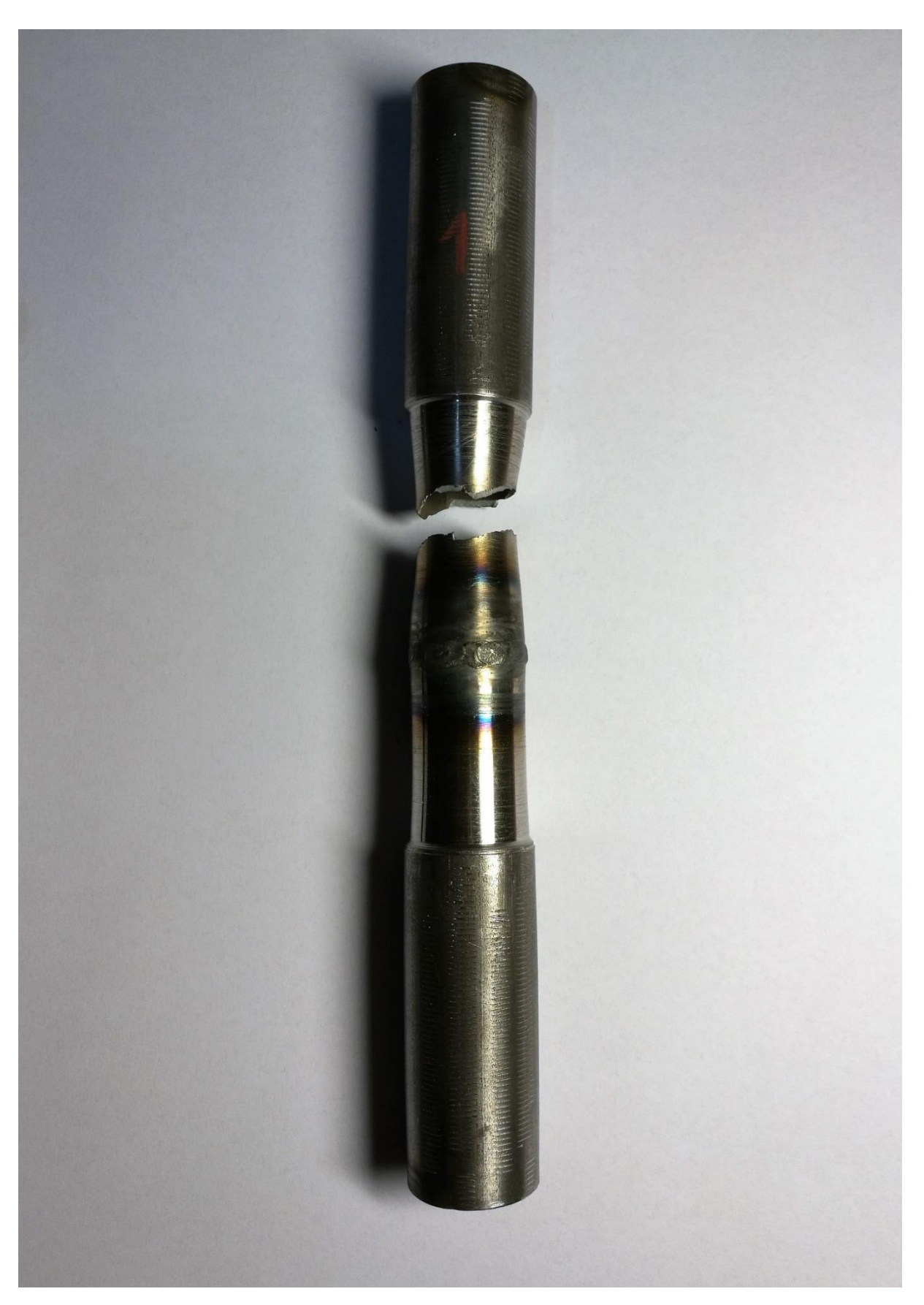

*FIG.6*

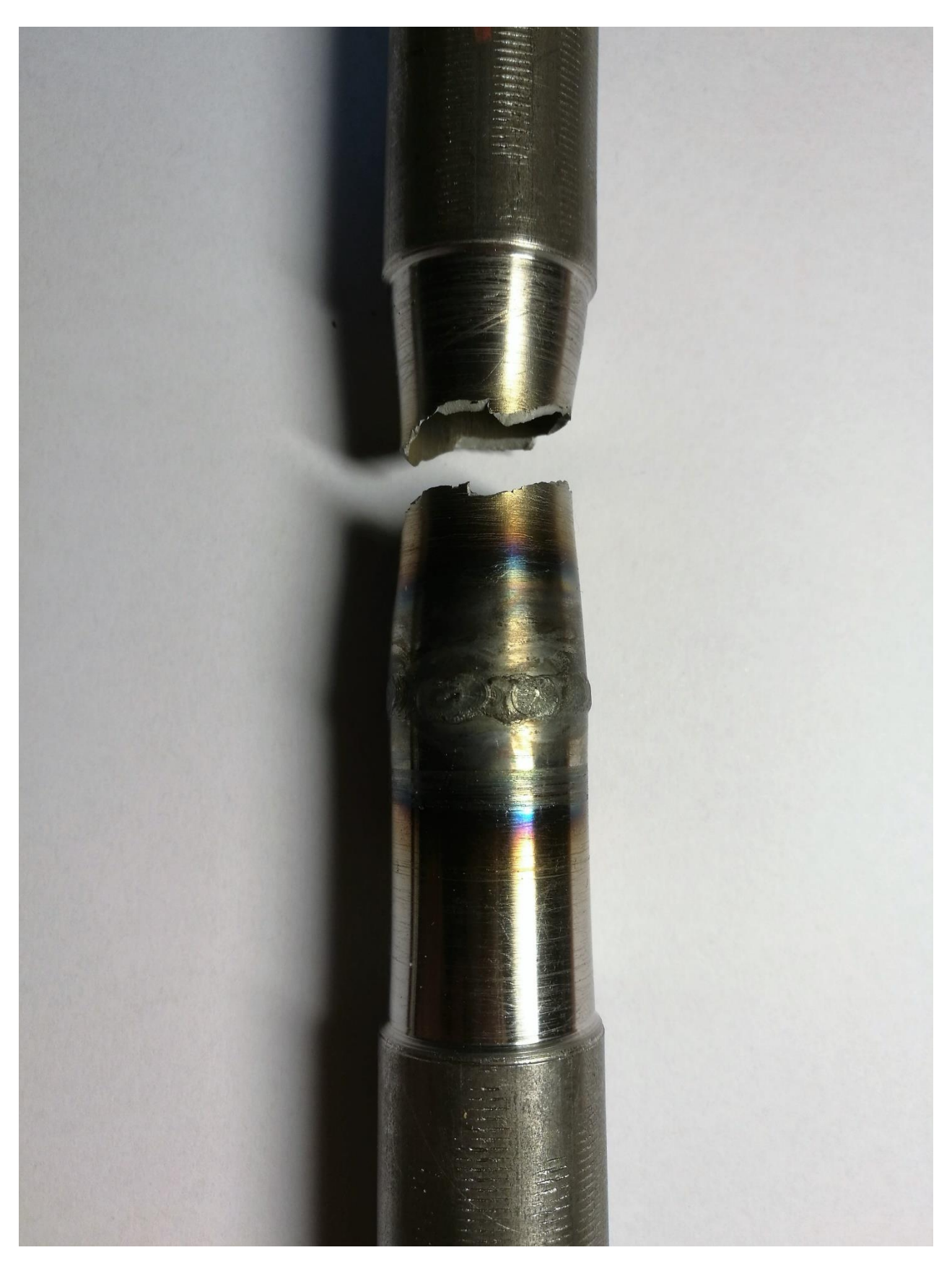

*FIG. 7*

# **Results**

The following diagrams represent the force and the elongation of each of the three tested tubes [FIG.8, FIG.9, FIG.10] measured with the force sensor and position sensor of the tensile test machine.

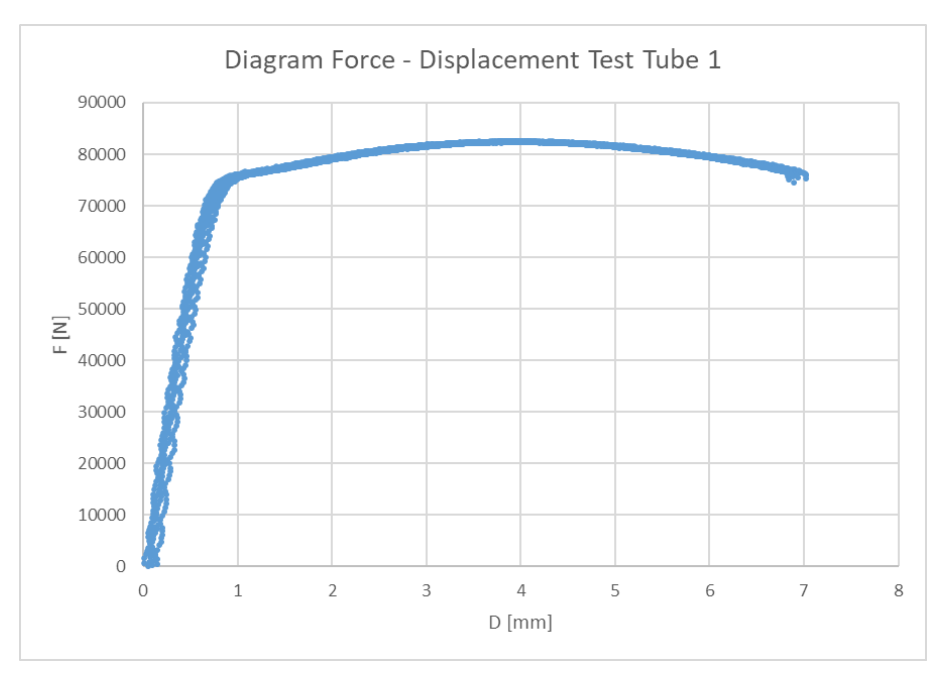

*FIG.8*

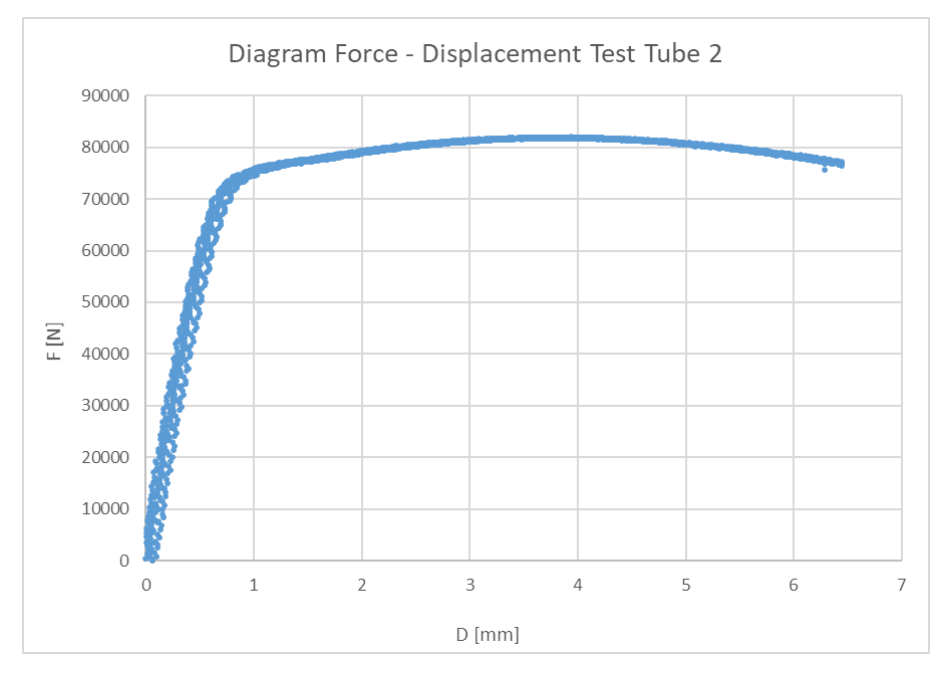

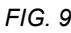

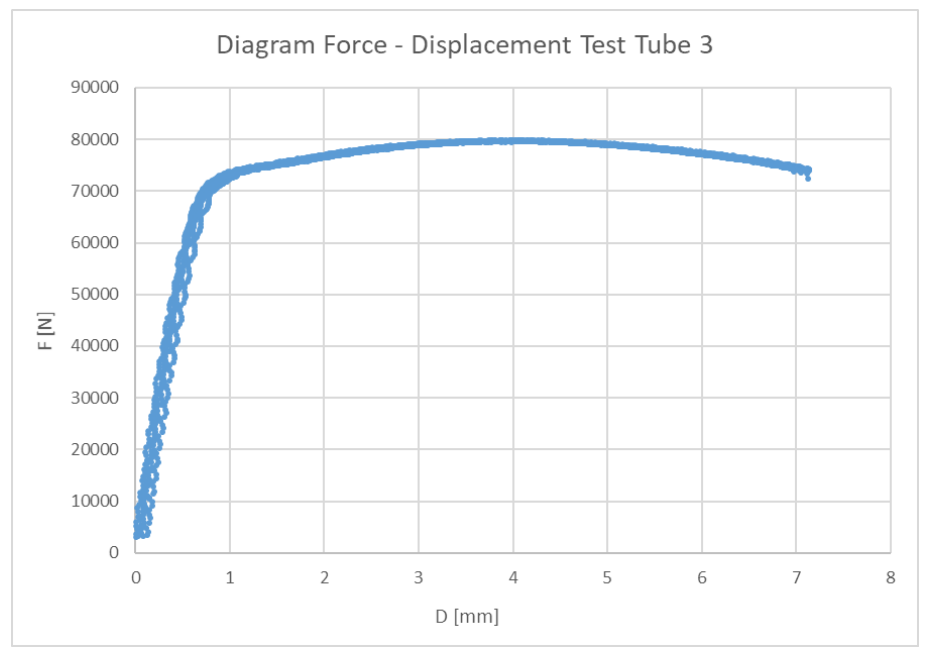

*FIG. 10*

The Length of the three tubes before the test (L0) and the length of the three tubes after the test (Lr) have been measured with a calliper as shown in [FIG.11].

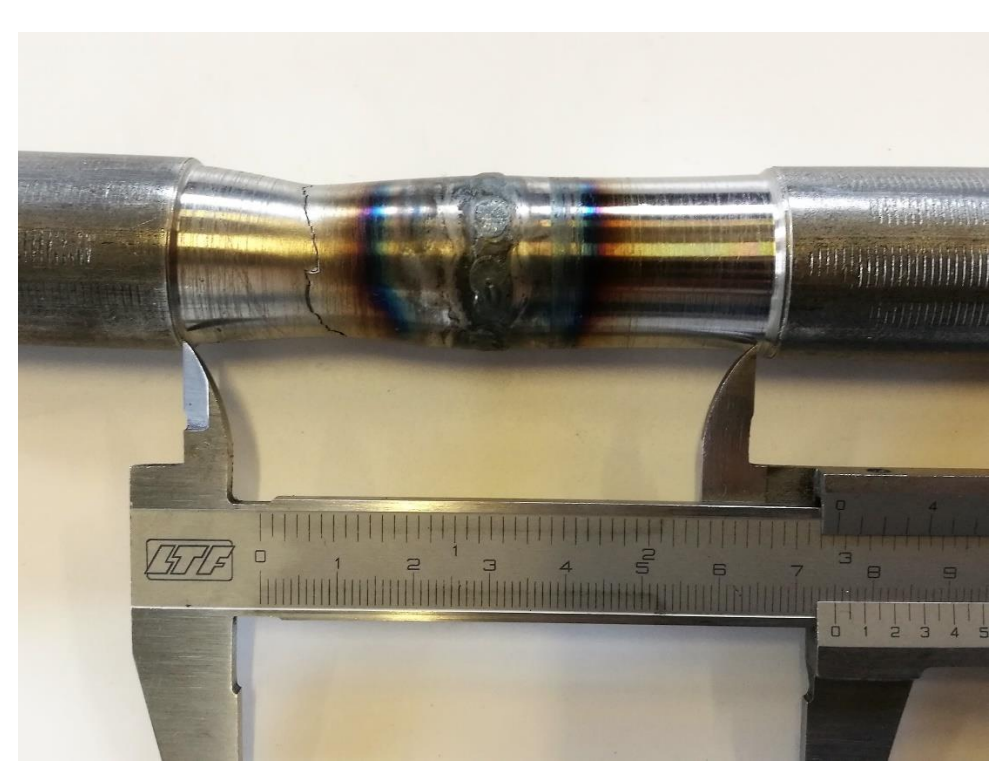

$$
FIG.11
$$

The following table 1 sums up the results of the three tests:

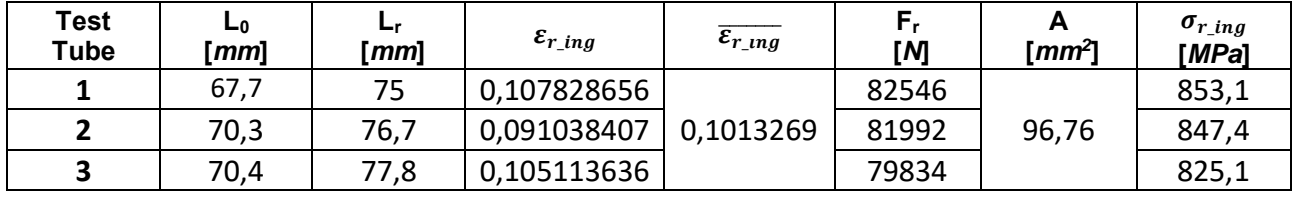

*Table 1*

Where:

$$
\varepsilon_{r\_ing} = \frac{L_r - L_o}{L_o}
$$
\n
$$
\overline{\varepsilon_{r\_ing}} = \frac{\varepsilon_{r\_ing}|_{Test \, 1} + \varepsilon_{r\_ing}|_{Test \, 2} + \varepsilon_{r\_ing}|_{Test \, 3}}{3}
$$
\n
$$
\sigma_{r\_ing} = \frac{F_r}{A}
$$

Impact Attenuator Data Form - Team's Own IA Design

#### 

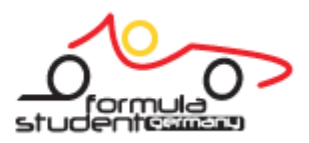

# **Appendice B: IAD**

This form must be completed and submitted by **all teams no later than the date specified in the Action Deadlines on specific event website**. The FSAE Technical Committee will review all submissions which deviate from the FSAE® rules and reply with a decision about the requested deviation. All requests will have a confirmation of receipt sent to the team. Impact Attenuator Data (IAD) and supporting calculations must be submitted electronically in Adobe Acrobat Format (\*.pdf). The submissions must be named as follows: schoolname IAD.pdf using the complete school name. **Submit the IAD report as instructed on the event website. For Michigan and Lincoln events submit through fsaeonline.com.**

\*In the event that the FSAE Technical Committee requests additional information or calculations, teams have **one week from the date of the request** to submit the requested information or ask for a deadline extension.

University Name: Università degli Studi di Padova Car Number(s) & Event(s): 285 FSG

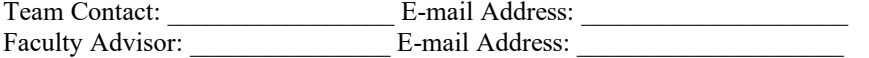

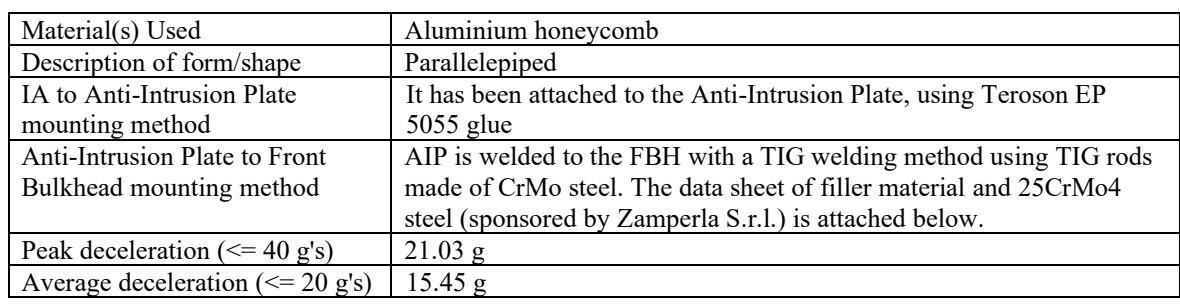

Confirm that the attenuator contains the minimum volume 200mm wide x 100mm high x 200mm long  $\mathsf{I} \mathsf{x}$ 

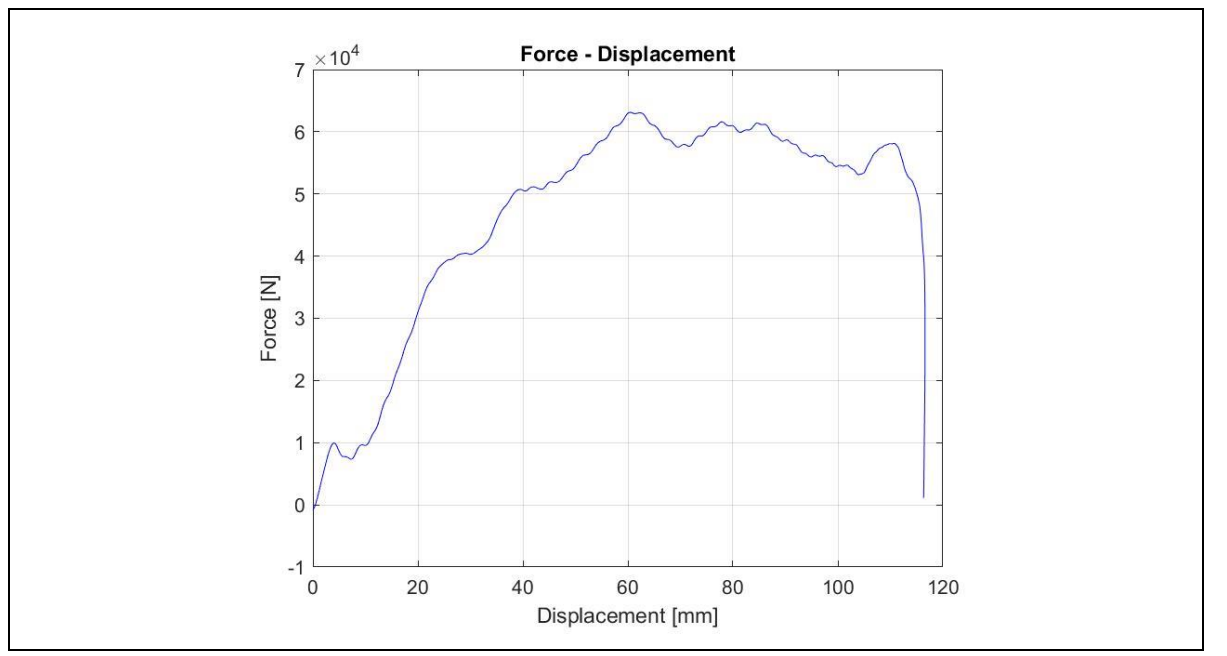

Figure 1: Force-Displacement Curve (dynamic tests must show displacement during collision and after the point v=0 and until force becomes  $= 0$ )

#### **ATTACH PROOF OF EQUIVALENCY** TECHNICAL COMMITTEE DECISION/COMMENTS

\_\_\_\_\_\_\_\_\_\_\_\_\_\_\_\_\_\_\_\_\_\_\_\_\_\_\_\_\_\_\_\_\_\_\_\_\_\_\_\_\_\_\_\_\_\_\_\_\_\_\_\_\_\_\_\_\_\_\_\_\_\_\_\_\_\_\_\_\_\_\_\_\_\_\_\_\_\_\_\_\_\_\_\_\_\_\_

Approved by Date

#### **NOTE: THIS FORM AND THE APPROVED COPY OF THE SUBMISSION MUST BE PRESENTED**

Impact Attenuator Data Form - Team's Own IA Design

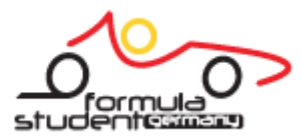

### **THEIR THEFT FEHREFT FOR**

### **AT TECHNICAL INSPECTION AT EVERY FORMULA SAE EVENT ENTERED**

University Name: Università degli Studi di Padova Car Number(s) & Event(s): 285 FSG

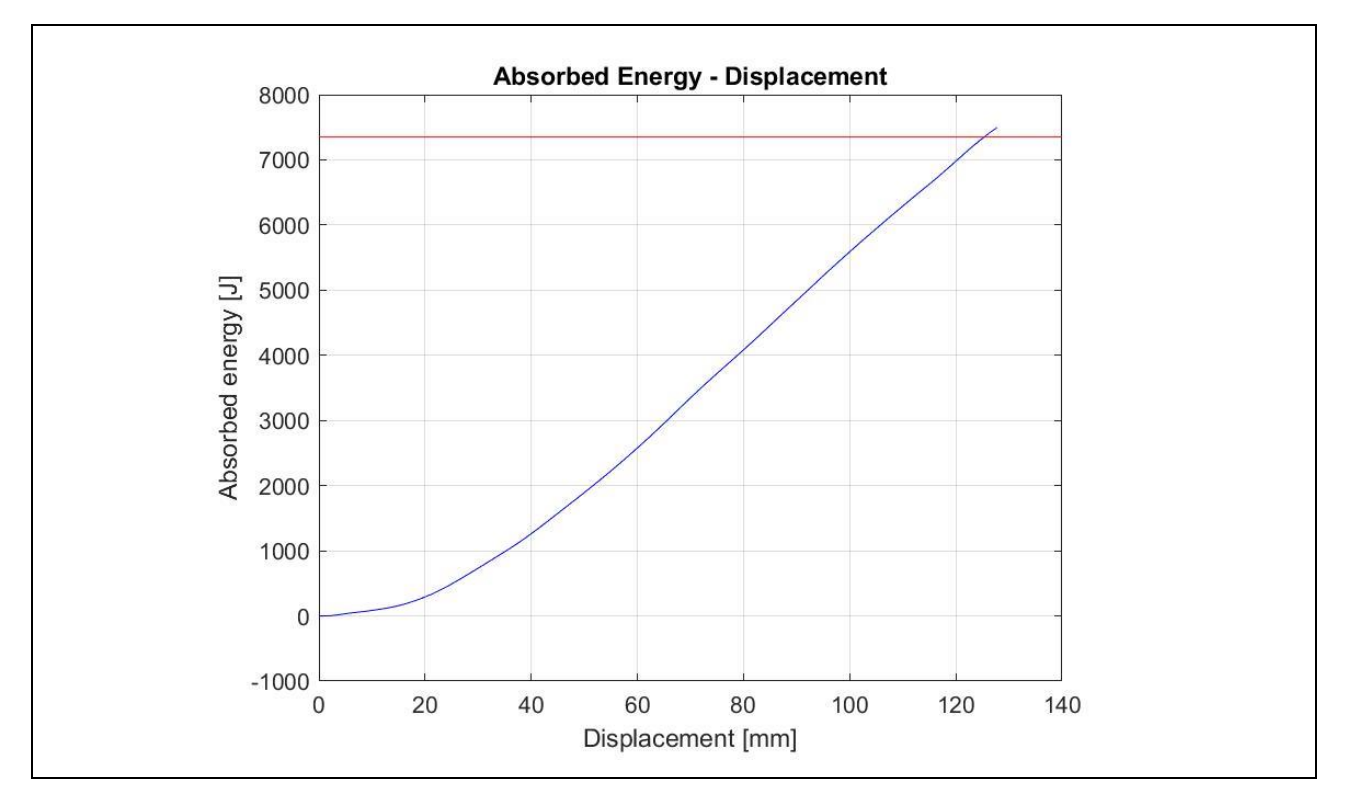

Figure 2: Energy-Displacement Curve (dynamic tests must show displacement during collision and after v=0)

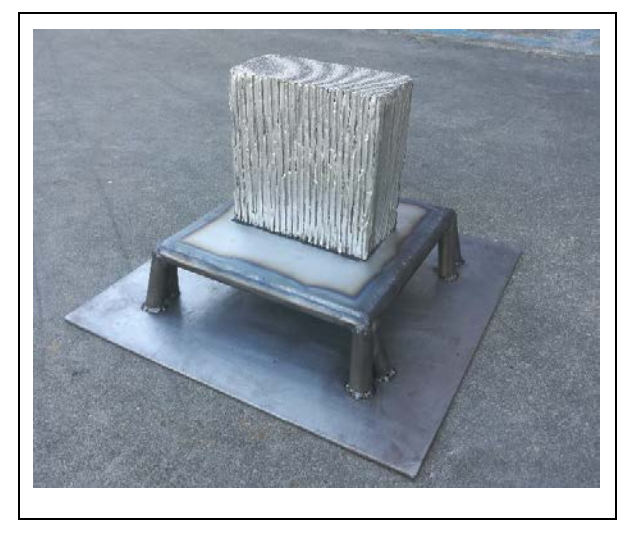

Figure 3: Attenuator as Constructed Figure 4: Attenuator after Impact

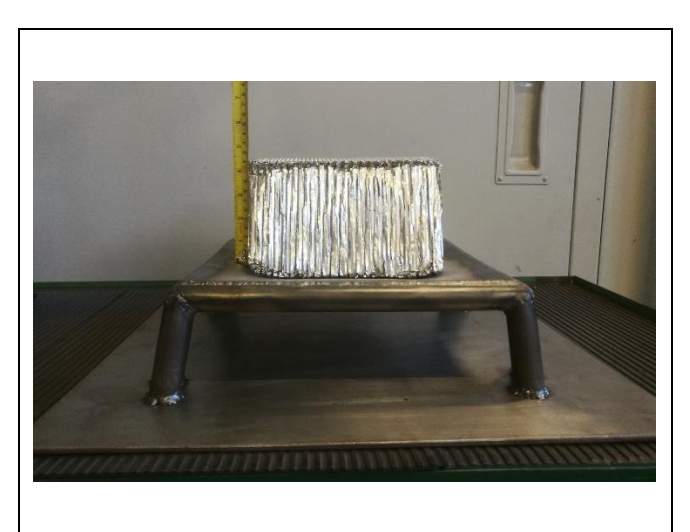

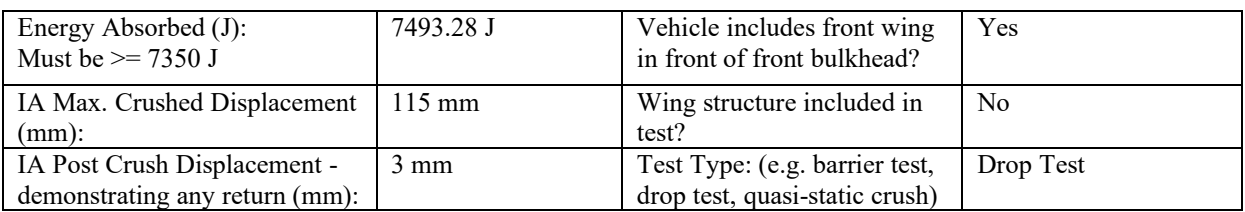

Impact Attenuator Data Form - Team's Own IA Design

#### 1111111 1111 1 1 1 1 1 1 1 1 1 1 1 1

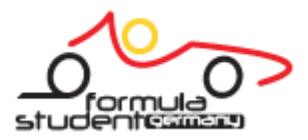

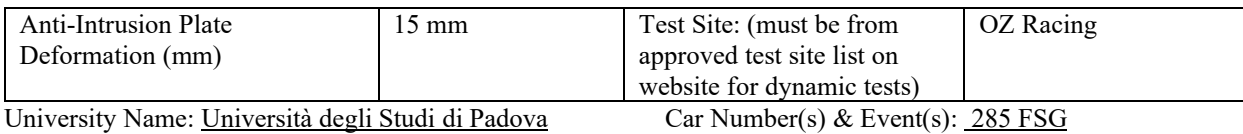

#### **Test equipment**

As shown in fig. 5, two greased, 3000 mm long, columns, MIG-welded to a 40 mm thick steel plate, were used to simulate the free fall of the car. To obtain the goal, a mass of 306 kg (instead of the 300 kg, in order to have a safer result) was used. This mass was welded to a slide in order to provide a vertical falling towards the impact attenuator. A semi-automatic release, made of an electromagnet (able to support up to 500 kg) and a rope connected to the release mechanism, was used in the test.

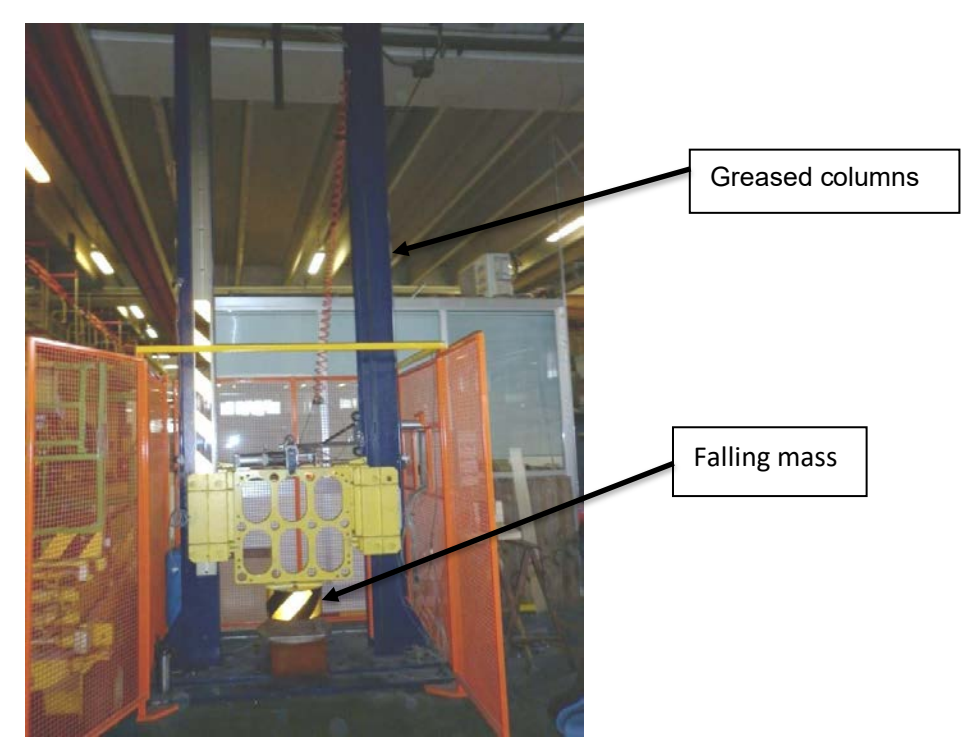

Figure 5: Drop tower

### **Data acquisition system**

The data acquisition system was a IMC CRONOS PL-2 equipped with a 512 MB memory card able to sample up to 8 analog channels at the maximum sampling rate of 50 kHz. A  $\pm 100$ g Crossbow CXL 100HF3 accelerometer was connected to the data acquisition system and the adopted sample rate is 50 kHz. The acquired signal was then exported to a PC and analysed by using *Matlab*  $\circledcirc$  software in order to verify if the constraints imposed by the FSAE Rules were observed.

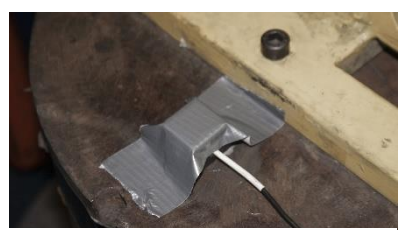

Figure 6: Attachement method Figure 7: Accelerometer

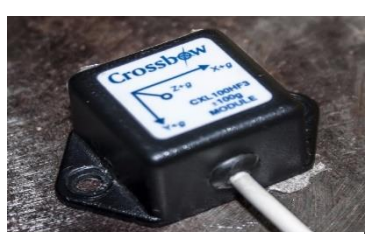

Impact Attenuator Data Form - Team's Own IA Design

### 

University Name: Università degli Studi di Padova Car Number(s) & Event(s): 285 FSG

#### **Test setup**

Regulation's constraints:

- total mass  $m_{tot} = 306$  kg;
- impact velocity  $v_i = 7$  m/s;
- average deceleration of the vehicle  $a_{av} = 20*9.81 \text{ m/s}^2$

Bounded vertical falling, considering the following energy equivalence:

$$
E_k = E_p \tag{1}
$$

where  $E_k$  stands for kinetic energy and  $E_p$  represents the potential energy. The equivalence (1) can be written as follows:

$$
\frac{1}{2}m_{tot}v_i^2 = m_{tot}gh \qquad (2)
$$

Assuming momentum constant both in horizontal and in vertical collision, i.e. perfect vertical falling, the calculated total mass' dropping height  $h_d$  is equal to 2500 mm.

The tested material is aluminium honeycomb. To produce our specimen, we bought a pre-crushed parallelepiped of the right dimension (200x200x100mm).

We obtained the specimen shown in fig. 3.

This specimen has been attached to a solid steel metal plate 1,8 mm thick (in order to have a safety factor and welded to the front bulkhead) using the Teroson EP 5055 glue.

In order to rule T3.19.2 from FS Rules 2019, we have recreated a structurally representative section of our chassis as you can see in fig.3.

After that, we proceeded to make the crash.

The steps constituting the crash test were:

- lifting up the mass at the dropping height (2500 mm), limited by the crash tower electromagnet;
- putting the specimen on the crash site;
- deactivation of the electromagnet;
- data acquisition using an accelerometer;
- data analysis using a dedicated software from which we extracted fig. 1 and fig. 2.

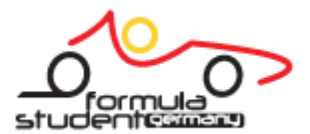

#### 1111111 1111 1 1 1 1 1 1 1 1 1 1 1 1 **Contract**

University Name: Università degli Studi di Padova Car Number(s) & Event(s): 285 FSG

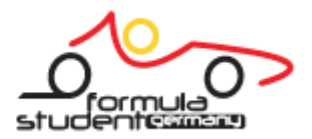

#### **Data analysis**

The acceleration impulsive peak is obtained from the acceleration data. The accelerometer measures positive values of acceleration in the direction from bottom to the top of the columns. Being the accelerometer fixed to the falling mass it measures values around 0 g when the mass is not moving.

Considering raw corrected data (fig. 8) there was an acceleration peak over 40 g. A 100 Hz, 3rd order, low pass Butterworth (-3dB at 100 Hz) filter was then applied following rule T3.19.6. A peak of 21.03 g was found in the filtered corrected data (fig. 9). Effective acceleration values are going from around  $\theta$  g (at the beginning of impact) up to the acceleration peak and down until 0 g is reached again: from there no more energy can be absorbed, since the mass is leaving the attenuator.

The peak we considered has a 4.7 e-002 s duration time. As explained before, the maximum acceleration value is obtained from the filtered data. On the other hand, average acceleration is derived from raw acceleration over time data with trapezoidal integration and the mean value theorem (integral version).

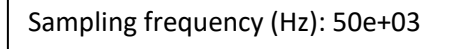

Impulse time (s): 4.7e-002

Acceleration integral average (g): 15.45 g

Max acceleration (g): 21.03 g

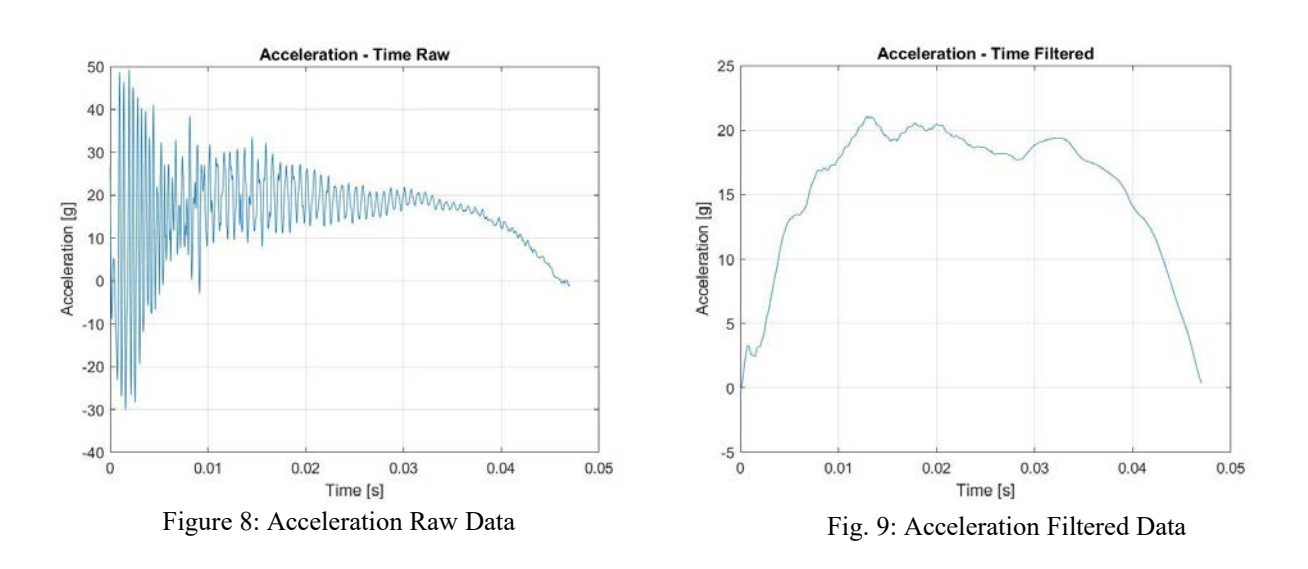

We then derived force data from acceleration values using Newton's Law with a mass of 306 kg (test mass) and assuming a value of  $q = 9,806$   $m/s^2$ .

Displacement values over time were obtained from double integration of acceleration data for both Raw and Filtered values.

Finally, Absorbed Energy values over time were obtained knowing that energy absorbed in time dt during impact is described by the formula  $dE = FdS$  where F and dS are respectively Force and variation of Displacement in an arbitrary time t. Calculating each  $dE$  and summing all of them over Displacement gives the graph in fig. 2 and a value for total absorbed Energy.

University Name: Università degli Studi di Padova Car Number(s) & Event(s): 285 FSG

Impact Attenuator Data Form - Team's Own IA Design

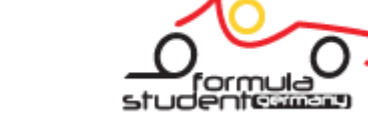

#### 1111111 1111 1 1 1 1 1 1 1 1 1 1 1  $\mathbf{I}$

**Technical Drawings**

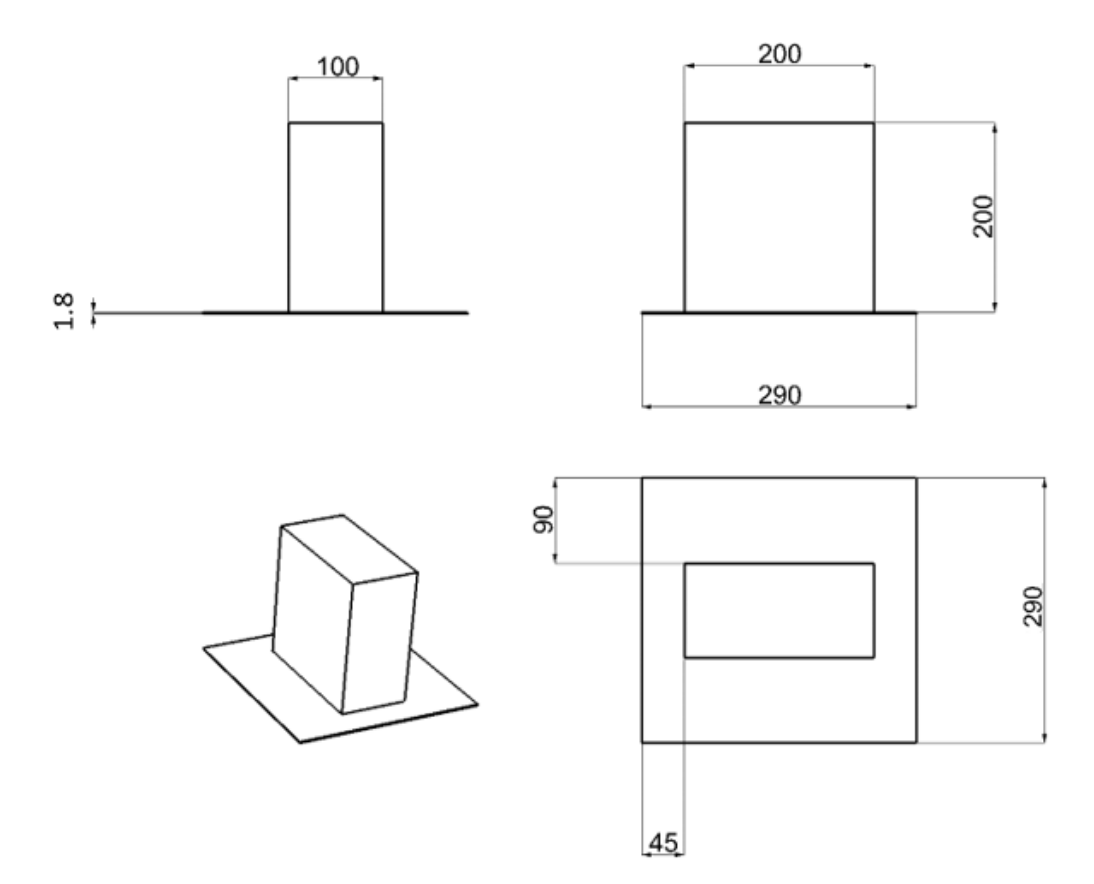

Figure 15: Impact attenuator with AIP

Length (fore/aft direction): 200 mm (>=200mm) Width (lateral direction): 200 mm (>=200mm) Height (vertical direction): 100 mm (>=100mm) Attenuator is at least 200mm wide by 100mm high for at least 200mm: Yes *Attach additional information below this point and/or on additional sheets*

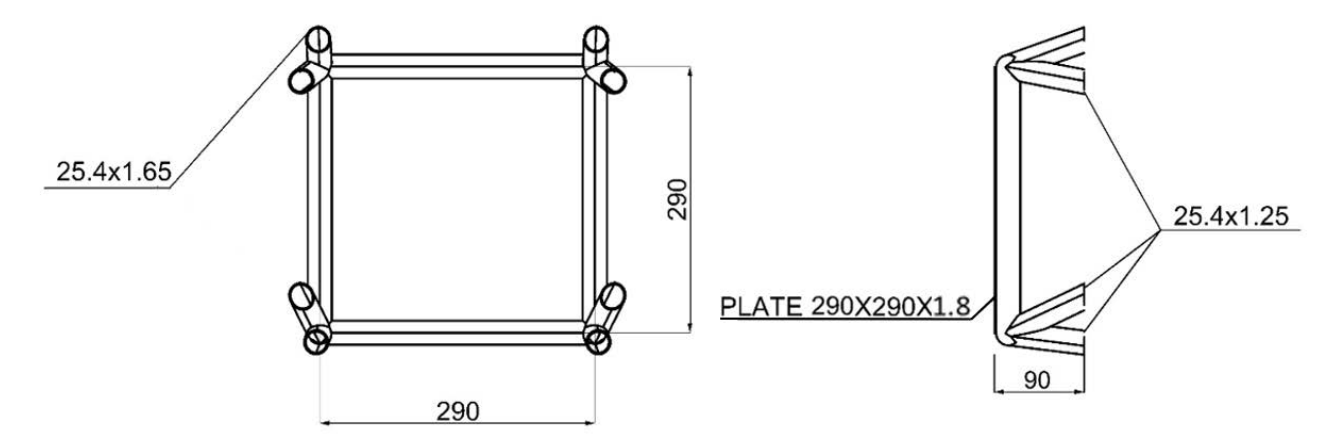

Figura 16: Front bulkhead, test structure

University Name: Università degli Studi di Padova Car Number(s) & Event(s): 285 FSG

#### **T3.19.4 Front Wing Failure Prediction**

Impact Attenuator Data Form - Team's Own IA Design

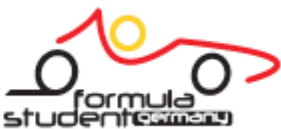

1111111 1111 1 1 1 1 1 1 1 1 1 1 1 1 1

As showed in fig. 10 the front wing is attached to the chassis with 4 x M5 10.9 grade bolts, 2 for each side, positioned on a distance of 60 mm.

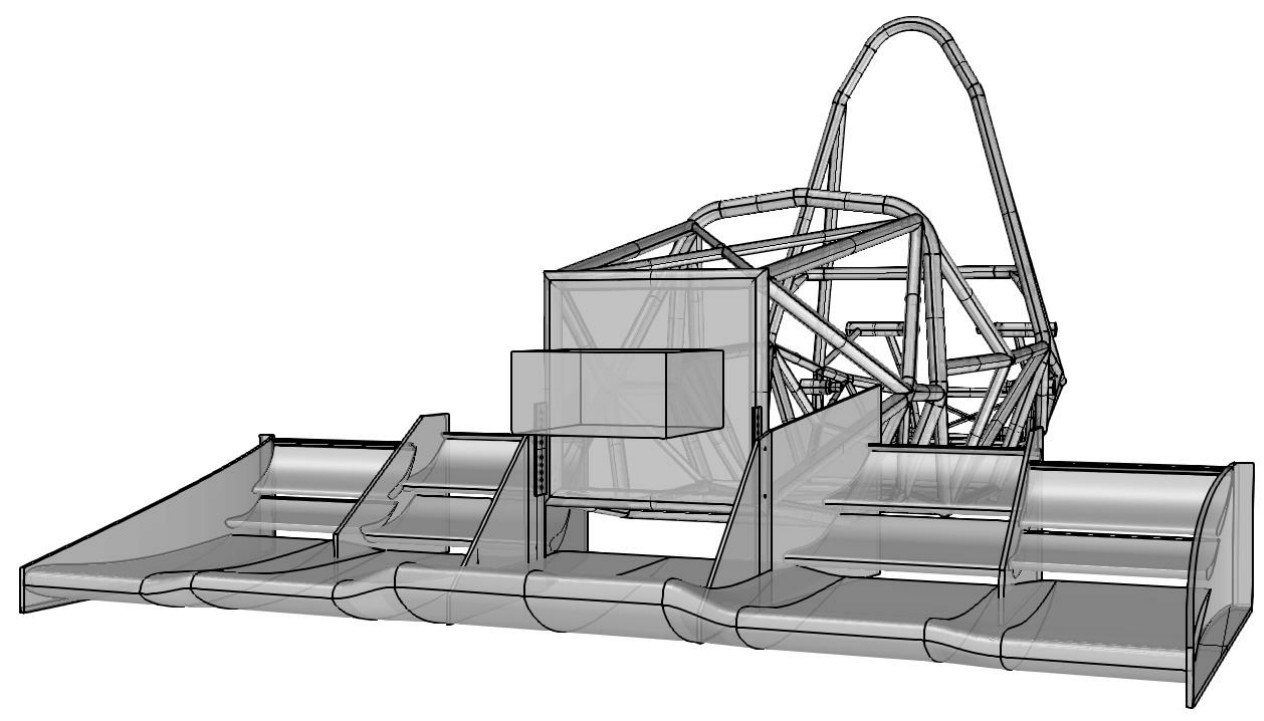

Figure 10: Front Wing and his mountings

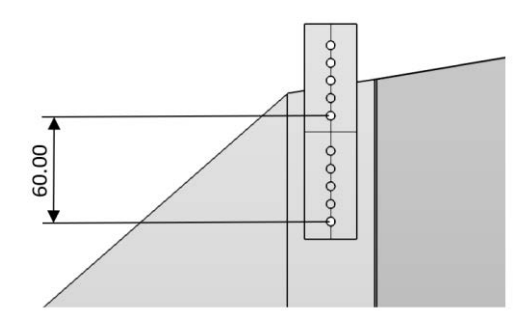

Figura 11: Bolts geometrical configuration

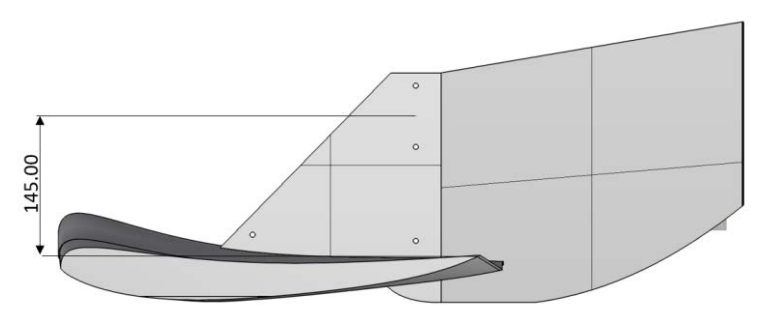

Figura 12: L dimension. To stay on the side of safety we use the minimum value, corresponding to the uppermost point on the front part of the wing.

University Name: Università degli Studi di Padova Car Number(s) & Event(s): 285 FSG

To perform our calculations, we need to know the distance from the contact point with a hypothetical obstacle (which will be on the front surface of the wing) and the middle distance between the two bolts. We will call this the "L" dimension.

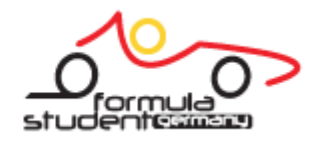

From fig.  $12 \text{ }$ " $L$ " = 145 mm.

In case of impact with an obstacle a force F (fig. 13) is developed on the wing in the point of contact. This force has a lever arm to the geometrical center of the bolts equal to L. So, there is a total torque  $M = F \cdot L$  and a force F acting on the global bolts system. To respect translational equilibrium each bolt receives a force of modulus  $F/2$  in the direction of the initial force  $F$ . Rotational equilibrium is then ensured by a pair of forces  $F'$  applied on the bolts centers of modulus  $F' = F \cdot L/b$ , where b is the distance between the two bolts.

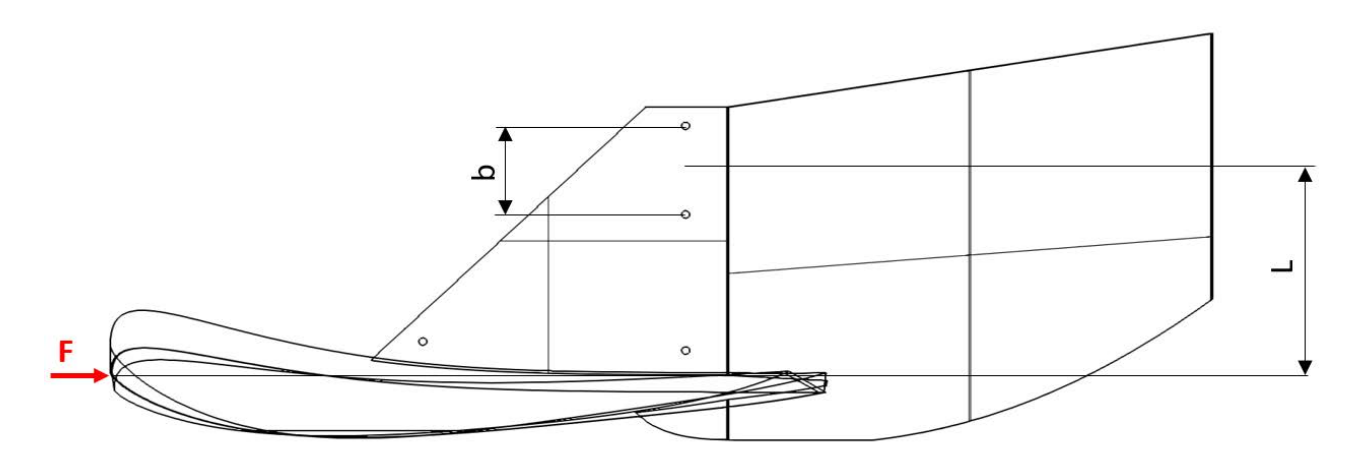

Figure 13: Force F on the wing

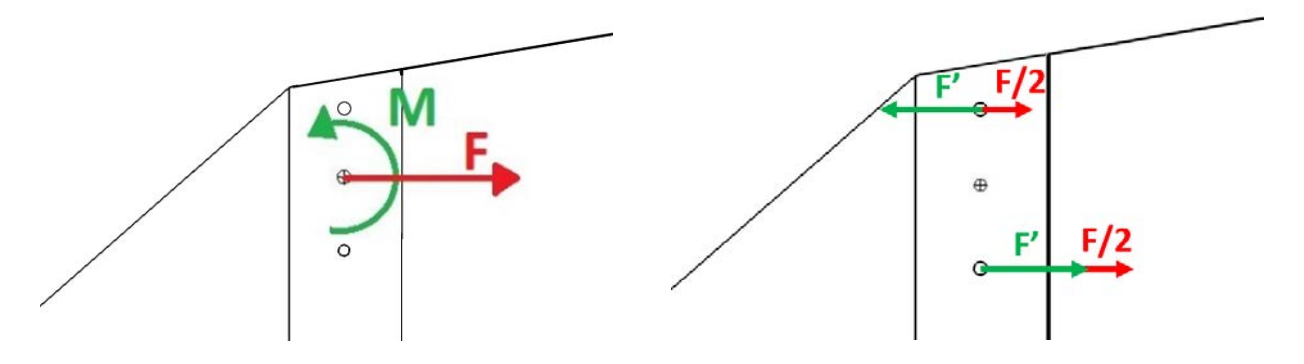

Figure 14: Force distribution on bolts system

University Name: Università degli Studi di Padova Car Number(s) & Event(s): 285 FSG

The meaning is that each bolt get  $\frac{1}{2}$  of the total torque M and the resulting force is this partial torque divided by  $b/2$ .

### **FORMULA STUDENT GERMANY** Impact Attenuator Data Form - Team's Own IA Design 1111111 1111 1 1 1 1 1 1 1 1 1 1 1 1

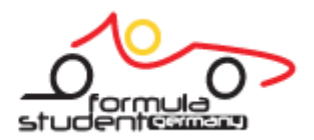

We concentrate on the top bolt because it is the less stressed (F force and M torque are opposite). When the two bolts break, we get the maximum peak of force. Acting in this way we are on the side of safety.

We want to demonstrate that the wing link will fail when F is not greater than the value allowed for rule T3.19.4. Fail surely happens when the force applied on the least stressed bolt is greater than the failure load of the bolts we use.

The resulting force from vector sum of F/2 and F' is called Ft.

Our acceleration peak is 21.0348g with a mass of 306 kg. The value of g is assumed equal to 9.806 m/s^2 as in the other calculations in this text. This corresponds to a force  $F_{peak} = 63118 N$ , therefore both wing mountings must fail when carrying a total force  $2F = 120000-63118 = 56882 N$  to comply with rule T3.19.4. This force is divided between the two sides, so  $F = 28441$  N. Instead F' is equal to  $F \cdot L/b$ , which corresponds to a value  $F' = 68733$  N. The total force acting on the least stressed bolt is  $F_t = 54512.5 N$ 

Considering the type of bolt used (*Ares* = 14,2 mm<sup>2</sup> for M5,  $UTS_{shear}$  = 1000/1,73 = 578 Mpa for 10.9 grade) the fail load on one bolt is:

 $F_{fail} = A \cdot UTS_{shear} \cdot 3/4 = 6156 N$ 

Where the coefficient  $\frac{3}{4}$  is derived from Jourawsky method applied to the circular section of the bolt.

To sum up, in case of impact we have a maximum force  $F_f$ =54512.5 N allowed by rule T3.21.6 for link failure on the least stressed bolt while the failure load of each bolt is  $F_{\text{fail}} = 6156.1$  N. The link will then fail under a rule compliant load as asked in T3.19.4.

Please note that as a safety factor we didn't take into account any aerodynamic force or dynamic effects. Also, we considered the force F applied on the uppermost anterior point of the wing, this results in the lowest torque M possible.

### **Photo of how the permanent deflection of the AIP has been measured.**

The permanent deflection of the AIP has been measured with a measuring tape has shown in the picture below:

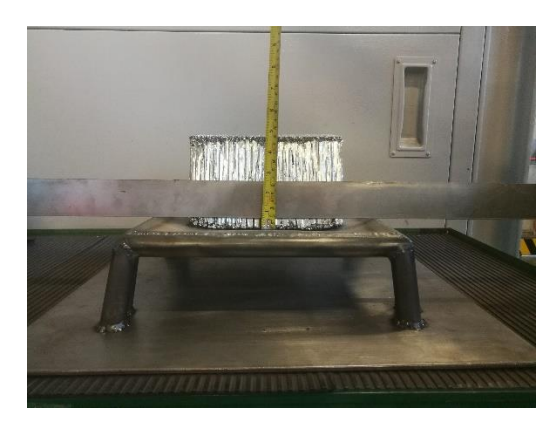

Fig.16: Measuring method of AIP deflection

University Name: Università degli Studi di Padova Car Number(s) & Event(s): 285 FSG

**Shear Strength equivalency between the bonding method attaching the AIP to the IA to 4 M8 8.8 screws**

### **FORMULA STUDENT GERMANY** Impact Attenuator Data Form - Team's Own IA Design

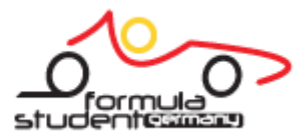

The shear strength we have to guarantee is the one of four M8 8.8.

From M8 8.8 screw data sheet:

- Area  $A_{res}$ =39.2 mm2
- $\sigma_R = 800 \text{ MPa}$
- $\bullet \quad \sigma_s = 640 \text{ MPa}$
- UTSShear= $\frac{\sigma_R}{\sqrt{3}} = \frac{800}{\sqrt{3}}$  $\frac{360}{\sqrt{3}}$  = 461.88 MPa

Assuming that all screws work together in shear resistance, the maximum force that all screws can withstand is:

$$
F_{screws} = N^{\circ} \text{screws} \cdot A_{res} \cdot \text{UT} S_{Shear} \cdot \frac{3}{4} = 4 \cdot 39.2 \cdot 461.88 \cdot \frac{3}{4} = 54317.1 \text{ N}
$$

Where the coefficient  $\frac{3}{4}$  is derived from Jourawsky method applied to the circular section of the bolt.

We glued the Impact Attenuator to the AIP with Teroson EP 5055 glue.

From TEROSON data sheet we know that:

- Shear Strength cured at ambient temperature: 20 MPa;
- IA Gluing Area: 20000 mm<sup>2</sup>

$$
F_{Teroson} = A \cdot \tau_{Teroson} = 20000 \cdot 20 = 400000 N
$$

Finally, we noticed that the force the screws can withstand is lower than the one our bonding method allows in fact:

 $F_{screws} < F_{Teroson}$ 

#### **Shear Strength equivalency between AIP welded to FBH to 8 M8 8.8 screws**

The shear strength we have to guarantee is the one of eight M8 8.8

M8 8.8 screw data sheet:

- Area  $A_{res}$ =39.2 mm2
- $\sigma_R = 800 \text{ MPa}$
- $\bullet \quad \sigma_s = 640 MPa$
- UTSShear= $\frac{\sigma_R}{\sqrt{3}} = \frac{800}{\sqrt{3}}$  $\frac{360}{\sqrt{3}}$  = 461.88 MPa

Assuming that all screws work together to shear, the maximum force that all screws withstand is:

$$
F_{screws} = N^{\circ} \text{screws} \cdot A_{res} \cdot \text{UTS}_{Shear} \cdot \frac{3}{4} = 8 \cdot 39.2 \cdot 461.88 \cdot \frac{3}{4} = 108634.2 \text{ N}
$$

Where the coefficient  $\frac{3}{4}$  is derived from Jourawsky method applied to the circular section of the bolt.

Although we welded AIP to FBH using some rods of support material for welding: 25CrMo4 with  $\sigma_R$  = 900 MPa.

University Name: Università degli Studi di Padova Car Number(s) & Event(s): 285 FSG

The welding bead geometry is shown in the picture below:

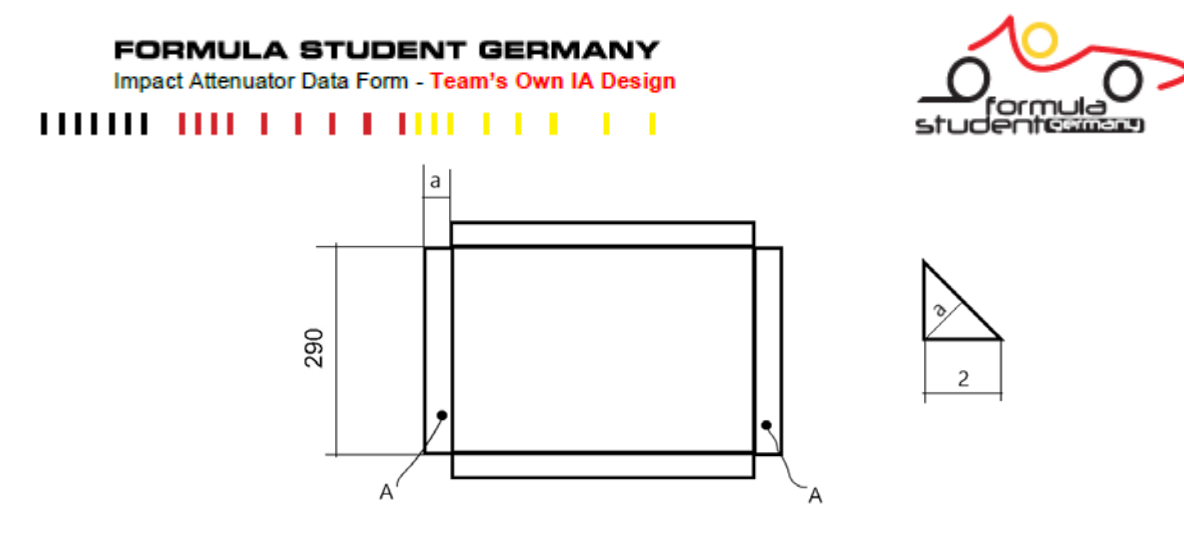

Fig.15: Simplification of AIP with welding beads

To find out the force that the welding bead can withstand we considered only the vertical ones. In fact, the shear strength is supported only by them.

So, we calculate the area of each vertical welding bead:

A=290 ⋅ 1.414 = 410.06 mm<sup>2</sup>

Therefore, the force a welding bead can withstand is expressed by:

$$
F_{welding} = N^{\circ}cordoni \cdot A \cdot \frac{\sigma_R}{\sqrt{3}} = 2 \cdot 410.06 \cdot \frac{900}{\sqrt{3}} = 426146.85 N
$$

Finally, we find out that  $F_{screws} < F_{welding}$ . So, the force our attaching method can withstand is more than the force eight M8 8.8 can support.

**FORMULA STUDENT GERMANY** Impact Attenuator Data Form - Team's Own IA Design 10000 100 1 1 1 1 1 00 1 1 1 1 1 1

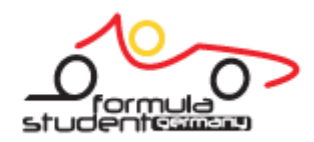

# **Appendice C: Rampa di carico Oraria e Antioraria**

Si riportano le rampe di carico utilizzate nelle prove sperimentali, orarie e antiorarie, nel formato apposito per il software del banco servo-pneumatico RTC 9000.

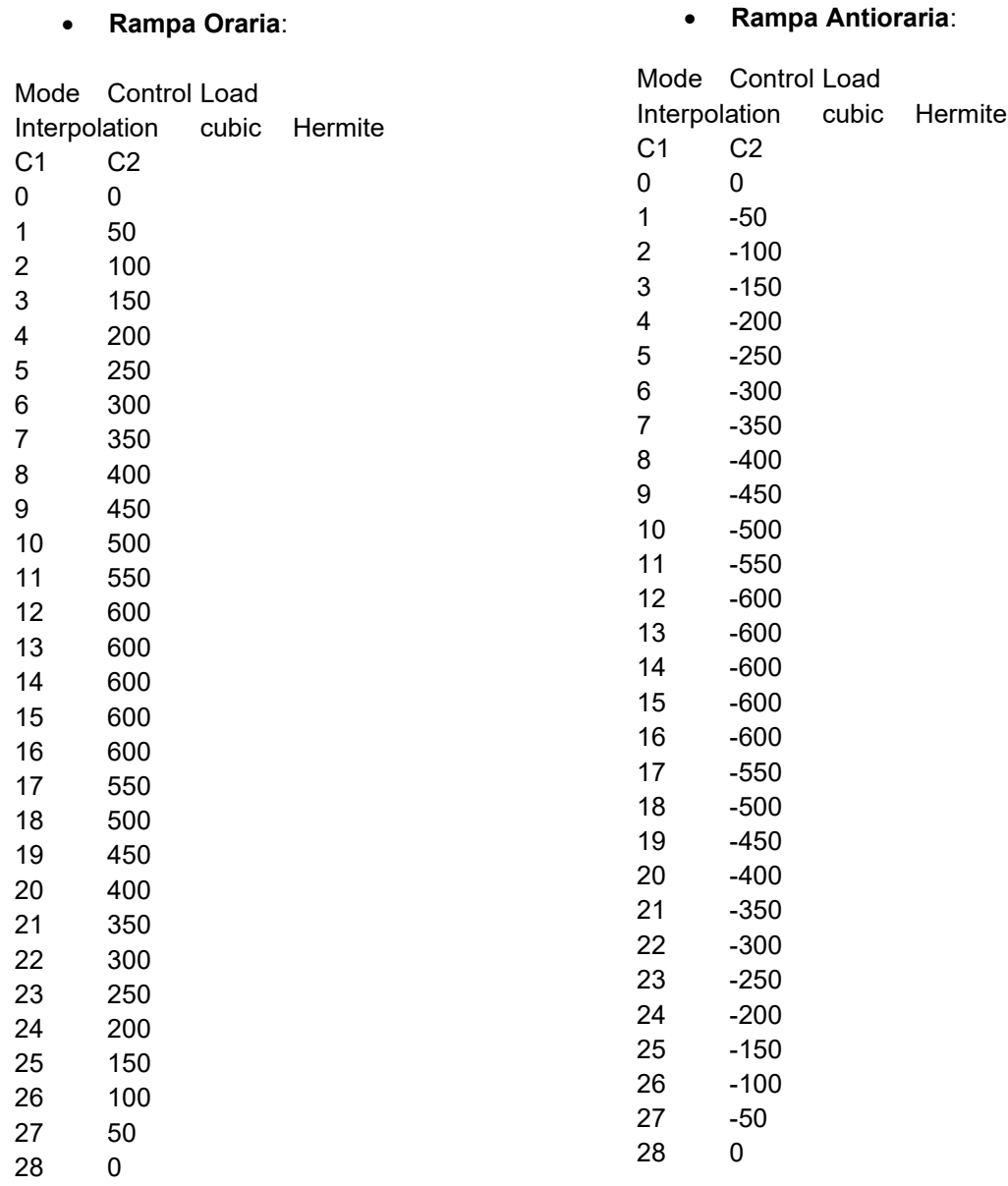
# **Appendice D: Script MatLab® utilizzati**

#### **D1. Script Matlab® per elaborazione dati prove sperimentali al banco di torsione**

```
close all, clear all, clc 
%% POSIZIONE POTENZIOMETRI
%%
% Apertura file coordinate X,Y,Z da CAD:
p_p = dlmread('posizione_potenziometri_2019.txt');
n = length(p, p)/3;x = zeros(n, 1);y = zeros(n, 1);z = zeros(n, 1);for i=1:n
   x(i,1) = p_p(3*i-2,1);y(i,1) = p p(3*i-1,1);z(i,1) = p_p(3'i,1);end
ps=[x \ y \ z];% Distanze reali potenziometri per ogni sezione :
d 0 =1220; \% [mm]
d =[297;298;367;516;239]; 
%% ELABORAZIONE DATI
\stackrel{2}{\times} \stackrel{2}{\times}% File dati acquisiti dai sensori dell'attuatore pneumatico
att_file=dlmread('att.txt',';',1,2);
% Manualmente si individua il range di valori corrispondenti alla prova:
att=att_file(61:362,2:3);
% Impostazione dei parametri "a" e "b" per sincronizzare i dati acquisiti
% dai potenziometri da quelli acquisiti dall'attuatore:
a=59;
b = length(att) + a-1;% Apertura file di acquisizione potenziometri:
% File fl_f:
fl_f_file=dlmread('fl_f.asc'); 
f1_f = f1_f_{file(a:b,:)};
% File fr_f:
fr f file=dlmread('fr f.asc');
fr_f = fr_f_file(a:b,:);
% File fl_r:
fl_r_file=dlmread('fl_r.asc'); 
f1_r = f1_r_{file(a:b,:)};% File fr_r:
fr r file=dlmread('fr r.asc');
fr_r = fr_r_file(a:b,:);% File mhl:
mhl_file=dlmread('mhl.asc'); 
mhl = mhl_file(a:b,:);% File mhr:
mhr_file=dlmread('mhr.asc'); 
mhr = mhr_file(a:b,:);% File rl_f:
rl_f_file=dlmread('rl_f.asc'); 
rl_f = rl_f_file(a:b,:);
```

```
% File rr_f:
rr_f_file=dlmread('rr_f.asc'); 
rr_f = rr_f_{file(a:b,:)};% File rl_r:
rl_r_file=dlmread('rl_r.asc'); 
rl_r = rl_r_file(a:b,:);% File rr_r:
rr r file=dlmread('rr r.asc');
rr_r = rr_r_{file(a:b,:)};%% ATTUATORE
%% Calcolo dell'angolo di torsione "theta"
theta_att = atan(att(:,1)./d_0)*180/pi; \{°\}ML\_att = att(:,2). *d_0/1000; \ \ \lceil Nm \rceil% Interpolazione delle rampe di carico (crescente e decrescente) per
% ricavare la loro pendenza, equivalente alla rigidezza della sezione in
% esame:
reg_att_up=polyfit(theta_att(1:ceil(length(theta_att)/2)),Mt_att(1:ceil(len
gth(theta_att)/2)),1);
stiff_fun_att_up=polyval(reg_att_up,theta_att(1:ceil(length(theta_att)/2)))
;
reg_att_dw=polyfit(theta_att(ceil(length(theta_att)/2):end),Mt_att(ceil(len
gth(theta_att)/2):end),1);
stiff_fun_att_dw=polyval(reg_att_up,theta_att(ceil(length(theta_att)/2):end
));
%% SEZIONE 1
%% Creazione vettore contenente i dati della parte sinistra e destra
sez_l=[f_l_f(:,1),f_l_f(:,2)-f_l_f(1,2),fr_f(:,2)-fr_f(1,2)];
% Calcolo della differenza di spostamento verticale
delta_sez_1= \text{sez}_1(:,2) - \text{sez}_1(:,3); \text{sum} (mm]
% Calcolo dell'angolo di torsione della sezione in esame
theta_sez_1= atan(delta_sez_1./d(1))*180/pi; \{°\}% Interpolazione delle rampe di carico (crescente e decrescente) per
% ricavare l'inclinazione che equivale alla rigidezza della sezione in
% esame:
reg_sez_1_up=polyfit(theta_sez_1(1:ceil(length(theta_sez_1)/2)),Mt_att(1:ce
il(length(theta sez 1)/2)),1);
stiff_fun_sez_1_up=polyval(reg_sez_1_up,theta_sez_1(1:ceil(length(theta_sez
(1)/2)));
reg_sez_1_dw=polyfit(theta_sez_1(ceil(length(theta_sez_1)/2):end),Mt_att(ce
il(length(theta_sez_1)/2):end),1);stiff_fun_sez_1_dw=polyval(reg_sez_1_up,theta_sez_1(ceil(length(theta_sez_1
)(2):end);
%% SEZIONE 2
%% Creazione vettore contenente i dati della parte sinistra e destra
sez_2=[f1_r(:,1),f1_r(:,2)-f1_r(1,2),fr_r(:,2)-fr_r(1,2)];% Calcolo della
differenza di spostamento verticale
delta_sez_2= \text{sez}_2(:,2) - \text{sez}_2(:,3); % [mm]
% Calcolo dell'angolo di torsione della sezione in esame
theta sez 2= atan(delta sez 2./d(2))*180/pi; \{°\}% Interpolazione delle rampe di carico (crescente e decrescente) per
% ricavare l'inclinazione che equivale alla rigidezza della sezione in
% esame:
```

```
reg_sez_2_up=polyfit(theta_sez_2(1:ceil(length(theta_sez_2)/2)),Mt_att(1:ce
il(length(theta_sez_2)/2)),1);
stiff_fun_sez_2_up=polyval(reg_sez_2_up,theta_sez_2(1:ceil(length(theta_sez
(2)(2));
reg_sez_2_dw=polyfit(theta_sez_2(ceil(length(theta_sez_2)/2):end),Mt_att(ce
il(length(theta_sez_2)/2):end),1);
stiff_fun_sez_2_dw=polyval(reg_sez_2_up,theta_sez_2(ceil(length(theta_sez_2
)(2):end);
%% SEZIONE 3
%% Creazione vettore contenente i dati della parte sinistra e destra
sez_3=[mhl(:,1),mhl(:,2)-mhl(1,2),mhr(:,2)-mhr(1,2)];% Calcolo della differenza di spostamento verticale
delta_sez_3= \text{sez}_3(:,2) - \text{sez}_3(:,3); % [mm]
% Calcolo dell'angolo di torsione della sezione in esame
theta_sez_3= atan(delta_sez_3./d(3))*180/pi; \{°\}% Interpolazione delle rampe di carico (crescente e decrescente) per
% ricavare l'inclinazione che equivale alla rigidezza della sezione in
% esame:
reg_sez_3_up=polyfit(theta_sez_3(1:ceil(length(theta_sez_3)/2)),Mt_att(1:ce
il(length(theta\_sez_3)/2)), 1);stiff_fun_sez_3_up=polyval(reg_sez_3_up,theta_sez_3(1:ceil(length(theta_sez
-3)(2)));
reg_sez_3_dw=polyfit(theta_sez_3(ceil(length(theta_sez_3)/2):end),Mt_att(ce
il(length(theta_sez_3)/2):end),1);stiff_fun_sez_3_dw=polyval(reg_sez_3_up,theta_sez_3(ceil(length(theta_sez_3
)(2):end);
%% SEZIONE 4: Front Chassis Support of Rear Suspensions
%% Creazione vettore contenente i dati della parte sinistra e destra
sez_4=[r1_f(:,1),r1_f(:,2)-r1_f(1,2),rr_f(:,2)-rr_f(1,2)];
% Calcolo della differenza di spostamento verticale
delta_sez_4= \text{sez}_4(:,2) - \text{sez}_4(:,3); % [mm]
% Calcolo dell'angolo di torsione della sezione in esame
theta_sez_4= atan(delta_sez_4./d(4))*180/pi; \{°\}% Interpolazione delle rampe di carico (crescente e decrescente) per
% ricavare l'inclinazione che equivale alla rigidezza della sezione in
% esame
reg_sez_4_up=polyfit(theta_sez_4(1:ceil(length(theta_sez_4)/2)),Mt_att(1:ce
il(length(theta\_sez_4)/2)), 1);stiff_fun_sez_4_up=polyval(reg_sez_4_up,theta_sez_4(1:ceil(length(theta_sez
(4)/2)));
reg_sez_4_dw=polyfit(theta_sez_4(ceil(length(theta_sez_4)/2):end),Mt_att(ce
il(length(theta\_sez_4)/2):end),1);stiff_fun_sez_4_dw=polyval(reg_sez_4_up,theta_sez_4(ceil(length(theta_sez_4
)/2):end));
%% SEZIONE 5
%% Creazione vettore contenente i dati della parte sinistra e destra
sez_5=[r1_r(:,1),r1_r(:,2)-r1_r(1,2),rr_r(:,2)-rr_r(1,2)];% Calcolo della differenza di spostamento verticale
delta sez 5= sez 5(:,2) -sez 5(:,3); \ [mm]
% Calcolo dell'angolo di torsione della sezione in esame
theta_sez_5= atan(delta_sez_5./d(5))*180/pi; \{°\}% Interpolazione delle rampe di carico (crescente e decrescente) per
% ricavare l'inclinazione che equivale alla rigidezza della sezione in
```
% esame reg\_sez\_5\_up=polyfit(theta\_sez\_5(1:ceil(length(theta\_sez\_5)/2)),Mt\_att(1:ce  $il(length(theta\_sez_5)/2))$ ,  $1);$ stiff\_fun\_sez\_5\_up=polyval(reg\_sez\_5\_up,theta\_sez\_5(1:ceil(length(theta\_sez  $-5)(2)$ ); reg\_sez\_5\_dw=polyfit(theta\_sez\_5(ceil(length(theta\_sez\_5)/2):end),Mt\_att(ce  $il(length(theeta_sez_5)/2):end),1);$ stiff\_fun\_sez\_5\_dw=polyval(reg\_sez\_5\_up,theta\_sez\_5(ceil(length(theta\_sez\_5 )/2):end)); %% DETERMINAZIONE RIGIDEZZA TORSIONALE  $%$ %1-2: FRONT theta\_front = theta\_sez\_ $1$  - theta\_sez\_ $2i$ reg\_front\_up=polyfit(theta\_front(1:ceil(length(theta\_front)/2)),Mt\_att(1:ce il(length(theta\_front)/2)),1); stiff\_fun\_front\_up=polyval(reg\_front\_up,theta\_front(1:ceil(length(theta\_fro nt)/2))); reg\_front\_dw=polyfit(theta\_front(ceil(length(theta\_front)/2):end),Mt\_att(ce il(length(theta\_front)/2):end),1); stiff\_fun\_front\_dw=polyval(reg\_front\_up,theta\_front(ceil(length(theta\_front  $)(2):end)$ ; %2-3: SIDE theta\_side = theta\_sez\_2 - theta\_sez\_3; reg\_side\_up=polyfit(theta\_side(1:ceil(length(theta\_side)/2)),Mt\_att(1:ceil( length(theta side)/2)),1); stiff\_fun\_side\_up=polyval(reg\_side\_up,theta\_side(1:ceil(length(theta\_side)/ 2))); reg\_side\_dw=polyfit(theta\_side(ceil(length(theta\_side)/2):end),Mt\_att(ceil( length(theta\_side)/2):end),1); stiff\_fun\_side\_dw=polyval(reg\_side\_up,theta\_side(ceil(length(theta\_side)/2)  $:=$ end)); %3-4: ENGINE theta\_engine = theta\_sez\_3 - theta\_sez\_4; reg\_engine\_up=polyfit(theta\_engine(1:ceil(length(theta\_engine)/2)),Mt\_att(1  $:ceil(length(theeta engine)/2))$ ,1); stiff\_fun\_engine\_up=polyval(reg\_engine\_up,theta\_engine(1:ceil(length(theta\_ engine $/(2)$ ); reg\_engine\_dw=polyfit(theta\_engine(ceil(length(theta\_engine)/2):end),Mt\_att (ceil(length(theta\_engine)/2):end),1); stiff\_fun\_engine\_dw=polyval(reg\_engine\_up,theta\_engine(ceil(length(theta\_en  $qine)/2$ ):end)); %4-5: REAR theta\_rear = theta\_sez\_4 - theta\_sez\_5; reg\_rear\_up=polyfit(theta\_rear(1:ceil(length(theta\_rear)/2)),Mt\_att(1:ceil( length(theta\_rear)/2)),1); stiff\_fun\_rear\_up=polyval(reg\_rear\_up,theta\_rear(1:ceil(length(theta\_rear)/ 2))); reg\_rear\_dw=polyfit(theta\_rear(ceil(length(theta\_rear)/2):end),Mt\_att(ceil( length(theta rear)/2):end),1); stiff\_fun\_rear\_dw=polyval(reg\_rear\_up,theta\_rear(ceil(length(theta\_rear)/2) :end)); % DETERMINAZIONE RIGIDEZZA TORSIONALE DEL SOLO TELAIO, come differenza

% dell'angolo di torsione tra prima e ultima sezione campionata: theta\_ch = theta\_sez\_ $1$  - theta\_sez\_ $5$ ;

```
reg_ch_up=polyfit(theta_ch(1:ceil(length(theta_ch)/2)),Mt_att(1:ceil(length
(theta_ch)/2)),1);
stiff_fun_ch_up=polyval(reg_ch_up,theta_ch(1:ceil(length(theta_ch)/2)));
reg_ch_dw=polyfit(theta_ch(ceil(length(theta_ch)/2):end),Mt_att(ceil(length
(thetach)/2:end),1);
stiff_fun_ch_dw=polyval(reg_ch_up,theta_ch(ceil(length(theta_ch)/2):end));
%% DETERMINAZIONE RIGIDEZZA TORSIONALE GLOBALE
%section= 
{'1';'2';'3';'4';'5';'FRONT_STIFF';'SIDE_STIFF';'ENGINE_STIFF';'REAR_STIFF'
;'CHASSIS_STIFF';'GLOBAL_STIFF'};
stiffness=[[reg_sez_1_up(1),reg_sez_1_dw(1),((reg_sez_1_up(1)+reg_sez_1_dw(
1) /2) ] :...[req sez 2_\text{up}(1),reg_sez_2_dw(1),((reg_sez_2_up(1)+reg_sez_2_dw(1))/2)];...
[reg\_sez_3_up(1),reg\_sez_3_dw(1),((reg\_sez_3_up(1)+reg\_sez_3_dw(1))/2)];...
[reg\_sez_4_up(1),reg\_sez_4_dw(1),((reg\_sez_4_up(1)+reg\_sez_4_dw(1))/2)];...
[reg\_sez_5_up(1),reg\_sez_5_dw(1),((reg\_sez_5_up(1)+reg\_sez_5_dw(1))/2)];...
[reg\_front\_up(1),reg\_front\_dw(1), ((reg\_front\_up(1)+reg\_front\_dw(1))/2)];...
    [reg\_side\_up(1),reg\_side\_dw(1),((reg\_side\_up(1)+reg\_side\_dw(1))/2)];...
[reg_engine_up(1),reg_engine_dw(1),((reg_engine_up(1)+reg_engine_dw(1))/2)]
;...
    [reg\_rear\_up(1),reg\_rear\_dw(1), ((reg\_rear\_up(1)+reg\_rear\_dw(1))/2)];...
    [reg\_ch\_up(1),reg\_ch\_dw(1),((reg\_ch\_up(1)+reg\_ch\_dw(1))/2)];...
    [reg\_att\_up(1),reg\_att\_dw(1),((reg\_att\_up(1)+reg\_att\_dw(1))/2)]]; %
[Nm/deg]
tab k =table(section,abs(stiffness),'VariableNames',{'Section','Up__Down__Avg__Sti
ffness'})
theta=[theta_att_theta_sez_1 theta_sez_2 theta_sez_3 theta_sez_4
theta_sez_5];
%-------------------------------------------------------------------------%
%-------------------- salvataggio dati prova in esame --------------------%
%-------------------------------------------------------------------------%
% Nome prova: "p_numero prova_oraria [o]/antioraria [a]_con motore [cm] o 
senza [sm]":
p_1_o_cm =abs(stiffness(1:length(stiffness),:));
save('prova_1_o_cm.mat','p_1_o_cm') 
%-------------------------------------------------------------------------%
% Calcolo rapporto tau:
tau= ((reg\_att\_up(1)+reg\_att\_dw(1))/2)/((reg\_ch\_up(1)+reg\_ch\_dw(1))/2)T=[max(theta_sez_1); max(theta_sez_2); max(theta_sez_3); max(theta_sez_4);max(theta_sez_5)]
%% Plotting Potentiometer Data Acquisition 
%figure(1),set(clf,'Name',' Prova Oraria 1 con 
Motore','NumberTitle','off','units','normalized','outerposition',[0 0 1 1 
])
```

```
subplot(2,3,1)plot(theta_att,att(:,2),'kx-');
grid on
xlabel('\theta_{Attuatore} [°]')
ylabel('F [N]','Interpreter','Latex')
title('Andamento F vs. Theta Attuatore','Interpreter','Latex')
subplot(2,3,2)plot(theta_sez_1,Mt_att,'k-')
hold on
grid on
plot(theta_sez_2,Mt_att,'b-')
plot(theta_sez_3,Mt_att,'r-')
plot(theta_sez_4,Mt_att,'g-')
plot(theta_sez_5,Mt_att,'m-')
sez_1_{legend} = sprintf('Sez_1: %.1f)Nm/deg',abs(reg_sez_1_up(1)+reg_sez_1_dw(1))/2);
sez_2_legend = sprintf('Sez_2: %.1f 
Nm/deg',abs(reg_sez_2_up(1)+reg_sez_2_dw(1))/2);
sez_3_legend = sprintf('Sez_3: %.1f 
Nm/\text{deg}',abs(reg_sez_3_up(1)+reg_sez_3_dw(1))/2);
sez_4_legend = sprintf('Sez_4: %.1f 
Nm/deg',abs(reg_sez_4_up(1)+reg_sez_4_dw(1))/2);
sez_5_legend = sprintf('Sez_5: %.1f 
Nm/\text{deg}',abs(reg_sez_5_up(1)+reg_sez_5_dw(1))/2);
lgd_1 =legend(sez_1_legend,sez_2_legend,sez_3_legend,sez_4_legend,sez_5_legend, 
'Location','southeast');
lgd_1.Title.String='Pendenza curve:';
lgd_1.Title.FontSize=9;
xlabel('\theta_{Potenziometri} [°]')
ylabel('Mt [Nm]','Interpreter','Latex')
title('Andamento Mt vs. Theta APotenziometri','Interpreter','Latex')
hold off
subplot(2,3,3)
plot(theta_att,Mt_att,'kx-')
grid on
title('Global Stiffness','Interpreter','latex')
xlabel('\theta_{Attuatore} [°]')
ylabel('Mt [Nm]','Interpreter','Latex')
k_glob_legend = sprintf('Global Stiffness: %.1f 
Nm/deg',abs(reg_att_up(1)+reg_att_dw(1))/2);
lgd_k_glob = legend(k_glob_legend,'Location','southeast');
subplot(2,3,4)plot(theta_sez_1,att(:,2),'k-')
hold on
grid on
plot(theta_sez_2,att(:,2),'b-')
plot(theta_sez_3,att(:,2),'r-')
plot(theta_sez_4,att(:,2), 'g-')plot(theta\_sez_5,att(:,2), 'm-')xlabel('\theta_{Potenziometri} [°]')
```

```
ylabel('F [N]','Interpreter','Latex')
title('Andamento F vs. Theta Potenziometri','Interpreter','Latex')
legend('Sez._{1}','Sez._{2}','Sez._{3}','Sez._{4}','Sez._{5}','Location','S
outhEast')
hold off
subplot(2,3,5)z_p = [z(1); z(3); z(5); z(7); z(9)]; % Pozione longitudinale delle 5
sezioni
delta_angle=[\max(\text{theta\_sez}_1); \max(\text{theta\_sez}_2); \max(\text{theta\_sez}_3); \ldots] max(theta_sez_4); max(theta_sez_5)];
plot(z_p,delta_angle,'ko-')
grid on
xlabel('z [mm]','Interpreter','Latex')
ylabel('\Delta\theta_{Sez.} [°]')
title('Angolo di Torsione in Direzione 
Longitudinale','Interpreter','latex')
hold off
subplot(2,3,6)plot(theta_ch,Mt_att,'kx-')
grid on
title('Chassis Stiffness','Interpreter','latex')
xlabel('\\Delta\theta_{\text{Sez.}1-5}) [°]')ylabel('Mt [Nm]','Interpreter','Latex')
k_ch_legend = sprintf('Chassis Stiffness: %.1f 
Nm/deg',abs(reg_ch_up(1)+reg_ch_dw(1))/2);
lgd_k_ch = legend(k_ch_legend,'Location','southeast');
% figure('Name','Deformata Telaio','NumberTitle','off')
% y=zeros(10,1)
% deltaY=[ max(sez_1(:,3)); max(sez_1(:,2)); max(sez_2(:,3));
max(sez_2(:,2)); max(sez_3(:,3)); max(sez_3(:,2)); max(sez_4(:,3));
max(sez_4(:,2)); min(sez_5(:,3)); min(sez_5(:,2))];
% yy = y + delta% 
\gamma plot3(x(1:2),y(1:2),z(1:2),'rx-')
% hold on
% grid on
\text{plots}(x(3:4),y(3:4),z(3:4)), 'rx-')
% plot3(x(5:6),y(5:6),z(5:6),'rx-')
% plot3(x(7:8),y(7:8),z(7:8),'rx-')
% plot3(x(9:10),y(9:10),z(9:10),'rx-')
\text{plot3}(x(1:2), yy(1:2), z(1:2), 'bx-')\gamma plot3( [x(1);x(3)],[y(1);y(3)], [z(1);z(3)],'k-')
\gamma plot3( [x(2);x(4)],[y(2);y(4)], [z(2);z(4)],'k-')
\gamma plot3( [x(3);x(5)],[y(3);y(5)], [z(3);z(5)],'k-')
\gamma plot3( [x(4);x(6)],[y(4);y(6)], [z(4);z(6)],'k-')
\gamma plot3( [x(5);x(7)],[y(5);y(7)], [z(5);z(7)],'k-')
\gamma plot3( [x(6);x(8)],[y(6);y(8)], [z(6);z(8)],'k-')
% plot3( [x(7);x(9)],[y(7);y(9)], [z(7);z(9)],'k-')
\frac{1}{2} plot3( [x(8);x(10)],[y(8);y(10)], [z(8);z(10)],'k-')
% zlim([-1000 1500])
% xlim([-1000 1000])
% ylim([0 50])
% xlabel('Lateral Axles [mm]')
```

```
% ylabel('Vertical Axles [mm]')
% zlabel('Longitudinal Axles [mm]')
% 
% plot3(x(3:4),yy(3:4),z(3:4),'bx-')
% plot3(x(5:6),yy(5:6),z(5:6),'bx-')
% plot3(x(7:8),yy(7:8),z(7:8),'bx-')
% plot3(x(9:10),yy(9:10),z(9:10),'bx-')
\gamma plot3( [x(1);x(3)],[yy(1);yy(3)], [z(1);z(3)],'b-')
\gamma plot3( [x(2);x(4)],[yy(2);yy(4)], [z(2);z(4)],'b-')
% plot3( [x(3);x(5)],[yy(3);yy(5)], [z(3);z(5)],'b-')
\gamma plot3( [x(4);x(6)],[yy(4);yy(6)], [z(4);z(6)],'b-')
% plot3( [x(5);x(7)],[yy(5);yy(7)], [z(5);z(7)],'b-')
% plot3( [x(6);x(8)],[yy(6);yy(8)], [z(6);z(8)],'b-')
% plot3( [x(7);x(9)],[yy(7);yy(9)], [z(7);z(9)],'b-')
% plot3( [x(8);x(10)],[yy(8);yy(10)], [z(8);z(10)],'b-')
% legend('SEZ.1','SEZ.2','SEZ.3','SEZ.4','SEZ.5','Deformata')
```
## **D2. Script Matlab® per la determinazione della rigidezza globale e del solo telaio dalle prove sperimentali**

```
close all, clear all, clc
% Riassunto rigidezze ottenute dalle prove
88888888888888888888888888888888%%%%%%%%%%%%%%%%%%%%%%%%%%%%%%%%%%%%%%%%%%%%%%%%%%%%%%%%%%%%%%%%% 
% Apertura file.mat delle prove ( o = orarie/ a = anti) con Motore:
load('prova_1_a_cm.mat');
load('prova_2_a_cm.mat');
load('prova_3_a_cm.mat');
load('prova 1 o cm.mat');
load('prova 2 o cm.mat');
load('prova_3_o_cm.mat');
% Calcolo media dei valori ottenuti con Motore:
P_a_{cm} = [abs(p_1_a_{cm}(:,3)) abs(p_2_a_{cm}(:,3)) abs(p_3_a_{cm}(:,3)) ];
P_0 = [ abs(p_1_o_cm(:,3)) abs(p_2_o_cm(:,3)) abs(p_3_o_cm(:,3)) ];
Orarie_cm = zeros(length(P_a_cm),1);for i=1:length(Orarie cm);
    Orarie_cm (i) = median(P_0_cm(i,:));
end
Antiorarie_cm = zeros(length(P_a_cm),1);for j=1: length(Antiorarie cm);
    Antiorarie_cm (j) = median(P_a_cm(j,:));
end
Risultati_Finali_cm = zeros(length(Orarie_cm),1);
for t=1:length(Risultati_Finali_cm);
    Risultati_Finali_cm(t) = median( [Orarie_cm(t) Antiorarie_cm(t)]);
end
Section= 
{'Sez1';'Sez2';'Sez3';'Sez4';'Sez5';'Front';'Side';'Engine';'Rear';'K_CHASS
IS'; 'K-GLOBAL' };
K cm = table(Section, Orarie cm, Antiorarie cm, Risultati Finali cm)
% Riassunto rigidezze ottenute dalle prove
%%%%%%%%%%%%%%%%%%%%%%%%%%%%%% SENZA MOTORE 
%%%%%%%%%%%%%%%%%%%%%%%%%%%%%%%%%%%%%%%%%%%%%%%%%%%%%%%%%%%%%%%%%
% Apertura file.mat ( o = orarie/ a = anti) Senza Motore:
load('prova_1_a_sm.mat');
load('prova_2_a_sm.mat');
```

```
load('prova_3_a_sm.mat');
load('prova_1_o_sm.mat');
load('prova_2_o_sm.mat');
load('prova_3_o_sm.mat');
% Calcolo media dei valori ottenuti con Motore:
P_a_sm = [ abs(p_1_a_sm(:,3)) abs(p_2_a_sm(:,3)) abs(p_3_a_sm(:,3)) ];
P_o_sm = [ abs(p_1_o_sm(:,3)) abs(p_2_o_sm(:,3)) abs(p_3_o_sm(:,3)) ];
Orarie_sm = zeros(length(P_a_sm),1);for i=1:length(Orarie_sm);
    Orarie_sm (i) = median(P_0_sm(i,:));
end
Antiorarie_sm = zeros(length(P_a_sm),1);for j=1:length(Antiorarie_sm);
    Antiorarie_sm (j) = median(P_a_sm(j,:));
end
Risultati_Finali_sm = zeros(length(Orarie_sm),1);
for t=1:length(Risultati_Finali_sm);
   Risultati_Finali_sm(t) = median( [Orarie_sm(t) Antiorarie_sm(t)]);
end
Section= 
{'Sez1';'Sez2';'Sez3';'Sez4';'Sez5';'Front';'Side';'Engine';'Rear';'K_CHASS
IS';'K-GLOBAL'};
K_sm = table(Section,Orarie_sm,Antiorarie_sm, Risultati_Finali_sm)
```
## • **File.txt "***posizione\_potenziometri\_2019.txt***"**

```
-163.532
116.292
1104.47
163.532
116.292
1104.47
-173.013
116.076
741.330
173.013
116.076
741.330
-205.000
55.0000
10.0000
205.000
55.0000
10.0000
-261.946
161.100
-276.359
261.946
161.100
-276.359
-134.078
100.422
```
-799.656 134.078 100.422 -799.656

#### **D3. Script MatLAB® elaborazione dati prova di schianto IA**

```
%Matlab_AID
% In work directory script "searchValue" and file.asc *must be* present 
before the run
close all,clear all,clc
m=306; %kg
q=9.806; \frac{8}{m}\frac{s^2}{2}namefile=input('Z_PadovaCombustion.asc');
namefile='Z_PadovaCombustion.asc';
Input=load(namefile);
dataIn=Input(:,2)*-1; \frac{1}{2} raw data \frac{1}{2} be sure that mx deceleration be
positive
time=Input(: 1); * time stamp
disp([namefile,' loaded']);
%% Filter design:
n=3; %order
Fn=100; % frequency cut-off [Hz]
Fs=50000; %sampling frequency [Hz]
Wn=(Fn*2*pi)/Fs; %normalized cutoff frequency
[b,a] = butter(n, Wn); % FDT filter
%freqz(b,a);
dataOut = filter(b, a, dataIn); \frac{1}{2} filtered data
figure('Name','Select Initial and end cut time','NumberTitle','off')
plot(time,dataIn)
grid on
hold on
plot(time,dataOut,'LineWidth',2)
title('Filtered data on raw data')
xlabel('Time [s]');
ylabel('Acceleration [g]');
maxraw=max(abs(dataIn));
maxfil=max(abs(dataOut));
disp(['max deceleration raw ',num2str(maxraw),'g, and filtred 
',num2str(maxfil),' g']);
cond = 0;while cond == 0x1=input('input initial cut time: ');
x2=input('input end cut time: ');
i1=searchValue(x1,time);
i2=searchValue(x2,time);
ct time=time(i1:i2);
ct raw=dataIn(i1:i2);
ct_filtred=dataOut(i1:i2);
meanfil=sum(ct_raw)/length(ct_raw);
disp(['mean deceleration ',num2str(meanfil),'g']);
figure('Name','Acceleration - Time','NumberTitle','off')
plot(ct_time,ct_filtred)
grid on
title('cutted Filtered data')
xlabel('Time [s]');
ylabel('Acceleration [g]');
```

```
cond=input('cut ok?(1=yes)(0=no): ');
end
newtime=0;
for i=2:length(ct_filtred)
newtime(i)=newtime(i-1)+1/50000;
end
newtime=newtime';
newnamefile= ['FC_' namefile ];
A=[newtime,ct_filtred];
save(char(newnamefile),'A','-ascii');
disp(['filtred and cutted data exported at ',newnamefile])
%% Force - Displacement
Input=load(newnamefile);
time=Input(i,1);acc=Input(:,2)*-1;Fs=50000; %sampling frequency [Hz]
t=1/Fs;
% predispongo spazio e velocità e faccio l'integrazione
vv=zeros(1,length(acc)); 
xx=zeros(1,length(acc));
vv(1)=7; %velocità iniziale 7 m/s
for i=2:length(acc) 
    vv(i)=vv(i-1)+acc(i-1)*t*g;xx(i)=xx(i-1)+ vy(i)*t;end
force=g*acc*m*-1;
displ=xx;
%% Energy absorbed
Fs=50000; %sampling frequency [Hz]
t=1/Fs;
ee=zeros(1,length(force));
for i=2:length(force)
    ee(i)=ee(i-1)+force(i-1)*(display(i)-display(i-1));end
energy=max(ee);
%% Risult:
disp(['total energy absorbed ',num2str(energy),' J']);
%% IAD curves:
figure('Name','F-D','NumberTitle','off')
F_D = plot(displ*1000*0.75,force,'b') %0.75 coeff correttivo per 
displacement e 1000 per passare da m a mm
grid on
xlabel('Displacement [mm]');
ylabel('Force [N]');
title ('Force - Displacement')
saveas(F_D,'Figure 1.jpg')
figure('Name','AbsE-D','NumberTitle','off')
AbsE_D = plot(displ*0.8*1000,ee,'b') %o.75 coeff correttivo per 
displacment e 1000 per passare da m a mm
grid on
xlabel('Displacement [mm]');
ylabel('Absorbed energy [J]');
hold on
plot([0 140],[7350 7350], 'r')
title ('Absorbed Energy - Displacement')
saveas(AbsE_D,'Figure 2.jpg')
figure('Name','A-T_Raw','NumberTitle','off')
```

```
A_T_Raw=plot (newtime,ct_raw)
grid on
xlabel ('Time [s]');
ylabel ('Acceleration [g]');
title ('Acceleration - Time Raw')
saveas(A_T_Raw,'Figure 8.jpg')
figure('Name','A-T_Filtered','NumberTitle','off')
A_T_Filtered= plot (newtime,ct_filtred)
grid on
xlabel ('Time [s]');
ylabel ('Acceleration [g]');
title ('Acceleration - Time Filtered')
saveas(A_T_Filtered,'Figure 9.jpg')
%% Results
VALUE= [meanfil;maxfil;energy];
TEST={' <20g ok ';' <40g ok ';' >7350J ok'};
Results=table(VALUE, TEST,'RowNames',{'Average Deceleration','Peak 
Deceleration','Energy Absorbed'})
%% Front wing Failure Prediction
run=input('Run Front wing Failure Prediction?(1=yes)(0=no): ');
if run==1
   b=60*10^{\circ}(-3); \{(m\}L=203*10^(-3);F max=120000; \{N\}A_{res}=14.2; % [m^2]
   classe=[10 9];
    F_peak= m*g*maxfil;
   F=0.5*(F_max-F_peak);Fi=F*L/b; F_vite=abs(Fi - F/2); % F screw less 
stressed
   F fail=100*classe(1)/1.73*A res*3/4; % 3/4 is Jourawsky's
coefficient to circular section
    Conclusion=table(F_peak, F, Fi, F_vite, F_fail)
    if F > F_fail , disp('Passed:Front Wing Screw Fail') 
    else disp ('No Passed:Front Wing screws survive bitch!')
    end
else run == 0, disp ('End');
end
```
#### • **Function "***searchValue***":**

```
function [index]=searchValue(Value,Vector)
for i=1:length(Vector)
     if Vector(i) == Value
         index=i;
         break
     end
end 
if i==length(Vector)
    i=0; while Vector(i)>Value
        i=i+1; end
     index=i;
end
return
```
# **Ringraziamenti**

Il ringraziamento principale va alla mia famiglia, specialmente a mia Madre e mio Padre che in questi anni hanno sacrificato molto del loro per dedicarsi a me, con tolleranza e dedizione mi hanno sempre sostenuto, privilegiandomi in ogni cosa, aiutandomi a superare i momenti difficili con i loro consigli e la loro infinita pazienza, grazie di aver sempre creduto in me vi voglio bene.

Ringraziamento doveroso a Guido Sacchetti, Domenico Donà, Margherita Carrer, Francesco Collini, Alberto Guidolin, Giacomo Zuccon e ai ragazzi del RaceUp Team che hanno contribuito ad aiutarmi per lo sviluppo di questa tesi, oltre che condividere con me un esperienza unica e formativa sia dal lato ingegneristico che umano, arricchendo il mio viaggio accademico di ricordi che mai svaniranno.

Grazie, grazie e ancora Grazie!